# UNIVERSIDAD NACIONAL DE HUANCAVELICA

(CREADA POR LEY N° 25265)

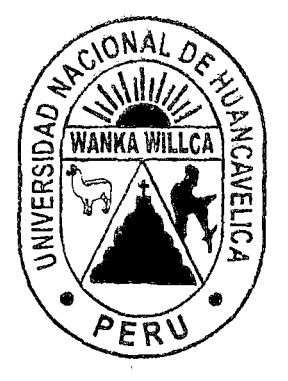

FACULTAD DE INGENIERÍA ELECTRÓNICA - SISTEMAS ESCUELA ACADÉMICO PROFESIONAL DE SISTEMAS

# **TESIS**

"EL AULA VIRTUAL COMO RECURSO PARA LA NO DESERCIÓN ESTUDIANTIL DE LA CARRERA DE COMPUTACIÓN E INFORMÁTICA, DEL INSTITUTO DE EDUCACIÓN SUPERIOR TECNOLÓGICO PÚBLICO CASTROVIRREYNA"

> LÍNEA DE INVESTIGACIÓN: SISTEMAS DE INFORMACIÓN

PARA OPTAR EL TÍTULO PROFESIONAL DE: INGENIERO DE SISTEMAS

PRESENTADO POR EL BACHILLER: ÑAÑEZ ASCONA Michael

HUANCAVELICA, 2015

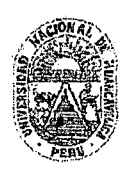

#### UNIVERSIDAD NACIONAL DE HUANCAVELICA (Creada por Ley Nº 25265) FACULTAD DE INGENIERÍA ELECTRÓNICA - SISTEMAS

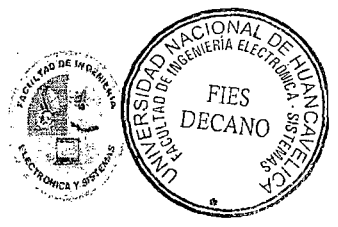

#### ACTA DE SUSTENTACIÓN DE TESIS

En el Auditorio de la Facultad de Ingeniería EleCitónica -- Sistemas, a los 15 dias del mes de enero del año 2015, a horas 16:30, se reunieron; el Jurado Calificador, conformado de la siguiente manera:

Presidente: Mg. lng. Fernando Viterbo SINCHE CRISPIN

Secretario: Mg. Ing. Carlos Alcides ALMIDÓN ORTIZ

Vocal: lng. Roly Alcides CRISTOBAL LARA

Designados con Resolución Nº 005-2015-FIES-UNH; del: proyecto de investigación (Tesis), Titulado: "EL AULA VIRTUAL COMO RECURSO PARA LA NO DESERCIÓN ESTUDIANTIL DE LA CARRERA DE COMPUTACIÓN E INFORMÁTICA, DEL INSTITUTO DE EDUCACIÓN SUPERIOR TECNOLÓGICO PÚBLICO CASTROVIRREYNA"

Cuyo autor es e! graáuado:

BACHILLER: Michae! ÑAÑEZ ASCONA

A fin de. proceder con la evaluación y calificación de la sustentación del proyecto de investigación, antes citado.

Finalizado la evaluación; se invito al públíco presente y a los sustentantes a abandonar el recinto; y, luego de una amplia deliberación por parte del jurado, se llegó al siguiente el. resultado:

 $APROBAD$   $\boxtimes$   $POR$   $NAYQRLA$ 

DESAPROBADO

En conformidad a lo actuado firmamos al pie.

esidente

Secretario

#### **DEDICATORIA**

El presente trabajo está dedicado a mis queridos padres por su apoyo constante en todos estos años: Ascona García Victoria y Ñañez Salgado Carlos, por darme la vida *y*  el ánimo para poder continuar mis estudios. A mis hermanos Ronald, Karina *y* Elvis.

**Michael** 

Ve

#### **AGRADECIMIENTO**

 $l^{w}$ 

A Dios por guiar mi camino con su luz, a mis padres por su ejemplo, amor y aliento constante por ser cada día mejor, a mis docentes quienes me han impartido todos sus conocimientos inculcándome a ser buen profesional responsable y competitivo. Al Instituto de Educación Superior Tecnológico Público Castrovirreyna por darme la oportunidad de desarrollar esta tesis desde sus filas.

# **ÍNDICE**

 $\mathcal{N}$ 

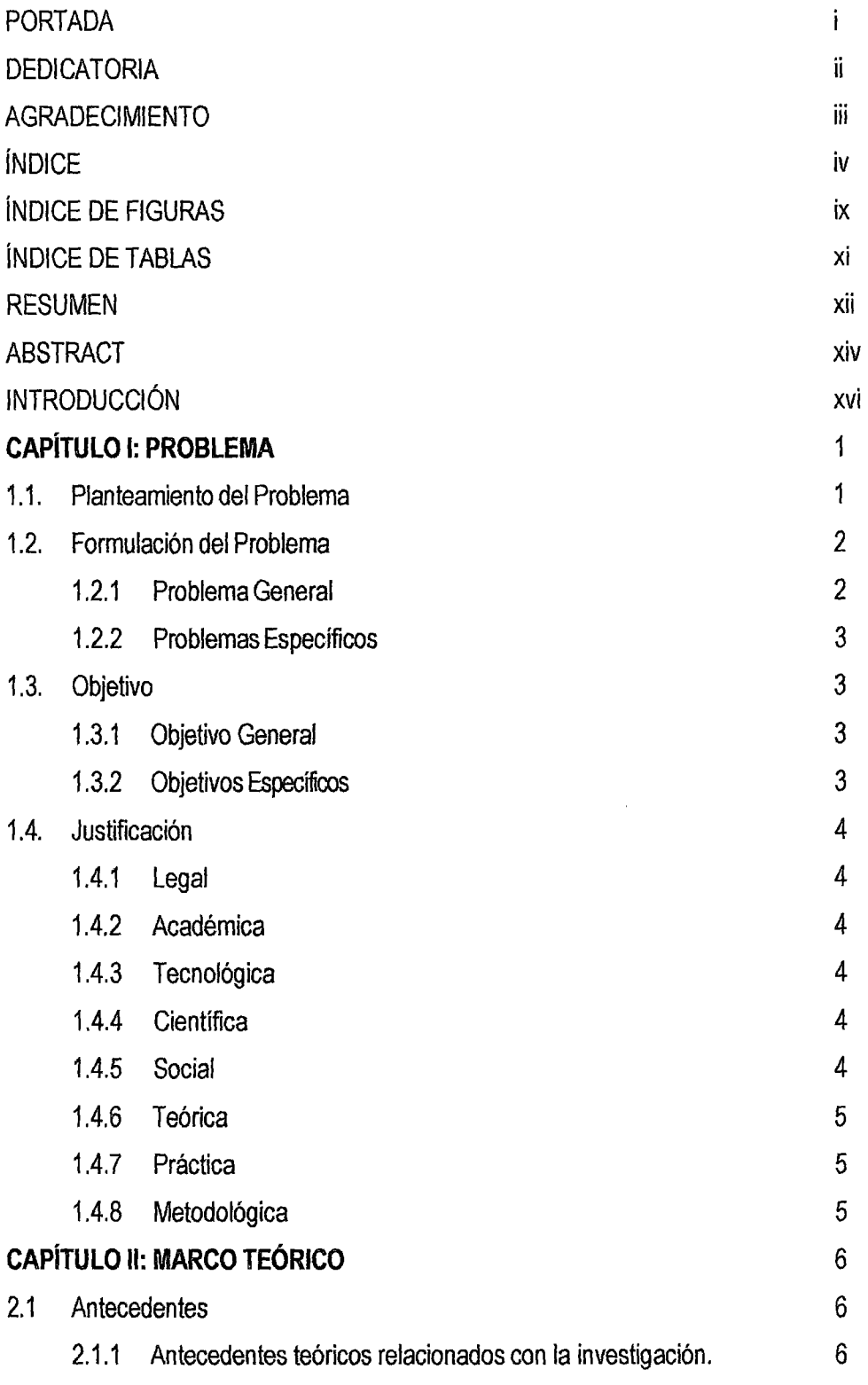

2.1.1.1 Antecedentes Internacionales 6 2.1.1.2 Antecedentes Locales y Nacionales 11 2.2 Bases Teóricas 15 2.2.1 Aspectos generales de la sociedad red 15 2.2.1.1 La sociedad red 15 2.2.1.2 Evolución y conceptualización de la sociedad red 16 2.2.1.3 Sistemas de información y tecnologías de la información 20 2.2.1.4 Modelo Teórico de aplicación de las Tics en el proceso de Enseñanza y aprendizaje 22 2.2.1.5 Modelo de éxito de Delone y Mclean 24 2.2.1.6 E learning y blended learning 26 2.2.2 El e-learning 26 2.2.2.1 Características del e-leaming 26 2.2.2.2 Componentes del e-learning 28 2.2.3 Hosting y dominio 28 2.2.4 Entorno de la plataforma virtual 28 2.2.4.1 La educación virtual de hoy 28 2.2.5 Aspectos relacionados en la educación virtual 30 2.2.6 Características del aula virtual para una educación a distancia. 33 2.2.6.1 Diseño general 33 2.2.6.2 Administración del sitio 33 2.2.6.3 Administración de usuarios 34 2.2.6.4 Administración de cursos 35 2.2.6.5 Módulo de tareas 36 2.2.6.6 Modulo chat 36 2.2.6.7 Modulo consulta 37 2.2.6.8 Modulo foro 37 2.2.6.9 Modulo cuestionario 37 2.2.6.10 Modulo recurso 38 2.2.6.11 Modulo encuesta 38 2.2.6.12 Modulo taller 39

ا عالم

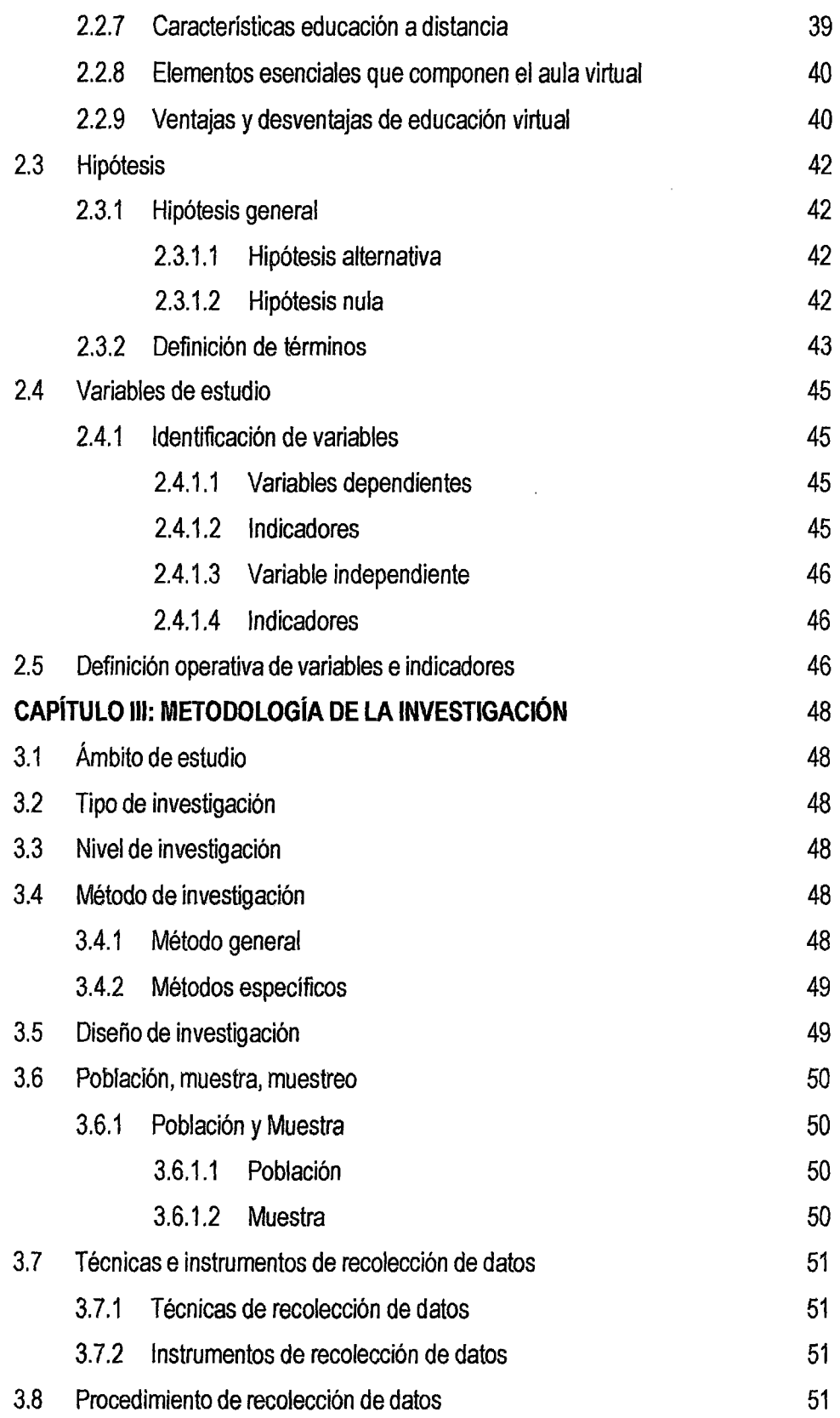

 $|e\rangle$ 

 $\hat{\mathcal{A}}$ 

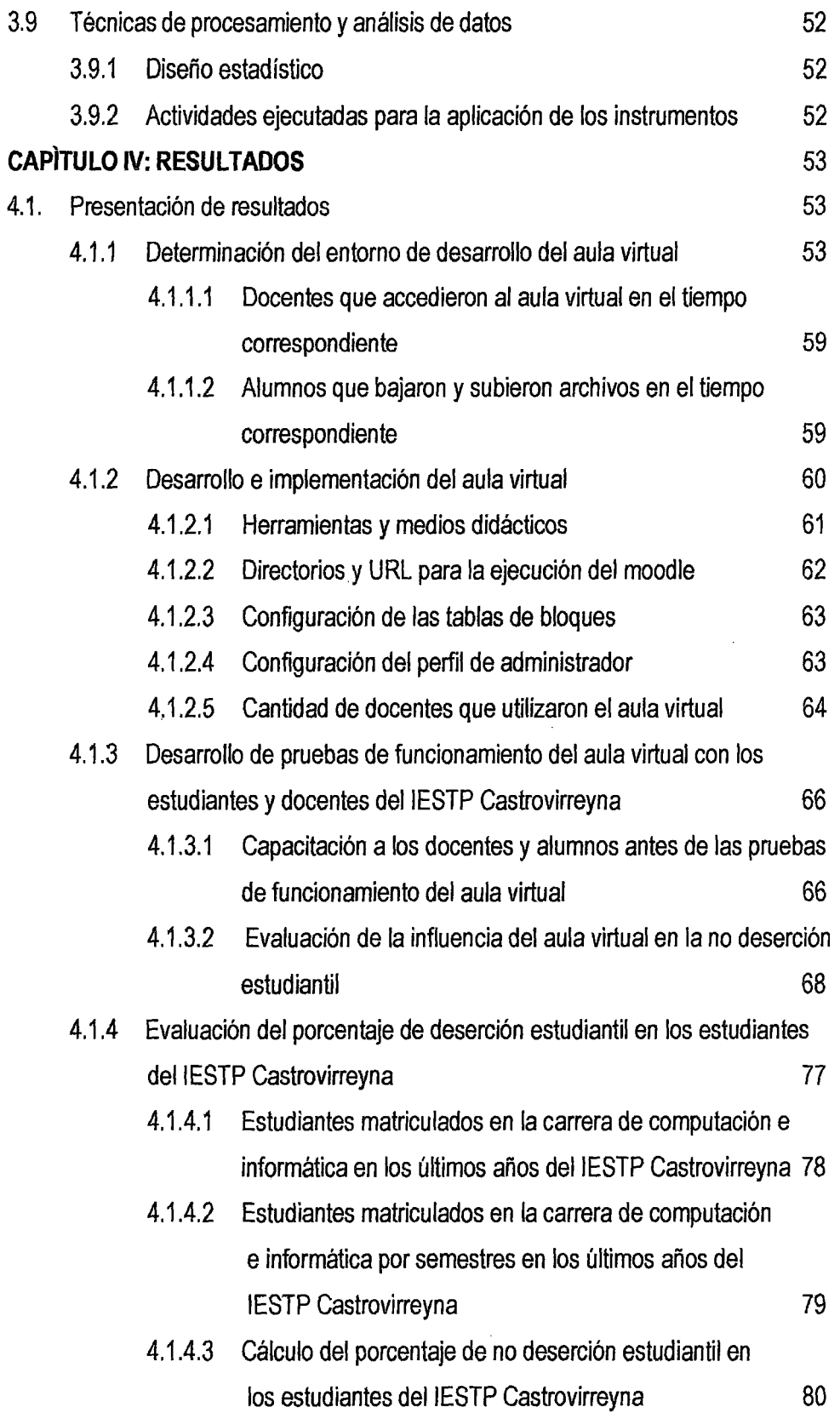

 $\label{eq:2} \frac{1}{2} \int_{\mathbb{R}^3} \frac{1}{\sqrt{2}} \, \frac{1}{\sqrt{2}} \, \frac$ 

 $16<sup>2</sup>$ 

vii

 $\label{eq:2.1} \mathcal{L}(\mathcal{L}^{\text{max}}_{\mathcal{L}}(\mathcal{L}^{\text{max}}_{\mathcal{L}})) \leq \mathcal{L}(\mathcal{L}^{\text{max}}_{\mathcal{L}}(\mathcal{L}^{\text{max}}_{\mathcal{L}}))$ 

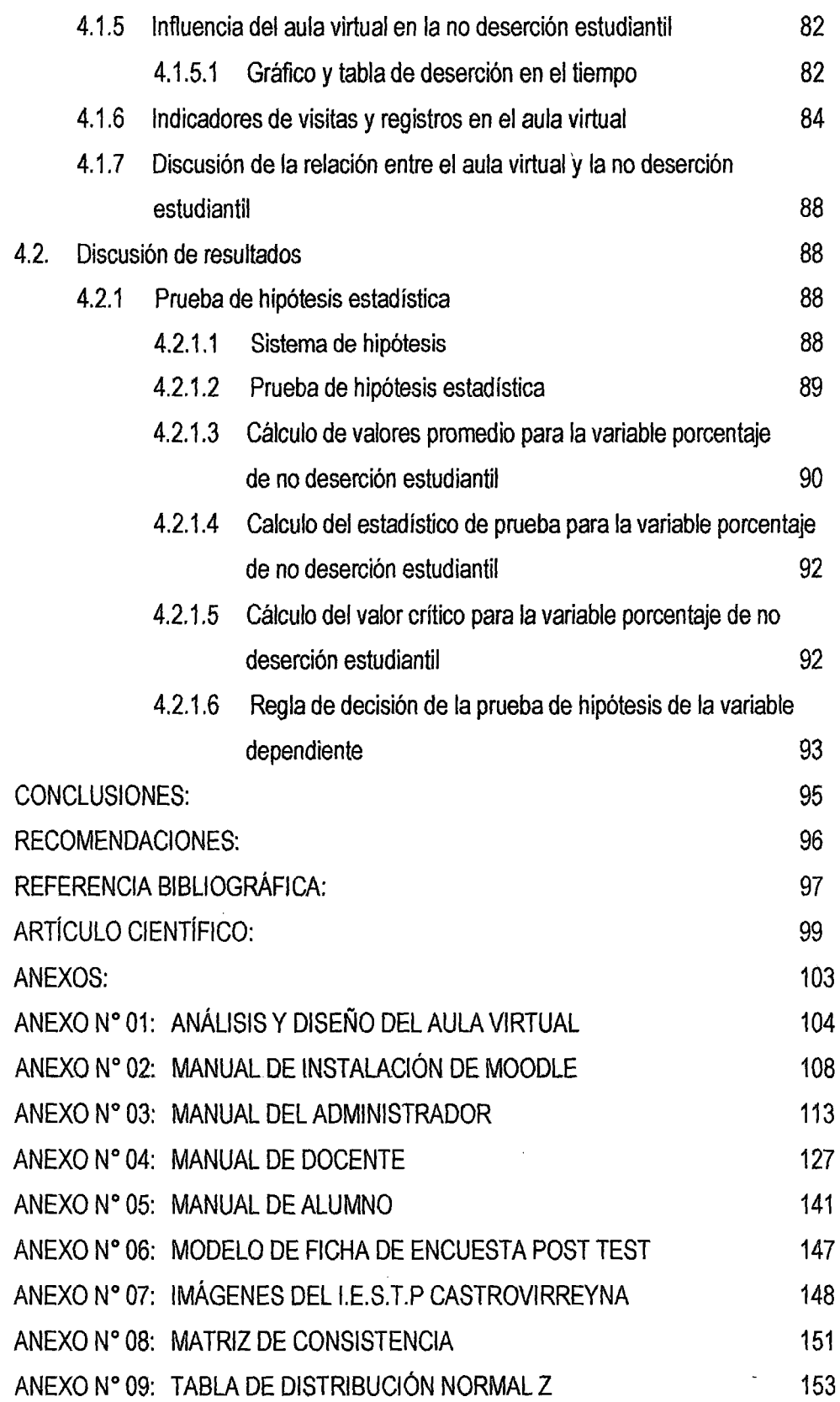

 $\mathcal{L}^{\text{max}}$ 

 $\hat{\mathcal{L}}_{\text{max}}$ 

# **ÍNDICE DE FIGURAS**

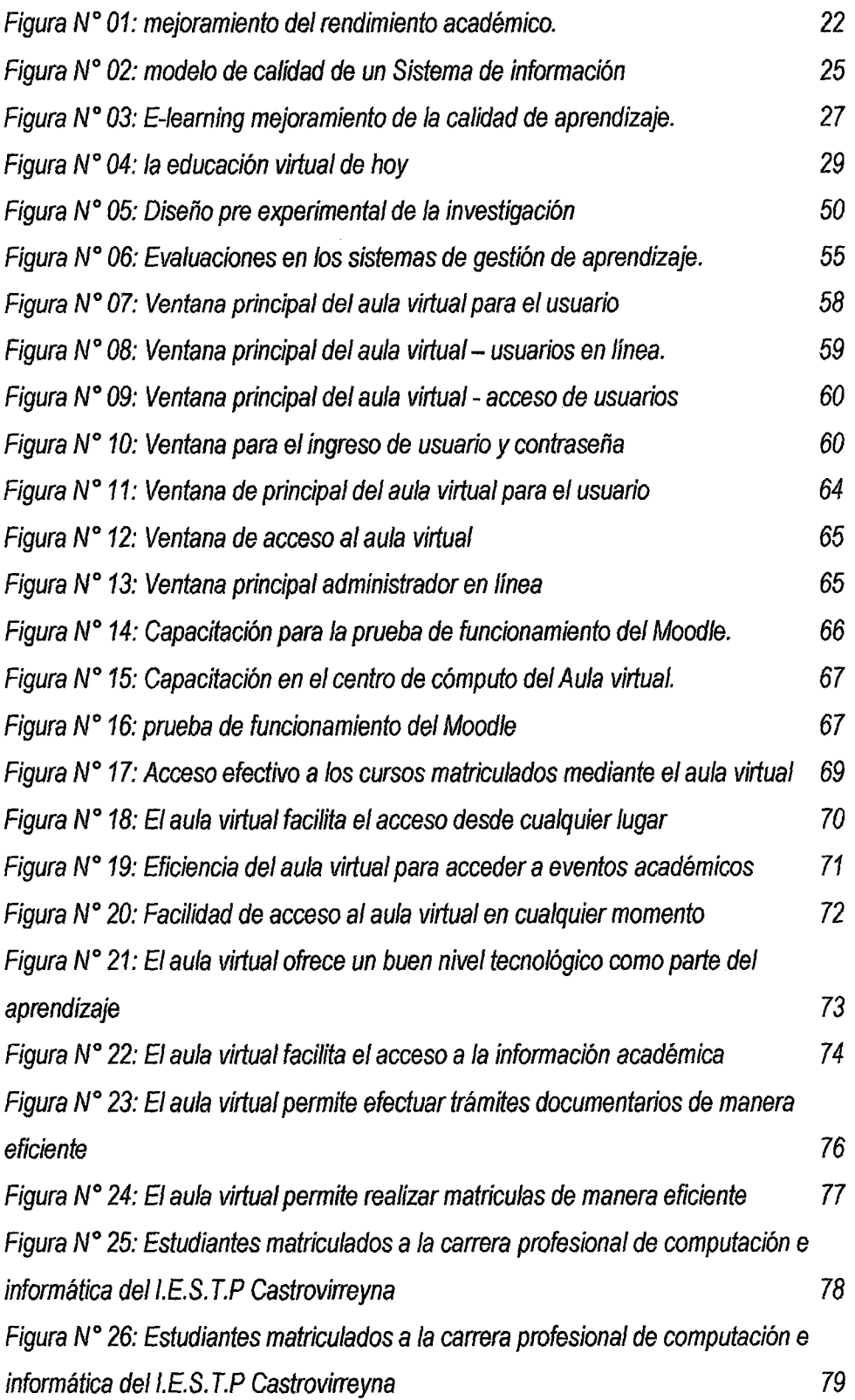

/

 $\sqrt[p]{e}$ 

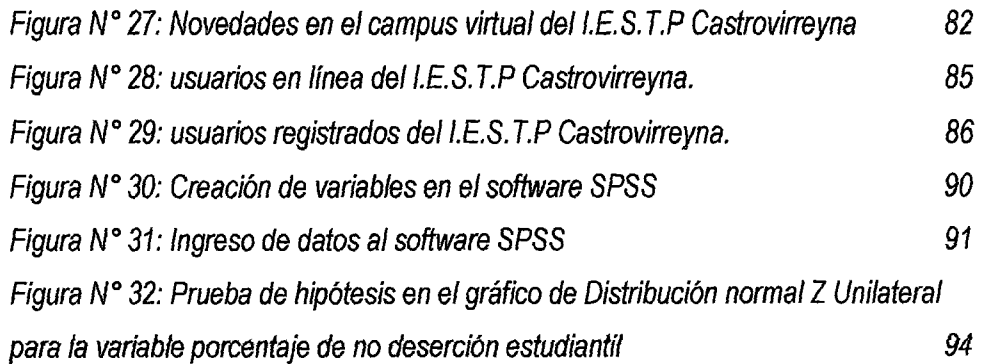

 $\psi$ 

X

## **ÍNDICE DE TABLAS**

 $l\mathcal{O}^{\nu}$ 

í.

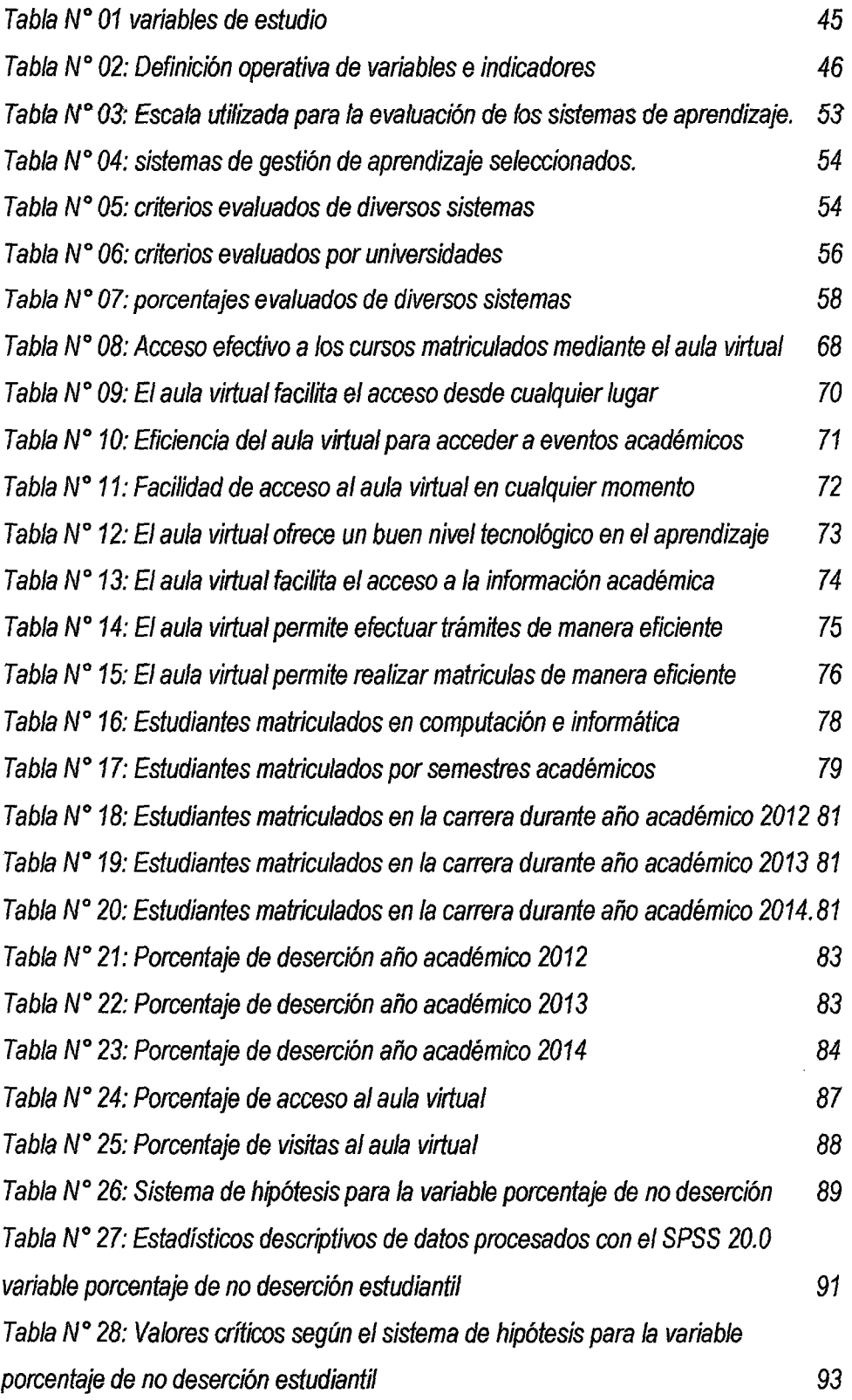

El presente trabajo de investigación titulado "EL AULA VIRTUAL COMO RECURSO PARA LA NO DESERCIÓN ESTUDIANTIL DE LA CARRERA DE COMPUTACIÓN E INFORMÁTICA, DEl INSTITUTO DE EDUCACIÓN SUPERIOR TECNOLÓGICO PÚBLICO CASTROVIRREYNA", nace bajo la necesidad de resolver la pregunta de investigación, ¿De qué manera el aula virtual como recurso tecnológico influye en la no deserción estudiantil de la carrera de Computación e Informática del Instituto de Educación Superior Tecnológico Público Castrovirreyna?, para ello se planteó como objetivo determinar la influencia del Aula Virtual como recurso tecnológico en la no deserción estudiantil de la carrera de Computación e Informática del Instituto de Educación Superior Tecnológico Público Castrovirreyna, de igual manera como hipótesis de investigación de las hipótesis especificas debido a que se aplicó la técnica secuencial en la formulación de los problemas y objetivos específicos se propuso un sistema de hipótesis constituido por dos hipótesis una nula *y* otra alternativa *H1 :* La implementación del aula virtual incrementa la no deserción estudiantil en un porcentaje mayor o igual al 90% en la carrera de Computación e Informática del Instituto de Educación Superior Tecnológico Público Castrovirreyna. Y la H*<sup>0</sup> :* La implementación del aula virtual incrementa la no deserción estudiantil en un porcentaje menor al90% en la carrera de Computación e Informática del Instituto de Educación Superior Tecnológico Público Castrovirreyna. Para lo cual la metodología de investigación se inicia al determinar el nivel de investigación que es nivel explicativo correlaciona!, se utilizó los métodos científico, teórico, empírico *y* estadístico matemático, su aplicación se basó en una muestra de 103 estudiantes. Los resultados obtenidos se presentan en las siguientes conclusiones logradas, (a) se consiguió determinar el entorno de desarrollo más adecuado para la implementación del aula virtual en base a los indicadores realizados *y* el criterio de evaluación según la tabla *W* 04 utilizada para la evaluación de los sistemas de gestión de aprendizaje, encontrándose que el entorno de desarrollo Moodle versión 1.0.5 obtuvo un puntaje de 48 definida, estos resultados se resumen en la figura 06, ya que el 90% de universidades a nivel nacional utilizan esta plataforma, (b) se debe implementar el aula virtual siguiendo la metodología XP, colaborativa, blended leaming por su versatilidad y flexibilidad, realizado mediante teorías, que son

apropiados para todo tipo de contenidos y temas flexibles, que permiten el acceso en cualquier tiempo y en cualquier lugar que agiliza la labor tanto del profesor como del estudiante, (e) las pruebas realizadas para el funcionamiento del aula virtual fueron de dos tipos: funcionalidad, se midió las capacitaciones en dos sesiones mediante la participación de los estudiantes delll ciclo de la carrera de Computación e Informática y desempeño, los estudiantes intercambiaron información entre docentes en el tiempo correspondiente, revelan un nivel de satisfacción favorable superior al 75% en todos los ítems de evaluación que se presenta en las figuras del *W* 17 al *W* 24 y las tablas W08 al W 15. {d) se consiguió evaluar el porcentaje de deserción estudiantil, esto se detalla en las tablas *W* 18 al *W* 20, los porcentajes de deserción y no deserción, obteniendo para el año 2012 un 19.16% y un 80.84% respectivamente, para el año 2013 se obtuvo 18.29% y 81.71%, finalmente en el año 2014año en que se implementó el aula virtual se obtuvieron 7.18% de deserción y 92.82% de no deserción estudiantil, esto evidencia un reducción, del porcentaje de deserción y un aumento del porcentaje de no deserción, con un nivel de confianza del 95% la veracidad de la hipótesis alternativa propuesta como: "la implementación del aula virtual incrementa la no deserción estudíantíl en un porcentaje mayor o igual al 90% en la carrera de Computación e Informática del instituto de Educación Superior Tecnológico Público Castrovírreyna".

عربي

**PALABRAS CLAVE: Sistema de Información, E-learning, Aula Virtual, deserción estudiantil, recurso.** 

 $\sim$ 

### **ABSTRACT**

This paper titled "THE VIRTUAL CLASSROOM RESOURCE FOR STUDENT DROP NOT RACE COMPUTERS ANO SOFTWARE, HIGHER EDUCATION INSTITUTE OF TECHNOLOGY PUBLIC CASTROVIRREYNA", born under the need to address the research question, How the virtual classroom and technological resources not influence the dropout career of Computar and lnformation Technofogy lnstltute of Higher Education for Public Castrovirreyna?, it was proposed as objective to determine the influence of the Virtual Classroom as a technological resource in no dropout of the career of Computer and lnformation Technology lnstitute of Higher Education Public Castrovirreyna, similarly as research hypothesis of specific hypotheses because the sequential technique in the formulation of the specific problems and objectives applied constituted a system of hypotheses proposed two null hypothesis and alternativa H\_1: The implementation of the virtual classroom increases in non-dropout rate greater than or equal to 90% in the career of Computing and lnformatics lnstitute of Higher Education Technology Public Castrovirreyna. And H\_O: The implementation of the virtual classroom increases the no dropout in a percentage lower than 90% in the career of Computing and lnformatics lnstitute of Higher Education Technology Public Castrovirreyna. For which the research methodology starts by determining the level of research is correlational explanatory level, scientific, theoretical, empírica! and statistical mathematical methods are used, the application was based on a sample of 103 students. The results are presented in the following achieved conclusions, (a) it was possible to determine the development environment most suitable virtual classroom based on indicators: leve! of efficiency, cost of use, maintenance, usability and support tool profile , inclusion, integration, learning objects, scalability, security, hardware and software considerations, Multilanguage support, finding that the development environment Moodle version 1.0.5 obtained a score of 48, these results are summarized in Table No. 04 and Figure 06 of which ended in developing the virtual classroom platform development, (b) be able to implement the virtual classroom whose installation, use and features are detailed in Annex (manual installation of moodle), for implementation Dream soft a hosting provider where the Moodle version 1.0.5, where users, passwords and access privileges for management created by the teachers of the different courses are installed, also control

access to students was used career computer and information from the Institute of Higher Education Technology Public Castrovirreyna, (e) development of operational testing of the virtual classroom, previously had to conduct training to students of different semasters and teaching carear Computing and Computar in 2 sessions each, later to test tha functionality of the virtual classroom in tha computar lab of tha institution, with the participation of teachars and students, they finally developed polls about the leve! of satisfaction of users of the Virtual Classroom The results of these surveys as the Likert scale and through a survey with ten questions reveal a level of over 75% in all evaluation items Pro satisfaction, this is presented in the figures of N°. 17 to No. 24 and Tables No. 08 to No. 15, (d) was achieved assess the dropout rate among students in the career of Computer and Information Technology Institute of Higher Education Public Castrovirreyna, based on information provided by the office affairs academic institution, this is detailed in Table No. 18 to No 20, once processed this information dropout rates were calculated and not dropping out, getting to the year 2012 19.16% and 80.84% respectively for the year 2013 was obtained 18.29% and 81.71%, finally in 2014 the year the virtual classroom was implementad 7.18% and 92.82% dropout dropout is not obtained, this demonstrates a reduction of the dropout rate and increasing the percentage of non-desertion "The implementation of the virtual classroom increases in nondropout rate greater than or equal to 90: these results to a statistical hypothesis test, which showed a confidence level of 95% the veracity of the alternative hypothesis proposal as submitted % in the career of Computing and lnformatics lnstitute of Higher Education Technology Public Castrovirreyna ".

**KEYWORDS: lnformation System, E-learning, virtual classroom, dropout, resource.** 

### **INTRODUCCIÓN**

El presente trabajo de investigación aborda la principal problemática existente en el Instituto de Educación Superior Tecnológico Público de Castrovirreyna, del mismo hecho que existe deserción estudiantif. Esto ocasiona que et instituto afronte fa baja de estudiantes conllevando a una preocupación para las autoridades.

A esto podemos aunar la falta de interés, apoyo y desconocimiento de las diferentes herramientas Tecnológicas. Para revertir este problema se hace un estudio de investigación por lo que este trabajo se reviste de importancia ya que nos ayudará a descifrar con autenticidad las respectivas causas de este gran problema existente en la institución.

Los datos recogidos fueron incorporados a programas computarizados y presentados como informaciones, en cuadros y gráficos respecto de los cuales se formularon apreciaciones, que serán analizadas, calificadas e interpretadas, dando lugar, a su vez, a apreciaciones resultantes del análisis que luego se usan como premisas para contrastar las hipótesis.

En el contenido del capítulo 1 se plantea el problema de la investigación desde una perspectiva global y finalmente darle un enfoque particular; se considera como antecedentes las propuestas de estudios previos relacionados con el tema; incluye la descripción de la realidad problemática y los antecedentes de la investigación relacionados con los problemas planteados. Luego se formulan los problemas de la investigación que son materias de estudio, posteriormente se realiza la delimitación temporal y espacial, los ' objetivos, la justificación, de la investigación.

En el capítulo 11 se plantea los fundamentos teóricos de la investigación, empezando por el marco teórico y conceptual; se sustenta las bases teóricas relacionadas, las hipótesis y con cada una de las variables en estudio y finalmente se definen los términos básicos de la investigación.

En el Capítulo 111 se presentan los planteamientos metodológicos y se incluye la metodología de la investigación que está relacionada con la formulación de la hipótesis general y específicas; la identificación de las variables bajo el aspecto de su dependencia e independencia hacen que podamos determinar aspectos importantes en nuestra investigación tales como sus índices e indicadores, tipo y nivel de investigación, método y diseño de la investigación; universo, población y muestra; técnicas, instrumentos, fuentes de recolección de datos; técnicas de procesamiento, análisis de datos recolectados, la utilización del procesador sistematizado computarizado y las pruebas estadísticas correspondientes.

En el capítulo IV se plantea el análisis, interpretación de resultados *y* contrastación de las hipótesis utilizando el software SPSS 20.0. Luego se realiza las discusiones, conclusiones y recomendaciones conjuntamente con la respectiva bibliografía y anexos.

Las conclusiones han dado base a nuestras recomendaciones, que esperamos contribuyan a precisar lo que se podría hacer para disminuir la deserción estudiantil en el Instituto de Educación Superior Tecnológico Público de Castrovirreyna.

El autor.

V

### **CAPÍTULO 1: PROBLEMA**

 $\ell^{\varphi}$ 

#### **1.1. Planteamiento del Problema**

En la última década, la generalización del acceso a Internet ha crecido de un modo progresivo, el uso cada vez mayor de Tecnologías de la Información y de la Comunicación (TIC) y el desarrollo extraordinario de las aplicaciones informáticas a una nueva modalidad educativa basada en la tecnología, la gestión del aprendizaje y la formación en línea.

Como resultado de la aplicación y la influencia de las Tecnologías de la Información y las Comunicaciones en el ámbito de la educación y de la formación surge el concepto de E- learning, que trabaja en red, lo que hace capaz de ser instantáneamente actualizado, almacenado, recuperado, distribuido y permite compartir instrucción o información. Que según Marc J. Rosenberg, escritor y consultor en E-leaming, define a E-learning como "El uso de tecnologías Internet para la entrega de un amplio rango de soluciones que mejoran el conocimiento y el rendimiento". La utilización de las nuevas tecnologías multimediales *y* de Internet para mejorar la calidad del aprendizaje facilitando el acceso a recursos y servicios, así como los intercambios y la colaboración a distancia. Se ha podido observar que en varias instituciones públicas brindan el sistema de educación a Distancia, es decir, que los docentes ni los estudiantes necesiten asistir físicamente a ningún aula en un horario especifico, el estudiante se organiza su período de estudio por sí mismo, lo cual requiere cierto grado de autodisciplina, de esta manera podrá recibir sus clases ya sea en su hogar, en su centro de trabajo, o bien en algún lugar muy alejado donde se encuentre.

Uno de los factores principales por el cual incrementa la deserción de la población estudiantil del I.E.S.T.P Castrovirreyna son los horarios de estudio, *y* la lejania donde radican en este Distrito ya que se encuentra dispersa, pues

1

en muchos de los casos inaccesible. Este es impedimento para que los alumnos que tienen una responsabilidad laboral puedan seguir con una carrera profesional, razón por la cual optan por retirarse y dejan de estudiar.

Este es uno de los desafíos que nos plantea la Educación Presencial, que se complementa con el aula virtual la búsqueda de nuevas estrategias para llegar a un aprendizaje las herramientas que debemos utilizar para que dicha administración y monitoreo sea adecuada son herramientas de aplicación tecnológica de última generación orientadas a brindar un buen servicio y soporte a los estudiantes. Ya que en muchas ocasiones el desconocimiento de las herramientas tecnológicas por parte de la plana docente administrativa conlleva a un desequilibrio de avance educativo mientras que en otros lugares brindan un buen servicio y la competencia se hacen más grandes y competitivos con el aprovechamiento tecnológico.

De continuar así, se incrementará la deserción estudiantil y orientándose al fracaso por el mismo hecho de no aprovechar las diferentes herramientas tecnológicas que la tenemos presente y en nuestras manos.

#### **1.2. Formulación del Problema**

Para la formulación del problema de investigación y de los problemas específicos se aplicó la técnica secuencial para segmentar el problema general en una secuencia de pasos, obteniendo como resultado los problemas específicos.

#### **1.2.1. Problema General**

¿De qué manera el aula virtual como recurso tecnológico influye en la no deserción estudiantil de la carrera de Computación e Informática del Instituto de Educación Superior Tecnológico Público Castrovirreyna?

#### **1.2.2. Problemas Específicos**

- **a.** ¿Cuál será el entorno de desarrollo del aula virtual más adecuado para ser implementada en la carrera de Computación e Informática del Instituto de Educación Superior Tecnológico Público Castrovirreyna?
- **b.** ¿Cómo implementar el aula virtual en el Instituto de Educación

Superior Tecnológico Público Castrovirreyna?

**c.** ¿Cómo desarrollar pruebas de funcionamiento del aula virtual con los estudiantes *y* docentes de la carrera de Computación e Informática del Instituto de Educación Superior Tecnológico Público Castrovirreyna?

 $J^{\prime\prime\prime}$ 

**d.** ¿Cuál será el porcentaje de deserción estudiantil en los estudiantes de la carrera de Computación e Informática del Instituto de Educación Superior Tecnológico Público Castrovirreyna?

#### **1.3. Objetivo**

Para la formulación del objetivo general *y* de los problemas específicos se aplicó la técnica secuencial para segmentar el objetivo general en una secuencia de objetivos específicos que permitieron conseguir el objetivo general.

#### **1.3.1 Objetivo General**

Determinar la influencia del aula virtual como recurso tecnológico en la no deserción estudiantil de la carrera de Computación e Informática del Instituto de Educación Superior Tecnológico Público Castrovirreyna.

#### **1.3.2 Objetivos Específicos**

- **a.** Determinar el entorno de desarrollo del aula virtual más adecuado para ser implementada en la carrera de Computación e Informática del Instituto de Educación Superior Tecnológico Público Castrovirreyna.
- **b.** Implementar el aula virtual en el Instituto de Educación Superior Tecnológico Público Castrovirreyna.
- **c.** Desarrollar pruebas de funcionamiento del aula virtual con los estudiantes y docentes de la carrera de Computación e Informática del Instituto de Educación Superior Tecnológico Público Castrovirreyna.
- **d.** Evaluar el porcentaje de deserción estudiantil en los estudiantes de la carrera de Computación e Informática del Instituto de Educación Superior Tecnológico Público Castrovirreyna.

#### **1.4. Justificación**

#### **1.4.1 Legal**

Este proyecto de tesis se enmarcará dentro de los parámetros del uso del Reglamento de Grados y Títulos, que contempla la Facultad de Ingeniería Electrónica y Sistemas de la Universidad Nacional de Huancavelica.

#### **1.4.2 Académica**

El proyecto permitirá aplicar una serie de contenidos adquiridos durante la formación académica en la escuela académico profesional de Ingeniería de Sistemas, en cuanto a su aplicación e implementación del aula virtual en el instituto de educación superior tecnológico público de Castrovirreyna.

#### **1.4.3 Tecnológica**

Con el uso de la tecnología que representan los sistemas de Información que utilizan las instituciones públicas *y* privadas para mejorar la educación se justifica la aplicación de esta tecnología.

#### **1.4.4 Científica**

En proyecto estará basado en la aplicación de la investigación científica, en la cual se seguirán las etapas como: diagnóstico, identificación de problemas, análisis de causas y efectos, formulación del problema y planteamiento de la hipótesis; precisando indicadores, su definición y cálculo para la obtención de resultados, el proyecto fue desarrollado en etapas en cada una de ellas se aplicó el método científico, con lo cual los resultados son sustentables para su publicación en el ámbito científico. .

#### **1.4.5 Social**

El proyecto de tesis, tiene como finalidad poner a disposición el aula virtual en la carrera de Computación e Informática de la institución, toda la información recabada de la Oficina de Asuntos Académicos sirvió de mucho aporte para desarrollar el proyecto de tesis con lo cual se consigue un fin social que justificó la ejecución de la tesis.

#### **1.4.6 Teórica**

El presente proyecto de investigación se ha realizado porque no se está dando una importancia a la necesidad de los estudiantes de la carrera de Computación e Informática, y en algunos casos no pueden asistir por la distancia donde viven y el trabajo que tienen por lo que es importante entregarles el material necesario para que puedan resolver sus tareas, exámenes, que el docente pueda facilitarles a través del aula virtual.

Implementando el aula Virtual se logrará una ventaja competitiva en beneficio de los estudiantes que anhelan el estudio con inspiración.

#### **1.4.7 Práctica**

El proyecto de investigación permitirá proponer soluciones con respecto al procedimiento académico actual utilizando el aula virtual como recurso para disminuir la deserción estudiantil. Diversos estudios sobre la implementación del aula virtual manifiestan que es de gran utilidad y fortalecimiento en el proceso académico.

#### **1.4.8 Metodológica**

Los resultados de la presente investigación permitirán el desarrollo académico de manera adecuada en la carrera de Computación e Informática, permitiendo un proceso de desarrollo académico para su posterior diagnóstico y buscar su mejora y superación. De igual forma permitirán solucionar los problemas que les afectan a los estudiantes.

El desafío de emprender la educación virtual a través de un método estimulante y novedoso que ayude a los docentes y estudiantes a fortalecer sus capacidades competitivas, conocimientos y habilidades en aprender y manejar las nuevas tecnologías de la información, para alcanzar la calidad educativa que toda institución aspira.

 $\mathcal{A}_\mathrm{c}$ 

 $\sim$   $\sim$ 

## **CAPÍTULO 11: MARCO TEÓRICO**

 $\mu$ 

#### **2.1 Antecedentes**

Como parte de la investigación preliminar en bibliotecas y en centro de investigación, se ubicó un conjunto de tesis conteniendo aspectos de la aplicación de aula virtual, por ello han sido consideradas en este acápite.

#### **2.1.1 Antecedentes teóricos relacionados con la investigación.**

- **2.1.1.1 Antecedentes Internacionales** 
	- Jo. **Lizbeth lvonne Muñoz Pazmiño, Laddy Reliche Triana,**  Alfonso Alonso Contreras Solis. (2009) "Sistema Aula **Virtuai** *<sup>11</sup>***Módulo de Chat y Debates (Foros)". Universidad de Guayaquil-Ecuador. Resume:** como una aplicación de apoyo a la actividad docente mediante la creación de entornos de cooperación e intercambio, Al desarrollar plantea una plataforma capaz de integrar las diferentes necesidades de sus usuarios: profesorado, alumnado., que proporcionará al catedrático una amplia gama de funcionalidades con las que pueda cubrir las necesidades de éste proceso. El Sistema de Aula Virtual "Modulo Chat y Debates {Foros)" cuenta con interfaces personalizadas para sus usuarios, donde encuentran cabida los diferentes perfiles que se puedan presentar al mismo tiempo. La implementación del Aula Virtual "Módulo de Chat y Foros (Debates)" por parte de los diferentes usuarios que la utilizarán les permitirá una fácil configuración de una red inalámbrica para acceso remoto bajo plataforma Linux, el diseño está basado con herramientas fácil de utilizar y con una interfaz amigable, esperamos proporcionarles a los

usuarios una herramienta que se constituya en una ayuda fundamental para la configuración de los mencionados Servicios de Linux. Es un escenario de comunicación por internet, donde se propicia el debate, la Concertación y el consenso de ideas. Es una herramienta que permite a un Usuario publicar su mensaje en cualquier momento, quedando visible para que otros usuarios que entren más tarde, puedan leerlo y contestar.

~ **Ana Rodríguez Monzón. (2010) "Estudio, Desarrollo, Evaluación e Implementación del uso de Plataformas Virtuales en Entornos Educativos en Bachillerato, ESO y Programas Específicos de Atención a la Diversidad: Programas de Diversíficación Curricular, Programa de Integración** *y* **Programa SAl". Universidad Autónoma de Madrid. Resume:** el uso de· plataformas virtuales como metodología de enseñanza en secundaria y bachillerato, supone una mejora en una serie de aspectos como: los resultados académicos, la motivación, la autonomía en el aprendizaje, la organización del trabajo, la capacidad para trabajar en equipo y la actitud de los alumnos respecto a otras metodologías de trabajo. Nos planteamos si las plataformas virtuales podrían convertirse en una alternativa viable que pudiera dar respuesta a los nuevos retos educativos. Se completa con un estudio de un entorno específico docente implicado en el uso de plataformas virtuales y si se observa una mejora de su práctica docente, junto con la conveniencia de utilizar plataformas virtuales como un recurso más de aprendizaje en cursos de formación del Profesorado. También, si el empleo de estos cursos virtuales supone una mayor integración de las TIC en los centros y una mejora en la confianza de los docentes para llevar a cabo actividades con

los alumnos utilizando las nuevas tecnologías. En el estudio del entorno específico han participado profesores y alumnos de diferentes niveles de ESO y Bachillerato. La información para el análisis ha sido recogida a través de cuestionarios realizados tanto a los alumnos como a los profesores que intervenían en el proyecto. Se debería formar al profesorado en cibernética y hacerlo también con el alumnado, es decir, no sólo formarlos en el uso y aplicación de las TIC. Dentro del mundo educativo, sino también en la ética de su uso por parte de todos los implicados en el proceso de enseñanza-aprendizaje. En este sentido, es fundamental difundir las buenas prácticas educativas y las experiencias utilizando las plataformas virtuales y los portales educativos. Es muy importante la intervención coordinada de los servicios de apoyo externo a los centros y los servicios de inspección de educación. En todos los cursos de formación debe haber una parte específica de atención a la diversidad y en todos ellos se debe fomentar la elaboración de materiales que puedan ser susceptibles de difusión y uso en los centros educativos. Es fundamental la coordinación entre el especialista en atención a la diversidad y el de nuevas tecnologías, para avanzar en la satisfacción de las necesidades que se plantean en estos ámbitos. Es muy importante no desaprovechar los recursos humanos de los que en cada momento se dispone en las diferentes Comunidades Autónomas, porque hay un gran nivel de voluntarismo: los profesores/as que entran en el mundo de las TIC. Están muy predispuestos y son en gran medida autodidactas. Es necesario fomentar un tipo de formación que parta de las necesidades concretas del profesorado. Se deben definir competencias y niveles en cuanto al dominio del profesorado de las TIC. al servicio del proceso educativo, para tratar de establecer itinerarios formativos en función del dominio al que haya llegado cada profesional. Sería muy importante que cuando una administración educativa inicie un proyecto de investigación busque socios a través de Internet o a través de otros cauces para que ese proyecto incipiente pueda ser compartido por las administraciones educativas que lo consideren interesante, de forma que se asuma por todos, no sólo su espíritu, sino también su financiación y los medios *y*  recursos que sea necesario poner en marcha.

<sup>~</sup>**Henry Francisco Acevedo** Aguirre~ **Amada, Elizabeth Mayorga Puma. (2009) "Sistema de Aula Virtual Módulo de Agenda, Actividades, Sección para Bajar y Subir Información, Boletín de Información". Universidad de Guayaquil Ecuador. Resume:** La creación del proyecto AULA VIRTUAL CISC permite la interacción de Alumnos, Docentes e Institución, en un entorno de trabajo seguro, privado y amigable con servicios de información, novedades, mensajería, chat, foros de discusión, depósito de archivos, ' calificaciones, datos actualizados de docentes *y* alumnos, calendario de actividades y más. Nuestro modulo proporcionara al Aula virtual una sección muy importante tanto para los estudiantes, profesores y personal administrativo de nuestra institución educativa ya que va permitir la visualización de noticias de interés, contara con una agenda o calendario personal para el control de las actividades diarias, facilitara materiales de apoyo para realizar las cátedras y la posibilidad de publicar información relevante del curso. Al serweb útil una herramienta muy necesaria para la carga y descarga de archivos, la podemos utilizar sin ningún inconveniente siempre y cuando se haya seguido todos los pasos de la configuración. También llegamos a la conclusión que el forms 10g es

9

compatible con Linux, con Microsoft. Con el manejo correcto de las funciones de fecha se puede elaborar el calendario sin ningún problema. Para realizar un proyecto de este tipo nos dimos cuenta que gran parte del tiempo empleado en el desarrollo del mismo fue de tipo investigativo. También gran parte del tiempo fue utilizado para pruebas de integración y

verificación del funcionamiento de todos los módulos.

)o> Alba Lucía Saavedra Abadía. (2011) "Diseño e Implementación de Ambientes Virtuales de Aprendizaje a Través de la Construcción de un Curso Virtual en la Asignatura de Química Para Estudiantes de Grado 11 de la Institución Educativa José Asunción Silva Municipio de Palmira, Corregimiento la Torre". Universidad Nacional de Colombia. Resume: la plataforma Moodle, polarizando los métodos sincrónico y asincrónico de la enseñanza virtual, como un recurso para ayudar a los estudiantes de grado 11 de la I.E. José Asunción Silva en la comprensión y asimilación de conceptos químicos de manera contextualizada, apoyando conjuntamente su proceso de preparación para las pruebas ICFES - Saber. Que según la evaluación final y el porcentaje de participación de los alumnos basado en los datos aportados por la página, incentivó el uso de estas tecnologías como apoyo a su proceso de aprendizaje, pues permitió demostrar conceptos utilizando videos, presentaciones, guías y talleres, entre otras actividades para ilustrar los contenidos de manera interesante, creativa y constructiva. Mostrando ser una buena herramienta para apoyar el proceso de formación de los estudiantes, cumpliéndose los objetivos planteados al inicio de la investigación. Se realizó el debido monitoreo y seguimiento del ingreso y uso de la plataforma virtual, recogiendo información valiosa para sustentar los resultados del presente

trabajo. El aula virtual obtuvo un significativo porcentaje de valoraciones altas al ser evaluada por los estudiantes en los aspectos relacionados con su experiencia y las actividades desarrolladas, tales como diseño, actividades planteadas, evaluaciones, foros, talleres y temáticas tratadas. Se cumplieron las metas propuestas, pues se logró promover en los estudiantes el manejo de las TIC, brindando a través de esta herramienta un refuerzo significativo a los estudiantes de grado 11 con miras a la presentación de las pruebas de estado ICFES - Saber. Es notorio el mejoramiento del nivel de desempeño académico de los estudiantes, pudiendo confirmar que el aula virtual es una valiosa herramienta de apoyo en el proceso educativo.

#### **2.1.1.2 Antecedentes Locales y Nacionales**

<sup>~</sup>**Mg. Raúl Choque Larrauri (2009) "Estudio en Aulas de Innovación Pedagógica y Desarrollo de (capacidades TIC)". Universidad Nacional Mayor de San Marcos. Resume:** El desarrollo de capacidades en tecnologías de la información y la comunicación en los estudiantes de educación secundaria pública una red educativa de la ciudad de Lima. Los efectos que vienen teniendo al estar en contacto permanente con las TIC, especialmente la computadora y el Internet a través del estudio en las aulas de innovación pedagógica. Generan dos tipos de aprendizajes. El primero es que aprenden "CON" la tecnología una serie de contenidos temáticos de las asignaturas El segundo es que aprenden "DE" la tecnología una serie de residuos cognitivos. Radica en la necesidad de conocer cómo va el desarrollo de las capacidades TIC en los estudiantes como un elemento central del proceso de integración de las TIC en la educación peruana. Los estudiantes que participaron en la investigación tienen una media de edad de 15 años, proceden de instituciones educativas públicas del distrito de San Juan de Lurigancho de la ciudad de Lima, el46% es de sexo masculino *y* el 54% de sexo femenino, el 5% está repitiendo de grado, el 57% se dedica exclusivamente a los estudios y el 13% se dedica también a trabajar. El 75% de los estudiantes acceden principalmente a la computadora en una cabina pública, el 82% de los estudiantes usan principalmente el Internet en una cabina pública el 82%. Aprendieron a usar la computadora y el Internet principalmente a través de sus amigos y por ellos mismos. Las actividades que con mayor frecuencia hacen con Internet es comunicarse, jugar y buscar información.

ŊV

> **Orosco Fabián, Jhon Richard (2010) "los blogs y el aprendizaje del espacio virtual en estudiantes de educación de la Universidad Nacional del Centro del Perú". Universidad Nacional del Centro del Perú. Resume:**  que la computadora reconfigura las condiciones de aprendizaje e introduce nuevos procesos y formas de aprender si se utiliza como herramienta que facilite el aprendizaje por descubrimiento y potencie la creatividad. Aprender haciendo, y respetar los intereses y motivos propios de cada estudiante, así como su estilo de aprendizaje. Investigan una forma de aprender a través de la exploración. Trabajo autónomo en los estudiantes donde existen dos clases de conocimientos: el micro mundo y el hiper mundo. Tres principios básicos: proponer actitudes de extensión (conceptualización), ver lo que otros pueden hacer, pero teniendo en cuenta estilos (diseño e implementación), tener raíces en la cultura de los estudiantes. El nivel de conocimientos de los estudiantes sobre la creación de Blogs para la utilización del espacio virtual se incrementó ya

que no solo se limitaron a utilizar las herramientas del blog propuesto sino que buscaron nuevas herramientas que pudieran optimizar el uso. Los estudiantes aprendieron a utilizar el espacio virtual con el blogs seleccionado, pero también se insertaron en la creación de redes sociales en la plataforma Ning. El efecto de los blogs para el uso del espacio virtual fue positivo ya que los estudiantes tienen autonomía en poder publicar lo que piensen, así como también asumir responsabilidades con las tareas encomendadas e insertarse a nuevos usos de espacios virtuales.

 $\psi'$ 

<sup>~</sup>**Carlos Omar Huamaní Aya/a (2009)** *<sup>11</sup>***Propuesta de un Sistema de Educación Superior a Distancia para la Carrera Profesional de Computación e Informática del Instituto Superior Tecnológico Público Antenor Orrego Espinoza". Universidad Privada San Juan Bautista Resume:** La implementación de un Sistema de Educación a Distancia en el ISTP Antenor Orrego Espinoza se convierte en una necesidad de carácter prioritario que la institución ha tomado como uno de sus principales objetivos del 2010, diseñando un proyecto de implementación a corto plazo respaldado por su personal académico altamente preparado y con amplia experiencia en la materia, como parte de los primeros pasos dirigidos a su ejecución. La integración de las universidades españolas supone un cambio conceptual y metodológico en lo que se refiere no sólo a la estructura de los estudios universitarios, sino también a lo que concierne a los procesos de enseñanzaaprendizaje y a las condiciones en las que se desenvuelven. Las estrategias didácticas que apliquemos redundarán en la calidad de la acción educativa e implicarán un fuerte repertorio de las mismas por parte del profesorado. Este proceso de cambio va a inferir un paradigma docente en el que el

estudiante sea el centro de todo el proceso educativo. va a hacer necesario la redefinición del papel del profesor *y* la función del tutor on-line o e-moderador va a ser crucial en el éxito del e-leaming.

~ **Yenncy Petronila Ramirez Maldonado (2010) "La Calidad de la Gestión Educativa y la Deserción Escolar del Nivel Primario en la Institución Educativa Brigida Silva de Ochoa Chorrillos, Lima -** *2010"* **Universidad Nacional Mayor de San Marcos. Resume:** El trabajo de investigación está orientado a explicar la influencia que tiene la calidad de la Gestión educativa *y* la deserción escolar del nivel primario en la institución educativa Brígida Silva de Ochoa del distrito de Chorrillos, Lima. Desde la perspectiva de una investigación de tipo descriptivo utilizando el diseño correlaciona!; se llevó a cabo un conjunto de actividades utilizando los conceptos teóricos básicos de la gestión educativa y la deserción escolar, a través del muestreo no probabilístico se eligió una muestra de 03 directivos 10 docentes del nivel primario, 28 docentes del nivel secundaria, 08 personal administrativos, 265 estudiantes del nivel primario y 550 estudiantes del nivel secundaria a quienes se les aplicó mediante la técnica de la encuesta y el instrumento del cuestionario. Con la presente actividad se logró conocer los factores determinantes de la gestión educativa que influyen en la deserción escolar. La Calidad de la Gestión Educativa influye significativamente con la Deserción Escolar del nivel Primario en la I.E. Brígida Silva Ochoa, presenta una correlación directa y significativa de 95% de confianza. La dimensión organizacional, correspondiente en la calidad de la gestión educativa, influye un 43.8% en la Deserción Escolar del nivel Primario en la I.E. Brígida Silva Ochoa del Distrito de Chorrillos, con lo que se cumple con la

hipótesis planteada en la investigación al 95% de confianza. La dimensión administrativa, expresado en la calidad de la gestión educativa, influye un 43.8% sobre la Deserción Escolar del nivel Primario en la l. E. Brígida Silva Ochoa del Distrito de Chorrillos con lo que se cumple con la hipótesis planteada en la investigación al 95% de confianza. La dimensión pedagógica, expresado en la calidad de la gestión educativa, influye un 43.8% sobre la Deserción Escolar del nivel Primario en la I.E. Brígida Silva Ochoa del Distrito de Chorrillos, con lo que se cumple con la hipótesis planteada en la investigación al 95% de confianza.

 $\ell$ 

#### 2.2 **Bases Teóricas**

#### **2.2.1 Aspectos generales de la sociedad red**

#### **2.2.1.1 La sociedad red**

Empezamos este trabajo de investigación abordando y caracterizando la denominada sociedad red, sus inicios, su conceptualización, sus características, su avance, sus perspectivas y su relación con la educación. Tratar sobre la sociedad red nos permitirá enmarcar la acción educativa en este nuevo contexto socio tecnológico que nuestra sociedad viene viviendo actualmente. Los cambios y transformaciones que se suscitan día a día, entre otras se deben a la incursión de las nuevas tecnologías de la información y la comunicación {Tic) en nuestra vida cotidiana que han ampliado *y* diversificado diversos campos de la actividad humana, como son la economía, las comunicaciones, la cultura, la política, la sociología, la psicología y también la educación. Las implicaciones de la sociedad red en la educación son innumerables *y* recién empiezan a apreciar como importantes y están llamando la atención de diversos campos de la investigación científica. en tal sentido es de mucho provecho

conocer de manera clara *y* precisa cómo la sociedad red se viene consolidando como un entorno cultural que observa un futuro de una sociedad más comunicada, informada, globalizada y educada, que hace uso de las tic en beneficio de la sociedad. Pero también es importante conocer cuáles son las implicaciones *y* los riesgos que pudiera traer las Tic si no se toman las medidas necesarias del caso, como es su integración al proceso educativo.

#### **2.2.1.2 Evolución y conceptualización de la Sociedad Red**

La denominada Sociedad Red tuvo sus inicios en la década de 1960. Como tal, una serie de investigadores *y* científicos, entre los cuales podemos destacar a Mcluhan {1964), Mead (1971), Masuda (1980), Tofler {1981}, Manrique (1997), entre otros, empezaron a hablar de un nuevo tipo de sociedad que se estaba empezando a forjar de una manera muy rápida y extendida generando grandes transformaciones en diversos campos de la sociedad, como son las comunicaciones, la economía, la política, la educación, etc. *y* que respondían a la incursión de las nuevas Tic, principalmente la televisión y posteriormente Internet. Al correr los años este nuevo tipo de sociedad se estableció en lo que Castells (2001) denominó la sociedad red.

Nos parece muy interesante analizar los principales aportes de los investigadores que empezaron a hablar de este nuevo tipo de sociedad y, sobre todo, conocer cuáles fueron las perspectivas *y* los puntos críticos que cada uno de ellos incidía, para así poder entender el proceso de su evolución *y*  transformación, así como la conceptualización que en la actualidad se tiene sobre ello en el contexto Mundial y Nacional. Estos investigadores sociales tuvieron un punto común: la aparición de las Tic y la configuración de profundos cambios en la sociedad, en la interacción de las personas y también en los

 $\bar{\xi}$ 

seres humanos que estas herramientas promovían, tanto en sus formas de pensar y actuar.

Mcluhan (1972), señalaba que los cambios se debían a la aparición e introducción de alguna nueva tecnología. Si se introduce una tecnología, sea desde dentro o desde fuera, en una cultura, y da nueva importancia o ascendencia a uno u otro de nuestros sentidos, el equilibrio o proporción entre todos ellos queda alterado. Ya no sentimos del mismo modo, ni continúan siendo los mismos nuestros ojos, nuestros oídos, nuestros restantes sentidos. Entonces, Mcluhan asumía que la incursión de las nuevas TIC no sólo producía cambios y transformaciones a nivel macro, sino que también se generaban cambios *y*  transformaciones en las personas, es decir en cada uno de los sentidos de las personas. Así establecía que la interacción entre nuestros sentidos era duradera, salvo en condiciones que uno recibía una anestesia. Sin embargo cuando entraba en interacción con las nuevas TIC lo que sucedía era que nuestros sentidos cambiaban en la forma de percepción que ellas estaban acostumbradas.

Desde otra mirada, Margaret Mead (1971} una antropóloga cultural norteamericana muy reconocida sostenía que actualmente estamos en la "Cultura Prefigurativa", donde por primera vez los seres humanos se habían congregado, en razón de las informaciones que los unos tenían acerca de los otros, y de las reacciones que los unos provocaban en los otros, conformando una comunidad unida por el conocimiento. Esta situación es muy importante ya que antes fue imposible incluso siquiera conocer que es lo que estaba pasando en los otros continentes *y* se desconocía las culturas que existían. Mead señaló también que un aspecto esencial y extraordinario del estado actual del hombre consistía en que nos aproximamos a

una cultura mundial y a la posibilidad de convertirnos en ciudadanos totalmente conscientes del mundo. Este estado es una situación que nunca se presentó antes en la historia de la humanidad *y* que por su naturaleza, nunca podría repetirse en estas condiciones. Para especificar con mayor detalle este desarrollo de la humanidad, Margaret Mead(1971) señaló que en la historia de la humanidad existieron tres tipos de culturas: postfigurativa, cofigurativa y prefigurativa: Las distinciones que marco entre tres tipos diferentes de cultura - postfigurativa, en la que los niños aprenden primordialmente de sus mayores; cofigurativa, en la que tanto los niños como los adultos aprenden de sus pares, *y* prefigurativa, en la que los adultos también aprenden de los niños- son un reflejo del período en que vivimos. La figura postfigurativa es aquella en que el cambio es tan lento e imperceptible que los abuelos, que alzan en sus brazos a los nietos recién nacidos, no pueden imaginar para éstos un futuro distinto de sus propias vidas pasadas. La cultura cofigurativa es aquella en que el modelo prevaleciente para los miembros de la sociedad reside en la conducta de sus contemporáneos. La cultura prefigurativa es un nuevo estilo, porque en esta nueva cultura será el hijo, *y* no el padre ni los abuelos, quien representará el porvenir. Como se ve, Margaret Mead (1971) con muchísimo juicio nos hizo ver que estamos en un periodo donde no sabemos cómo serán los niños de los próximos años, cómo aprenderán, cómo funcionará su mente. Entonces nos queda a nosotros una tarea muy importante que es construir las condiciones necesarias en el entorno para que este niño todavía desconocido, esté seguro *y* pueda crecer *y*  descubrirse a sí mismo, a su comunidad *y* al mundo donde vive. Por tanto, conocer las capacidades TIC *y* a la vez difundirlas, resuelve en parte lo que Margaret Mead reclamaba. Desde otro
contexto, pero con la misma insistencia, Yoneji Masuda (1980) recalcó el término de "Sociedad de la Información". Así, señaló que este es el periodo durante el cual hay una innovación en la tecnología de la información donde el poder de la transformación de la sociedad lo constituye la cantidad y calidad de información que se genere. Con ello estableció que en la sociedad industrial el poder se constituía en la cantidad de materiales que se producían y ahora, en la sociedad de la información, el poder está delimitado por la cantidad de información que se produce en todos los campos del desarrollo. Bajo esta perspectiva, uno de los grandes aportes que dirigió Masuda en Japón, fue el Plan para la Sociedad de la Información. En este plan definió con mucha claridad todas las transformaciones que ocurrirían en los diversos campos de la sociedad, como son la economía, la comunicación, la nueva forma de la administración pública, la mejora de la salud, la educación, la producción, etc. Masuda (1980) tuvo mucho interés en el tema de la información. En este sentido realizó un análisis minucioso de cómo se objetiviza la información desde los inicios de la humanidad hasta la actualidad. La objetivización de la información consiste en que la información que produce el hombre se materialice en algo palpable, visible y que quede siempre como un medio de transmisión de la cultura de una generación a otra generación. El objetivizar la información entonces para Masuda fue un punto de quiebre trascendental en el desarrollo de la sociedad y que se mantiene hasta la actualidad y obviamente para la educación es un aspecto clave porque en el proceso de aprendizaje la información es un elemento imprescindible. En el proceso de objetivización de la información, Masuda estableció cuatro periodos a los que llamó revoluciones. La primera revolución fue la del lenguaje, donde

no existió la objetivización de la información porque la transmisión de la información era de boca a boca, es decir la transmisión solo era de forma oral y por ende se perdía en el tiempo. La segunda revolución fue de la escritura, donde con la aparición de los números y las letras, se empezó a objetivizar la información, de esta manera podemos encontrar una serie de informaciones expresadas en números *y* letras que incluso nos permiten conocer la evolución de la sociedad. La tercera revolución fue de la imprenta, donde se objetivizó la información en una serie de obras y documentos que se imprimían a gran escala *y* de difusión masiva.

#### **2.2.1.3 Sistemas de Información y tecnologías de la información**

En la actualidad los sistemas de información se han extendido a los ámbitos dentro de la organización para dar una definición inicial se hace referencia a la dada por O. Brian (2001) quien los define como: Una combinación organizada de personas, hardware, software, redes de comunicaciones y recursos de datos que reúne, transforma y disemina información de una organización. Las personas han dependido de los sistemas de información para comunicarse entre sí utilizando una variedad de mecanismos físicos, procedimientos, e instrucciones de procedimientos de información canales de comunicación *y* datos almacenados desde los inicios de la civilización.

En este sentido considerando al instituto de educación superior tecnológico público Castrovirreyna requiere de un sistema de información implementar acorde a la tecnología.

La importancia de los sistemas de información, la manifiestan Stair y Reynolds (1999) de la siguiente manera:

Es importante aclarar que estos conceptos serán tratados siempre desde el punto de vista empresarial, es decir, describiendo su

rol activo en la consecución de los objetivos del negocio. En este contexto se desprende la interrogación del Sistema de Información:

La perspectiva del SI de una empresa se observando cómo la información fluye de una parte a otra de la misma, y entre ella y su entorno. Desde que un cliente ingresa al ambiente, hasta que sale con o sin el bien o servicio deseado, y la satisfacción que lleva para darles la información a los demás que le rodean. Se genera un movimiento de información que más o menos está dado por los siguientes eventos y flujos: pedido del cliente; el vendedor genera el pedido y manda una copia a almacén para ser servido probablemente revisa que el cliente tenga crédito; en almacén se comprueba que exista en stock y, de ser así, lo asigna al pedido; se prepara un recibo y se adjunta al pedido y se remite a facturación; facturación genera la factura de acuerdo a las condiciones de venta, revisa la factura de acuerdo a los productos deseados, y se origina el envío o entrega en el momento y en tiempo real. En este término toda la información recolectada, elaborada, distribuida y almacenada (datos de los clientes, proveedores, productos vendidos), junto con los procesos que operan dicha información (generar un pedido, enviar una copia a almacén, etc.) conforman el Sistema de Información de la organización y para cerrar la idea de sistema de información se determina el objetivo ya que es de mucha importancia objetivo es el de apoyar los procesos de toma de decisiones necesarios para desempeñar las funciones de negocio de la empresa de acuerdo con su la estrategia. Desde una perspectiva general, las estrategias adoptadas, dan lugar a las actividades de planificación, diseño y ejecución de acciones para conseguir objetivos pueden ser las acciones comerciales, acciones en área de producción, acciones financieras, acciones

sobre sistemas de información, etc.

# **2.2.1.4 Modelo Teórico de aplicación de las Tics en el proceso de Enseñanza y aprendizaje**

Figura *N"* 01: mejoramiento del rendimiento académico.

 $\ell^{z}$ 

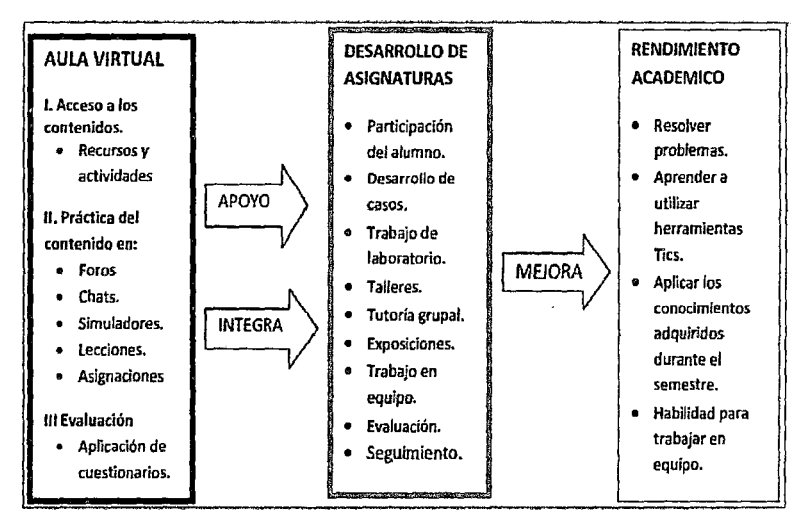

Fuente: Tesis "Aplicación de la plataforma moodle para mejorar el rendimiento académico en la enseñanza de la asignatura de cultura de la calidad total en la Facultad de Administración de la Universidad del Callao" Elaboración: Julio Cesar de la Rosa Ríos. 2011

Modelo didáctico de integración de un aula virtual con clases presenciales, su fundamento teórico es el construccionismo y· constructivismo, poniendo de este modo el acento e interés en el modo en que los estudiantes aprenden.

~ **Tecnología es:** Como tecnología física, relacionada con la mecanización de los medios de producción de bienes *y*  servicios, *y* ef reemplazo del esfuerzo humano, así, tenemos procedimientos, metodología, organizaciones, etc. Al respecto, resulta clara la siguiente definición de tecnología de Kast *y* Rosensweig (1988): "Tecnología es la organización y aplicación de conocimiento para el logro de fines prácticos. Incluye manifestaciones físicas como las máquinas *y*  herramientas, pero también técnicas intelectuales *y* procesos

utilizados para resolver problemas y obtener resultados deseados". La tecnología es por tanto, ciencia aplicada a una técnica determinada. La Tecnología de la Información es aquella tecnología que soporta las funciones de un Sistema de Información. Un ejemplo final está dado por el correo electrónico: el sistema de correo no es nuevo, pero con la aplicación de nuevas tecnologías, el correo electrónico con todas las ventajas que esta tecnología ayuda a la población en general y ha atraído a numerosas organizaciones que de manera eficaz y eficiente conlleva a un margen sobresaliente y lo más importante la disminución del tiempo de entrega de correos enviados en tiempo real. Hoy en día es un medio de comunicación que está suplantando poco a poco, pero no definitivamente, al convencional.

*¿¿JI i* 

- *»* **Metodología XP,** es una metodología ágil para pequeños y medianos equipos, se realiza el software que el cliente solicita y necesita, en el momento que lo precisa, alentando a los programadores a responder a los requerimientos cambiantes que plantea el cliente en cualquier momento.
- *»* **Aula virtual,** consiste en una infraestructura (aula virtual) en la que se "dicta" la clase, de manera síncrona, cuando docente y estudiante interactúan simultáneamente pero desde diferentes lugares, integrando voz, presentaciones, aplicaciones colaborativas y herramientas que permiten la captura de las sesiones para su posterior uso. De manera asíncrona cuando la interacción entre los actores se desarrolla diferida en el tiempo.
- *»* **Deserción estudiantil:** es un problema educativo que afecta al desarrollo de la sociedad, y se da principalmente por falta de recursos eco nómicos y por una desintegración familiar. Es un fenómeno social ocasionado por diversas causas ya sea

políticas, económicas, familiares, Etc.

~ **Recurso:** es un objeto que un profesor puede usar para asistir el aprendizaje, como un archivo o un enlace. Moodle soporta un rango amplio de recursos que los profesores pueden añadir a las secciones del curso. En el modo edición, un profesor puede añadir recursos a través de un menú desplegable. Los recursos aparecen como un simple enlace con un icono delante que representa el tipo de recurso

 $\int_{}^{}$ 

# **2.2.1.5 Modelo del éxito de Detone y Mclean**

Delone y Mclean propusieron su primer Modelo del Éxito de los Sistemas de Información (Delone and Mclean's Model of lnformatíon Systems Success, D&M IS Success Model) en 1992 El objetivo principal de este modelo era identificar los factores que contribuían al éxito de los sistemas de información. Identificaron lo que denominan seis dimensiones clave para la evaluación del éxito de un sistema de información, que son la Calidad de la información, la Calidad del sistema, el Uso, la Satisfacción del usuario, el Impacto individual y el Impacto organizacional, y se diseñó el modelo usando estas dimensiones tal como se presentan.

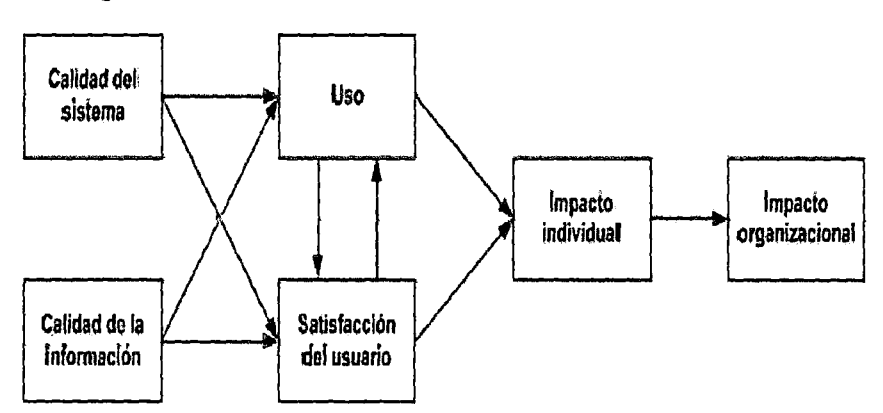

Figura W 02: modelo de calidad de un Sistema de información

Fuente: modelo del éxito de Delone *y* McLean.

#### *);>* **La educación a distancia**

La educación a distancia se define principalmente desde la dimensión espacial y temporal. El aprendizaje autónomo, independiente y privado. (Keegan, 1986}. Es complemento de la educación presencial (en el mismo tiempo y lugar) lo que se denomina educación mixta.

 $\ell^{\nu}$ 

Las principales características de la educación a distancia son que el maestro y el alumno se encuentran en espacios y momentos diferentes y que la relación entre ambos se establece con la intermediación de tecnología (delimitado por la misma). De esta manera, los alumnos pueden acceder a los contenidos de los programas educativos en el momento en que ellos decidan sin necesidad de estar en el mismo espacio que el maestro. Finalmente se sostiene que: "Educación a distancia es la modalidad educativa en la cual los participantes del proceso pueden estar separados espacial y/o temporalmente, siendo dicha separación cubierta a través de medios tecnológicos de cualquier especie" (Meza, Ferrer, Orero, 2002}.

#### **2.2.1.6 E· leaming y blended learning**

En la sociedad del conocimiento, las TIC desempeñan un papel esencial. Como resultado de la aplicación de esas nuevas tecnologías al ámbito de la educación y de la formación surge el concepto de e-leaming, que según la definición de la Comisión Europea es "la utilización de las nuevas tecnologías" Así también nace el término de aprendizaje basado en Web (We-based learning), que se considera un subconjunto del e-learning y se refiere al aprendizaje utilizando un navegador de Internet, Posteriormente, el concepto de e-learning se expande a diversos ámbitos y nace un nuevo término que ha ganado mucho peso en los últimos años, el blended leaming. Este modelo de formación

hace uso de las ventajas de la formación en línea y la formación presencial, combinándolas en un solo tipo de formación que agiliza la labor tanto del profesor como del estudiante.

# **2.2.2 El e-leaming**

E-learning por su versatilidad y flexibilidad se consideran apropiados para todo tipo de contenidos y temas flexibles, porque permiten el acceso en cualquier tiempo y en cualquier lugar. En términos económicos, el eleaming podría sacar ventaja a la educación tradicional reduciendo costos de establecimientos, de transporte, de salarios, etc. Sin embargo, al aplicar las nuevas tecnologías en los procesos educativos se modifican las condiciones de la enseñanza y el aprendizaje.

#### **2.2.2.1 Características de un sistema e-leaming**

Las características de un sistema e learning desarrollado mediante la integración de un conjunto de componentes independientes, debería tener las siguientes características:

- *?* **Abierta.** El objetivo es crear aplicaciones e-learning interoperables y conectables entre sí de forma sencilla de entrada y salida es decir, qué herramientas comerciales de fabricantes distintos puedan ensamblarse en un único sistema.
- > **Completo.** Permitir la diversidad lingüística y cultural. actualmente existen varios esfuerzos de estandarización en marcha cuyo objetivo es presentar un mismo contenido en función del usuario a quien esté destinado.
- *?* **Integrada.** La educación a distancia entre otras aplicaciones ya sea recursos humanos, financieras, de gestión del conocimiento, etc. o sea conseguir la interoperabilidad entre todas.
- *»* **Interesados de E-leaming.** Se define aquellas personas que están involucrados. A esta categoría pertenecen los alumnos y los profesores: ya que ambos interactúan con las

#### mismas herramientas.

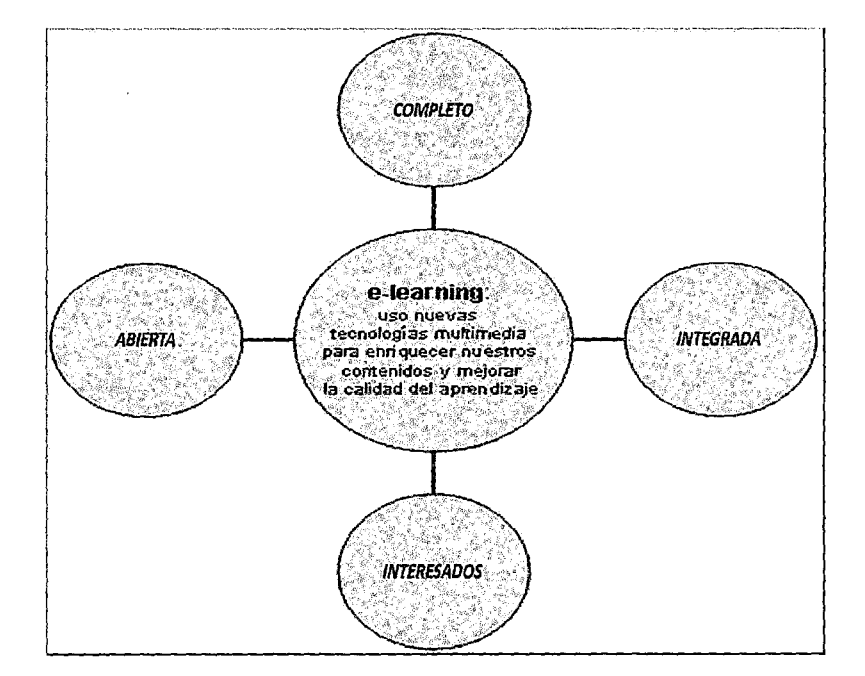

Figura N" 03: E-learning mejoramiento de la calidad de aprendizaje.

 $\int$ 

Fuente: Elaboración propia del autor.

#### **2.2.2.2 Componentes del e-leaming**

Según Zea Restrepo,(2005}, un entorno típico de E-learning consta de herramientas para la creación de contenido, un sistema de administración del aprendizaje (LMS, Learning Management System), un sistema de administración de contenido educativo (LMCS, Learning Content Management System} y un aula virtual.

# **2.2.3 Hosting y dominio**

Un hosting en Internet es el equivalente a un espacio comercial. Un Hosting actúa como lugar donde puede alojar la información de una página web y de un correo web, según la cantidad del mismo, se podrá alojar, pequeños, medianos y grandes archivos, como por ejemplo: Archivos de texto, de audio y video, Es importante estar pendiente siempre de! espacio, para no sobrepasarlo, de lo contrario no podrá ingresar más

correos o alojar más archivos.

Un Dominio en Internet es el equivalente a tu dirección comercial. Tu Dominio actúa como tu punto de venta o una dirección, dando a tus clientes un lugar para visitarlo siempre que deseen entrar en contacto contigo, quieran informarse más sobre tu negocio, o deseen adquirir tus productos o servicios. Por ejemplo: tu empresa.com que obtendrá su empresa para ser conocida por otras personas o para entrar desde Internet, así como www.suempresa.com, el dominio puede adquirirse con las siguientes ' extensiones (.com, .org, .net .com.pe.).

#### **2.2.4 Entorno de la Plataforma Virtual**

#### **2.2.4.1 La Educación Virtual de hoy**

Hoy en día nuestra sociedad denota una marcada inclinación hacia las tecnologías debido a la versatilidad de uso en todas las esferas de nuestra vida. Una de estas esferas de nuestro diario vivir es la educación, cuya evolución se ha dado a pasos agigantados mediante la educación a distancia que en nuestros tiempos es sostenida a través de las tecnologías de información. Hemos de tomar en consideración que para que exista un aprendizaje efectivo en la educación a distancia debemos partir de cuatro puntos esenciales: educación, interacción, tecnologías y retroalimentación. Al hablar de interacción es muy importante tratar el tema de retroalimentación. La Universidad de ldaho (1995b) ha hecho estudios sobre el tema de retroalimentación y dice que utilizando una efectiva estrategia de interacción y retroalimentación, el instructor logrará identificar y conocer las necesidades de los estudiantes.

La tecnología proporciona los medios necesarios para llevar a cabo la interacción entre las personas que asisten a una clase a distancia. Sherry (1996) nos dice que hoy en día se incrementan las tecnologías de información interactivas, y éstas son adoptadas por los profesores de educación a distancia.

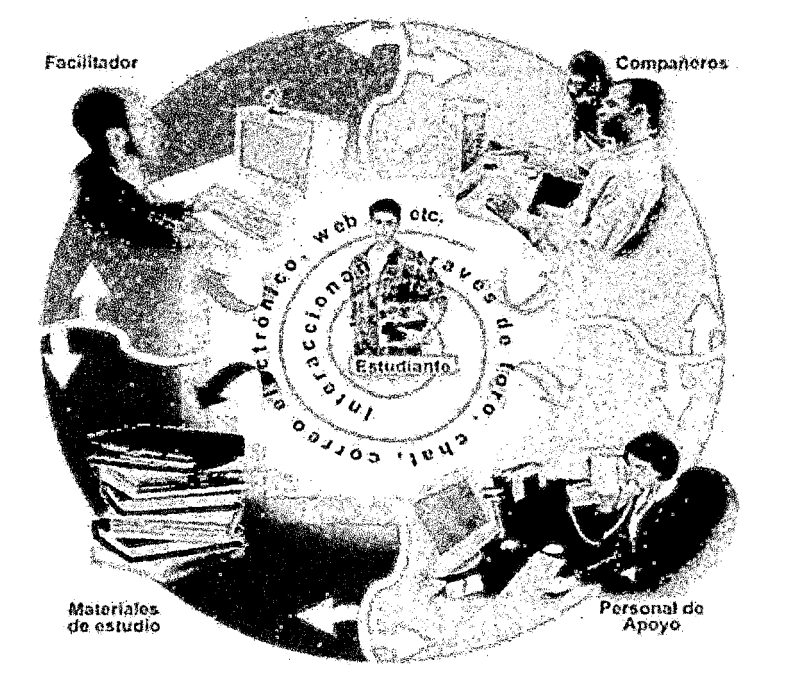

*!15* 

Figura Nº 04: La educación virtual de hoy.

Fuente Internet: interacción a través de foro, chat, web, etc.

# **2.2.5 Aspectos relacionados en la educación virtual**

Haciendo un análisis de las tecnologías que se utilizan en la educación a distancia, Steiner (1995) las clasifica en dos grupos que son:

~ **Forma** 

Sincrónicos y asincrónicos

~ **fnteraccíón** 

Una dirección, un sitio-múltiples sitios. Doble dirección, sitio-sitio Comunicación parcial en doble sentido, en múltiples puntos Doble sentido-múltiples puntos.

# ~ **Ámbito educacional**

Nace de la necesidad de tomar conciencia que la educación a distancia debe ser planeada por un grupo de expertos enfocados al objetivo del curso; a continuación presentamos una serie de estrategias a tomar en consideración:

• Objetivos claros

- Correcta estructuración del curso
- Buen diseño del curso
- Planeación del material que se va a cubrir en la sesión interactiva

 $l^{\nu}$ 

• Producción del curso.

#### };;> **Mejora de la labor de los docentes**

Muchos de los profesores que actualmente están enrolados en la educación no tienen formación docente. Se requiere gente capacitada para esta acción *y* para ello planteo las siguientes estrategias:

- Preparación del profesor para impartir su clase en cada sesión
- Cursos de capacitación docente
- Compartir experiencias con otros profesores
- Dominio de las tecnologías que se utilizarán en el curso que impartirá.

#### };;> **Enfoque hacia los alumnos**

Es necesario que los esfuerzos del equipo docente vayan dirigidos al aprendizaje efectivo de los alumnos; para ello es necesario entender las características *y* las necesidades de ellos. Veamos los siguientes puntos:

- Perfil del alumno.
- Lugar de ubicación donde radican los estudiantes.
- Habilidades competentes a que puedan desarrollar.

# };;> **Tipo de curso**

Se encuentran muchas características especiales de los cursos de acuerdo con su tipo; es decir, hay cursos con fondo científico, administrativo, matemático, etc. Cada uno de ellos requiere de una planeación individual en materia de interacción *y* tecnologías de información. Veamos las siguientes estrategias:

- Necesidad de software especial para ver aplicaciones, fórmulas, explicaciones, etc.
- Necesidad de bibliografía específica *y* abundante para cada tema
- lnvolucramiento personalizado de los profesores.
- Asesoría presencial, ya sea del especialista en la materia u otra persona experta en el tema para que pueda guiar eficientemente

*¡tL!* 

• Evitar perder la calidad de comunicación por la cantidad de alumnos.

#### ~ **Interacción**

Dentro de este ámbito existen grandes áreas de oportunidad, así como existe la necesidad de tiempo, capacidad crítica, analítica, etc. Para ello considero las siguientes estrategias:

- Mejora de la interacción entre profesores *y* alumnos.
- Planeación de la forma en que se va a motivar la interacción en un curso
- Comunicación con el alumno cuando lo necesite
- Que el profesor se asegure que la actividad de aprendizaje se está dando exitosamente.
- Motivar una participación activa por parte del alumno Mejora de la interacción entre alumnos con otros alumnos
	- Trabajo colaborativo, actividades grupales
	- •!• Espacios de socialización, de discusión
	- Intercambios culturales.

#### ~ **Retroalimentación**

Una parte esencial del aprovechamiento de un curso es hacer apreciar a los alumnos que están acompañados en el proceso enseñanza- aprendizaje para que de tal manera adquieran confianza de aprendizaje. En este sentido se definen algunas estrategias para ello:

- La importancia del diseño de un curso para que el alumno pueda reconocer (actividades, contenido, guía, ayudas, etc.)
- La importancia de una retroalimentación rápida *y* oportuna
- Compromiso del profesor para cumplir con la retroalimentación
- Sensibilidad por parte del profesor de darse cuenta que los alumnos

están entendiendo correctamente las ideas que están transmitiendo.

 $\mathscr{V}$ 

#### );;> **Tecnología de información**

Hoy en día sin las tecnologías de información no existiría la educación a distancia, pero es necesario tener claro que las personas no deben estar a disposición de las tecnologías, sino las tecnologías a disposición de la gente. Necesitamos:

- Capacitación del personal que proporciona el servicio de apoyo de uso de tecnologías
- Igualdad de tecnologías e infraestructura en todas las sedes
- Capacitación para el uso de tecnologías para profesores y alumnos

# **2.2.6 Características del aula virtual para una educación a distancia.**

# **2.2.6.1 Diseño general**

- **1.** Promueve una pedagogía constructivista social (colaboración, actividades, reflexión crítica, etc.).
- **2.** Tiene una interfaz de navegador de tecnología sencilla, ligera, y funciona de manera eficiente.
- **3.** Es fácil de instalar en casi cualquier plataforma que soporte el PHP. Sólo requiere que exista una base de datos (y la puede compartir).
- **4.** Apropiada para el 100% eficiente y práctica de las clases en línea, así como también para complementar el aprendizaje presencial.
- 5. La lista de cursos muestra descripciones de cada uno de los cursos que hay en el servidor, incluyendo la posibilidad de acceder como invitado.
- **6.** Los cursos pueden clasificarse por categorías y también pueden ser buscados - un sitio que puede albergar miles de cursos.
- 7. Se ha puesto énfasis en una seguridad sólida en toda la plataforma.
- **8.** La mayoría de las áreas de introducción de texto (recursos,

mensajes de los foros etc.) pueden ser editadas usando el editor HTML, tan sencillo como cualquier editor de texto de Windows.

 $l^{\mathcal{V}}$ 

#### **2.2.6.2 Administración del sitio**

- *»-* El sitio es administrado por un usuario administrador, definido durante la instalación.
- *»-* Los temas permiten al administrador personalizar los colores del sitio, fuentes, presentación, etc., para ajustarse a sus necesidades.
- *»-* Pueden añadirse nuevos módulos de actividades a los ya', instalados.
- > El código está escrito de forma clara en PHP bajo la licencia GPL, fácil de modificar para satisfacer sus necesidades.

#### **2.2.6.3 Administración de usuarios**

- > Los objetivos son reducir al mínimo el trabajo del administrador, manteniendo una alta seguridad.
- $\triangleright$  Soporta un rango de mecanismos de autenticación a través de módulos de autenticación, que permiten una integración sencilla con los sistemas existentes.
- > Método estándar de alta por correo electrónico: los estudiantes pueden crear sus propias cuentas de acceso. La dirección de correo electrónico se verifica mediante confirmación.
- ~ Método ldap: las cuentas de acceso pueden verificarse en un servidor ldap. El administrador puede especificar qué campos usar.
- > Cada persona necesita sólo una cuenta para todo el servidor. por otra parte, cada cuenta puede tener diferentes tipos de acceso.
- $\triangleright$  Una cuenta de administrador controla la creación de cursos

y determina los profesores, asignando usuarios a los cursos.

 $\mu^{\chi}$ 

- $\triangleright$  Una cuenta como autor de curso permite sólo crear cursos y enseñar en ellos
- $\triangleright$  Los profesores pueden tener los privilegios de edición quitados para que no puedan modificar el curso (para tutores a tiempo parcial)
- ~ Seguridad: los profesores pueden añadir una **"clave de acceso"** para sus cursos, con el fin de impedir el acceso de quienes no sean sus estudiantes. Pueden transmitir esta clave personalmente o a través del correo electrónico personal, etc.
- $\triangleright$  Los profesores pueden inscribir a los alumnos manualmente si lo desean.
- $\geq$  Los profesores pueden dar de baja a los estudiantes manualmente si lo desean, aunque también existe una forma automática de dar de baja a los estudiantes que permanezcan inactivos durante un determinado período de tiempo (establecido por el administrador).
- $\triangleright$  Se anima a los estudiantes a crear un perfil en línea de sí mismos, incluyendo fotos, descripción, etc. De ser necesario, pueden esconderse las direcciones de correo electrónico.

#### **2.2.6.4 Administración de cursos**

- $\triangleright$  Un profesor sin restricciones tiene control total sobre todas las opciones de un curso, incluido el restringir a otros profesores.
- $\triangleright$  Se puede elegir entre varios formatos de curso tales como semanal, por temas o el formato social, basado en debates.
- $\triangleright$  Ofrece una serie flexible de actividades para los cursos: foros, glosarios, cuestionarios, recursos, consultas, encuestas, tareas, chats y talleres.
- $\triangleright$  En la página principal del curso se pueden presentar los

cambios ocurridos desde la última vez que el usuario entró en el curso, lo que ayuda a crear una sensación de comunidad.

 $l^{l^d}$ 

- $\geq$  La mayoría de las áreas para introducir texto (recursos, envío de mensajes a un foro etc.) pueden editarse usando un editor HTML integrado.
- $\triangleright$  Todas las calificaciones para los foros, cuestionarios y tareas pueden verse en una única página (y descargarse como un archivo o con formato de hoja de cálculo).
- $\triangleright$  Registro y seguimiento completo de los accesos del usuario.
- > Integración del correo. Pueden enviarse por correo electrónico copias de los mensajes enviados a un foro, los comentarios de los profesores, etc. en formato HTML o de texto.
- > Escalas de calificación personalizadas los profesores pueden definir sus propias escalas para calificar foros, tareas y glosarios.
- $\triangleright$  Los cursos se pueden empaquetar en un único archivo zip (archivo comprimido).

# **2.2.6.5 Módulo de tareas**

- $\triangleright$  Puede especificarse la fecha final de entrega de una tarea y la calificación máxima que se le podrá asignar.
- $\triangleright$  Los estudiantes pueden subir sus tareas (en cualquier formato de archivo) al servidor. Se registra la fecha en que se han subido.
- $\triangleright$  Se permite enviar tareas fuera de tiempo, pero el profesor puede ver claramente el tiempo de retraso.
- $\triangleright$  Para cada tarea en particular, puede evaluarse a la clase entera (calificaciones y comentarios) en una única página con un único formulario.
- $\geq$  Las observaciones del profesor se adjuntan a la página de

la tarea de cada estudiante y se le envía un mensaje de notificación.

 $\mu$ 

*»* El profesor tiene la posibilidad de permitir el reenvío de una tarea tras su calificación (para volver a calificarla).

# **2.2.6.6 Módulo de chat**

- *»* Permite una interacción fluida mediante texto síncrono.
- *»* Incluye las fotos de los perfiles en la ventana de Chat.
- $\geq$  Todas las sesiones quedan registradas para verlas posteriormente, y pueden ponerse a disposición de los estudiantes.

# **2.2.6.7 Módulo de consulta**

- *»* Puede usarse para votar sobre algo o para recibir una respuesta de cada estudiante (por ejemplo, para pedir su consentimiento para algo).
- *»* El profesor puede ver una tabla que presenta de forma intuitiva la información sobre quién ha elegido qué.
- *»* Se puede permitir que los estudiantes vean un gráfico actualizado de los resultados.

# **2.2.6.8 Módulo foro**

- *»* Hay diferentes tipos de foros disponibles: exclusivos para los profesores, de noticias del curso y abiertos a todos.
- *»* Todos los mensajes llevan adjunta la foto del autor.
- *»* Las discusiones pueden verse anidadas, por rama, o presentar los mensajes más antiguos o el más nuevo primero.
- *»* El profesor puede obligar la suscripción de todos a un foro o permitir que cada persona elija a qué foros suscribirse de
- *»* manera que se le envíe una copia de los mensajes por correo electrónico.
- $\triangleright$  El profesor puede elegir que no se permitan respuestas en un foro (por ejemplo, para crear un foro dedicado a anuncios).

 $\triangleright$  Si se usan las calificaciones de los foros, pueden restringirse a un rango de fechas.

ְלוֹן

# **2.2.6.9 Módulo cuestionario**

- $\triangleright$  Los profesores pueden definir una base de datos de preguntas que podrán ser reutilizadas en diferentes cuestionarios.
- $\geq$  Las preguntas pueden ser almacenadas en categorías de fácil acceso, y estas categorías pueden ser publicadas para hacerlas accesibles desde cualquier curso del sitio.
- $\geq$  Los cuestionarios se califican automáticamente, y pueden ser recalificados si se modifican las preguntas.
- $\geq$  Los cuestionarios pueden tener un límite de tiempo a partir del cual no estarán disponibles.
- *);>-* El profesor puede determinar si los cuestionarios pueden ser resueltos varias veces y si se mostrarán o no las respuestas correctas y los comentarios.
- $\triangleright$  Las preguntas y las respuestas de los cuestionarios pueden ser mezcladas (aleatoria mente) para disminuir las copias entre los alumnos.
- $\triangleright$  Las preguntas pueden importarse desde archivos de texto externos.
- $\triangleright$  Los intentos pueden ser acumulativos, y acabados tras varias sesiones.
- $\triangleright$  Las preguntas de opción múltiple pueden definirse con una única o múltiples respuestas correctas.

# **2.2.6.1 O Módulo recurso**

- $\triangleright$  Los archivos pueden subirse y manejarse en el servidor, o pueden ser creados sobre la marcha usando formularios Web (de texto o HTML).
- $\triangleright$  Se pueden enlazar contenidos externos en Web o incluirlos perfectamente en la interfaz del curso.

 $\triangleright$  Pueden enlazarse aplicaciones Web, transfiriéndoles datos.

}' [|

# **2.2.6.11 Módulo encuesta**

- $\triangleright$  Se proporcionan encuestas ya preparadas (COLLES, ATTLS) y contrastadas como instrumentos para el análisis de las clases en linea.
- $\triangleright$  Los informes de las encuestas están siempre disponibles, incluyendo muchos gráficos. Los datos pueden descargarse con formato de hoja de cálculo Excel.
- $\geq$  La interfaz de las encuestas impide la posibilidad de que sean respondidas sólo parcialmente.
- $\triangleright$  A cada estudiante se le informa sobre sus resultados comparados con la media de la clase.

# **2.2.6.12 Módulo taller**

- $\triangleright$  Permite la evaluación de documentos entre iguales, y el profesor puede gestionar y calificar la evaluación.
- $\triangleright$  Admite un amplio rango de escalas de clasificación posibles.
- $\triangleright$  El profesor puede suministrar documentos de ejemplo a los estudiantes para practicar la evaluación.
- $\triangleright$  Es muy flexible y tiene muchas opciones.

# **2.2.7 Características educación a distancia**

Una de las características de la educación a distancia es que se origina en las necesidades de una población bastante restringida, con intereses especiales, para satisfacer carencias reales y finaliza en cuanto ellas desaparecen. Esta flexibilidad, que no tienen los programas convencionales, es importante por sus posibilidades de adaptación y dinamismo. Tiene una gran utilidad práctica al vincular sus programas con las expectativas inmediatas de los destinatarios que no pueden abordarse en establecimientos educativos convencionales. Sus objetivos específicos tienden a provocar cambios a corto plazo, por la adquisición de conocimientos, el desarrollo de habilidades y el cambio de actitudes. Los

requisitos de ingreso a los cursos son menos estrictos y permiten el acceso de grupos heterogéneos, que buscan el aprendizaje de habilidades prácticas que emplearán en la situación concreta de trabajo. El objetivo del alumno es la satisfacción inmediata de sus necesidades de aprendizaje y la obtención de recompensas tangibles por el perfeccionamiento de sus competencias profesionales.

Con frecuencia se da la circunstancia, muy positiva, de que no sea una . sola persona sino un pequeño grupo de una misma comunidad, el que emprende el curso a distancia. De tal manera, la retroalimentación que se brinda mutuamente sus integrantes, y las conexiones que se establecen, a partir de los contactos personales en los talleres, con otros grupos de diferentes comunidades, conforman una red de relaciones tan rica para los alumnos como para los profesores, no siempre conscientes o informados de las realidades socio-culturales de regiones lejanas de su propio país. Las nuevas tecnologías de la información y de las comunicaciones posibilitan la creación de un nuevo espacio social-virtual para las interrelaciones humanas, este nuevo entorno, se están desarrollando en el área de educación, porque posibilita nuevos procesos de aprendizaje y transmisión del conocimiento a través de las redes modernas de comunicaciones.

# **2.2.8 Elementos esenciales que componen el aula virtual**

Los elementos que componen un aula virtual, surgen de una adaptación del aula tradicional a la que se agregan adelantos tecnológicos accesibles a las mayorías de los usuarios, y en la que se reemplazaran factores como la comunicación cara a cara, por otros elementos.

Básicamente el aula virtual debe contener las herramientas que permitan:

- a. Distribución de la información.
- **b.** Intercambio de ideas y experiencias.
- **c.** Aplicación y experimentación de lo aprendido.
- **d.** Evaluación de los conocimientos.
- **e.** Seguridad y confiabilidad en el sistema.

#### **2.2.9 Ventajas y desventajas de educación virtual**

A continuación se describen las ventajas *y* desventajas de la educación virtual tanto para las instituciones que ofrecen estas como para los estudiantes.

 $l^{\nu}$ 

- $\triangleright$  Se sienten personalizados en el trato con el docente y sus compañeros.
- $\triangleright$  Pueden adaptar el estudio a su horario personal.
- $\triangleright$  Pueden realizar sus participaciones de forma meditada gracias a la posibilidad de trabajar off-line.
- <sup>~</sup>Podrán seguir el ritmo de trabajo marcado por el profesor *y* sus compañeros del curso.
- $\triangleright$  El alumno tiene un papel activo que no limita recibir información sino que forma parte de su propia formación.
- $\triangleright$  Todos los alumnos tienen acceso a la enseñanza, no viéndose perjudicados aquellos que no pueden acudir periódicamente a clases por motivos de trabajo, la distancia, etc.
- $\triangleright$  Existe feed-back de formación, de manera que el profesor conoce si el alumno responde al método *y* alcanza los objetivos fijados inicialmente.
- $\triangleright$  Se beneficia de las ventajas de los distintos métodos de enseñanza y medios didácticos tradicionales, evitando las inconvenientes de los mismos.
- $\triangleright$  Existe mejora de la calidad de aprendizaje.
- $\triangleright$  Optimización del aprendizaje significativo: al mismo tiempo asimila otro tipo de aprendizaje.
- $\triangleright$  Ahorro de tiempo y dinero. El educando no tiene que centrarse al centro de estudio.
- $\triangleright$  Promueve la interacción del compañerismo.
- $\triangleright$  El estudiante es protagonista de su propio proceso formativo.
- $\triangleright$  El estudiante recibe una instrucción más personalizada.
- $\triangleright$  Ventajas de la enseñanza virtual a nivel institucional.
- $\triangleright$  Permite ampliar su oferta de formación a aquellas personas o trabajadores que no pueden acceder a las clases presénciales.
- $\triangleright$  Permite superar las clases presénciales.
- $\triangleright$  Mejora de la eficiencia en la institución educativa debido al avance tecnológico, que permite disminuir costos fijos y aprovechar algunas economías de escala.

 $l^{\mu}$ 

- $\triangleright$  Mejora el desempeño del docente, por cuanto parte del tiempo que antes se dedicaba a la clase, se invertirá en un mejor diseño curricular e investigación.
- $\triangleright$  Ampliación de cobertura, la cual mejora el acceso a la educación, eliminando las barreras de lugar y tiempo, características de la educación tradicional.
- $\triangleright$  Desarrolla la creatividad del estudiante, motiva a este para buscar la información por sí mismo.

# **2.3 Hipótesis**

# **2.3.1 Hipótesis general**

Para la formulación de la hipótesis de la investigación, de las hipótesis específicas y debido a que se aplicó la técnica secuencial en la formulación de los problemas y objetivos específicos, se propone un sistema de hipótesis constituido por dos hipótesis una nula y otra alternativa, tal como se presenta a continuación.

#### **2.3.1.1 Hipótesis Alternativa**

 $H_1$ : La implementación del aula virtual incrementa la no deserción estudiantil en un porcentaje mayor o igual al 90% en la carrera de Computación e Informática del Instituto de Educación Superior Tecnológico Público Castrovirreyna.

## **2.3.1.2 Hipótesis Nula**

 $H<sub>0</sub>$ : La implementación del aula virtual incrementa la no deserción estudiantil en un porcentaje menor al 90% en la carrera de Computación e Informática del Instituto de Educación Superior Tecnológico Público Castrovirreyna.

#### 2.3.2 Definición de términos

Aula Virtual: infraestructura educativa en la que ciertos componentes del proceso enseñanza-aprendizaje han sido remplazados por tecnología. Curso: material didáctico que se pone a disposición de los alumnos.

Educación Virtual: está basada en el uso intensivo de las nuevas tecnologías, estructuras operativas flexibles y métodos pedagógicos altamente eficientes en el proceso enseñanza-aprendizaje, la cual permite que las condiciones de tiempo, espacio, ocupación o edad de los estudiantes no sean factores limitantes para su proceso de formación. E-Leaming: capacitación y formación que tiene lugar a través de una red, usualmente sobre Internet o la intranet.

Enlaces Web: es una biblioteca de links o vínculos clasificados por categorías, para que docentes y alumnos recomienden y accedan a sitios específicos relacionados con la temática.

Moodle: es un paquete de software para la creación de cursos y sitios Web basados en Internet, el cual se distribuye gratuitamente como Software libre. Base de Datos: Un soporte digital que tiene como fin el almacenamiento masivo de información en formato texto plano.

Campus Virtual: plataforma de e-learning que permite administrar el conocimiento impartido a través de Internet y personalizar las estrategias de aprendizaje para cada integrante de la comunidad virtual

Deserción estudiantil: es el abandono por diversos factores que influyen en la persona, ya sea por economía, distancia donde viven, conocimiento, etc.

Tutorial Virtual: proceso de asesoramiento que ofrecen los educadores de una institución a sus estudiantes, utilizando tecnología de información y de comunicaciones. Para este efecto suele utilizarse: correo electrónico, Chat, grupo de discusión y video conferencias, entre otros.

Educación a Distancia: Modalidad del Sistema Educativo caracterizada por la interacción simultánea o diferida entre los actores del proceso educativo, facilitada por medios tecnológicos que propician el aprendizaje autónomo. Es aplicable a todas las etapas del Sistema Educativo, de acuerdo con la normatividad en la materia.

 $\ell^{1\nu}$ 

Esta modalidad tiene como objetivo complementar, reforzar o reemplazar la educación presencial atendiendo las necesidades y requerimientos de las personas. Contribuye a ampliar la cobertura y las oportunidades de aprendizaje.

Virtual: término empleado para indicar que ciertos componentes reales o tangibles han sido remplazados por componentes tecnológicos.

Webmail: completo sistema de mensajería interna, con envió de aviso a los usuarios.

Carrera Profesional de Computación e Informática: Carrera profesional perteneciente a la Instituto de Educación Superior Tecnológico Público Castrovirreyna.

Profesor: tutor motivador tecnológico quien se hará cargo de una asignatura en la modalidad de educación a distancia.

Curso: Unidad de Ejecución Curricular que tendrá como contenidos temáticos los puntos más esenciales con la finalidad de lograr el planteamiento de la sumilla.

Educación: es toda la influencia que el ser humano recibe del ambiente social, durante toda su existencia, para adaptarse a las normas y los valores vigentes y aceptados y las asimila de acuerdo con sus inclinaciones y predisposiciones que enriquece o modifica su comportamiento dentro de sus propios principios personales.

# **2.4 Variables de Estudio**

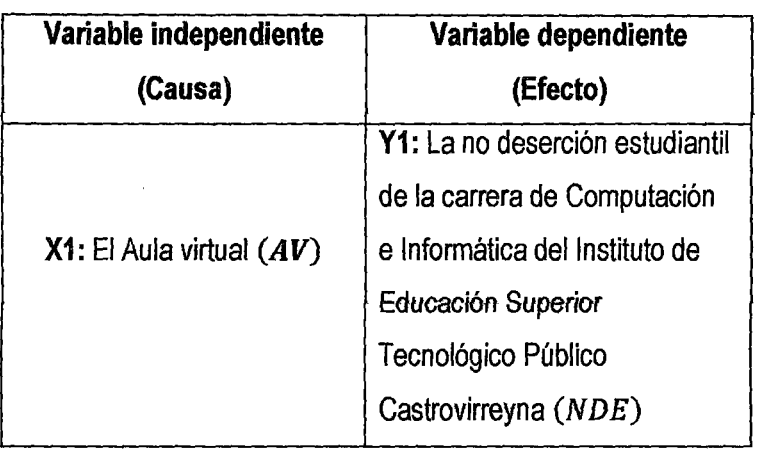

Tabla N° 01: variables de estudio

 $\ell^{\mathcal{C}}$ 

Fuente *y* elaboración: Propia del autor

#### **2.4.1 Identificación de variables**

#### **2.4.1.1 Variables dependientes**

**Y1:** La no deserción estudiantil de la carrera de Computación e Informática del Instituto de Educación Superior Tecnológico Público Castrovirreyna *(NDE)* 

**La no deserción estudiantil.-** Es la cantidad de estudiantes que permanecen en la institución en el proceso de avance de la carrera.

# **2.4.1.2 Indicadores**

 $N_{ED}$  = Número de estudiantes que desertaron

 $\%D_E$  = Porcentaje de deserción estudiantil (%)

 $\%ND_E$  = Porcentaje de no deserción estudiantil (%)

Dónde:

 $N_{ED}$  = N° *Estudiantes ciclo anterior* – N° *Estudiantes ciclo siguiente* 

 $\%D_E = \frac{N_{ED}}{N^{\circ}$  *Estudiantes ciclo anterior*  $\times$  100  $\%ND_E = 100 - \%D_E$ 

# **2.4.1.3 Variable Independiente**

**X1:** El Aula virtual **(AV)** 

**El Aula virtual.-** Es una plataforma virtual mediante la cual se tiene acceso a la clase de manera síncrona, cuando docente y estudiante interactúan simultáneamente y asíncrona cuando el estudiante tiene acceso a la clase en otro momento.

 $\iota^{\nu}$ 

#### **2.4.1.4 Indicadores**

 $N_{\nu}$  = Número de visitas a la página del curso.

 $N_p =$  Número de participaciones en foros.

Pt = Puntualidad en la entrega de tareas a través del aula virtual.

# **2.5 Definición Operativa de Variables e Indicadores**

Constituyen una fase intermedia en el proceso de investigación. Antecede al diseño de la investigación empírica siendo a su vez, consecutivo a la formulación del problema de estudio, se ha identificado las siguientes variables qué se detalla en la Tabla  $N^{\circ}$  02.

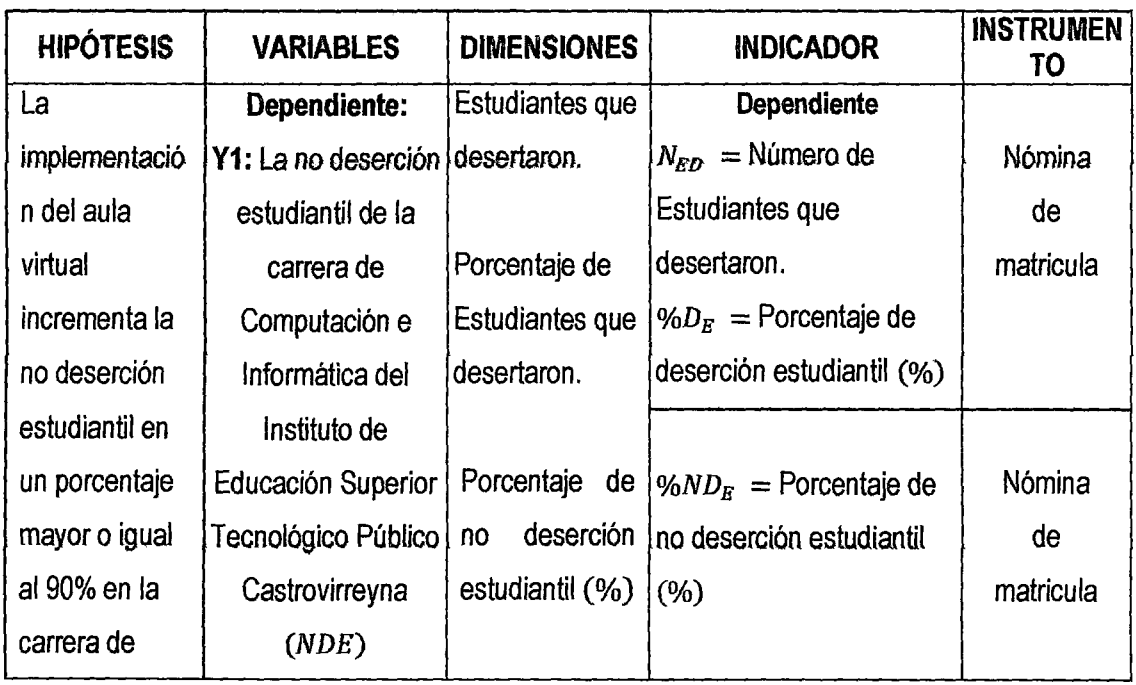

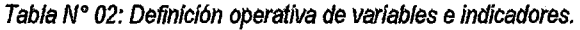

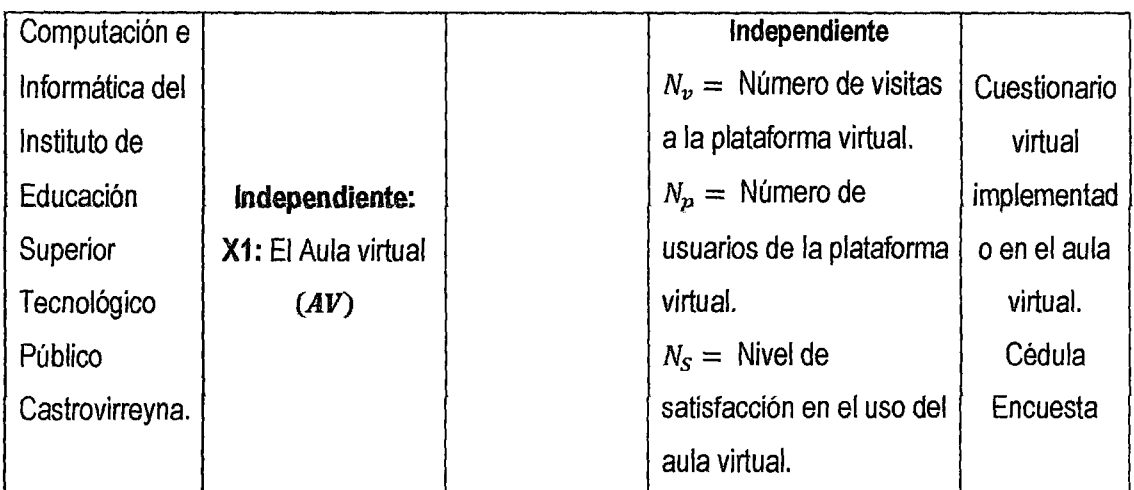

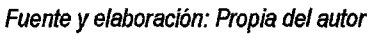

 $\mathcal{L}^{\mathcal{L}}(\mathcal{L}^{\mathcal{L}}(\mathcal{L}^{\mathcal{L$ 

 $\mathcal{L}^{\text{max}}_{\text{max}}$ 

 $\label{eq:2.1} \frac{1}{\sqrt{2}}\left(\frac{1}{\sqrt{2}}\right)^{2} \left(\frac{1}{\sqrt{2}}\right)^{2} \left(\frac{1}{\sqrt{2}}\right)^{2} \left(\frac{1}{\sqrt{2}}\right)^{2} \left(\frac{1}{\sqrt{2}}\right)^{2} \left(\frac{1}{\sqrt{2}}\right)^{2} \left(\frac{1}{\sqrt{2}}\right)^{2} \left(\frac{1}{\sqrt{2}}\right)^{2} \left(\frac{1}{\sqrt{2}}\right)^{2} \left(\frac{1}{\sqrt{2}}\right)^{2} \left(\frac{1}{\sqrt{2}}\right)^{2} \left(\$ 

# **CAPÍTULO 111: METODOLOGÍA DE LA INVESTIGACIÓN**

# **3.1 Ámbito de estudio**

El estudio de investigación se desarrollará en el Instituto de Educación Superior Tecnológico Público Castrovirreyna.

Ámbito espacial: Provincia de Castrovirreyna, Región Huancavelica, Perú.

Ámbito temporal: El estudio se realizará entre los meses de Enero 2014 a Julio de 2014.

# **3.2 Tipo de investigación**

Se realizará una investigación del tipo **aplicada y tecnológica,** es aplicada porque se aplicaron una serie de conocimientos en el manejo de plataformas virtuales con el propósito de obtener un aula virtual de acuerdo a las necesidades específicas de la institución beneficiada. Es tecnológica porque empleamos las tecnologías de información y comunicaciones para buscar producir cambios cualitativos mediante la aplicación de una nueva herramienta tecnológica como es el aula Virtual.

#### 3.3 **Nivel de investigación**

Es **descriptivo,** porque en la investigación se describe como es en realidad un sistema de información basado en tecnologías de información y comunicaciones, es **explicativo** porque explica la influencia de la implementación del Aula Virtual en la no deserción estudiantil de la carrera de Computación e Informática.

# **3.4 Método de investigación**

# **3.4.1 Método General**

**Münch y Ángeles, (1990)** exponen las reglas del método científico Planteando las siguientes etapas:

• Formulación precisa y específica del problema.

- Proponer hipótesis bien definidas y fundamentadas.
- Someter a la hipótesis a una contrastación rigurosa.
- No declarar verdadera una hipótesis hasta confirmarla satisfactoriamente.

 $l^{\nu}$ 

• Analizar si la respuesta puede plantearse de otra forma.

#### **3.4.2 Métodos específicos.**

- <sup>~</sup>**Métodos Teóricos:** Nos permitió desarrollar una teoría sobre el objeto de estudio, o sea, como podemos hacer una abstracción de las características y relaciones del objeto que nos expliquen los fenómenos que se investigan. (Análisis-Síntesis)
- ~ **Métodos Empírico:** Se aplicaron una serie de procedimientos prácticos sobre el objeto, que nos permiten revelar las características fundamentales y las relaciones esenciales de este, que son accesibles a la contemplación sensorial, lo cual se fundamenta en la experiencia y se expresa en un lenguaje determinado.(encuesta, entrevista, descriptivo).
- <sup>~</sup>**Métodos Estadístico Matemático:** Nos permitió a través de tablas y cálculos matemáticos evaluar estadísticamente los resultados de las datos recopilados por medio de gráficas y tablas de frecuencia.

#### **3.5 Diseño de Investigación**

El diseño de la investigación es pre experimental debido a que se manipula la variable independiente (aula virtual) en base al tiempo para ver sus efectos en la variable dependiente (no deserción estudiantil).

La variable independiente es la que se considera como supuesta causa en la relación entre variables y al efecto provocado por dicha causa, se le denomina variable dependiente (efecto).

Figura N" 05: Diseño pre experimental de la investigación

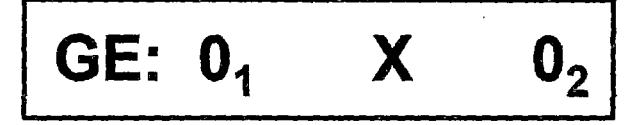

Fuente y elaboración: Propia del autor

Dónde:

G.E. Grupo Experimental.

01: Pre Test

Oz: Post Test

X: Manipulación de la Variable Independiente.

# 3.6 **Población, muestra, muestreo**

# **3.6.1 Población y Muestra**

### **3.6.1.1 Población**

La población está compuesta por la comunidad estudiantil de estudiantes de la carrera de computación e informática, del Instituto de Educación Superior Tecnológico Público Castrovirreyna los cuales son un total de 103 estudiantes.

 $N = 103$ 

#### **3.6.1.2 Muestra**

La muestra considerada para la investigación estuvo conformada por todos los estudiantes de la carrera de computación e informática, del Instituto de Educación Superior Tecnológico Público Castrovírreyna que son 103, por lo cual:

*n* = 103, es el tamaño de muestra de la población estudiantil de la carrera de Computación e Informática del IESTP "Castrovirreyna".

 $\iota$ 

# 3.7 **Técnicas e instrumentos de recolección de datos**

# **3.7.1 Técnicas de recolección de datos.**

El análisis documental también es denominado por algunos autores como el análisis de contenido, esta técnica se utilizó para recoger información a partir de un universo generado {producción escrita), también se han utilizado el software Microsoft Excel para contrastar los resultados en base a la recolección de datos.

ישן

#### **3.7.2 Instrumentos de recolección de datos**

Para el desarrollo de este trabajo se utilizó como instrumento la entrevista, el cuestionario y la observación directa. Tamayo y Tamayo {1998) en cuanto a la observación directa nos dice: "es en la cual el investigador puede observar y recoger datos mediante su propia observación." (p.122). con respecto a la entrevista la define como: "la relación directa establecida entre el investigador y su objeto de estudio a través de individuos o grupos con el fin de obtener testimonios orales."  $(p.123)$ 

En la entrevista se desea obtener la opinión del entrevistado con respecto al estado actual del sistema, los objetivos de la investigación los personales y los procedimientos informales.

Existen varias técnicas e instrumentales para la recopilación de datos que se usan en las investigaciones científicas. En esta investigación específicamente nos referiremos a la técnica de la encuesta y el cuestionario como instrumento.

#### 3.8 **Procedimiento de recolección de datos**

Primero se diseñó los instrumentos de acuerdo las variables de estudio.

Después, se aplicó el instrumento a través de juicio de expertos.

Luego se seleccionó la unidad de análisis y finalmente se aplicó una encuesta que nos muestre información valiosa de las variables en estudio.

Se interpretó la encuesta para lo cual se utilizó estadísticos descriptivos e inferencial, apoyados con el software pertinente (Excel).

# **3.9 Técnicas de procesamiento y análisis de datos**

Como especifican Hernández, Fernández y Baptista, se necesita seleccionar un instrumento o método de recolección de los datos; en donde principalmente utilizamos el Excel 2010 para introducir todos aquellos datos arrojados a partir de las entrevistas, cuestionarios y estudios pertinentes realizados, se aplicaron técnicas de estadística descriptiva para cada uno de los ítems utilizando la distribución de frecuencias absolutas, y la frecuencia relativa para el análisis porcentual que permitió evaluar las variables del presente estudio. Luego de la esquematización de los cuadros y gráficos se incorporó la presentación del análisis e interpretación de la información obtenida.

 $\iota^{\circ}$ 

# **3.9.1 Diseño estadístico**

El análisis estadístico es el cualitativo debido a que la data estadística estará resumida en gráficos y tablas numéricas los cuales sirvieron para presentar una información estructurada, permitiendo un análisis cualitativo en referencia a nuestros datos estadísticos para luego valorarlos porcentualmente.

# **3.9.2 Actividades ejecutadas para la aplicación de los instrumentos Coordinaciones con el área de asuntos académicos.**

- **a.** Se solicitó la autorización del director del Instituto de Educación Superior Tecnológico Público Castrovirreyna para la ejecución del trabajo de investigación el cual acredito para realizar el trabajo respectivo.
- **b.** Se coordinó con el encargado del área académica para la recopilación documental y para el desarrollo del trabajo de Investigación.
- **c.** Se coordinó con los docentes, estudiantes para la realización de las encuestas explicándoles la razón del presente trabajo de investigación.
	- )- **Entrenamiento**

Se explicó y se aplicó las encuestas a los estudiantes de los primeros ciclos y docentes donde se obtuvieron resultados favorables.

# **CAPÍTULO** IV: **RESULTADOS**

 $\int$ 

#### 4.1. Presentación de resultados

# 4.1.1 Determinación e implementación del entorno de desarrollo del aula virtual más adecuado

Se determinó e implementó el aula virtual para ser adoptado como una herramienta para complementar las clases presenciales que apoyen la enseñanza y aprendizaje en el IESTP Castrovirreyna. Los distintos criterios fueron los siguientes: (Costo de uso, Mantenimiento, Usabilidad y soporte Perfil de la herramienta, Modularidad Acorde a estándares, Capacidad de integración, Integración de objetos de aprendizaje, Efectividad y eficacia, Escalabilidad, Seguridad, Consideraciones de hardware y software, Soporte multilenguaje, Costo de uso, Mantenimiento, Usabilidad y soporte, Perfil de la herramienta, Modularidad, Acorde a estándares, Capacidad de integración, Integración de objetos de aprendizaje, Efectividad y eficacia, Escalabilidad, Seguridad, Consideraciones de hardware y software, y Soporte multilenguaje). Para evaluar cada criterio se empleó una escala de 0 a 4 la cual se detalla a continuación en la tabla N° 03.

Tabla W 03: escala utilizada para la evaluación de los sistemas de aprendizaje.

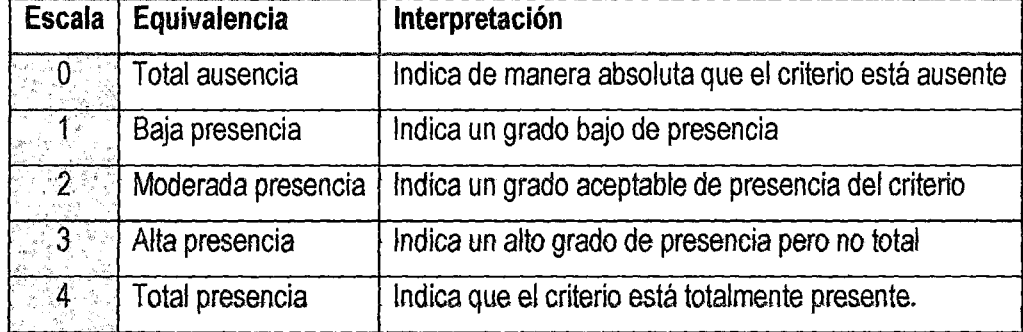

Fuente y elaboración: (Ze/edón, 2010)

Al buscar por el amplio mundo de internet y compañías dedicadas al desarrollo de libre distribución de estos programas se ha encontrado cinco programas (las más utilizadas por diversas instituciones y/o organizaciones educativas) que son los siguientes:

 $\iota$ 

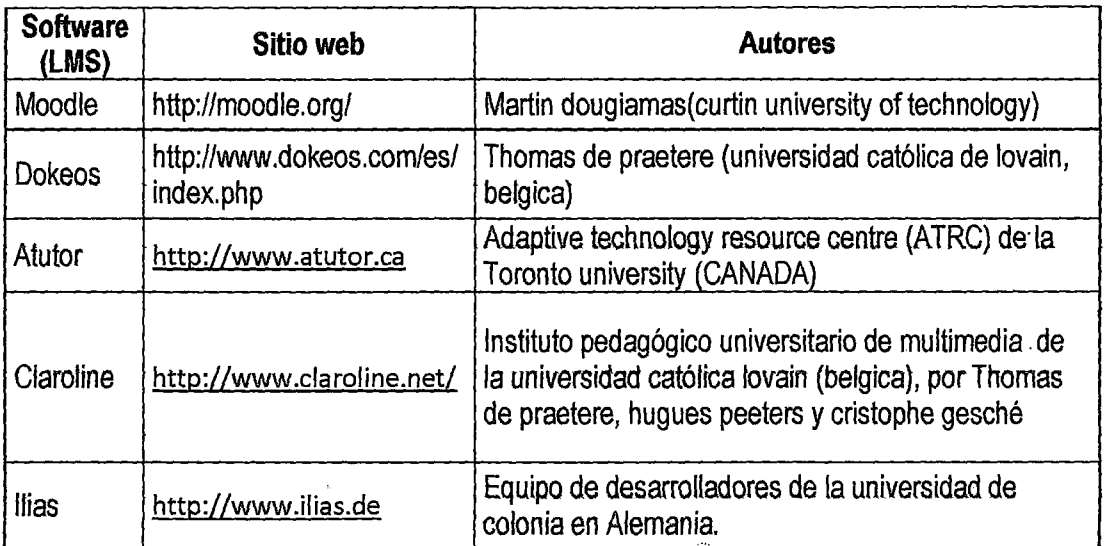

# Tabla W 04: sistemas de gestión de aprendizaje seleccionados.

#### Fuente y elaboración propia del autor

Existen otros sistemas que . persiguen la misma finalidad pero menos extensibles en cuanto a las preferencias de muchas organizaciones.

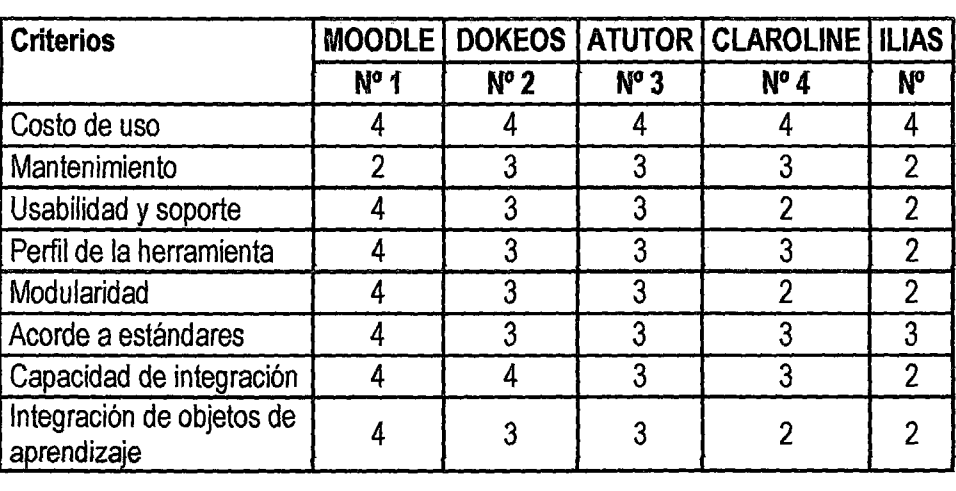

Tabla N° 05: criterios evaluados de diversos sistemas

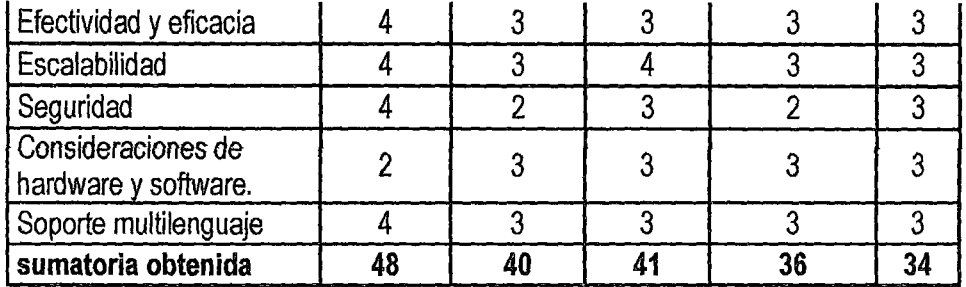

Fuente *y* elaboración; (Zeledón, 2010)

A continuación se detalla la escala del entorno de desarrollo más adecuado de los diversos sistemas de gestión de aprendizaje

Figura Nº 06: Evaluaciones en los sistemas de gestión de aprendizaje.

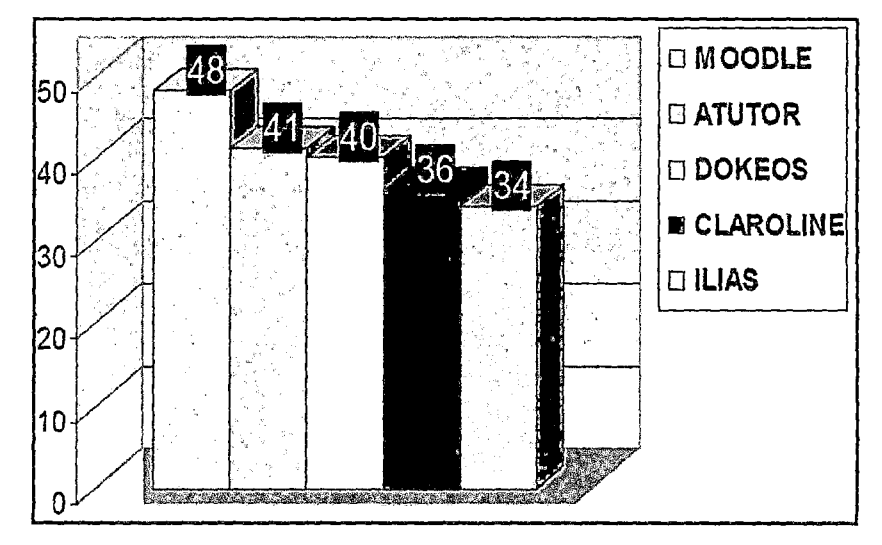

Fuente: (Zeledón, 2010) Elaboración: propia del autor

En la tabla anterior se observa que el entorno de desarrollo Moodle, es la plataforma LMS (Language Management System) que obtiene como puntaje 48 siendo el mayor de acuerdo al análisis realizado. En la sociedad de la información los modelos educativos agregan valor al aprendizaje, la distribución de recursos en internet permite a los alumnos enriquecer sus conocimientos. Son muchas las razones por lo que se optaron en implementar la plataforma moodle en el I.E.S.T.P Castrovirreyna. En el siguiente cuadro se puede ver a las Universidades peruanas con plataformas Moodle implementadas y trabajan en la educación virtual.
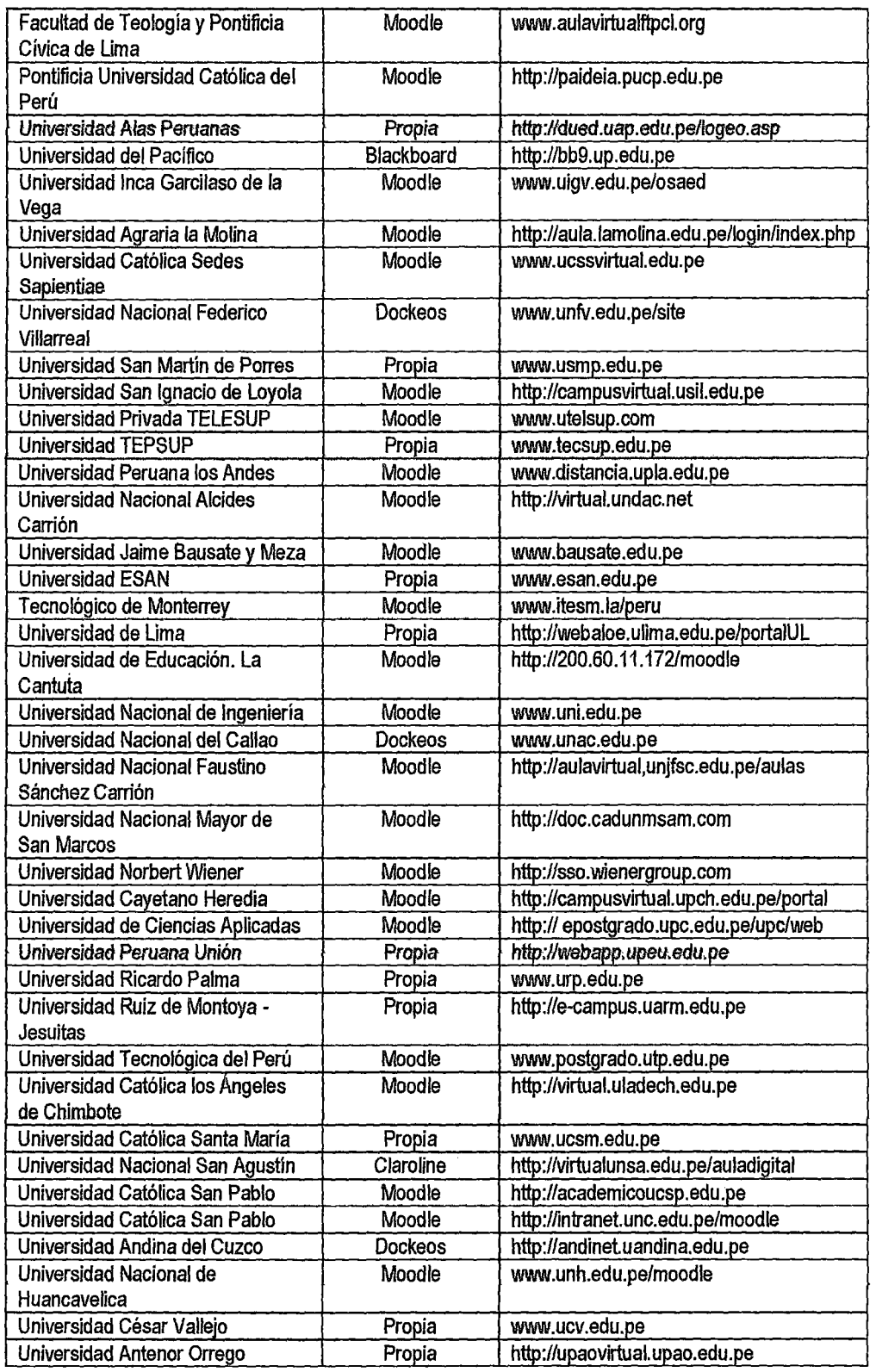

## Tabla Nº 06: criterios evaluados por universidades.

 $47$ 

 $\hat{\mathcal{A}}$ 

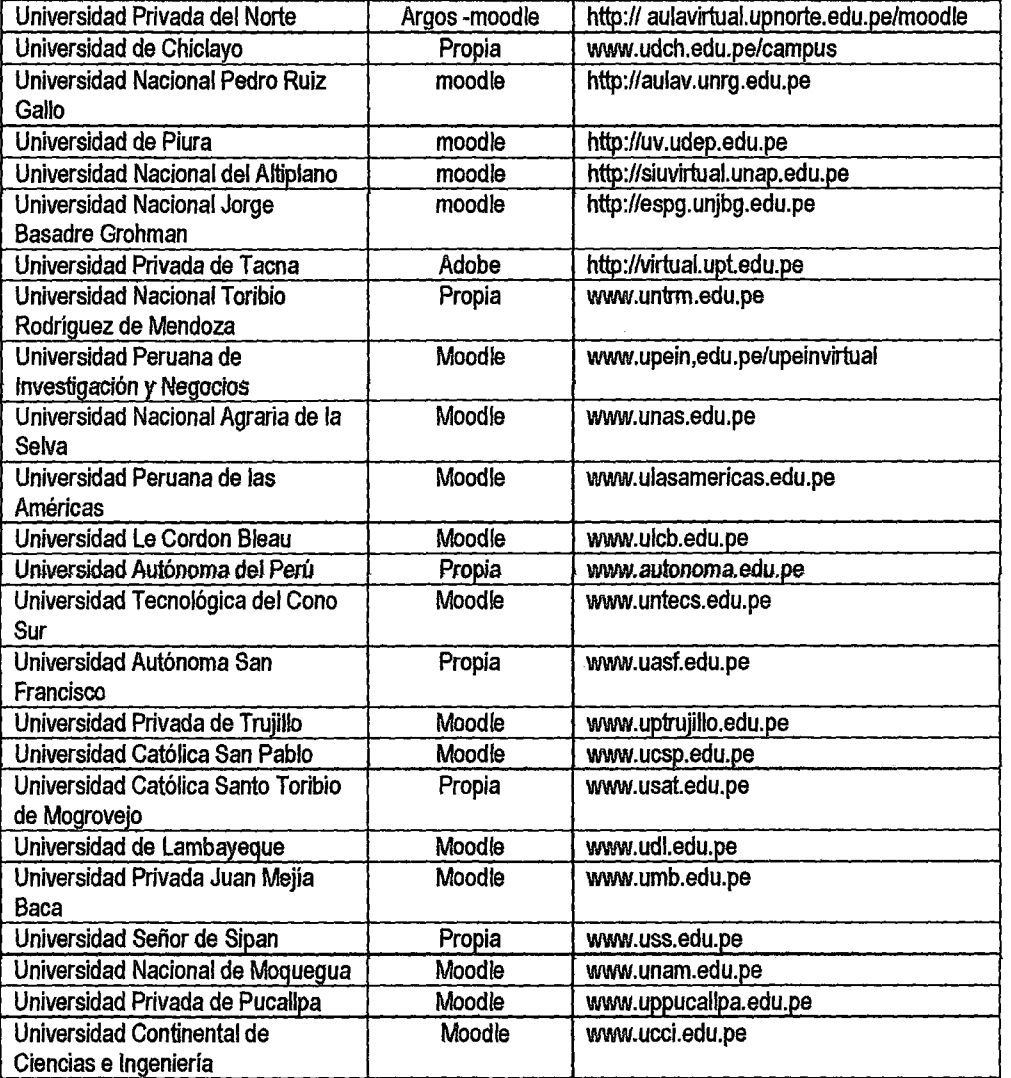

y,

Fuente: Información: tomada de las páginas web activas de las universidades en íntemet.

De las 63 páginas web universitarias ubicadas en internet, 40 universidades tienen Aula virtual Moodle, 17 universidades tienen plataforma propia y 06 universidades tienen otro tipo de plataformas.

| Plataforma                           | N° | $\frac{0}{0}$ |
|--------------------------------------|----|---------------|
| Moodle                               | 40 | 63%           |
| Plataforma propia                    | 17 | 28%           |
| Blackboard                           |    | 1%            |
| Dockeos                              | 3  | 6%            |
| Claroline                            |    | 1%            |
| Adobe                                |    | 1%            |
| <b>Total Plataformas en</b><br>línea | 63 | 100           |

Tabla N<sup>o</sup> 07: porcentajes evaluados de diversos sistemas

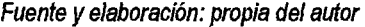

El entorno de desarrollo Moodle, es la plataforma LMS (Language Management System) más implementada y utilizada por las universidades del Perú, en el IESTP Castrovirreyna se determinó el entorno de desarrollo más adecuado que es el moodle Tic, el recurso web para los docentes y estudiantes son óptimos y permite un proceso de enseñanza y aprendizaje de manera eficiente.

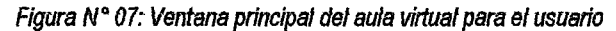

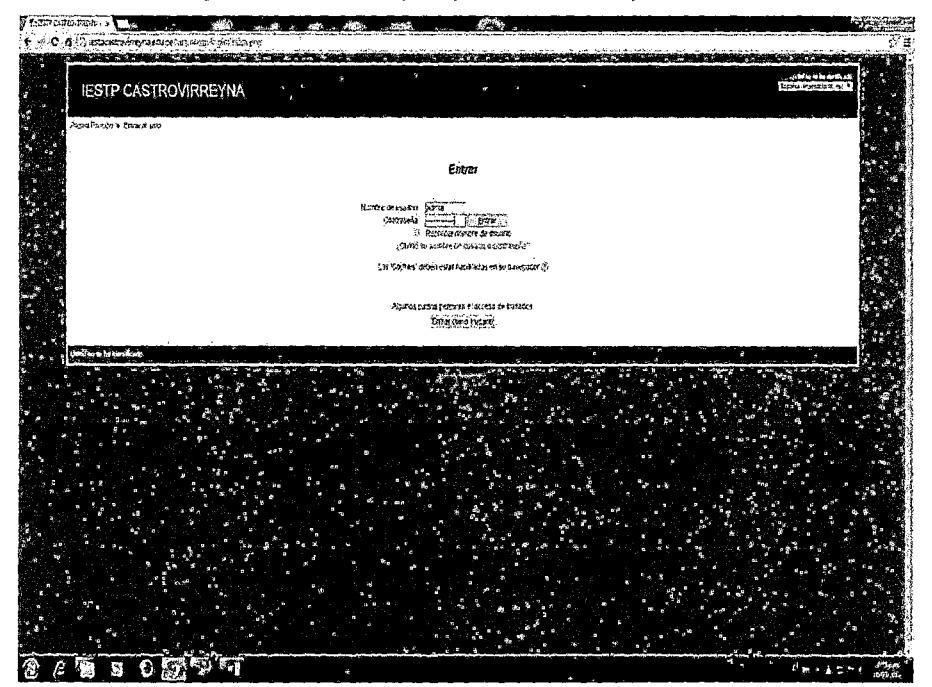

Fuente *y* elaboración: propia del autor

## **4.1.1.1 Docentes que accedieron al aula virtual en el tiempo correspondiente**

Los docentes ingresaron a la plataforma virtual en el tiempo correspondiente programado por el área de asuntos académicos del IESTP Castrovirreyna, los cuales interactuaron con los alumnos en línea, levantaron dudas sobre el desarrollo de clases y también compartieron información con los alumnos a cerca del curso desarrollado.

97

Figura N° 08: Ventana principal del aula virtual - usuarios en línea.

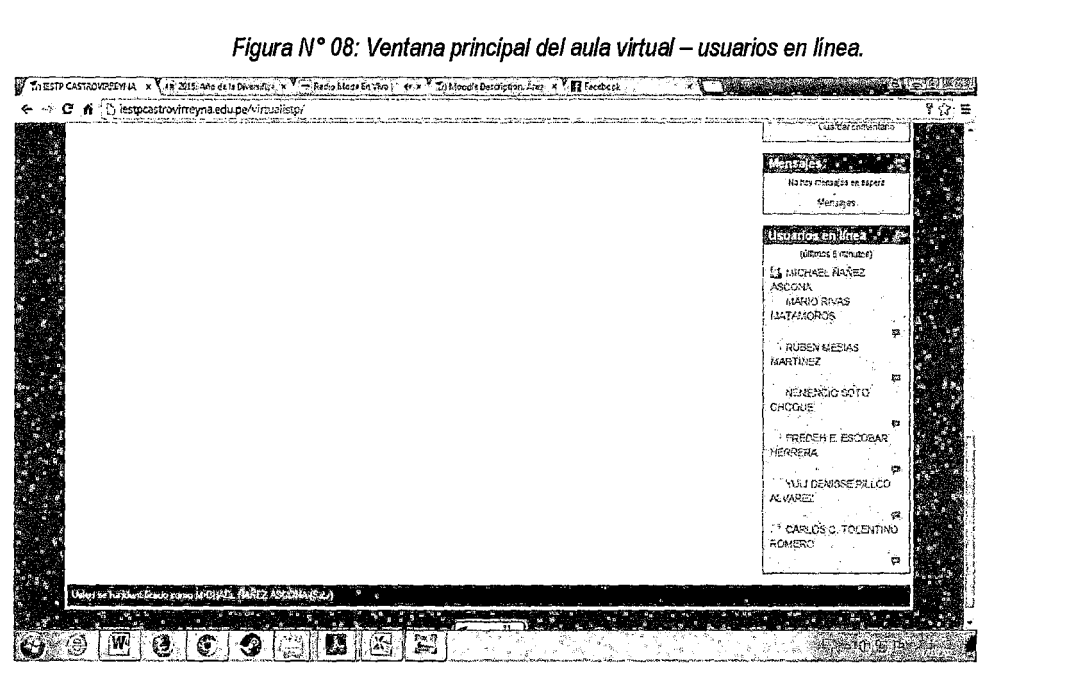

Fuente y elaboración: propia del autor

# **4.1.1.2 Alumnos que bajaron y subieron archivos en el tiempo correspondiente**

Los alumnos que estudian en la institución estuvieron muy satisfechos con el aula virtual ya que desarrollaron sus tareas y exámenes, descargando información proporcionada por los docentes de cada curso desarrollado en la institución.

#### Figura Nº 09: Ventana principal del aula virtual - acceso de usuarios

|                                                                                                    |                                                                                                    |                     |         |              |      | $240 - 1$                                      |  |
|----------------------------------------------------------------------------------------------------|----------------------------------------------------------------------------------------------------|---------------------|---------|--------------|------|------------------------------------------------|--|
| <b>IESTP CASTROVIRREYNA</b>                                                                         |                                                                                                    |                     |         |              |      | I Med to he reade who can have "Aduction (Set) |  |
| Navegación<br>Pagina Principal<br>* Area personal<br>Páginas del sitio<br>F Mipera<br>V. Lus cursos | Página Principal > Administración del sidio > Usuarios > Osentas > Ojeer lista de unuarios<br>121 Usuarios<br>Página: 1.2.3.4.6 (Siguiente)<br>v Nuevo fium<br>Nombre completo<br>del usuario |                     | contene | Añadir fitro |      | Activar la edición de bloques                  |  |
| Marcas del<br>administrado.<br>Marcar esta pática                                                   | + Ver más<br>Agregar usuario<br>: Nombre / Apellido(s)                                                                                                    | Dirección de corrao |         | Ciscad       | Pais | Editar<br>Ultimo debeso                        |  |

Fuente *y* elaboración: propia de/autor

## 4.1.2 Desarrollo e implementación del aula virtual

Según lo mostrado anteriormente se vio la cantidad de usuarios que accedieron al aula virtual y que bajaron y subieron archivos e intercambiaron información de acuerdo a las tareas que los docentes establecieron en el aula virtual.

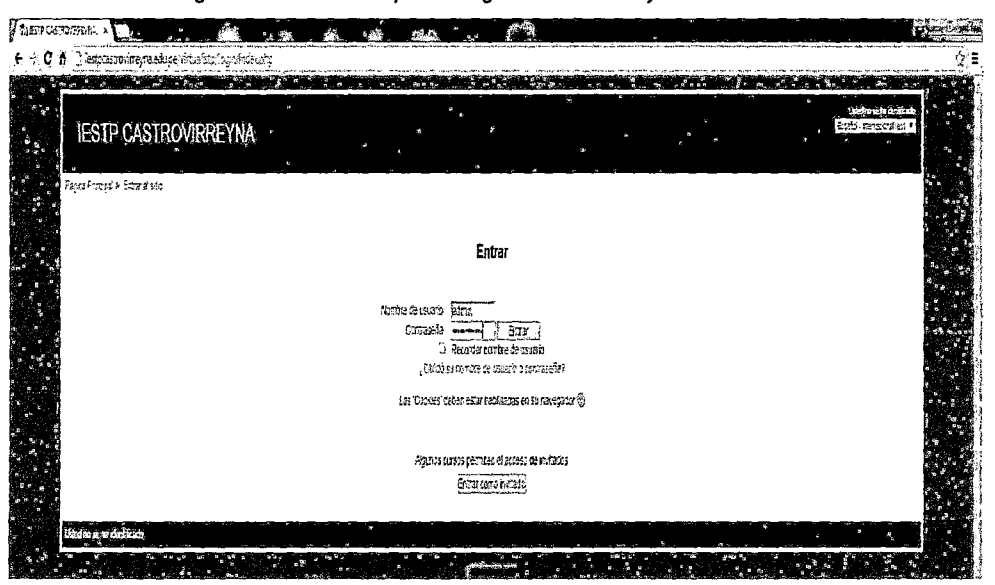

Figura N" 10: Ventana para el ingreso de usuario *y* contraseña

Fuente *y* elaboración: propia de/autor

En esta etapa se procedió a implementar el aula virtual en Internet y también se incorporan los objetos virtuales de aprendizaje.

#### **4.1.2.1 Herramientas y medios didácticos**

SINCRONICOS:

**Chat:** Comunicaciones en tiempo real basadas en Texto. Muy familiar para los jóvenes pues están acostumbrados a la comunicación con Watsap. Herramientas y medios didácticos ASINCRONICOS Autoevaluaciones: Este es un medio didáctico para aprender de manera autónoma por su diseño con retroalimentación y orientación pedagógica, fomentando así la reflexión y meta cognición.

**Correo E-mail:** Correo electrónico. Empleado para comunicar a través de correos masivos o individuales a los estudiantes sobre la programación de actividades, sugerencias respuestas a inquietudes. Páginas web en Google Site: En esta página se hace posible el registro del estudiante, la conformación del portafolio estudiantil, la interacción con la comunidad educativa, el seguimiento de procesos, la planeación y en general la propuesta pedagógica del Aula Virtual. Foro de Discusión: La función principal de este medio didáctico es la de crear discusiones y aportar opiniones, generar comunicación constructiva, aplicar la creatividad en espiral, construir valores de respeto, tolerancia y responsabilidad social.

**Calendario:** Organiza la agenda de trabajo y lo comparte con tus compañeros de estudio.

La planeación completa que se diseñó y en general toda herramienta y objeto virtual de aprendizaje que cumpla con los estándares y objetivos planteados para el buen funcionamiento e interacción entre docentes y estudiantes.

**Foros:** Se puede organizar los grupos como páginas favoritas y en carpetas, o seguirlos por correo electrónico e identificar rápidamente las entradas no leídas y se puede seguir desde el celular.

Se hace una descripción de los principales resultados del proyecto que inciden directamente en los jóvenes educando en los diferentes componentes que conforman su formación integral de la siguiente manera:

91

- El estudiante se siente autónomo y responsable de su aprendizaje, desarrollando responsabilidad en el manejo del tiempo de trabajo individual y de equipo.
- Sus expresiones y experiencias son positivas y perciben mejor una responsabilidad social para contribuir a la construcción del conocimiento de los demás y del suyo propio de manera colaborativa.
- Desarrollo de competencias específicas de las ciencias donde el estudiante adquiere la capacidad de Explicar, Indagar y justificar. Coherentemente con las competencias generales para interpretar, proponer y argumentar. Además de un aprendizaje con innovación, Manejo de Información Medios y TIC, habilidades para la vida en comunidad y futuro profesional.
- Se hace uso del internet y el aula virtual implementado de complemento con las clases presenciales como un recurso pertinente para que los educandos, avancen y refuercen sus conocimientos construyendo y reconstruyendo el conocimiento desde el aula virtual, al ritmo de aprendizaje que él lo ha requerido.
- Permite a los estudiantes con dificultades para asistir regularmente al aula de clase presencial para que continúe sus estudios sin grandes tropiezos para sus logros y metas de tipo académico, personales y sociales. (Inclusión).

#### 4.1.2.3 Resultados para el l. E. S. T. P Castrovirreyna

Los resultados a resaltar que favorecen a la gestión administrativa de la Institución se puede destacar los siguientes aspectos: Mayor comunicación, administración y distribución del conocimiento con abundantes fuentes de información y oportunidades de investigación y estudio fortaleciendo el aprendizaje colaborativo, desarrollando habilidades de pensamiento sistémico y científico. Mejor gestión institucional, planeación desarrollo y evaluación de manera transparente con el ánimo de construir y reconstruir los planes de estudio. La existencia de metodologías apropiadas para poner en práctica el derecho de una educación pertinente y de calidad para todos con herramientas para hacer efectiva una educación inclusiva con calidad trascendiendo las barreras del tiempo y el espacio para construir el conocimiento de nuestros educandos.

#### 4.1.2.4 Resultado de implementación del aula virtual

Para el acceso al aula virtual se toma como punto de partida el correo institucional accediendo al siguiente link:

http://iestpcastrovirreyna.edu.pe/virtualistp/login/index.php

Que como sabemos cuenta con infinidad de beneficios gratuitos con la posibilidad de crear cuenta a cada estudiante, docente. Este es un diseño y se sometido a evaluación permanente por los docentes del t.E.S.T.P Castrovirreyna de ta carrera de Computación e tnformática con el fin de mejorar y adecuar a las propuestas concertadas sobre cómo hacer posible los objetivos con cada una de las actividades y objetos virtuales proporcionados.

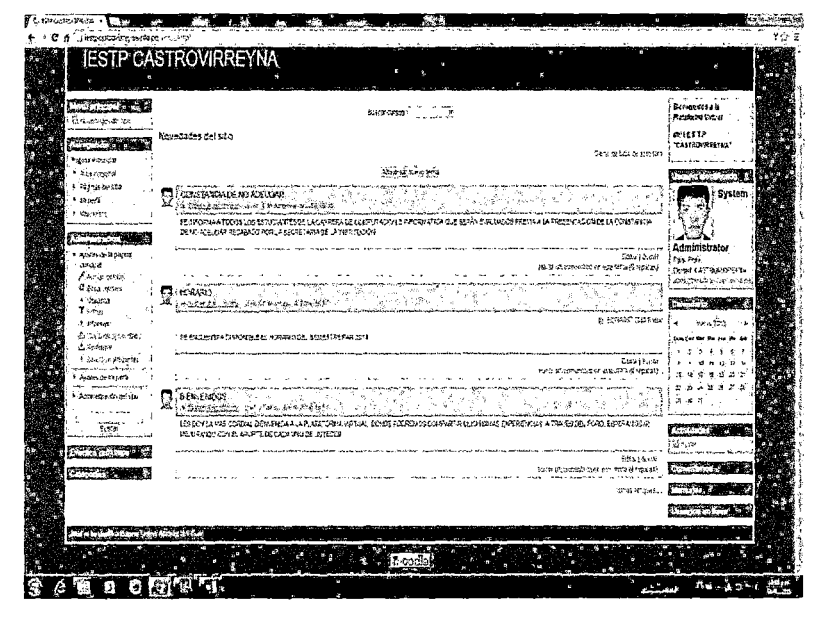

Figura W 11: Ventana de principal del aula virtual para el usuario

 $\delta'$ 

Fuente y elaboración: propia del autor

#### **4.1.2.5 Cantidad de docentes que utilizaron el aula virtual**

Para propósitos de prueba se procedió a direccionar los componentes del Moodle en la dirección, www.http://localhost/, se crearon las carpetas para los componentes del entorno de desarrollo y la carpeta moodledata donde se instalaron los componentes del software, esto se puede apreciar en la figura siguiente:

Para acceder a la Aula Virtual el estudiante usted deberá conectarse a internet desde cualquier lugar y luego en primer lugar logearse accesando al siguiente link:

http:// iestpcastrovirreyna.edu.pe/virtualistp/login/index.php Una vez ingresado se debe mostrar la ventana siguiente:

Figura N° 12: Ventana de acceso al aula virtual

J\$

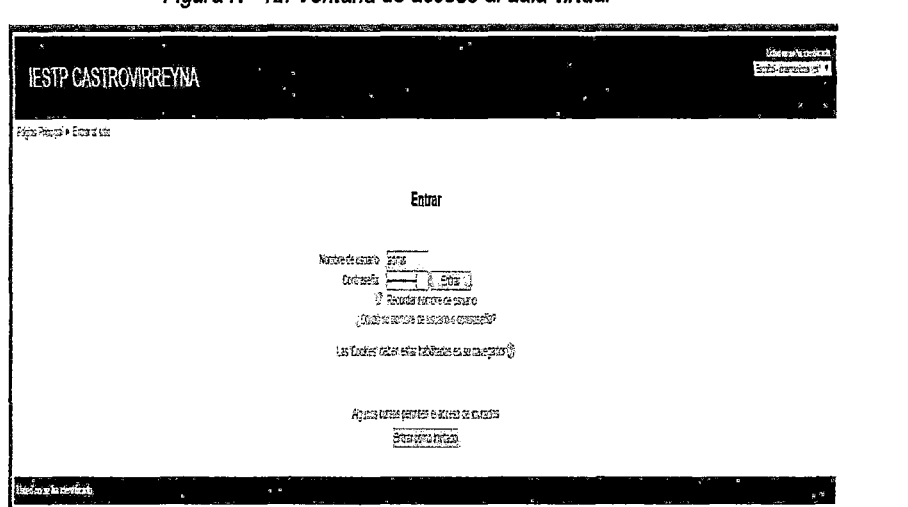

Fuente *y* elaboración: propia del autor

Realizamos el ingreso con el usuario y la contraseña creada en la instalación y seguidamente hacemos clic en el botón entrar. Y empezamos a trabajar en el entorno de Moodle.

|                                                                                         |    | <b>IESTP CASTROVIRREYNA</b>                                                                                                    |                                                                                                    |
|-----------------------------------------------------------------------------------------|----|----------------------------------------------------------------------------------------------------|----------------------------------------------------------------------------------------------------|
| <b>Contract Service</b><br>Changed Sev<br>The State State                               |    | Ŵ<br>Encertainty !                                                                                                    | <b>Remember 212</b><br><b>Piacetoms Useral</b>                                                                     |
| شنستعجم<br><b>Figure Projective</b>                                                     |    | Novedages del são<br><b>Latur de pays du mig-tyre</b>                                                                                                    | 0.115.179<br>"SASTROVEREDGE"                                                                                       |
| . Van word<br>v Proto or ili<br><b>Fishers</b>                                          | Ţ. | POST PITCHERS<br><b>ODISTACÇIA DE SOLICELEAR</b><br>e al Sala                                                                                                    | <b>Communication</b><br>System                                                                                     |
| F. Cantrick,<br><b><i>Constantinop</i></b>                                              |    | Ś.<br><b>And Company's solid work of company's company's company's company's company's company's company's company's company's</b><br>A.<br>SE APORTA A TODOS EUS ESTUDIATOS DE LA DAPTERA DE COMPATADOS E ESTA CATADOR EL MENORIMO DA ALA FILODO ADOR DE LA CONTENIÓN<br>IS NO ACELEAR REDUCCION ON LA SECRETAR ADE EX ASTURIDENT |                                                                                                    |
| y aputra de Maricha<br>process."                                                        |    | Small for the<br>පාද දක්ෂණයක් මා මෙම කලයු නිවේදයි. මෙම                                                                                                    | Administrator.<br>Feb Or E<br>Lune CASTROSSE VA                                                                    |
| . I zaje o davo s<br>O termination.<br>a process.<br>112.3                              | S  | i de la<br>20 M<br>$\mathcal{N}^{(2)}$<br>ð<br>$\frac{1}{2} \mathbb{E}^{n \times n}$<br>×<br>y Ca<br>्रे<br>v.                                                                                                    | Properties and<br>making placed as present<br>Density" 3 x 3 %                                                     |
| $\Gamma$ appear $\gamma$<br>Cross to seven<br>ಮೆನವಾದವ                                   |    | <b>Wednesday</b><br>5/ Chilomea (Xarino) e di Agrand (K), suncta e par 1914                                                                                                    | <b>Change State</b><br>٠<br>- 75<br>Sam Lar war als July 10a Sab                                                   |
| <b>Complete of Grand</b><br>وتغتير شيريه سيبر يتهدين<br>k Anterne ni secr <sup>et</sup> |    | Bela storia (<br>රේකාගේ අධිකරණයක් බව ඇති විශාල ( <mark>මුද්රාණය</mark> ක්) (                                                                                                    | ide de a<br>$2 - 20 - 10$<br>a W<br>$\mathcal{N}\neq\mathcal{N}\neq\mathcal{N}$<br>-8<br>-si<br>¢.<br>25. 21<br>×. |
| لرمه توجودوها مروزة لتدمياته<br>Attorney busta.<br>Limits.                              | C  | 97<br><b>DEN ENGRE</b><br>ti latin<br>57 Y<br>is has far any so his more in an<br>小阪 海外                                                                                                    | גט כל מבים מ' כב"ש<br>in in the                                                                                    |
| <b>Telephone</b><br><b>Saleman Collection</b><br><b><i>Consequent Services</i></b>      |    | ili do labiacoria, bet o cola ili flato (kia nel di, duce nobilizi confato metanya nobilizir a cavis cu paci diferior k<br>ulorado cola afrate se la mode intera                                                                                                    | <b>Contract Contract</b><br>多超 model 10%                                                                           |
| 638<br><b>Subscription</b><br><b>The Cold</b>                                           |    | Step Learn<br>receive materials in vicence determined.                                                                                                    | <b>Recognizione</b><br>$-55.$                                                                                      |
|                                                                                         |    | <b>Participal System</b>                                                                                                    | 33<br><b>START CONTRACT TO BE</b><br>w.                                                                            |

Figura N° 13: Ventana principal Administrador en línea

Fuente y elaboración: propia del autor

4.1.3 Desarrollo de pruebas de funcionamiento del aula virtual con los estudiantes y docentes det f.E.S.T.P. "Castrovirreyna".

Para el desarrollo de la prueba de funcionamiento del aula virtual en el I.E.S.T.P Castrovirreyna se elaboraron manuales de Administrador, Docente y Alumno, luego se realizó las pruebas de funcionamiento y su uso respectivo del Moodle en el laboratorio de cómputo previa capacitación que se rnuestran en los anexos. Y seguidamente ingresar a cada uno de los módulos de Moodle.

# 4.1.3.1 Capacitación a los Docentes y Alumnos antes de las pruebas de funcionamiento del aula virtual

Para poner en prueba de funcionamiento del aula virtual en el I.E.S.T.P Castrovirreyna, se tuvo que realizar las capacitaciones respectivas en dos sesiones, una sesión para los docentes y otra sesión para los alumnos como se puede ver en la figura *W* 45.

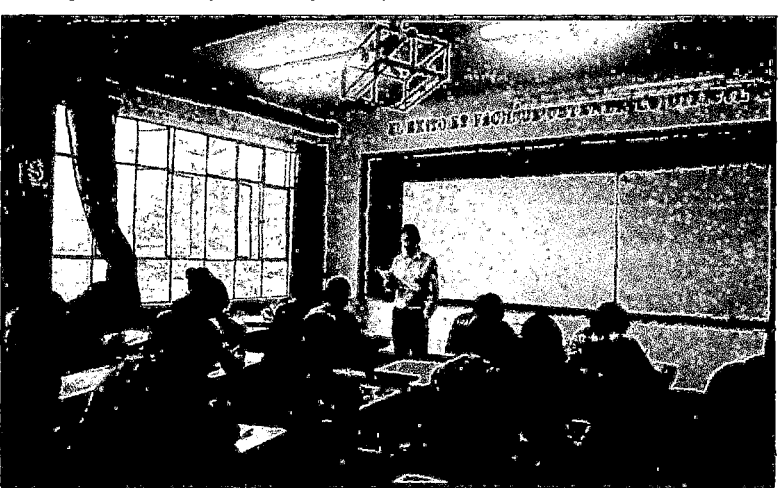

Figura W 14: Capacitación para la prueba de funcionamiento del Moodle.

Fuente: elaboración propia del autor.

Luego se realizó en el laboratorio de cómputo de la institución, en dicha capacitación se realizó la entrega de los manuales que se detalla en los anexos.

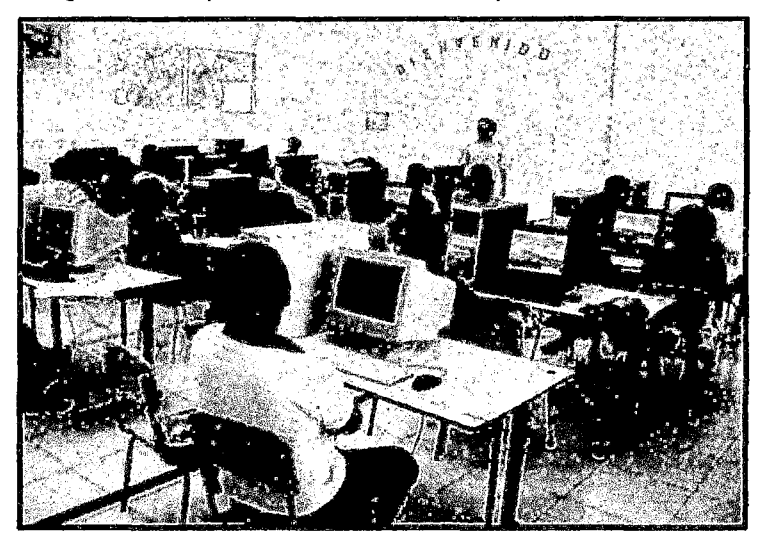

Figura Nº 15: Capacitación en el centro de cómputo del Aula virtual.

gk

Fuente: elaboración propia del autor.

Realizamos la prueba de funcionamiento del aula virtual de cada uno de sus componentes para fines que serán utilizados en el desarrollo de las diversas actividades que se presenten por cada usuario.

Figura W 16: prueba de funcionamiento del Moodle

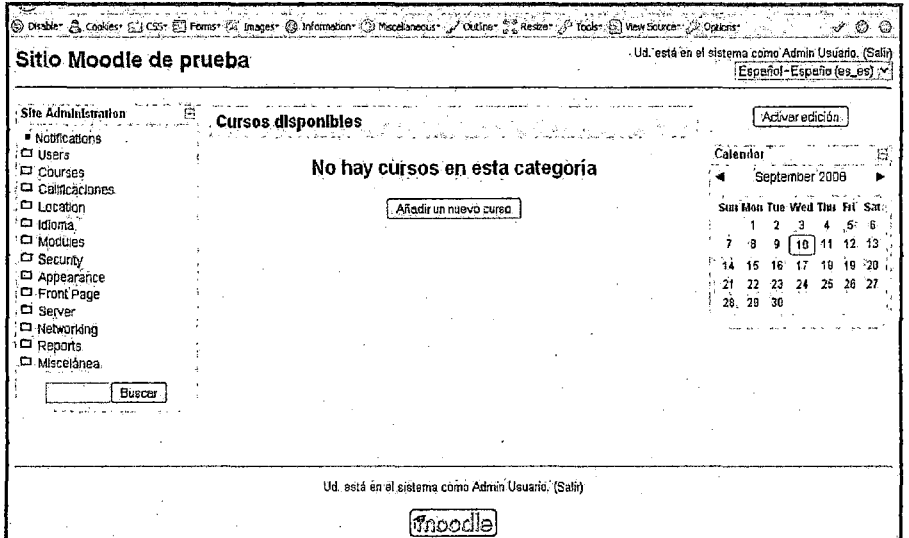

Fuente *y* elaboración: propia del autor

A partir de aquí es cuando el administrador del sitio Moodle puede añadir cursos, modificarlos, añadir participantes, etc.

# 4.1.3.2 Evaluación de la influencia del aula virtual en la no deserción estudiantil.

Para medir el nivel de satisfacción respecto al aula virtual implementada en *el* J.E.S.T.P. "Castrovirreyna", se desarrolló una encuesta una vez hechas las pruebas de funcionamiento, esta encuesta se desarrolló mediante un cedula de encuesta la cual se presenta en los anexos, esta cedula está constituida por una serie de preguntas las cuales se demuestran en base a la aceptación del aula virtual de parte de los alumnos demostrándose que el porcentaje de deserción es mínima, los resultados se presentan a continuación:

# 1. Acceso efectivo a los cursos matriculados mediante el aula virtual

Respecto al ítem 01 de la Cedula de encuesta, a la pregunta: "¿Con la implementación del aula virtual puedes acceder sin problemas a tus cursos matriculados?"

Los resultados evidencian lo siguiente:

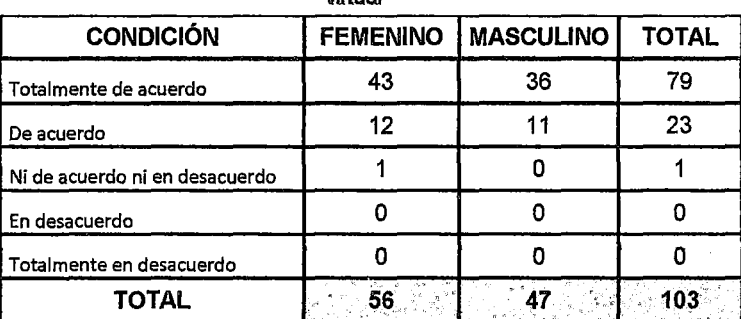

Tabla W 08: Acceso efectivo a /os cursos matriculados mediante el aula virtual

Muestra piloto: 103 encuestados

Fuente: Encuesta desarrollada en el año 2014 en el I.E.S.T.P. •castrovitreyna" Elaboración: propia del autor

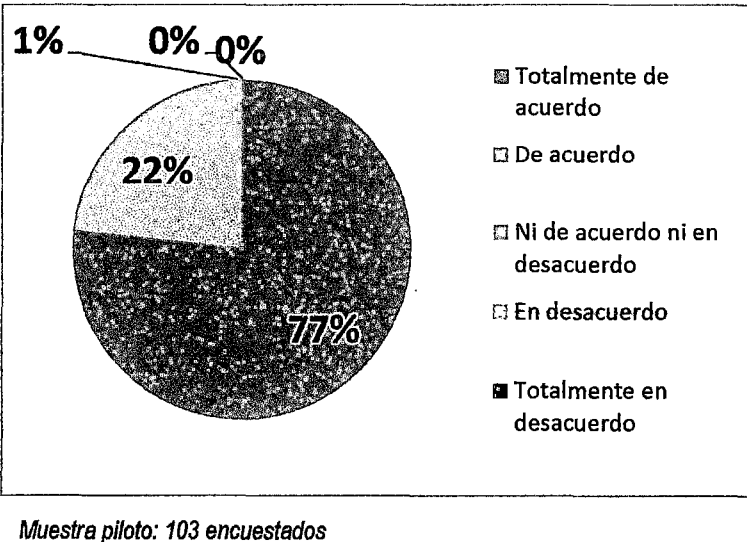

Figura N° 17: Acceso efectivo a los cursos matriculados mediante el aula virtual contracts with the contract of the contract of the contract of the contract of the contract of the contract of the contract of the contract of the contract of the contract of the contract of the contract of the con

84

Fuente: Encuesta desarrollada en el año 2014 en el I.E.S.T.P. "Castrovirreyna" Elaboración: propia de/autor

Del total de la muestra constituida por 103 estudiantes, se puede apreciar que el 77% de estudiantes están totalmente de acuerdo que con la implementación del aula virtual pueden acceder sin problemas a sus cursos matriculados.

## **2. El aula virtual facilita influye en la no deserción**

Respecto al ítem 02 de la Cedula de encuesta, a la pregunta: ¿El aula virtual influye académicamente y no es causa para abandonar ya que le permite continuar sus estudios superiores por el tiempo que dispone?

Los resultados evidencian lo siguiente que se detallan a continuación:

| <b>CONDICIÓN</b>               | <b>FEMENINO</b> | <b>MASCULINO</b> | <b>TOTAL</b> |
|--------------------------------|-----------------|------------------|--------------|
| Totalmente de acuerdo          | 46              |                  | 83           |
| De acuerdo                     |                 | 10               | 18           |
| Ni de acuerdo ni en desacuerdo |                 |                  |              |
| En desacuerdo                  |                 |                  |              |
| Totalmente en desacuerdo       |                 |                  |              |
| TOTAL                          |                 |                  |              |

Tabla N° 09: El aula virtual facilita el acceso desde cualquier lugar

Muestra piloto: 103 encuestados

Fuente: Encuesta desarrollada en el año 2014 en el I.E.S. T.P. "Castrovirreyna"

Elaboración: propia del autor

Figura N" 18: El aula virtual facilíta el acceso desde cualquier lugar

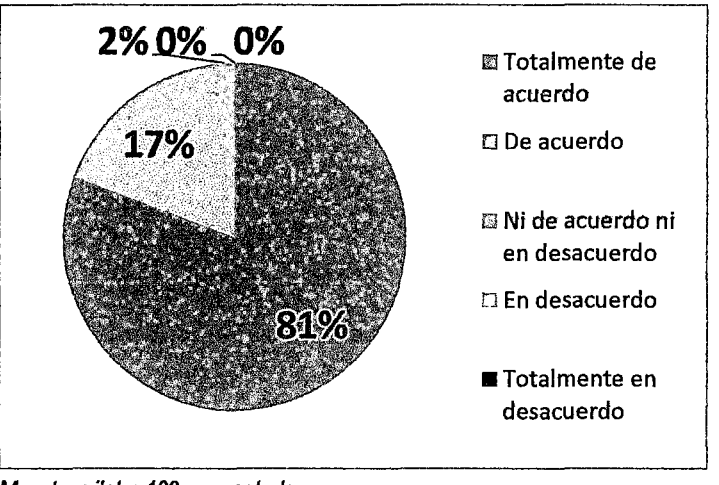

Muestra piloto: 103 encuestados Fuente: Encuesta desarrollada en el año 2014 en el I.E.S. T.P. "Castrovirreyna" Elaboración: propia del autor

Del total de la muestra constituida por 103 estudiantes, se puede apreciar que el81% de estudiantes están totalmente de acuerdo que el aula virtual influye académicamente y no es causa para abandonar ya que les permite continuar con sus estudios superiores por el tiempo que disponen.

#### 3. Influencia del aula virtual en el desempeño académico

Respecto al ítem 03 de la cedula de encuesta, a la pregunta: "¿El aula virtual influye en su desempeño académico y le ha permitido desarrollar habilidades para acceder a los cursos, dar exámenes, resolver sus actividades, foros, etc.?"

ZV

Los resultados evidencian lo siguiente:

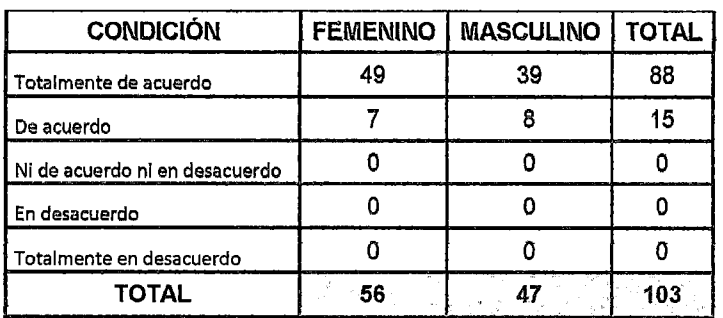

Tabla N" 10; Eficiencia del aula virtual para acceder a eventos académicos

Muestra piloto: 103 encuestados Fuente: Encuesta desarrollada en el año 2014 en el I.E.S.T.P. "Gastrovirreyna" Elaboración: propia del autor

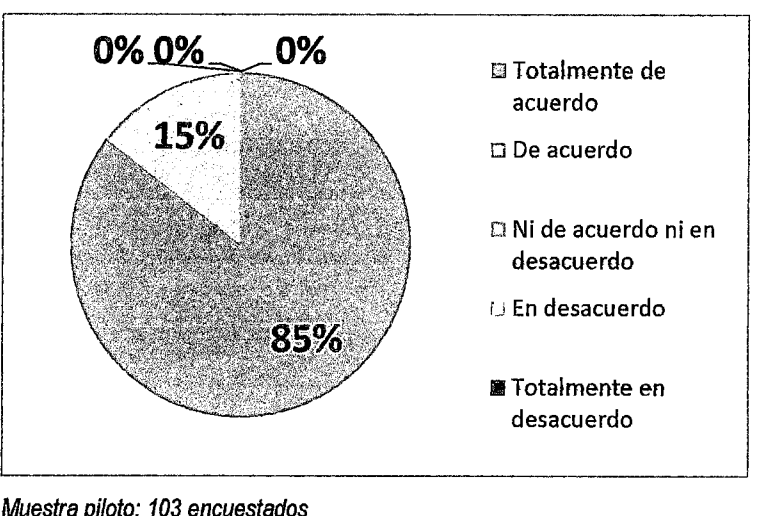

Figura N" 19: Eficiencia del aula virlual para acceder a eventos académicos

Muestra piloto: 103 encuestados

Fuente: Encuesta desarrollada en el año 2014 en el */.E.* S. T. P. "Gastrovirreyna" Elaboración: propia del autor

Del total de la muestra constituida por 103 estudiantes, se puede apreciar que el 85% de estudiantes están totalmente de acuerdo que con la implementación del aula virtual influye en su

desempeño académico y les ha permitido desarrollar habilidades para acceder a los cursos, dar exámenes adecuadamente.

# 4. El aula virtual ofrece facilidad de acceso en cualquier momento

Respecto al ítem 04 de la cedula de encuesta, a la pregunta: "¿Puedes acceder a las tareas y foros dejados por el docente en el aula virtual en cualquier momento?"

Los resultados evidencian lo siguiente:

| <b>CONDICIÓN</b>               |    | <b>FEMENINO   MASCULINO  </b> | <b>TOTAL</b> |
|--------------------------------|----|-------------------------------|--------------|
| l Totalmente de acuerdo        | 42 | 35                            |              |
| De acuerdo                     |    | 12                            | 25           |
| Ni de acuerdo ni en desacuerdo |    |                               |              |
| En desacuerdo                  |    |                               |              |
| Totalmente en desacuerdo       |    |                               |              |
| TOTAL                          | 56 |                               |              |

Tabla N° 11: Facilidad de acceso al aula virtual en cualquier momento

Muestra piloto: 103 encuestados

Fuente: Encuesta desarrollada en el año 2014 en el I.E.S.T.P. "Castrovirreyna"

Elaboración: propia del autor

Figura Nº 20: Facilidad de acceso al aula virtual en cualquier momento

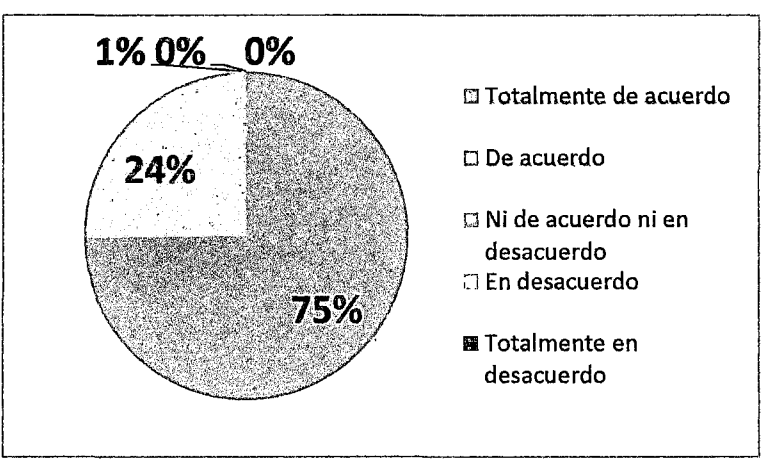

Muestra piloto: 103 encuestados Fuente: Encuesta desarrollada en el año 2014 en el I.E.S.T.P. "Castrovirreyna• Elaboración: propia del autor

 $\frac{\mathcal{E}}{\mathcal{E}}$ 

Del total de la muestra constituida por 103 estudiantes, se puede apreciar que el 75% de estudiantes están totalmente de acuerdo que con la implementación del aula virtual pueden acceder a las tareas y foros dejados por el docente en el aula virtual en cualquier momento.

zV

## **5. El aula virtual ofrece un buen nivel tecnológico como parte del aprendizaje**

Respecto al Ítem 05 de la cedula de encuesta, a la pregunta: "¿El aula virtual te permite tener un buen nivel tecnológico como parte de tu aprendizaje?"

Los resultados evidencian lo siguiente:

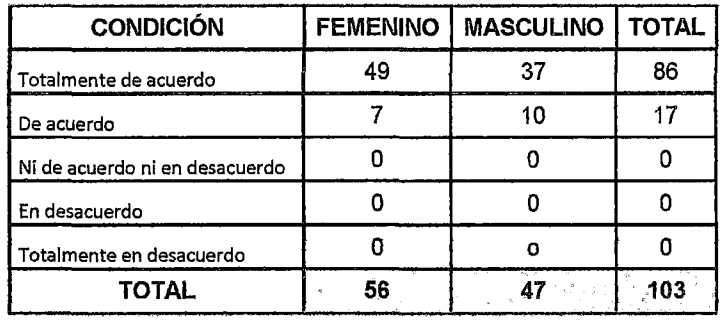

Tabla N° 12: El aula virtual ofrece un buen nivel tecnológico en el aprendizaje

Muestra piloto: *103* encuestados

Fuente: Encuesta desarrollada en el año 2014 en el */.E.* S. T.P. "Castrovirreyna•

Elaboración: propia del autor

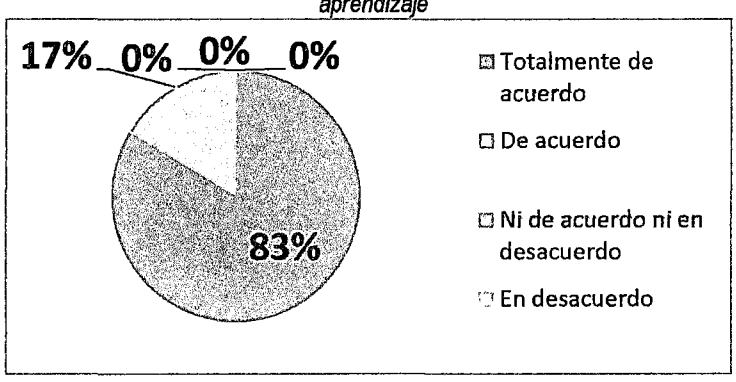

Figura N" 21: El aula virtual ofrece un buen nivel tecnológico como parte del aprendizaje

Muestra pilota: 103 encuestadas Fuente: Encuesta desarrollada en el año *2014* en el */.E.* S. T.P. "Castrovirreyna". Elaboración: propia de/autor.

Del total de la muestra constituida por 103 estudiantes, se puede apreciar que el 83% de estudiantes están totalmente de acuerdo que con la implementación del aula virtual les permite tener un buen nivel tecnológico como parte de su aprendizaje.

¥Ч

6. El aula virtual facilita el acceso a la información académica Respecto af ítem 06 de fa cedufa de encuesta, a fa pregunta: "¿El aula virtual te permite acceder adecuadamente a la información académica publicada por los docentes?"

Los resultados evidencian lo siguiente:

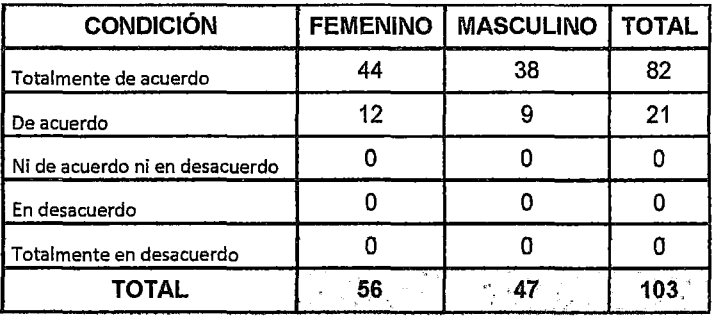

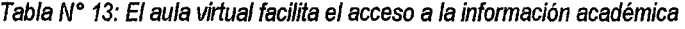

Muestra piloto: 103 encuestados

Fuente: Encuesta desarrollada en el año 2014 en el I.E.S.T.P. "Castrovirreyna"

Elaboración: propia del autor

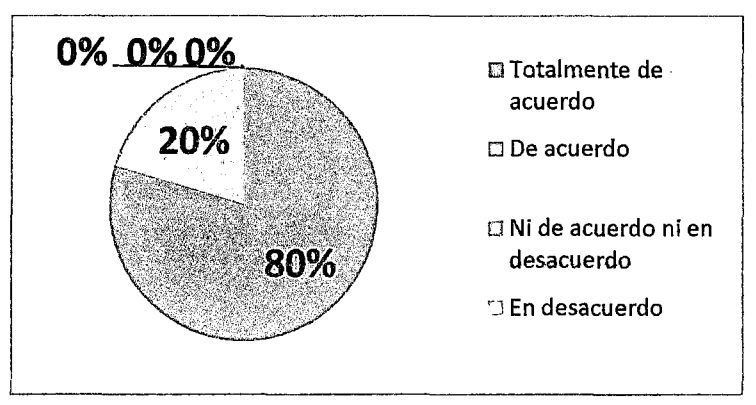

Figura *N"* 22: El aula virtual facilita el acceso a la información académica

Muestra piloto: 103 encuestados Fuente: Encuesta desarro#ada en el año 2014 en el J.E.S. *T.* P. •castrovirreyna". Elaboración; propia del autor.

Del total de la muestra constituida por 103 estudiantes, se puede apreciar que el 80% de estudiantes están totalmente de acuerdo que el aula virtual les permite acceder adecuadamente a la información académica publicada por los docentes.

VD

## 7. El aula virtual permite efectuar trámites documentarios de manera eficiente

Respecto al ltem 07 de la cedula de encuesta, a la pregunta: "¿Los trámites documentarios que realiza a través del aula virtual son efectuados de manera eficiente?"

Los resultados evidencian lo siguiente:

| <b>CONDICIÓN</b>                  | <b>FEMENINO</b> | <b>MASCULINO</b> | <b>TOTAL</b> |
|-----------------------------------|-----------------|------------------|--------------|
| Totalmente en desacuerdo          | 46              | 35               | 81           |
| En desacuerdo                     |                 |                  | 20           |
| Ni de acuerdo ni en<br>desacuerdo |                 |                  |              |
| De acuerdo                        |                 |                  |              |
| Totalmente de acuerdo             |                 |                  |              |
| <b>TOTAL</b>                      |                 |                  |              |

Tabla W 14: El aula virtual permite efectuar trámites de manera eficiente

Muestra piloto: 103 encuestados Fuente: Encuesta desarrollada en el año 2014 en el I.E.S.T.P. "Castrovirreyna" Elaboración: propia del autor

Del total de la muestra constituida por 103 estudiantes, se puede apreciar que el 56% de estudiantes mujeres del I.E.S.T.P están totalmente de acuerdo que el aula virtual El aula virtual permite efectuar trámites de manera eficiente

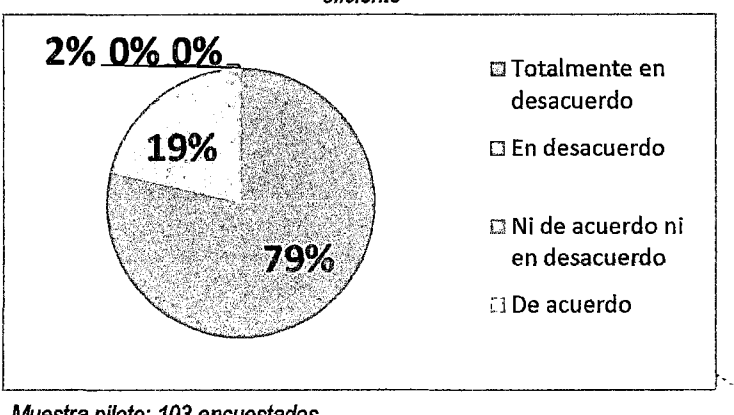

Figura 23: El aula virtual permite efectuar trámites documentarios de manera eficiente

Muestra piloto: 103 encuestados Fuente: Encuesta desarrollada en el año 2014 en el I.E.S.T.P. "Castrovirreyna" Elaboración: propia del autor

Del total de la muestra constituida por 103 estudiantes, se puede apreciar que el 79% de estudiantes están totalmente de acuerdo que los trámites documentarios que realizan a través del aula virtual son efectuados de manera eficiente y sin problema alguno.

# 8. El aula virtual permite realizar matriculas de manera eficiente

Respecto al Ítem 08 de la cedula de encuesta, a la pregunta: "¿Con el aula virtual en el proceso administrativo, facilita el proceso de matrículas de manera eficiente?"

Los resultados evidencian lo siguiente:

| <b>CONDICIÓN</b>               | <b>FEMENINO</b> | <b>MASCULINO</b> | <b>TOTAL</b> |
|--------------------------------|-----------------|------------------|--------------|
| Totalmente de acuerdo          | 43              | 39               | 82           |
| De acuerdo                     | 12              |                  | 20           |
| Ni de acuerdo ni en desacuerdo |                 |                  |              |
| En desacuerdo                  |                 |                  |              |
| Totalmente en desacuerdo       |                 |                  |              |
| TOTAL                          | 56              |                  |              |

Tabla *No* 15; El aula virtual permite realizar matriculas de manera eficiente

Muestra piloto: 103 encuestados, Fuente: Encuesta desarrollada en el año 2014 en el I.E.S.T.P. "Castrovirreyna". Elaboración: propia del autor.

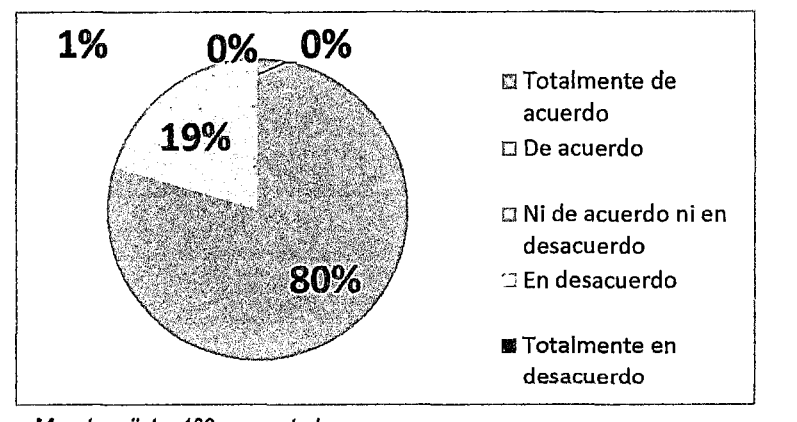

Figura Nº 24: El aula virtual permite realizar matriculas de manera eficiente

 $\mathscr{L}$ 

Muestra piloto: 103 encuestados Fuente: Encuesta desarrollada en el año 2014 en el I.E.S.T.P. "Castrovirreyna" Elaboración: propia del autor

Del total de la muestra constituida por 103 estudiantes, se puede apreciar que el 80% de estudiantes están totalmente de acuerdo que con el aula virtual el proceso administrativo facilita el proceso de matrículas de manera eficiente.

Influencia del aula virtual en la no deserción estudiantil de la carrera de computación e informática.

# **4.1.4 Evaluación del porcentaje de deserción estudiantil en los estudiantes deii.E.S.T.P. Castrovirreyna**

Para la realización del presente trabajo de investigación se ha recopilado información de la oficina de asuntos académicos, acerca de los estudiantes matriculados de tos semestres académicos def Instituto de Educación Superior Tecnológico de Castrovirreyna de la Carrera de Computación e Informática para realizar el respectivo análisis.

También se ha formulado unos cuestionarios relacionados a la implementación de un Sistema de Información basado en la Tecnología a través de Plataforma Virtual como una herramienta influyente para la no deserción estudiantil orientada a los estudiantes y los docentes que se menciona en la encuesta respectiva donde se detalla los siguientes:

**4.1.4.1 Estudiantes matriculados en la carrera de computación e informática en los últimos años deii.E.S.T.P. Castrovirreyna**  Para la recopilación de información de los alumnos se tuvo que

acudir al área de asuntos académicos del I.E.S.T.P Castrovirreyna previo al consentimiento del director de la institución se obtuvo la información respectiva para desarrollar le tesis de investigación.

Tabla N° 16: Estudiantes matriculados en computación e informática

| CARRERA                             |                                             | Alumnos Ingresantes |    |    |    |
|-------------------------------------|---------------------------------------------|---------------------|----|----|----|
| PROFESIONAL                         | 2012-1 2012-11 2013-1 2013-11 2014-1 2014-1 |                     |    |    |    |
| <b>COMPUTACION E</b><br>INFORMATICA | Δ,                                          | 44                  | 40 | 49 | 41 |

Fuente: Oficina de Asuntos Académicos del ISTP Castrovirreyna Elaboración: propia del autor

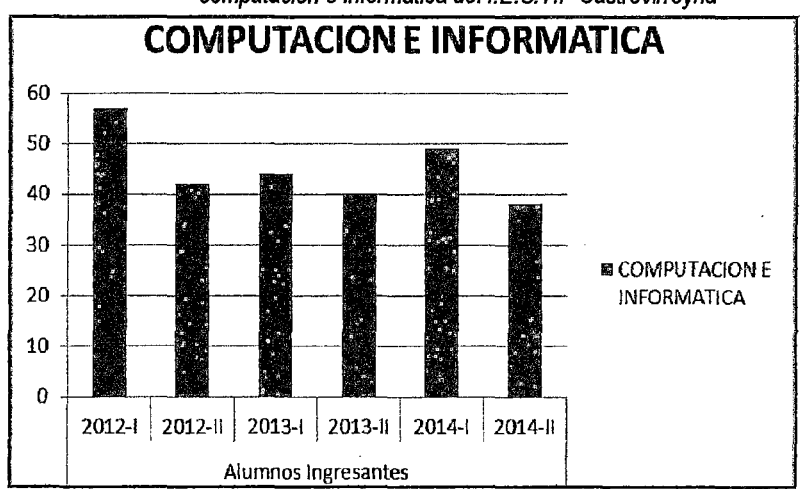

Figura W 25: Estudiantes matriculados a la carrera profesional de computación e informática del I.E.S.T.P Castrovirreyna

Fuente: Oficina de Asuntos Académicos del ISTP Castrovirreyna Elaboración: propia del autor

# 4.1.4.2 Estudiantes matriculados en la carrera de computación e informática por semestres en los últimos años del I.E.S.T.P. Castrovirreyna

La información aquí presentada se obtuvo de información histórica encontrada en el área de asuntos académicos del I.E.S.T.P Castrovirreyna, representa la evolución histórica por semestres de los estudiantes matriculados desde el año 2012-1 en que empezó a funcionar la carrera.

Tabla Nº 17: Estudiantes matriculados por semestres académicos

 $44$ 

| Carrera<br>Profesional                                                                                                   |          |  |  |  | Semestres Académicos (cantidad de alumnos)   |  |          |  |             |  |
|----------------------------------------------------------------------------------------------------|----------|--|--|--|----------------------------------------------|--|----------|--|-------------|--|
|                                                                                                    | $2012 -$ |  |  |  | $-2012$ -II $1 - 2013$ -I $1 - 2013$ -II $-$ |  | $-2014-$ |  | $2014 - 11$ |  |
|                                                                                                    |          |  |  |  |                                              |  |          |  |             |  |
| Computación   57   25   0   42   22   0   44   34   21   40   29   20   49   35   28   40   33   27  <br>e Informática / |          |  |  |  |                                              |  |          |  |             |  |

Fuente: Oficina de Asuntos Académicos del ISTP Castrovirreyna Elaboración: propia del autor

A continuación se muestran estudiantes matriculados

Figura W 26: Estudiantes matriculados a la carrera profesional de computación e informática del I.E.S.T.P Castrovirreyna

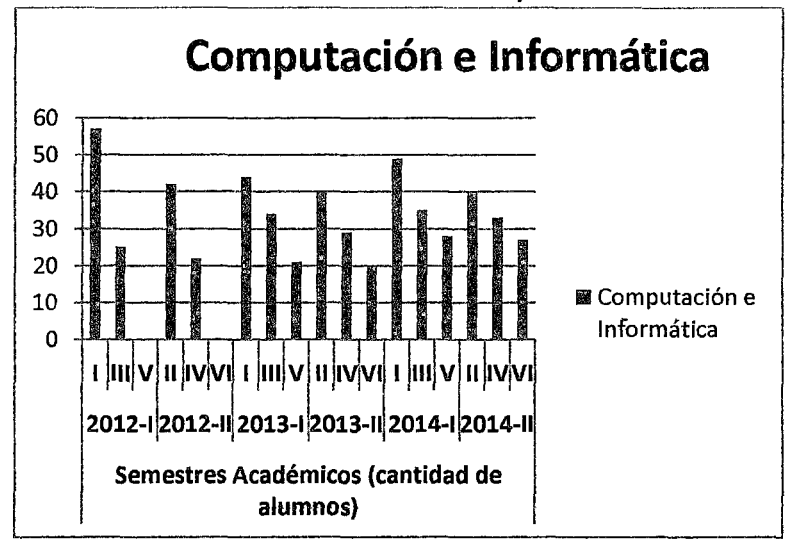

Fuente: Oficina de Asuntos Académicos del ISTP Castrovirreyna Elaboración: propia del autor

Como se puede apreciar los alumnos matriculados en los diferentes semestres de la carrera de Computación e Informática y que han ingresado a partir del 2012-1 se han mantenido en los siguientes semestres, también debemos considerar que dichas deserciones son también a consecuencia de la situación económica que poseen los estudiantes y aquellos que desean estudiar una carrera profesional y otros problemas que tuviera el estudiante.

# **4.1.4.3 Cálculo del porcentaje de no deserción estudiantil en los estudiantes deii.E.S.T.P. Castrovirreyna**

Se realizó el cálculo del porcentaje de deserción y de no deserción estudiantil la cual constituye la variable dependiente de la investigación, con base a la información histórica proporcionada por el área de asuntos académicos de la institución.

Para el cálculo de estos indicadores se utilizaron las formulas siguientes:

 $N_{ED}$  = Número de estudiantes que desertaron

 $\%D_E$  = Porcentaje de deserción estudiantil (%)

 $\%ND_E$  = Porcentaje de no deserción estudiantil (%)

 $N_{CA}$  = Número de estudiantes matriculados en el ciclo anterior

 $N_{CS}$  = Número de estudiantes matriculados en el ciclo siguiente Donde:

$$
N_{ED} = N_{CA} - N_{CS}
$$
  

$$
\%D_E = \frac{N_{ED}}{N_{CA}} \times 100
$$
  

$$
\%ND_E = 100 - \%D_E
$$

Aplicando estas fórmulas y con base en las tablas anteriores construimos las tablas siguientes:

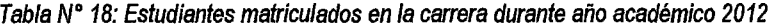

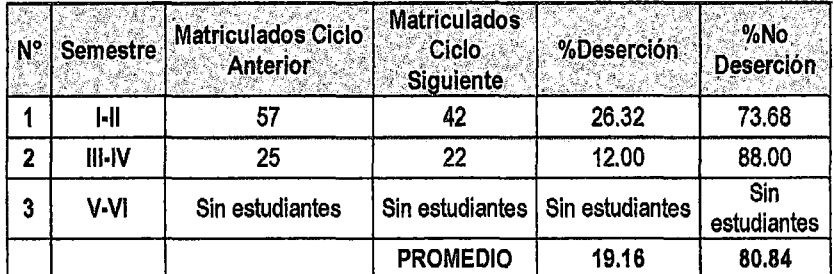

Fuente: Oficina de Asuntos Académicos def fSTP Castrovírreyna Elaboración: propia del autor

Tabla W 19: Estudiantes matriculados en la carrera durante año académico 2013

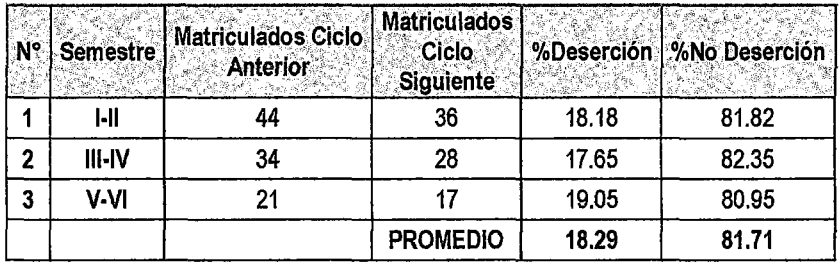

Fuente: Oficina de Asuntos Académicos del ISTP Castrovírreyna Elaboración: propia del autor

| <b>AJO</b> | <b>Semestre</b> | <b>Matriculados</b><br>Ciclo<br><b>Anterior</b> | <b>Matriculados</b><br><b>Ciclo</b><br><b>Siguiente</b> |       | %Deserción   %No Deserción |
|------------|-----------------|-------------------------------------------------|---------------------------------------------------------|-------|----------------------------|
|            | ŀШ              | 49                                              | 43                                                      | 12.24 | 87.76                      |
| 2          | $III - IV$      | 35                                              | 33                                                      | 5.71  | 94.29                      |
| 3          | V-VI            | 28                                              | 27                                                      | 3.57  | 96.43                      |
|            |                 |                                                 | <b>PROMEDIO</b>                                         | 7.18  | 92.82                      |

Tabla N" 20: Estudiantes matriculados en la carrera durante año académico 2014.

Fuente: Oficina de Asuntos Académicos del ISTP Castrovirreyna Elaboración: propia del autor

La tabla *W* 20 correspondiente al año 2014 presenta los resultados de deserción y no deserción estudiantil como resultado de la implementación del aula virtual, obteniéndose un porcentaje de 7.18% de deserción y un 92.82% de no deserción estudiantil, estos valores son comparativamente mejores que de los años predecesores en donde no se contaba con el aula virtual es decir los años 2012 *y* 2013 en donde se observaron valores de porcentaje de deserción de hasta 19.16% y 18.29%.

### **4.1 .5 Influencia del aula virtual en la no deserción estudiantil**

El aula virtual que se utiliza en el IESTP Castrovirreyna es el Moodle, es un producto económicamente accesible, por lo que cuenta entre sus usuarios que utilizan sus servicios. La plataforma y la información están disponibles en español. El demo está disponible para acceder como Alumno, Docente y Administrador o realizar una visita sin registro. A continuación podrán observar la pantalla de ingreso al campus virtual.

 $\mathcal{H}$ 

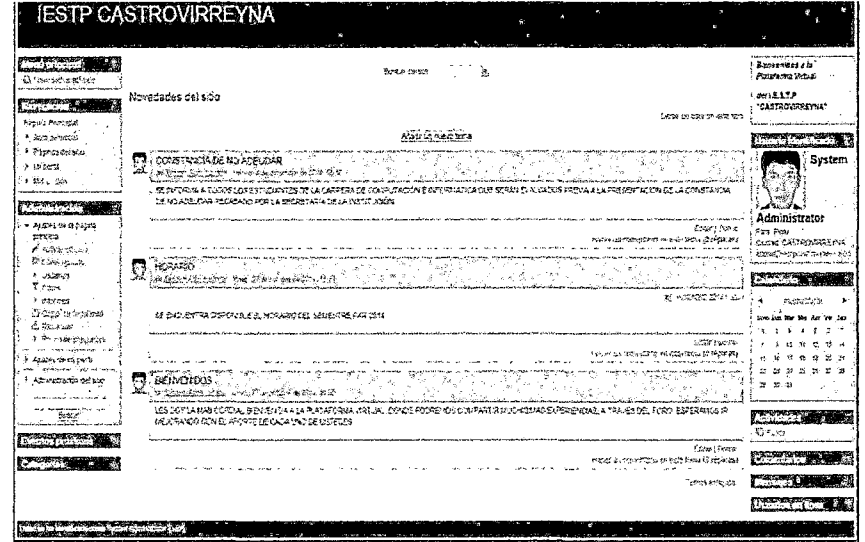

Figura N° 27: Novedades en el campus virtual del I.E.S.T.P Castrovirreyna

Fuente y Elaboración: propia del autor

### **4.1.5.1 Gráfico y tabla de deserción en el tiempo**

A continuación se muestran las tablas de cómo ha influido la deserción entre el año 2012 y 2013, ya que para el año 2014 se implementó el aula virtual y se obtuvo como resultado la no deserción de estudiantes.

| N° | <b>Semestre</b> | <b>Matriculados Ciclo</b><br>Anterior | <b>Matriculados</b><br>Ciclo<br><b>Siguiente</b> | %Deserción         | %No<br><b>Deserción</b> |
|----|-----------------|---------------------------------------|--------------------------------------------------|--------------------|-------------------------|
|    | 1-ll            | 57                                    | 42                                               | 26,32              | 73.68                   |
| 2  | III-IV          | 25                                    | 22                                               | 12.00              | 88.00                   |
| 3  | V-VI            | Sin estudiantes                       | Sin estudiantes                                  | Sin<br>estudiantes | Sin<br>estudiantes      |
|    |                 |                                       | <b>PROMEDIO</b>                                  | 19.16              | 80.84                   |

Tabla Nº 21: Porcentaje de deserción año académico 2012

Fuente: Oficina de Asuntos Académicos def fSTP Castrovirreyna Elaboración: propia del autor

En la tabla *W* 21 de los estudiantes matriculados del año 2012 se puede observar que en los semestres académicos 1-11 ciclo se tiene un porcentaje de deserción de 26.32%, para 111-IV ciclo se aprecia un porcentaje de deserción de 12.00%.

Tabla Nº 22: Porcentaje de deserción año académico 2013

| I N°<br>1944 | Semestre.     | Matriculados Ciclo<br>Anterior | <b>Matriculados</b><br>Ciclo.<br><b>Siguiente</b> |       | %Deserción   %No Deserción |
|--------------|---------------|--------------------------------|---------------------------------------------------|-------|----------------------------|
|              | ŀШ            | 44                             | 36                                                | 18.18 | 81.82                      |
| 2            | <b>III-IV</b> | 34                             | 28                                                | 17.65 | 82.35                      |
| 3            | V-VI          | 21                             |                                                   | 19.05 | 80.95                      |
|              |               |                                | <b>PROMEDIO</b>                                   | 18.29 | 81.71                      |

Fuente: Oficina de Asuntos Académicos del ISTP Castrovirreyna Elaboración: propia del autor

En la tabla N° 22 de los estudiantes matriculados del año 2013 se puede observar que en los semestres académicos 1-11 ciclo se tiene un porcentaje de deserción de 18.18%, para 111-IV ciclo se aprecia un porcentaje de deserción de 17.65% y para el V-VI ciclo se aprecia un porcentaje de deserción de 19.05%. Estos porcentajes nos muestran la baja de estudiantes desde que ingresan a esta casa superior de estudios.

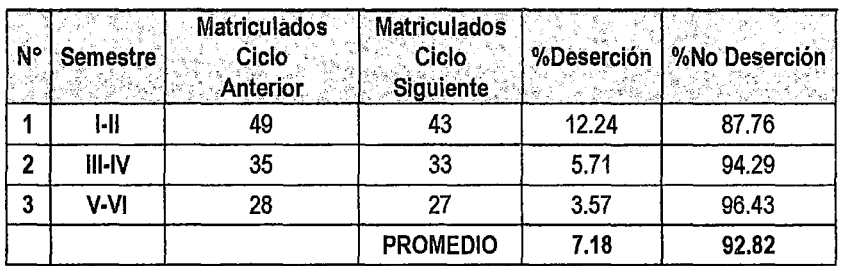

*6(* 

Tabla N" 23: Estudiantes matriculados en la carrera durante año académico 2014.

Fuente: Oficina de Asuntos Académicos del ISTP Castrovirreyna Elaboración: propia del autor

En la tabla *W* 23 de los estudiantes matriculados del año 2014 se puede observar que en los semestres académicos 1-11 ciclo se tiene un porcentaje de deserción de 12.24%, para 111-IV ciclo se aprecia un porcentaje de deserción de 5.71% y para el V-VI ciclo se aprecia un porcentaje de deserción de 3.57% donde se puede observar que el porcentaje promedio de no deserción es positiva en un 92.82% con la implementación *y* la utilización del aula virtual.

### 4.1.6 Indicadores de visitas y registros en el aula virtual

Se ha proporcionado a cada usuario una clave y contraseña para que puedan acceder travez del link:

http://iestpcastrovirrevna.edu.pe/virtualistp/login/index.php

Como se puede observar en el siguiente gráfico el acceso de los usuarios es primordial porque pueden conectarse en tiempo real e intercambiar información acerca de los cursos desarrollados y resolver las dudas con respecto al desarrollo de la clase durante el día.

83

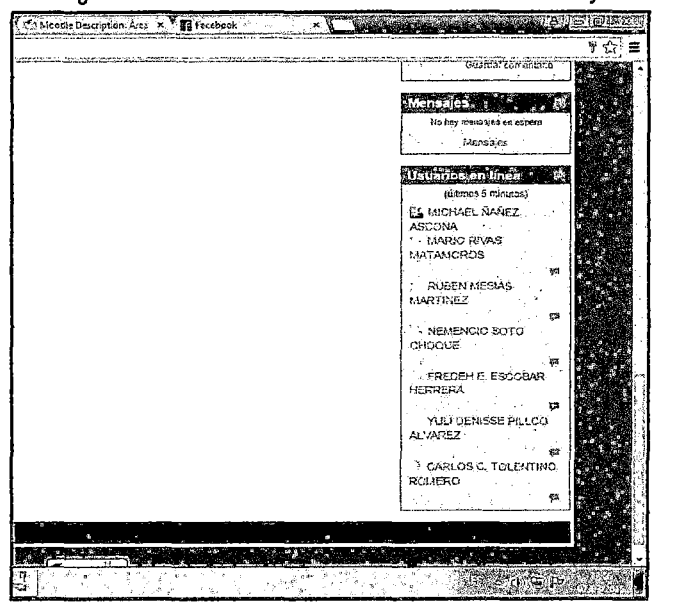

Figura N° 28: usuarios en línea del I.E.S.T.P Castrovirreyna.

 $6^{D}$ 

Fuente y Elaboración: propia del autor

En el gráfico del aula virtual se puede observar el acceso de usuarios en tiempo real y en el tiempo establecido por el área de asuntos académicos. Donde los profesores programan sus horarios en acuerdo con los alumnos para poder comunicarse en tiempo real e intercambiar información de clase desarrollada en el día de tal manera que los alumnos puedan estar actualizados sin retraso alguno y optar en seguir sus estudios superiores, de esta manera se demuestra que el aula virtual influye positivamente en la no deserción estudiantil.

En el siguiente gráfico se puede observar los registros de todos los usuarios del aula virtual en el IESTP Castrovirreyna.

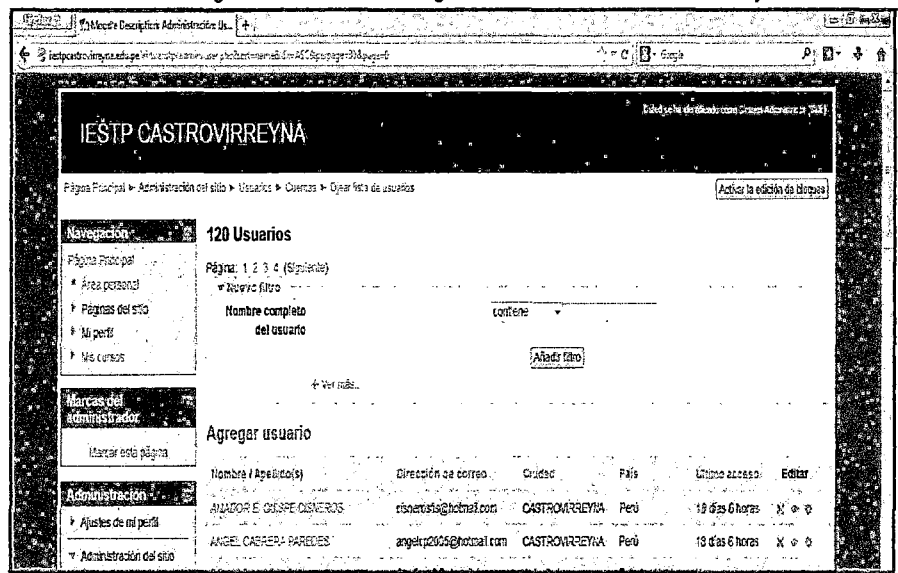

Figura N° 29: usuarios registrados del I.E.S.T.P Castrovirreyna.

 $67$ 

Fuente y Elaboración: propia del autor

En la interacción con los contenidos de aprendizaje se puede diseñar un curso, crear materiales, ofrecer un glosario y proporcionar links en Internet.

Las clases fueron desarrolladas durante los meses de agosto de 2014 a fines de diciembre de 2014.

En el siguiente cuadro se pueden observar la cantidad de accesos que los alumnos y el profesor que han realizado. En los meses iniciales del desarrollo de clases (agosto y octubre) se ubican en el 15%, en los dos últimos meses del curso la cantidad de accesos se acrecienta (noviembre y diciembre) entre un 27% y 21%.

 $\ddot{\phantom{a}}$ 

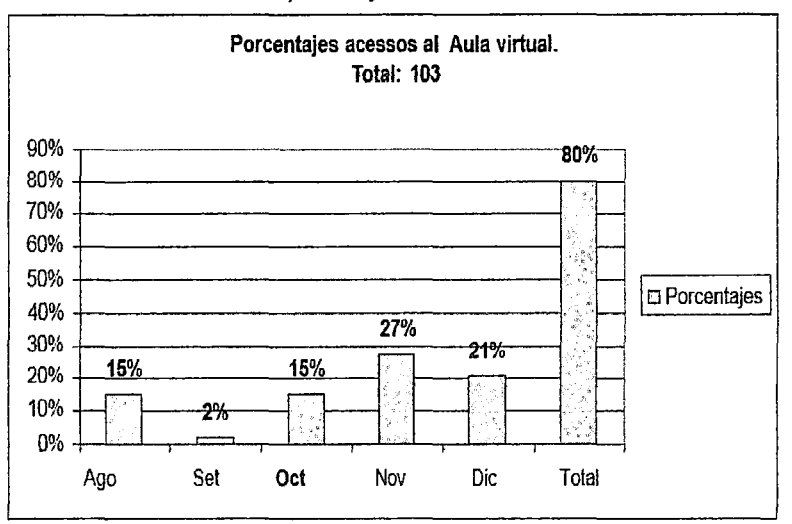

Tabla N° 24: porcentaje de acceso al aula virtual

6Þ

Fuente y elaboración propia del autor

Es de destacar que en el mes de setiembre hay receso académico y administrativo, por ello el bajo porcentaje. Así también el resto de los ingresos (21 %} fueron realizados por los alumnos una vez fmalizado el curso.

Por otra parte, las herramientas del campus virtual más utilizadas por los alumnos han sido el Foro (60%), Mail interno (10%) y clase y bibliografía (5%). Esto implicaría que los alumnos han tenido más cantidad de ingresos al Foro por las propuestas participativas que ha realizado el docente. En tanto el acceso a clase y bibliografía podría ser bajo, porque los alumnos ingresan semanalmente, descargan los materiales *y* orientaciones *y* no necesitan hacer nuevos ingresos.

Por su parte el Profesor tiene un porcentaje inverso de uso de las herramientas, dado que su mayor porcentaje se registra en Mail interno (50%), esto podría explicarse dado que es quien responde personalmente a todos los alumnos los correos internos (por ello también es que hay un 10% de ingreso a la lista de contactos, que permite acceder al listado de alumnos para enviarles correos electrónicos). En tanto el ingreso a Foros ha sido del29%. El resto de las herramientas tienen un porcentaje inferior o igual al1 %, por lo que no se han incluido en el cuadro.

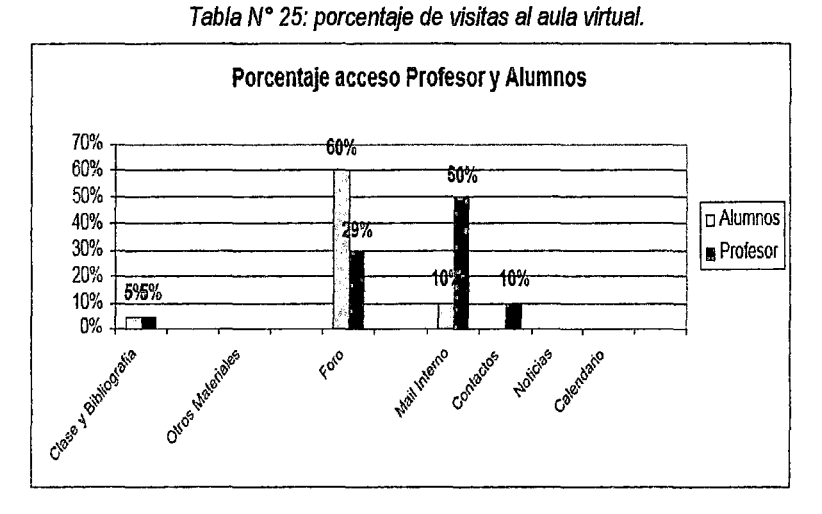

63

Fuente y elaboración propia del autor.

# 4.1.7 Discusión de la relación entre el aula virtual y la no deserción estudiantil.

Según las tablas *W* 21, 22 y *W* 23 de los años 2012, 2013 y 2014 se puede observar que en los años 2012 y 2013 hubo deserción progresiva con un porcentaje promedio de deserción de 19.16% y 18.29% sin el aula virtual, y en el año 2014 con la implementación del aula virtual se puede apreciar que se ha disminuido la deserción estudiantil con un porcentaje promedio de deserción de 7.18% gracias al uso de la plataforma virtual en el I.E.S.T.P Castrovirreyna. Por lo tanto se concluye que la influencia es positiva porque se incrementó la no deserción estudiantil según los porcentajes promedios especificados anteriormente.

#### 4.2. Discusión de resultados

#### 4.2.1. Prueba de hipótesis estadística

#### 4.2.1.1 Sistema de Hipótesis

Para la prueba de hipótesis partimos de la evaluación de la hipótesis general de la tesis, que constituye "la hipótesis alternativa *(Ht)* la cual es la hipótesis que el investigador desea probar'

(Webster, 2010), para luego proponer la hipótesis alternativa  $(H<sub>0</sub>)$ , el sistema de hipótesis queda como sigue:

G4

#### **Hipótesis Alternativa**

 $H_1$ : La implementación del aula virtual incrementa la no deserción estudiantil en un porcentaje mayor o igual al90% en la carrera de Computación e Informática del Instituto de Educación Superior Tecnológico Público Castrovirreyna.

#### **Hipótesis Nula**

 $H_0$ : La implementación del aula virtual incrementa la no deserción estudiantil en un porcentaje menor al 90% en la carrera de Computación e Informática del Instituto de Educación Superior Tecnológico Público Castrovirreyna.

De lo anterior se puede apreciar que está presente la variable dependiente la cual es el porcentaje de no deserción de estudiantes de la carrera de Computación e Informática del Instituto de Educación Superior Tecnológico Público Castrovirreyna, considerando lo anterior se procede a desarrollar la prueba de hipótesis estadística.

#### **4.2.1.2 Prueba de Hipótesis Estadística**

Par esta prueba la variable de estudio la constituye el porcentaje de no deserción de estudiantes (% $ND_E$ ), de donde se propone su respectivo sistema de hipótesis:

Tabla Nº 26: Sistema de hipótesis para la variable porcentaje de no deserción.

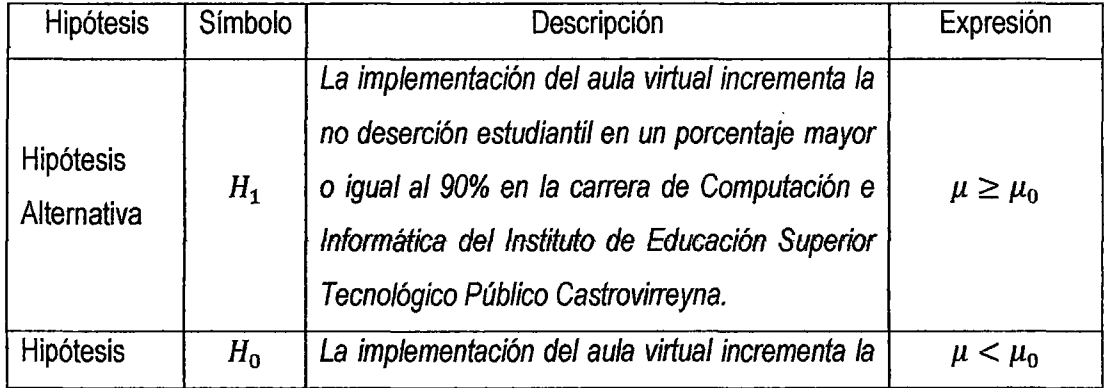

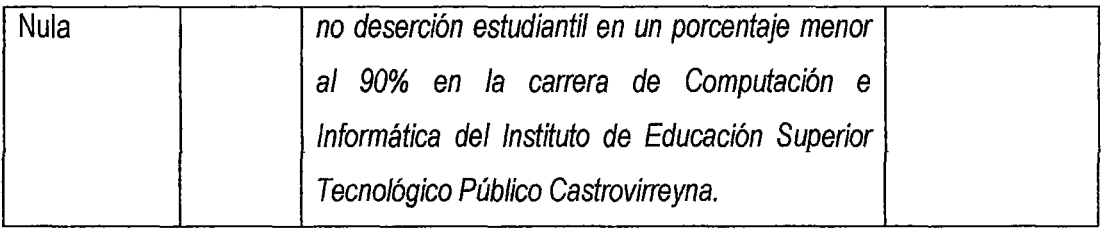

.. .. **Fuente** *y* **elaboracton: Elaboracton propta del autor** 

**Dónde:** 

*flo* **= 90: Valor de contraste o de comparación** 

**4.2.1.3 Cálculo de valores promedio para la variable porcentaje de no deserción estudiantil** 

> **Con base en los resultados representados en la tabla** *W* **21, 22 y N o 23 se encontró los valores promedio empleando el software estadístico SPSS 20.0, lo cual se muestra en la figura siguiente y se resume en la tabla** *W* **27:**

 $6\frac{2}{3}$ 

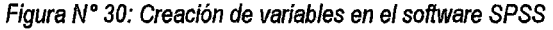

| i鱼              |                                        |             |          |                     |          |                                                         |                  |                                           |          |                 |                     |  |
|-----------------|----------------------------------------|-------------|----------|---------------------|----------|---------------------------------------------------------|------------------|-------------------------------------------|----------|-----------------|---------------------|--|
| Archivo Edición | Ver.<br>Dates                          | Transformar | Analizar | Llarketing directo  | Graficos | Utilidades Ventana Aruda                                |                  |                                           |          |                 |                     |  |
|                 | I,<br>F                                |             | F        | 鼺                   | H<br>錾   | 臝<br>圛<br>$\frac{\Delta \chi}{2}$                       | $\frac{1}{10^3}$ |                                           |          |                 |                     |  |
|                 | Nombre                                 | ' lipo      |          | Anchura (Decimales) |          | Etiqueta <sup>-</sup>                                   | Valores          | Perdidos                                  | Columnas | Alineación      | Medida              |  |
|                 | P deserc 2012                          | Humenco     |          |                     |          | Percentaje de deserción durante el año 2012 (%) Ninguna |                  | Minquna                                   | 'it      | __<br>温 Derecha | √ Escala            |  |
|                 | P No deserc 2012 Mumérico              |             |          |                     |          | Porcentaje de deserción durante el año 2012 (%) Ninguna |                  | Hinguna                                   | :13      | ·通 Derecha      | √ Escala            |  |
|                 | P deserc 2013                          | Humérico    |          |                     |          | Porcentaje de deserción durante el año 2013 (%) Minguna |                  | Hinguna                                   | 11       | 這 Derecha       | $\mathscr S$ Escala |  |
|                 | P No deserc 2013 Numérico              |             |          | 2                   |          | Porcentaje de deserción durante el año 2013 (%) Ninguna |                  | Hinguna                                   | :13      | . 目 Derecha     | $\mathscr S$ Escala |  |
|                 | P deserc 2014                          | Humérico    |          |                     |          | Porcentaje da deserción durante el año 2014 (%) Ninguna |                  | Hinguna                                   | 10       | □ Derecha       | .∥Escala            |  |
|                 | P No deserc 2014 Numérico              |             |          |                     |          | Porcentaje de deserción durante el año 2014 (%) Ninguna |                  | Ninguna                                   | -13      | ·查 Derecha      | $\mathscr S$ Escala |  |
|                 |                                        |             |          |                     |          |                                                         |                  |                                           |          |                 |                     |  |
|                 |                                        |             |          |                     |          |                                                         |                  |                                           |          |                 |                     |  |
|                 | Vista de datos    Vista de variables : |             |          |                     |          |                                                         |                  |                                           |          |                 |                     |  |
|                 |                                        |             |          |                     |          |                                                         |                  | IBM SPSS Statistics Processor esta listo. |          |                 |                     |  |

**Fuente** *y* **elaboración: Elaboración propia del autor** 

| Figura Nº 31: Ingreso de datos al software SPSS |  |                                     |                    |                    |       |                                                                                              |                   |                           |
|-------------------------------------------------|--|-------------------------------------|--------------------|--------------------|-------|----------------------------------------------------------------------------------------------|-------------------|---------------------------|
|                                                 |  |                                     |                    |                    |       |                                                                                              |                   |                           |
|                                                 |  | Archivo Edición Ver Datos           |                    | Transformar        |       | Analizar Marketing directo Gráficos Utilidades Ventana Ayuda                                 |                   |                           |
|                                                 |  | $\mathbb{F}$                        | 122                |                    | 国士里   | 调型<br>H                                                                                      |                   |                           |
|                                                 |  |                                     |                    |                    |       |                                                                                              |                   | Visible: 6 de 6 variables |
|                                                 |  |                                     |                    |                    |       | P deserc 2012 P No deserc 2012 P deserc 2013 P No deserc 2013 P deserc 2014 P No deserc 2014 |                   |                           |
|                                                 |  |                                     | 26.32              | 73.68              | 18.18 | 81.82                                                                                        | 12.24             | 87.76                     |
|                                                 |  |                                     | 12.00 <sup>3</sup> | 88.00 <sub>1</sub> | 17.65 | 82.35                                                                                        | 5.71              | 94.29                     |
| 3.                                              |  |                                     |                    |                    | 19.05 | 80.95                                                                                        | 3.57 <sup>1</sup> | 96.43                     |
|                                                 |  |                                     |                    |                    |       |                                                                                              |                   |                           |
|                                                 |  |                                     |                    |                    |       |                                                                                              |                   |                           |
|                                                 |  |                                     |                    |                    |       |                                                                                              |                   |                           |
|                                                 |  | Vista de datos   Vista de variables |                    |                    |       |                                                                                              |                   |                           |
| IBM SPSS Statistics Processor está listo        |  |                                     |                    |                    |       |                                                                                              |                   |                           |

 $6^{\circ}$ 

Fuente y elaboración: Elaboración propia del autor

Tabla *N"* 27: Estadfsticos descriptivos de datos procesados con el SPSS 20.0 variable porcentaje de no

|  |  |  |  | deserción estudiantil |  |  |
|--|--|--|--|-----------------------|--|--|
|--|--|--|--|-----------------------|--|--|

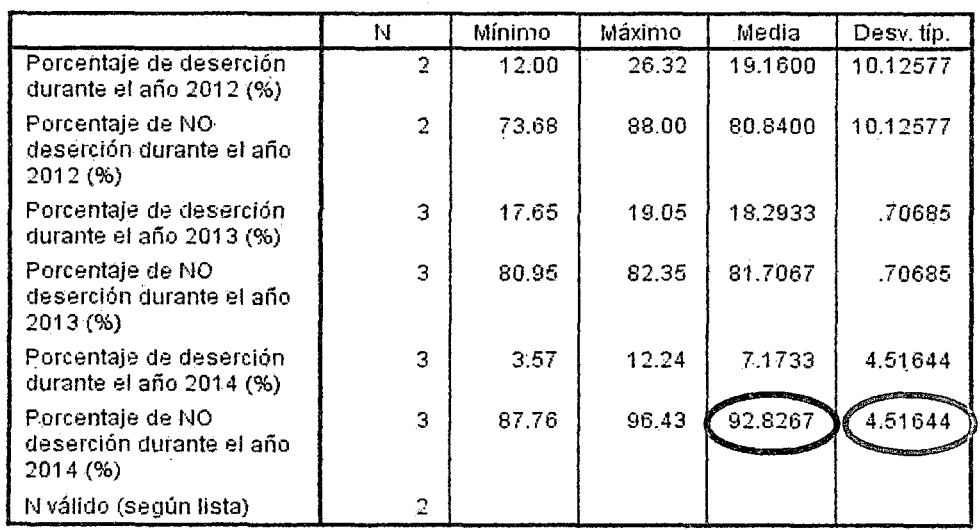

Estadísticos descriptivos

Fuente y elaboración: Elaboración propia del autor

 $\ddot{\phantom{0}}$
# **4.2.1.4 Calculo del estadístico de prueba para la variable porcentaje de no deserción estudiantil**

Según las características de nuestra población, *y* debido a que conocemos la varianza poblacional  $(\sigma^2)$ , usamos el siguiente  $\mathcal{B}^{\ell}$ 

modelo (Webster, 2010):  
\n
$$
Z_{ep} = \frac{\bar{x} - \mu_0}{\sigma / \sqrt{N}}
$$

De donde deducimos que se trata de una prueba tipo Z, con una distribución de probabilidad normal.

Los estadísticos descriptivos son calculados usando el software SPSS 20.0 y se presentan en la tabla N° 27, de donde extraemos la siguiente información:

 $\bar{x}$  = 92.8267 : Media poblacional del porcentaje de no deserción estudiantil.

*s* = 4.5164: Desviación típica poblacional del porcentaje de no deserción estudiantil.

 $n = 103$ : Tamaño de población.

$$
\mu_0 = 90
$$
  
\n
$$
Z_{ep} = \frac{\bar{x} - \mu_0}{\sigma/\sqrt{N}} = \frac{92.8267 - 90}{4.5164/\sqrt{103}} = 6.3519
$$
  
\n
$$
Z_{ep} = 6.3519
$$

# **4.2. 1.5 Cálculo del valor crítico para la variable porcentaje de no deserción estudiantil**

Por la naturaleza de nuestro sistema de hipótesis la cual matemáticamente se expresa mediante:

*H*<sub>0</sub>:  $\mu < \mu_0$ 

$$
H_1: \mu \geq \mu_0
$$

Evaluamos la forma de nuestro sistema de hipótesis, mediante la tabla siguiente:

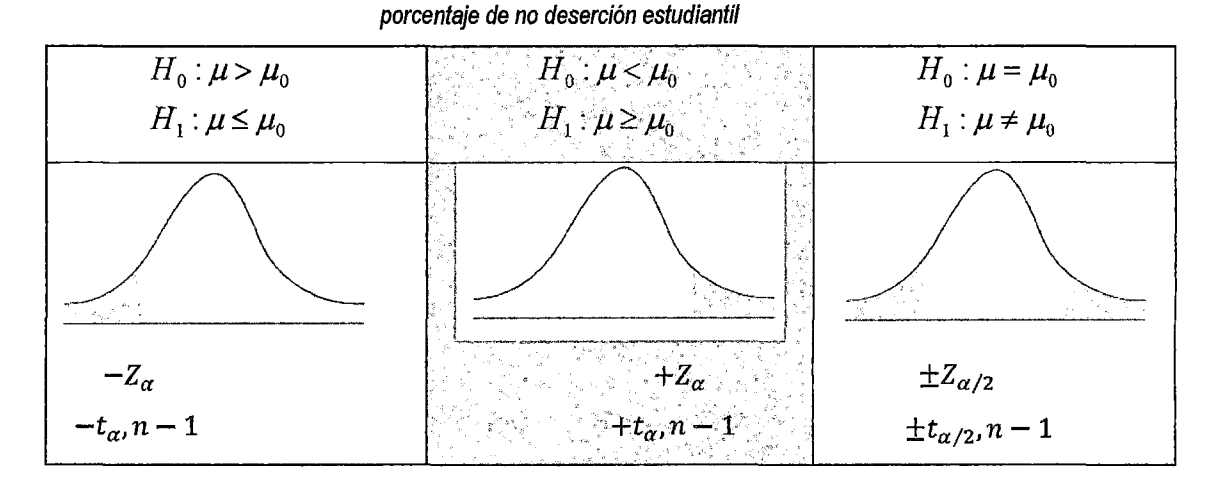

Tabla N" 28: Valores críticos según el sistema de hipótesis para la variable

 $\mathscr{O}^\omega$ 

Fuente *y* elaboración: (Webster, 2010)

Se observó que se debía efectuar una prueba de hipótesis unilateral hacia la derecha del tipo Z para lo cual utilizamos tablas de distribución normal Z, obteniendo el siguiente resultado: Para una prueba de Hipótesis significativa (Confianza del 95%):

$$
1-\alpha=0.95
$$

$$
\alpha=0.05
$$

De la tabla de distribución normal Z (Anexo 3), evaluamos:

 $Z_{\text{crtico}} = Z_{\alpha} = Z_{0.05} = 1.645$ 

## **4.2.1.6 Regla de decisión para prueba de hipótesis de la variable dependiente**

Para tomar una decisión acerca de aceptar o rechazar la hipótesis nula evaluamos los resultados del valor critico y el estadístico de prueba en la gráfica de distribución de probabilidad normal Z, tal como se parecía en la figura siguiente:

Prueba de hipótesis en el gráfico de Distribución normal Z Unilateral para la variable porcentaje de no deserción estudiantil

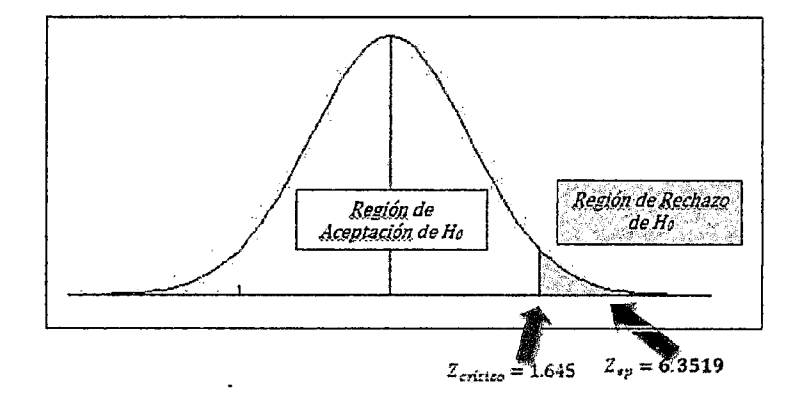

Figura Nº 32: Prueba de hipótesis en el gráfico de Distribución normal Z Unilateral para la variable porcentaje de no deserción estudiantil

 $\mathcal{C}^{\mathsf{c}}$ 

Fuente y elaboración: Propia del autor

De donde observamos en la última figura, que el valor Z del estadístico de prueba, cae en la región de rechazo de la hipótesis nula, hallado a partir del valor Z crítico ( $Z_c = 1.645$ ), lo cual nos lleva a la conclusión de que "SE RECHAZA LA HIPÓTESIS NULA Y SE ACEPTA LA HIPÓTESIS ALTERNA"

CONCLUSIÓN: Se puede afirmar con una confianza del 95%: que "LA IMPLEMENTACIÓN DEL AULA VIRTUAL INCREMENTA LA NO DESERCIÓN ESTUDIANTIL EN UN PORCENTAJE MAYOR O IGUAL Al 90% EN LA CARRERA DE COMPUTACIÓN E INFORMÁTICA DEL INSTITUTO DE EDUCACIÓN SUPERIOR TECNOLÓGICO PÚBLICO CASTROVIRREYNA".

# **CONCLUSIONES**

50

- 1. Se consiguió determinar el entorno de desarrollo más adecuado para la implementación del aula virtual en base a los indicadores realizados y el criterio de evaluación según la tabla *W* 04 utilizada para la evaluación de los sistemas de gestión de aprendizaje, encontrándose que el entorno de desarrollo Moodle versión 1.0.5 obtuvo un puntaje de 48 definida, estos resultados se resumen en la figura 06, ya que el 90% de universidades a nivel nacional utilizan esta plataforma.
- 2. Se debe implementar el aula virtual siguiendo la metodología XP, colaborativa, blended learning por su versatilidad y flexibilidad, realizado mediante teorías, que son apropiados para todo tipo de contenidos y temas flexibles, que permiten el acceso en cualquier tiempo y en cualquier lugar que agiliza la labor tanto del profesor como del estudiante.
- 3. Las pruebas realizadas para el funcionamiento del aula virtual fueron de dos tipos: funcionalidad, se midió las capacitaciones en dos sesiones mediante la participación de los estudiantes delll ciclo de la carrera de Computación e Informática y desempeño, los estudiantes intercambiaron información entre docentes en el tiempo correspondiente, revelan un nivel de satisfacción favorable superior al 75% en todos los ítems de evaluación que se presenta en las figuras del *W* 17 al *W* 24 y las tablas woa al *w* 15.
- 4. Se consiguió evaluar el porcentaje de deserción estudiantil, esto se detalla en la tabla *W* 1 O, los porcentajes de deserción y no deserción, obteniendo para el año 2012 un 19.16% y un 80.84% respectivamente, para el año 2013 se obtuvo 18.29% y 81.71-%, finalmente en el año 2014 año en que se implementó el aula virtual se obtuvieron 7.18% de deserción y 92.82% de no deserción estudiantil, esto evidencia una reducción, del porcentaje de deserción y un aumento del porcentaje de no deserción, con un nivel de confianza del 95% la veracidad de la hipótesis alternativa propuesta como: "la implementación del aula virtual incrementa la no deserción estudiantil en un porcentaje mayor o igual al 90%".

## **RECOMENDACIONES**

 $\mathcal{P}^{\mathcal{\tau}}$ 

- 1. Se recomienda darle valor de uso e interés a la plataforma por parte de los estudiantes y docentes para que a futuro sea una satisfacción optimo en el Instituto de Educación Superior Tecnológico Público Castrovirreyna.
- 2. Aplicar el desarrollo de un Sistema de Información basado en el Aula Virtual que conlleve a los alumnos de los colegios y a las personas que desean estudiar por esta modalidad con la finalidad de mejorar la toma de decisiones en los institutos de la región de Huancavelica.
- 3. Se recomienda desarrollar cursos de actualización para todos los docentes y estudiantes con la finalidad de lograr una aplicación total del Aula Virtual
- 4. Se debe elaborar un cronograma de actividades y horario de sesiones virtuales para evitar la saturación de la capacidad del servidor establecido por el Instituto de Educación Superior Tecnológico Público de Castrovirreyna.

# **REFERENCIA BIBLIOGRÁFICA**

50

- 1. Webster, A. (2010). "Estadística Aplicada a los Negocios y la Economía". Bogotá-Colombia: Me Graw Hill.
- 2. Ccanto Mallma G. (2014) "Metodología de la investigación científica en Ingeniería" 1ra edición editorial - Cultura Peruana.
- 3. Zeledón Arturo (2010). "diseño de un aula virtual para impartir capitaciones a magistrados, jueces y abogados". Concejo nacional de la magistratura.
- 4. Muñoz, Reliche, Contreras, (2009) "Sistema Aula Virtual "Módulo de Chat y Debates (Foros)". Uníversídad de Guayaquif-Ecuador.
- 5. Rodríguez A (2010). "Estudio, Desarrollo, Evaluación e Implementación del uso de Plataformas Virtuales en Entornos Educativos en Bachillerato, ESO y Programas Específicos de Atención a la Diversidad: Programas de Diversificación Curricular, Programa de Integración y Programa SAl". Universidad Autónoma de Madrid.
- 6. Saavedra A (2011). "Diseño e Implementación de Ambientes Virtuales de Aprendizaje a Través de la Construcción de un Curso Virtual en la Asignatura de Química Para Estudiantes de Grado 11 de *la* Institución Educat;va José Asunción Silva Municipio de Palmira, Corregimiento la Torre". Universidad Nacional de Colombia.
- 7. Choque R. (2009) "Estudio en Aulas de Innovación Pedagógica y Desarrollo de (capacidades TIC)". Universidad Nacional Mayor de San Marcos.
- 8. Córdova, C. Doris (2000). Diseño lnstruccional: dos tendencias y una transición esperada. (Online) octubre del 2007. Universidad Central de Venezuela. Disponible en: http://www.sadpro.ucv.ve/docencia/vol03/diseinstruc.html
- 9. Mousques Gastón (2003). "Metodología XP" Catedra de Ingeniería de software Universidad ORT Uruguay.
- 10.DANIEL, Wayne. (1990). Estadística con Aplicaciones a las Ciencias Sociales y a la Educación. Me Graw Hiff, México.
- 11.HERNÁNDEZ, Robert y otros (2006). Metodología de la Investigación. Me Graw Hill. Colombia.
- 12.0RANTES, Alfonso (2000). Los tres Retos del Futuro de la Educación. Impacto de las Nuevas Tecnologías de la Educación.
- 13.SACHS, Evert (1978). Tópicos de Estadística. Santa Fé de Bogotá, Me. Graw-Híll.
- 14.SELLTIZ, Claire y otros (1980). Métodos de Investigación en las Relaciones Sociales. Ed. Rialph S.A. 9na Edic. Madrid.
- 15.SIERRA, Restituto (2003). Tesis Doctorales. Ed. Paraninfo, Madrid.
- 16.SUÁREZ, Paúl y otros (1998). Hacia una Pedagogía del Conocimiento. Santa Fé de Bogotá, Mc. Graw-Hill.
- 17.AREA, M. y CASTRO, F. y DE LA CRUZ, A. (2002): Análisis De webs docentes de tecnología Educativa y Nuevas Tecnologías aplicadas a la educación de las universidades españolas. Presentación en la X Jornada del profesorado de Tecnología Educativa. Barcelona.
- 18. ROMÁN-MENDOZA, E. (2008): El desarrollo de cursos a distancia en al World Wíde Web, mediante plataformas virtuales en el mundo universitario norteamericano. George Mason University.

#### ARTICULO CIENTÍFICO

#### EL AUlA VIRTUAL COMO RECURSO PARA LA NO DESERCIÓN ESTUDIANTIL DE lA CARRERA DE COMPUTACIÓN E INFORMÁTICA, DEL INSTITUTO DE EDUCACIÓN SUPERIOR TECNOLÓGICO PÚBLICO CASTROVIRREYNA. Michael Ñañez Ascona

#### Ingeniería de Sistemas, Universidad Nacional de Huancavelica.

*Resumen-Este* proyecto de investigación se basa en determinar la influencia del Aula Virtual como recurso tecnológico en la no deserción estudiantil de la carrera de Computación e Informática del Instituto de Educación Superior Tecnológico Público Castrovirreyna. Reviste la importancia que tiene las Tecnologías de la información a través del aprovechamiento continuo, Los datos analizados para determinar la importancia del Aula Virtual han sido producto de la recopilación histórica de alumnos ingresantes a partir del 2012 hasta el 2014 - 11 estos resultados de los análisis han permitido formular apreciaciones muy importantes donde se consiguió determinar el entorno de desarrollo del aula virtual más adecuado en base a los indicadores, se desarrollaron encuestas acerca del nivel de satisfacción de los usuarios del aula virtual, que revelan un nivel de satisfacción favorable superior al75%, se calcularon los porcentajes de deserción *y*  no deserción, obteniendo para el año 2012 un 19.16% y un 80.84% respectivamente, para el año 2013 se obtuvo 18.29%y 81.71%, finalmente en el año 2014 año en que se implementó el aula virtual se obtuvieron 7.18% de deserción *y* 92.82% de no deserción estudiantil, esto evidencia una reducción, del porcentaje de deserción y un aumento del porcentaje de no deserción, estos resultados se sometieron a una prueba de hipótesis estadística, que evidenció con un nivel de confianza del 95% la veracidad de la hipótesis alternativa propuesta como: "la implementación del aula virtual incrementa la no deserción estudiantil en un porcentaje mayor o igual al 90% en la carrera de Computación e Informática del instituto de Educación Superior Tecnológico Público Castrovirreyna".

#### 1 INTRODUCCIÓN

El presente trabajo de investigación aborda la principal problemática existente en el Instituto de Educación Superior Tecnológico Público de Castrovirreyna, del mismo hecho que existe deserción estudiantil. Esto ocasiona que el instituto afronte la baja de estudiantes conllevando a una preocupación para las autoridades.

Para revertir este problema se hace un estudio de investigación, que nos ayudará a descifrar con autenticidad las respectivas caüsas da asta gran problema. Los datos recogidos fueron incorporados a programas computarizados y presentados como informaciones, en cuadros y gráficos.

En el capítulo 1 se considera como antecedentes las propuestas de estudios previos relacionados con el tema; incluye la descripción de la realidad problemática y los antecedentes de la investigación relacionados con los problemas planteados, En el capítulo JI se plantea los fundamentos teóricos de la investigación, empezando por el marco teórico y conceptual; se sustenta las bases teóricas relacionadas, las hipótesis y con cada una de las variables en estudio y finalmente se definen los términos básicos de la investigación.

En el Capítulo 111 se presentan los planteamientos metodológicos y se incluye la metodología de la investigación que está relacionada con la formulación de la hipótesis general y específicas; la identificación de las variables bajo el aspecto de su dependencia e independencia hacen que podamos determinar aspectos importantes en nuestra investigación tales como sus índices e indicadores, tipo y nivel *de*  investigación, método *y* diseño de la investigación; universo, población y muestra; técnicas, instrumentos, fuentes de recolección de datos; técnicas de procesamiento, análisis de datos recolectados, la utilización del procesador sistematizado ccmputarizado y las pruebas estadísticas correspondientes.

En el capitulo IV se plantea el análisis, interpretación de resultados y contrastación de las hipótesis utilizando el software SPSS 20.0. Luego se realiza las discusiones, conclusiones y recomendaciones conjuntamente con la respectiva bibliografía y anexos.

Las conclusiones han dado base a nuestras recomendaciones, que esperamos contribuyan a precisar lo que se podría hacer para disminuir la deserción estudiantil en el Instituto de Educación Superior Tecnológico Público de Castrovirreyna.

#### 11 MARCO TEÓRICO Y METODOLOGÍA DE LA INVESTIGACIÓN

Empezamos este trabajo de investigación abordando y caracterizando la denominada sociedad red, tuvo sus inicios en la década de 1960. Como tal, una serie de investigadores y científicos, entre los cuales podemos destacar a McLuhan (1964}, Mead (1971}, Masuda (1980), Tofler (1981), Manrique (1997}, entre otros.

Modelo de calídad de un sistema de información

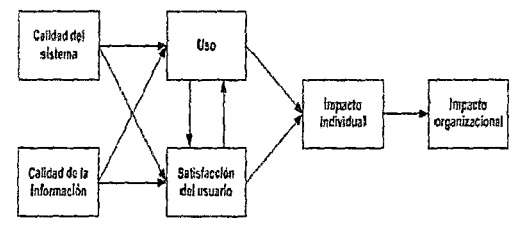

La investigación es de tipo aplicada y tecnológica, el nivel de investigación es descriptivo y explicativo, el método de investigación se basan en teóricos empíricos y estadístico matemático porque a través de cálculos nos permitió evaluar estadísticamente los resultados. Y el diseño de investigación experimental de tipo causal debido a que se manipula la variable independiente (aula virtual).

La población está compuesta por la comunidad estudiantil de estudiantes de la carrera de Computación e Informática, del Instituto de Educación Superior Tecnològico Publico Castrovirreyna. La muestra considerada para la investigación estuvo conformada por todos los estudiantes de ia carrera de Computación e Informática, del Instituto de Educación Superior Tecnológico Púbiico Castrovirreyna que son 103.

El análisis documental: También es denominado por algunos autores como el análisis de contenido, esta técnica sa utilizará para recoger información a partir de un universo generado (producción escrita}, también se han utilizado e! software Microsoft Excel para contrastar los resultados en base a la recolección de datos.

Para el desarrollo de este trabajo se utilizará como instrumento la entrevista, el cuestionario y la observación directa. Tamayo y Tamayo (1998) en cuanto a la observación directa nos dice: "es en la cual el investigador puede observar *y* recoger datos mediante su propia observación." (p.122). con respecto a la entrevista la define como: "la relación directa establecida entre el investigador y su objeto de estudio a través de individuos o grupos con el fin de obtener testimonios orales." (p.123).

Para fines del presente estudio se aplicaron los

instrumentos mencionados en los anexos, para el procesamiento de datos, ingresamos los datos recolectados a un software SPSS 20.0 que permita realizar operaciones estadísticas y los porcentajes respectivos del estudio y para las gráficas el Excel 2010, por ser un programa de fácil manipulación y por sus bondades para obtener información estadistica.

#### 111 RESULTADOS

La elección de un sistema de gestión de aprendizaje (aula virtual) para ser adoptado como una herramienta que apoye la enseñanza y aprendizaje en ef !ESTP Casfrovirreyna, fue una tarea difícil invirtiendo mucho, tiempo de investigación y retomando algunos estudios realizados y observados. Al buscar por el amplio mundo de intemet *y* compañías dedicadas al desarrollo de libre distribución de estos programas se ha encontrado cinco programas las cuales al alcanzar un mejor grado de aceptación por sus usuarios, de este análisis se concluyó y se eligió la plataforma Moodle por alcanzar un mayor puntaje y ser la más adecuada.

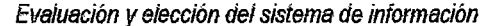

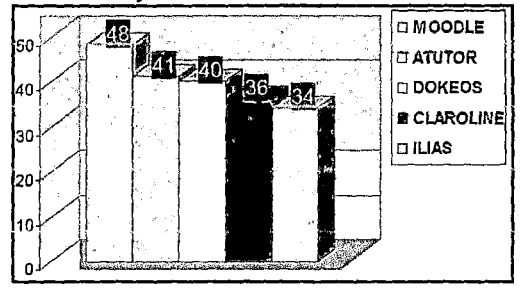

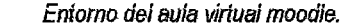

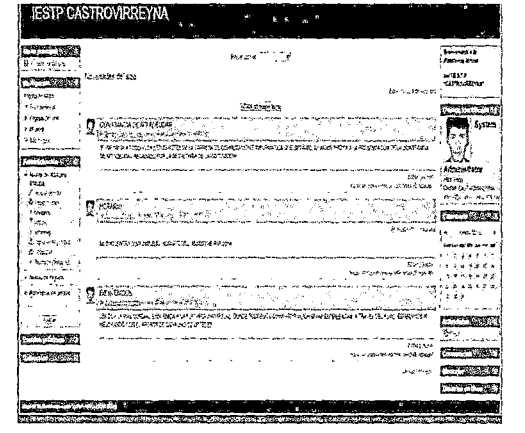

Para medir el nivel de satisfacción respecto al aula virtual implementada en el I.E.S.T.P. "Castrovirreyna", se desarrolló una encuesta una vez hechas las pruebas de funcionamiento, esta encuesta se desarrolló mediante un cedula de encuesta la cual se presenta en los anexos, En la cual según el nivel de aceptación se obtuvo una aceptación del aula superior al 75% del total de los encuestados.

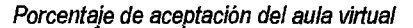

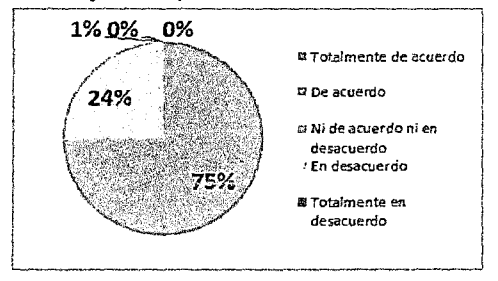

Para la evaluación del porcentaje de deserción estudiantil realización del presente trabajo de investigación se ha recopilado información de la oficina de asuntos académicos, acerca de los estudiantes matriculados y egresados en los últimos semestres académicos, Se realizó et cálculo det porcentaje de deserción *y* de no deserción estudiantil la cual constituye la variable dependiente de la investigación, con base a la información histórica proporcionada por el área de asuntos académicos de la institución, al año 2014 presenta los resultados de deserción y no deserción estudiantil como resultado de la implementación del aula virtual, obteniéndose un porcentaje de 7.18% de deserción y un 92.82%de no deserción estudiantil, estos valores son comparativamente mejores que los de los años predecesores en donde no se contaba con el aula virtual es decir los años 2012 y 2013 en donde se observaron valores de porcentaje de deserción de hasta 19.16% y 18.29%, relativamente mayores al obtenido en el año 2014.

#### IV DISCUSIÓN

Para ia prueba de hipótesis partimos de la evaluación de la hipótesis general de la tesis, la cual constituye "la hipótesis alternativa (H1) la cual es la hipótesis que el investigador desea probar" (Webster, 2010), para luego proponer la hipótesis alternativa (HO). Dónde: (H1) La implementación del aula virtual incrementa la no deserción estudiantil *en* un porcentaje mayor o igual al 90% y {HO). La implementación del aula virtual incrementa la no deserción estudiantil en un porcentaje menor al 90%.

Para tomar una decisión acerca de aceptar o rechazar la hipótesis nula evaluamos los resultados del valor crítico y el estadístico de prueba en la gráfica da distribución da probabiüdad normal Z, tal como se parecía en la figura siguiente:

Prueba de hipótesis en el gráfico de Distribución normal Z Unilateral para la variable porcentaje de no deserción estudiantil.

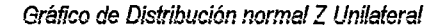

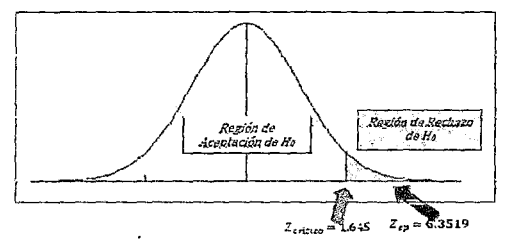

De donde observamos en la última figura, que el valor Z del estadístico de prueba, cae en la región de rechazo de la hipótesis nula, hallado a partir del valor Z crítico ( $Z_c = 1.645$ ), lo cual nos lleva al conclusión de que. Se rechaza la hipótesis **nula y se acepta la hipótesis alternativa.** 

Se puede afirmar con una confianza del 95%: que "la implementación del aula virtual incrementa la no deserción estudiantil en un porcentaje mayor o igual al 90% en la carrera de computación e informática del instituto de educación superior tecnológico público Castrovirreyna".

#### V CONCLUSIONES

Se consiguió determinar el entorno de desarrollo más adecuado para la implementación del aula virtual en base a los indicadores realizados y el criierio de. evaluación según ia iabia *W* 04 utilizada para la evaluación de los sistemas de gestión de aprendizaje, encontrándose que el entorno. de desarrollo Moodle versión 1.0.5 obtuvo un puntaje de 48 definida, estos resultados se resumen en la figura 03, ya que el 90% de universidades a nivel nacional utilizan esta plataforma.

Se debe implementar el aula virtual siguiendo la metodología XP, colaborativa, blended learning por su versatilidad y flexibilidad, realizado mediante teorias, que son apropiados para todo tipo de contenidos y temas flexibles, que permiten el acceso en cualquier tiempo y en cualquier lugar que agiltza ia labor tanto del profesor como del estudiante.

Las pruebas realizadas para el funcionamiento del aula virtual fueron de dos tipos:

funcionalidad, se midió las capacitaciones en dos sesiones mediante la participación de los estudiantes delll ciclo de la carrera de Computación e Informática y desempeño, los estudiantes intercambiaron información entre docentes en el tiempo correspondiente, revelan un nivel de satisfacción favorable superior ai 75% en- todos los ítems de evaluación que se presenta en las figuras del N° 15 al  $N^{\circ}$  22 y las tablas  $N^{\circ}$ 07 al  $N^{\circ}$  14.

Se consiguió evaluar el porcentaje de deserción estudiantil en los estudiantes de la carrera de Computación e Informática del Instituto de Educación Superior Tecnológico Público Castrovirreyna, con base a información proporcionada por la oficina de asuntos académicos de la institución, una vez procesada esta información se calcularon los porcentajes de deserción y no deserción, obteniendo para el año 2012 un 19.16%y *un 80.84% respectivamente, para el año 2013 se* obtuvo 18.29% y 81.71%, finalmente en el año 2014 año en que se implementó el aula virtual se obtuvieron 7.18% de deserción y 92.82% de no deserción estudiantil, esto evidencia un reducción, del porcentaje de deserción y una aumento del porcentaje de no deserción, estos resultados se sometieron a una prueba de hipótesis estadística, que evidenció con un nivel de confianza del 95% la veracidad de la hipótesis alternativa propuesta como: "la implementación del aula virtual incrementa la no deserción estudiantil en un porcentaje mayor o igual al 90% en la carrera de Computación e Informática del instituto de Educación Superior Tecnológico Público Castrovirreyna".

#### VI REFERENCIAS

- 1.Webster, A. (2010). "Estadistica Aplicada a los Negocios y la Economía". Bogotá-Colombia: Me GrawHill.
- 2.Ccanto Mallma G. (2014) "Metodología de la investigación científica en Ingeniería" 1ra edición editorial - Cultura Peruana.
- 3.Zeledón Arturo (2010). "diseño de un aula virtual para impartir capitaciones a magistrados, jueces y abogados". Concejo nacional de la magistratura.
- 4.Muñoz, Reüche, Confreras, (2009) "Sistema Aula Virtual "Módulo de Chat *y* Debates (Foros)". Universidad de Guayaquil-Ecuador.
- 5.Rodriguez A. (2010). "Estudio, Desarrollo, Evaluación e Implementación del uso de Plataformas Virtuales en Entornos Educativos en Bachiilerato, ESO y Programas Especíñcos de Atención a la Diversidad: Programas de Diversificación Curricular, Programa de Integración y Programa SAl". Universidad Autónoma de

Madrid.

- 6.Saavedra A. (2011). "Diseño e Implementación de Ambientes Virtuales de Aprendizaje a Través de la Construcción de un Curso Virtual en la Asignatura de Química Para Estudiantes de Grado 11 de la Institución Educativa José Asunción Silva Municipio de Palmíra, Corregimiento la Torre". Universidad Nacional de Colombia.
- ?.Choque R. (2009) "Estudio en Aulas de Innovación Pedagógica *y* Desarrollo de (capacidades TIC)". Universidad Nacional Mayor de San Marcos.
- 8.Córdova, *C.* Ooris (2000). Diseño lnstruccional: dos tendencias y una transición esperada. (Online) octubre del 2007. Universidad Central de Venezuela. Disponible en: http://www.sadpro.ucv.ve/docencia/vol03/d iseinstruc.html
- 9.Mousques Gastón (2003). "Metodología XP" Catedra de Ingeniería de sSoftware Universidad ORT Uruguay.
- 10. DANIEL, Wayne. (1990). Estadística con Aplicaciones a las Ciencias Sociales y a la Educación. Me Graw Hill, México.
- 11. HERNÁNDEZ, Robert *y* otros {2006). Metodología de la Investigación. Me Grw Hill.C.
- 12. ORANTES, Alfonso (2000). Los tres Retos del Futuro de la Educación. Impacto de las Nuevas Tecnologías de la Educación.
- 13. SACHS, Evert (1978). Tópicos de Estadística. Santa Fé de Bogotá, Me. Graw-Hill.
- 14. SELLTIZ, Claire y otros (1980). Métodos de Investigación en las Relaciones Sociales. Ed. Rialph S.A. 9na Edic. Madrid.
- 15. SIERRA, Restituto (2003). Tesis Doctorales. Ed. Paraninfo, Madrid.
- 16. SUÁREZ, Paú! y otros (1998). Hacia una Pedagogía del Conocimiento. Santa Fé de Bogotá, Me. Graw-Hill.
- 17. AREA, M. y CASTRO, F. y DE LA CRUZ, A. (2002): Análisis De webs docentes de tecnología Educativa *y* Nuevas Tecnologías aplicadas a la educación de las universidades españolas. Presentación en la X Jornada del profesorado de Tecnología Educativa. Barcelona.
- 18. ROMÁN-MENDOZA, E.(2008): El desarrollo de cursos a distancia en al World Wide Web, mediante plataformas virtuales en el mundo universitario norteamericano. George Mason University.

# ANEXOS

e de la partir de la partir de la partir de la partir de la partir de la partir de la partir de la partir de la

#### **ANEXON°01**

#### **ANÁLISIS Y DISEÑO DEL AULA VIRTUAL**

#### **COMPONENTES DFL APLICATIVO:**

La aplicación a desarrollada estuvo pensada para tres usuarios distintos: administradores, docentes y alumnos como mínimo.

#### **Administradores**

Ingreso de Cursos

Asignar responsables de cursos

Permisos a responsables de cursos

#### **Docentes**

- Módulo de estructuración de cursos, ingreso y actualizaciones de contenidos.
- Módulo de diseño de evaluaciones, ingreso de preguntas para la evaluación del alumno.
- Ingreso de mensajes en el aula virtual.
- e Lista de interés en el cual el docente podrá enviar por correo electrónico las tareas y comunicarse con los estudiantes.

#### **Alumnos**

- Contenido de Cursos a través de sitios web se podrá acceder al contenido de reccíones que pueden ser teórícas, práctícas. Además de contar con una sereccíón de referencias bibliográficas dadas por los docentes.
- Evaluación en línea pruebas *y* test de entrenamiento, estas evaluaciones darán una idea de cómo se va siguiendo las clases.
- Foros de mensajes donde los estudiantes o docentes pueden discutir sobre temas relacionados con el contenido de la clase *y* las actividades del grupo.
- Salones de Chat, videoconferencia para la conversación en tiempo real.
- Módulo de mensajes en ella podemos encontrar los últimos mensajes dejados por los docentes.

#### Requerimientos:

- Para el Desarrollo del Aplicativo (hardware y software).
- $\checkmark$  Servidor ProLiant ML350 G2 P1260Mhz 256MB
- $\checkmark$  Una estación de trabajo
- $\checkmark$  Licencia S.O. Window 2003 Server
- $\checkmark$  Licencia S.O. Window 2003 Profesional
- Para Acceder al Aplicativo
- $\checkmark$  Desde una Pentium IV con 2GB de RAM.
- $\checkmark$  Windows Xp/7/8.
- *V'* Pantalla de 800x600 con 256 colores o superior
- *V'* Recomendable Pentium IV con 4GB de RAM o superior, dependiendo mayormente de la concurrencia de usuarios.
- $\checkmark$  Microsoft Internet Explorer.
- $\checkmark$  Hosting 2Gb.

#### Elección del sistema de gestión de aprendizaje (aula virtual):

Para ser adoptado como una herramienta que apoye la enseñanza y aprendizaje en el ISTP Castrovirreyna fue una tarea difícil invirtiendo mucho, tiempo de investigación y retomando algunos estudios realizados *y* observados. Para realizar un análisis comparativo entre los distintos sistemas de gestión de aprendizaje se consideró distintos criterios de evaluación. Los distintos criterios fueron los siguientes: (Costo de uso, Mantenimiento, Usabilidad y soporte Perfil de la herramienta, Modularidad Acorde a estándares, Capacidad de integración, Integración de objetos de aprendizaje, Efectividad y eficacia, Escalabilidad, Seguridad, Consideraciones de hardware y software, Soporte multilenguaje, Costo de uso, Mantenimiento, Usabilidad y soporte, Perfil de la herramienta, Modularidad, Acorde a estándares, Capacidad de integración, Integración de objetos de aprendizaje, Efectividad y eficacia, Escalabilidad, Seguridad, Consideraciones de hardware y software, y Soporte multilenguaje)

Para evaluar cada criterio se empleó una escala de O a 4 la cual se detalla a continuación:

#### Escala utilizada para la evaluación de los sistemas de gestión de aprendizaje.

ŀ

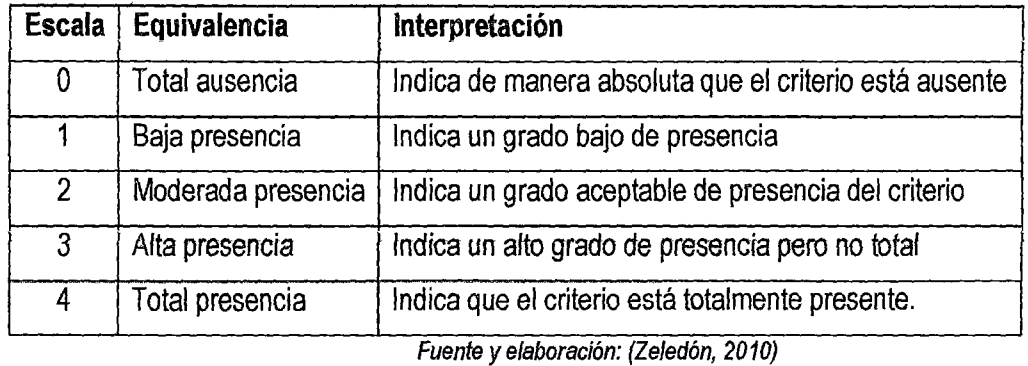

Al buscar por el amplio mundo de internet y compañías dedicadas al desarrollo de libre distribución de estos programas se ha encontrado cinco programas (las más utilizadas por diversas instituciones y/o organizaciones educativas} que son los siguientes:

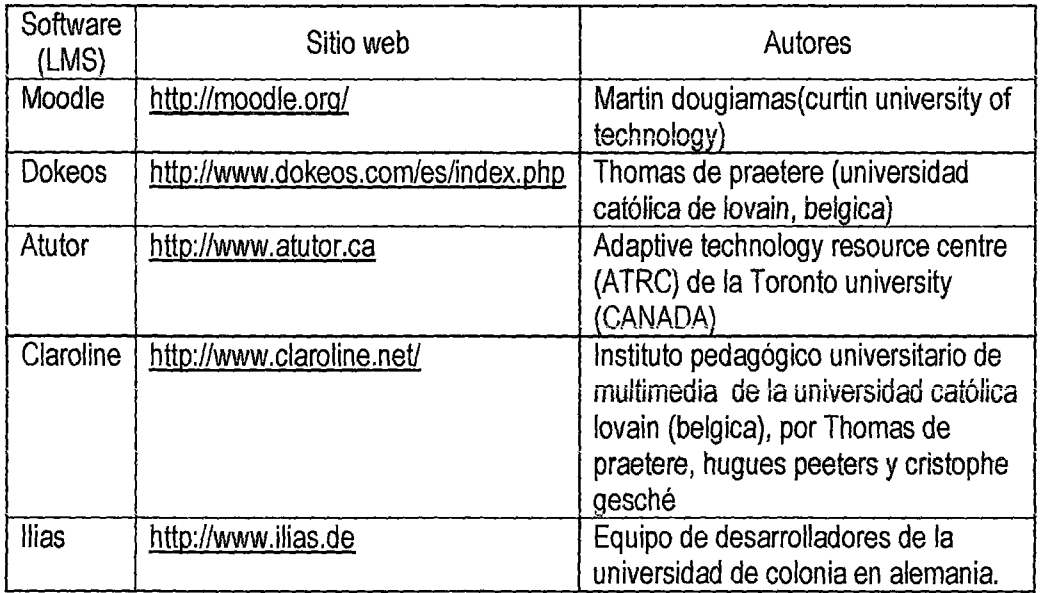

#### Sistemas de gestión de aprendizaje seleccionados.

Fuente y elaboración propia del autor

Existen otros sistemas que persiguen la misma finalidad pero menos extensibles en cuanto a las preferencias de muchas organizaciones.

#### criterios evaluados de diversos sistemas

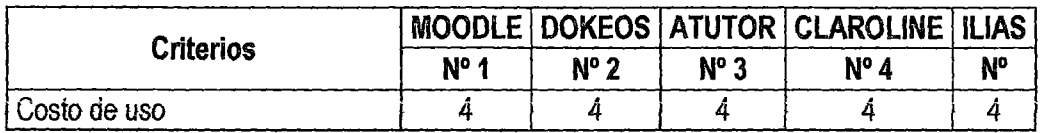

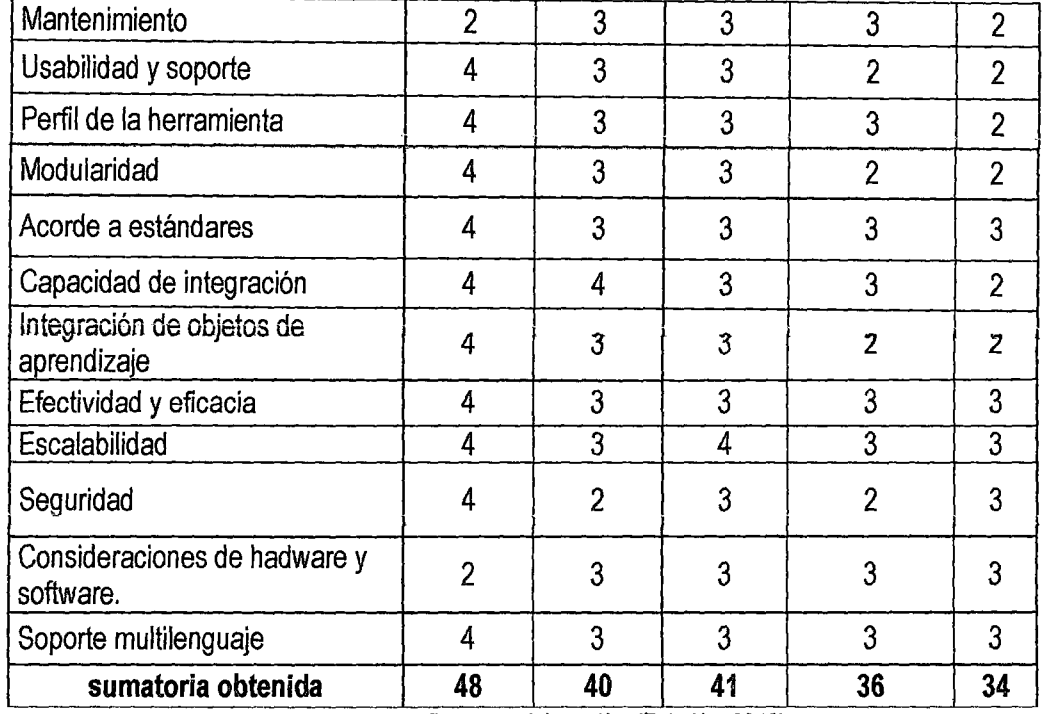

Fuente *y* elaboración: (Zefedón, 2010)

Чb

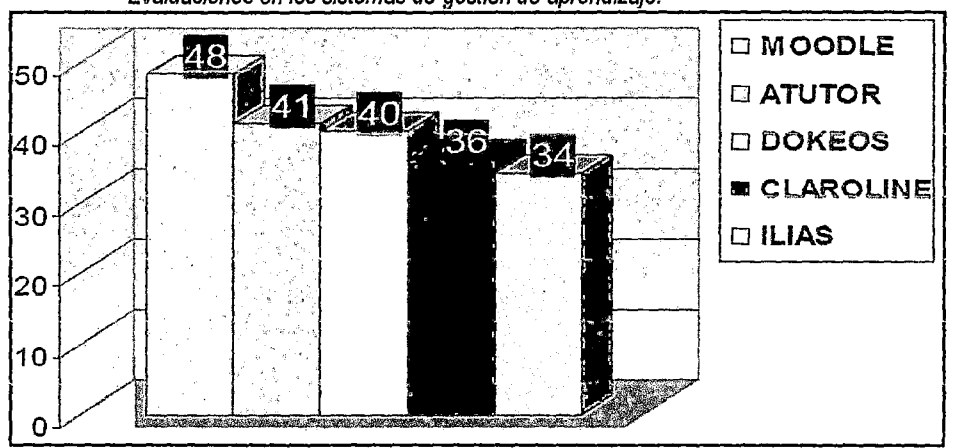

Evaluaciones en los sistemas de gestión de aprendizaje.

Fuente: (Zeledón, 2010) Elaboración: propia del autor

En la tabla anterior se observa que el entorno de desarrollo Moodle, es la plataforma LMS (Language Management System) que obtiene como puntaje 48 siendo el mayor de acuerdo al análisis realizado, el resto de las plataformas analizadas, aunque poseen un menor puntaje tienen una tendencia hacia mejorar y seguir desarrollando nuevas versiones que puedan alcanzar un mejor grado de aceptación por sus usuarios.

#### ANEXO Nº 02

₽

# **MANUAL DE INSTALACIÓN DE MOODLE**

Descargar WindowsMoodleInstaller.exe. Desde http://download.moodle.org/

Elegir la versión de Moodle deseada e Instalar Moodle

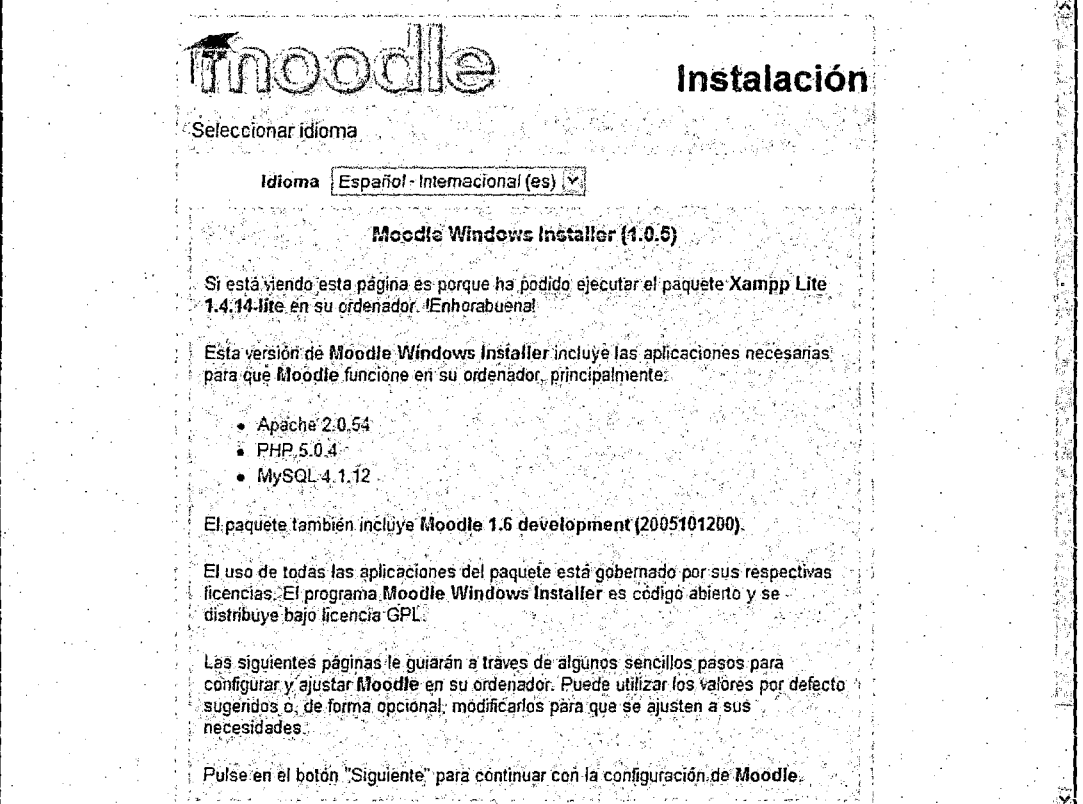

Manual de instalación: versión 1.0.5

# Determinar los directorios y URL

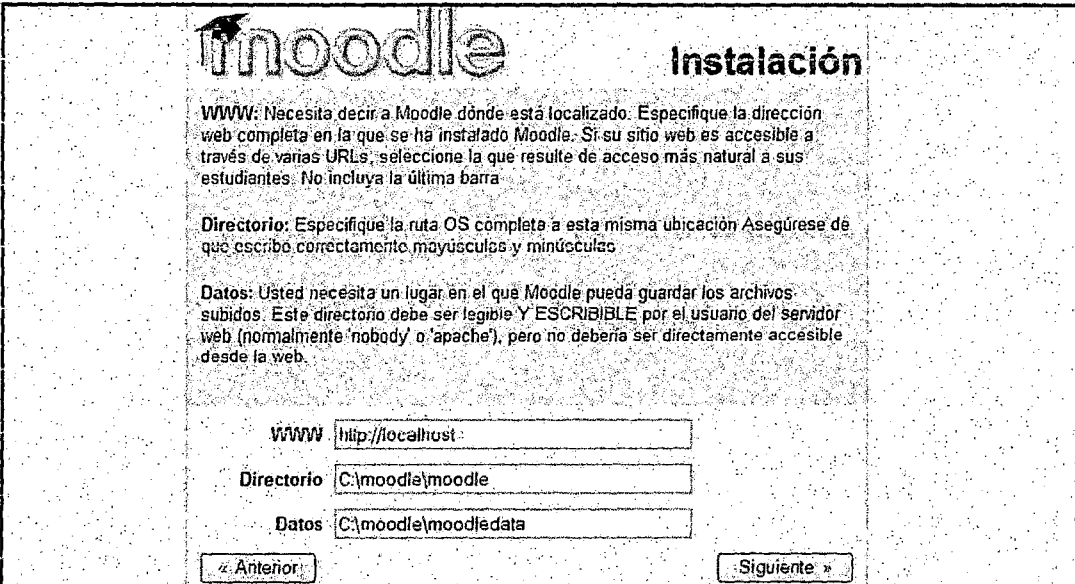

 $7 \mid$ 

Manual de instalación: Confirmación de instalación de Moodie.

Seguidamente configurar las bases de datos.

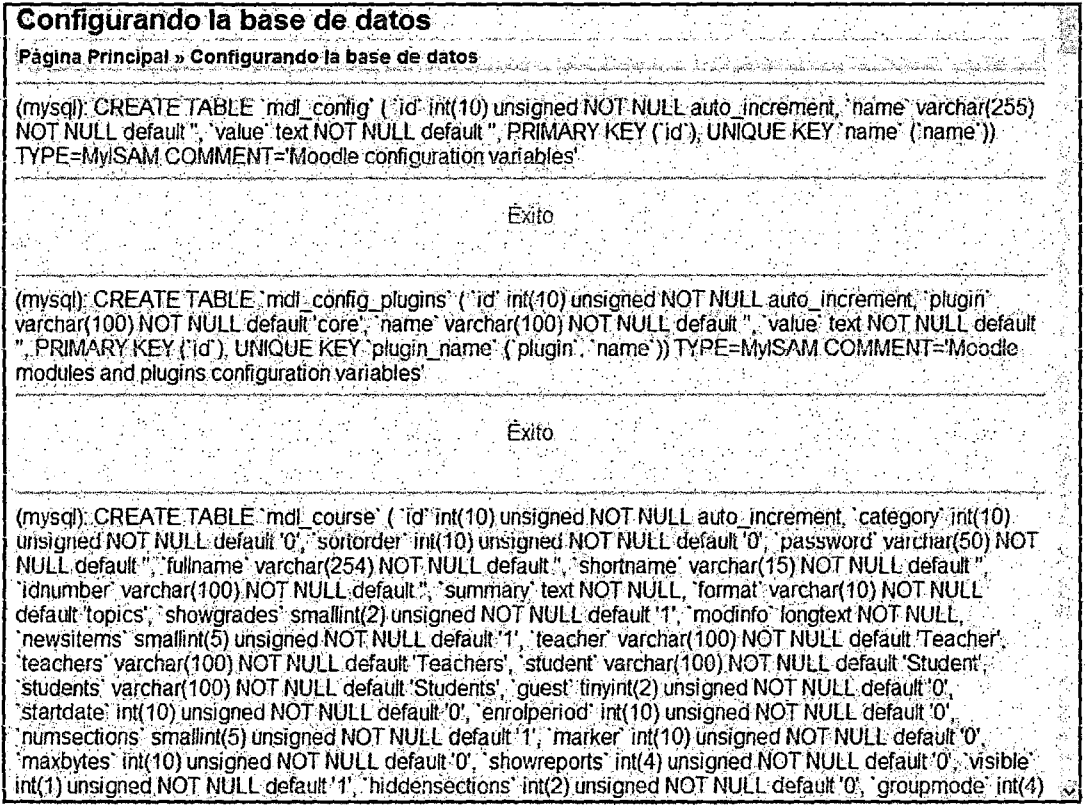

Manual de instalación: actualización de la base de datos.

A continuación configurar las tablas de bloques

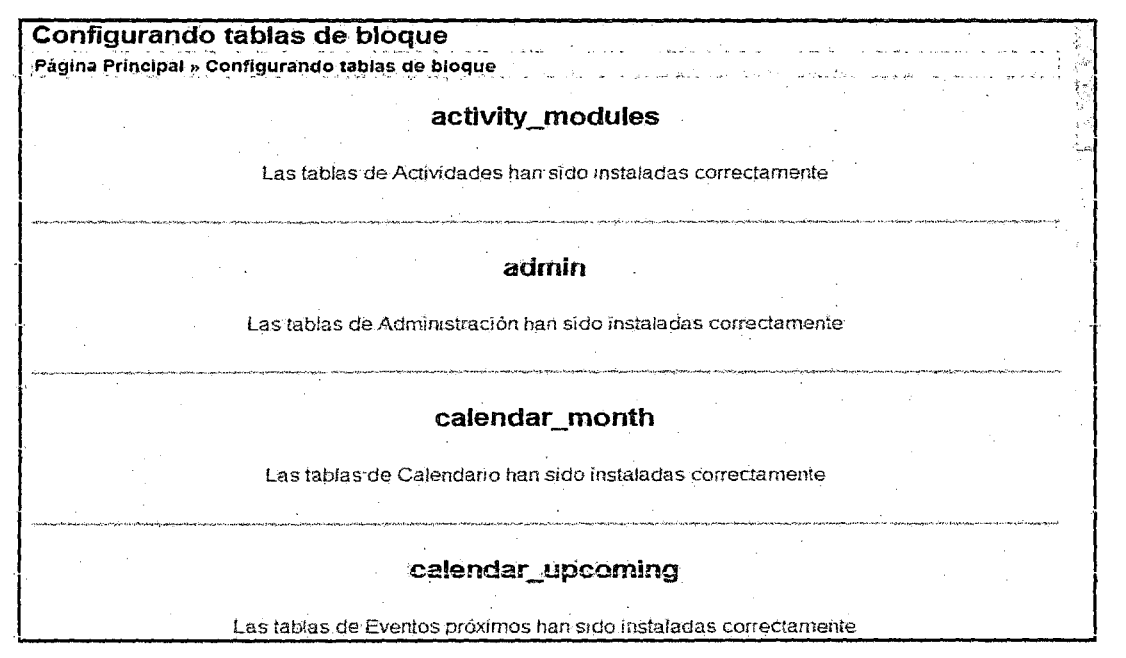

V)

Manual de instalación: configuración de tablas.

El siguiente paso se realiza la Configuración del síüo.

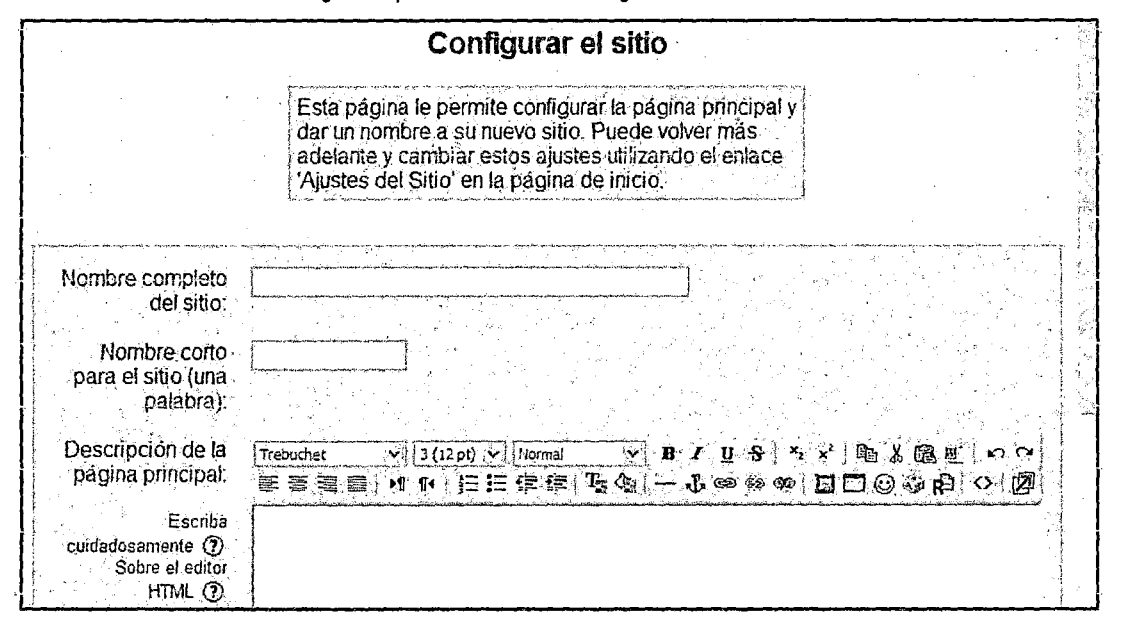

Manual de instalación: configuración del sitio

Una vez que se haya realizado la configuración del sitio se realiza la Configuración del perfil del administrador.

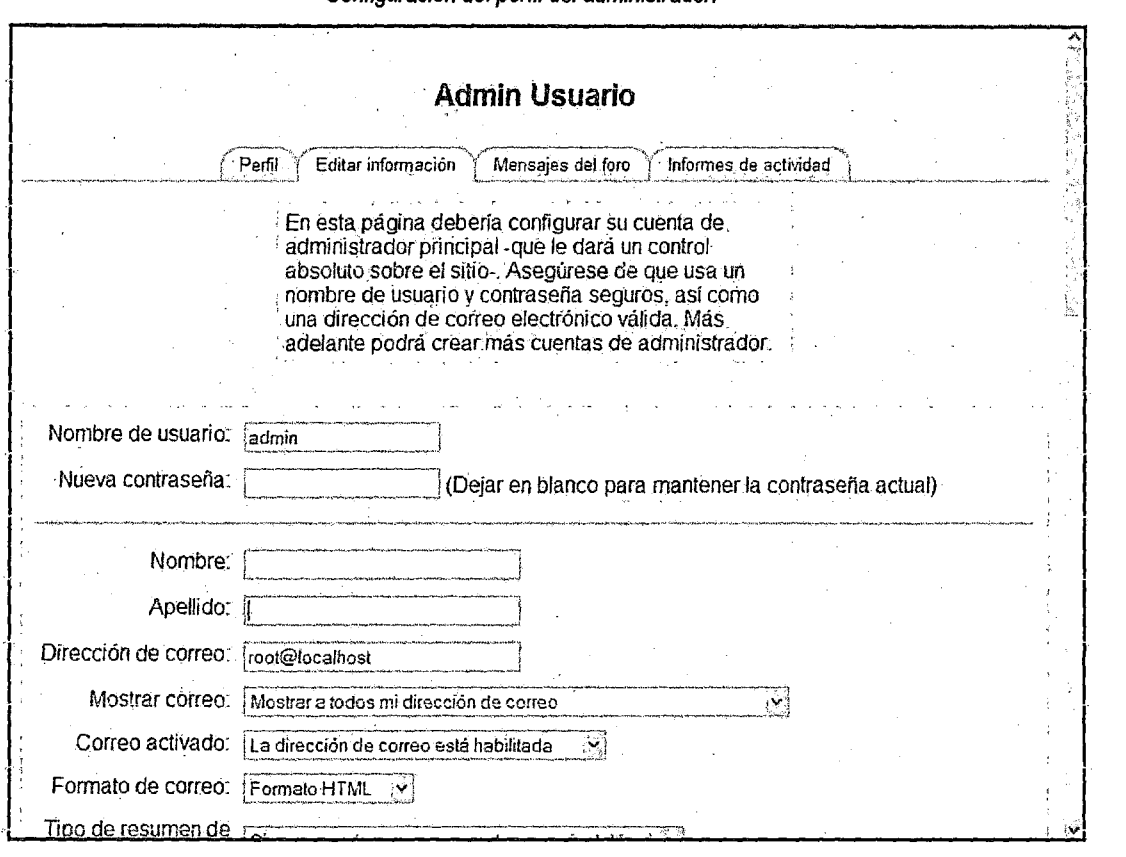

**Configuración del perfil del administrador.** 

 $7^\nu$ 

**Manual de instalación: configuración del administrador.** 

**No olvide anotar su nombre de usuario y contraseña y seguidamente teclear su correo** 

**electrónico.** 

 $\sim$ 

 $\sim$ 

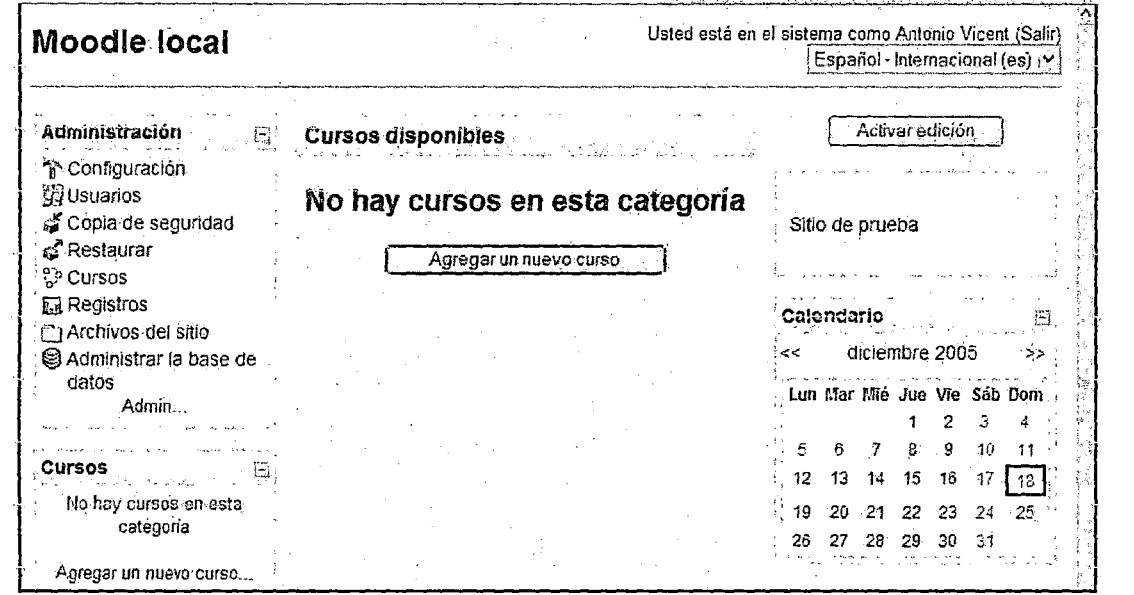

Manual de instalación: moodle local.

Y ya está lista la instalación del moodle deseada.

#### **Requisitos mínimos de hardware:**

- $\checkmark$  Desde una Pentium I con 32 MB de RAM.
- $\checkmark$  Recomendable Pentium IV con 512 MB de RAM o superior, dependiendo mayormente de la concurrencia de usuarios .
- $\checkmark$  Implementación del Aula Virtual
- $\checkmark$  Registro.

Para acceder a la Plataforma Virtual usted deberá logearse en primer lugar de la siguiente forma: iestpcastrovirreyna.edu.pe/virtualistp/login/index.php

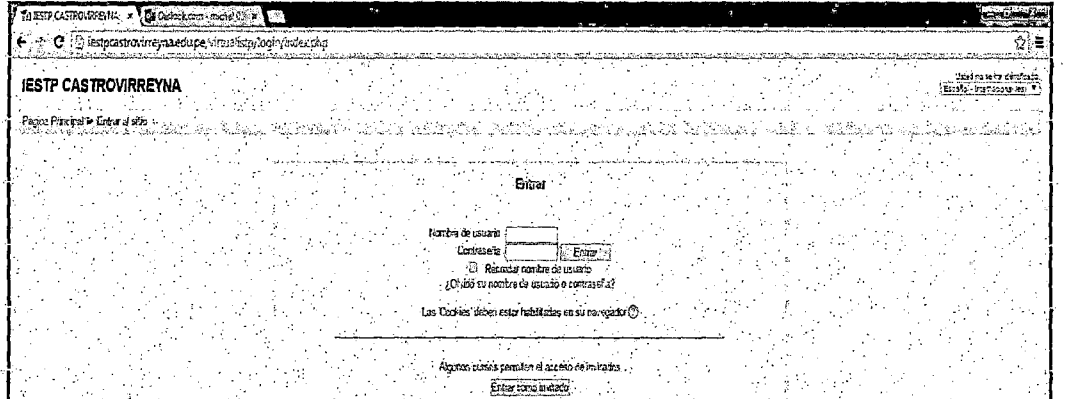

Manual de instalación: ingreso al sistema.

91

# **ANEXO No 03**

*qo* 

#### **MANUAL DEL ADMINISTRADOR**

Primeramente deberá ingresar a la siguiente dirección:

http://iestpcastrovirreyna.edu.pe/virtualistp/login/index.php

A continuación se mostrarán las diferentes funcionalidades que puede desarrollar el usuario Administrador de un Sitio Moodle.

- *»* **Crear una Base de Datos:** Necesitará crear una base de datos vacía (por ejemplo "moodle") en su sistema de base de datos
- 1. Haga clic en el icono "Bases de datos MySQL".
- **2.** Escriba "moodle" en el campo base de datos y haga clic en "Añadir Base de Datos".
- 3. Escriba un usuario y contraseña en el campo respectivo y haga clic en "Añadir Usuario".
- 4. Ahora utilice el botón "Añadir Usuario a la Base de Datos" para dar a esta nueva cuenta. de usuario "TODOS" ios derechos en la nueva base de datos. y continuar la Configuración, una vez que el archivo config.php ha sido correctamente creado en el paso anterior, al intentar acceder a la página principal de su sitio se encontrará con la página "administración" para continuar con el resto de la configuración.

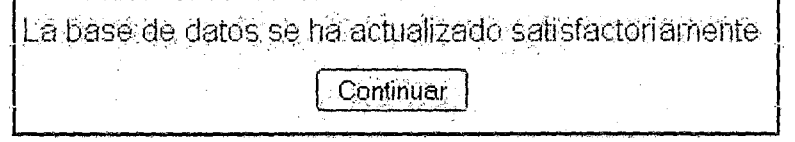

Usuario administrador: actualización de la base de datos.

Baje hasta el final de la página y presione el enlace "Continuar".

Ahora usted debería ver un formulario en el que puede definir más variables de configuración para su instalación, tales como ef idioma por defecto, Finalmente, se le pedirá que cree un usuario administrador de máximo nivel para el futuro acceso a la página de administración.

Asegúrese de recordar el nombre de usuario y contraseña que ha elegido para la cuenta de la administración, ya que serán necesarias para acceder a la página de administración en el futuro.

Descripción de la Página Principal del Administrador

フエ

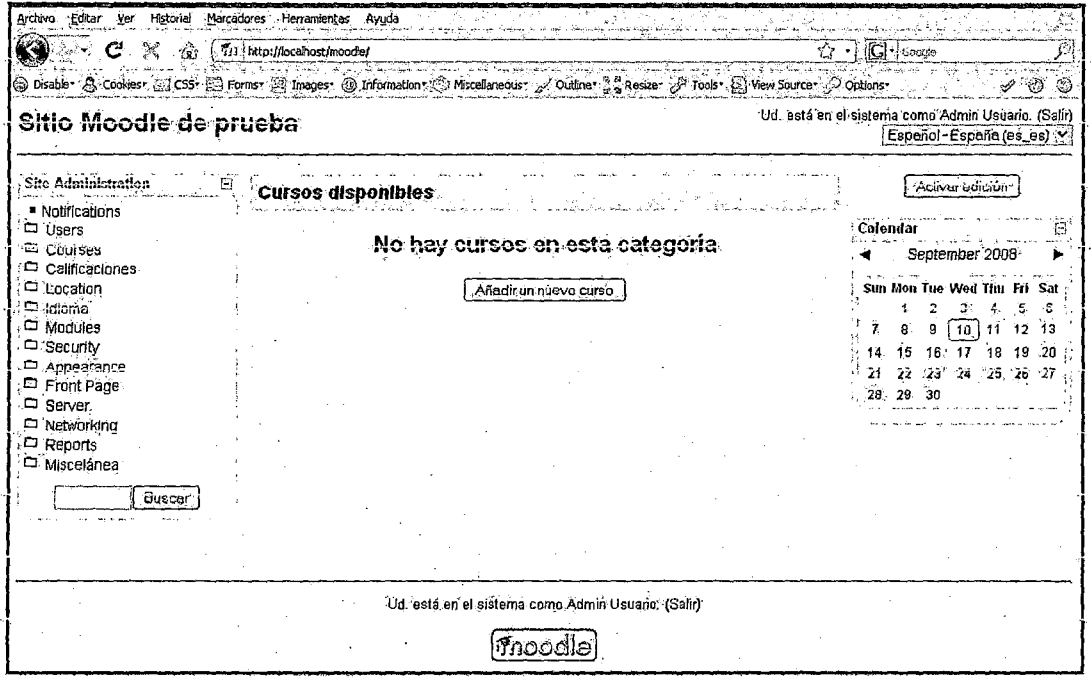

Usuario administrador: sitio moodle de prueba.

A partir de aquí es cuando el administrador del sitio Moodle puede añadir cursos, modificarlos, añadir participantes, etc. lo cual se mostrará en los apartados posteriores.

Normas de utilización de Moodle

A continuación se muestran unas normas básicas de comprensión de un curso en Moodle:

- > Todos los textos remarcados en azul son enlaces, lo que permiten desplegar nuevas páginas si pincha sobre ellos.
- > En cualquiera de los menús, pinchando sobre el, se reduce dicho menú.

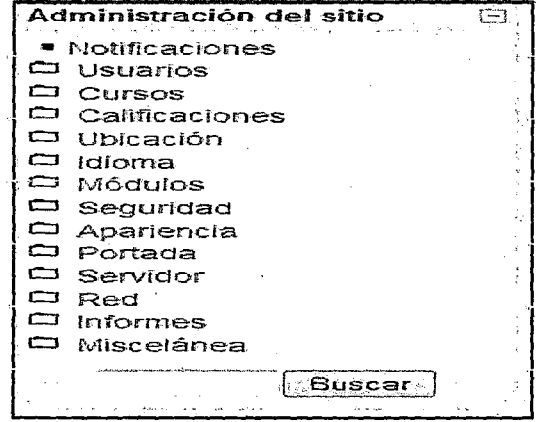

Usuario administrador: administración del sitio.

Pulsando sobre el botón de la página principal se modifica dicha página mostrándose similar a la siguiente:

| Menu principal<br>Э<br>B@∞×↓→。                           | Cursos disponibles                                           | Desactivar edición                                                  |
|----------------------------------------------------------|--------------------------------------------------------------|---------------------------------------------------------------------|
| Agregar required<br>(2) Apropar accordad                 | Tercer curso de prueba Moodle<br>Teacher: profesor profesor  | Descripción del Curso/Sido<br>$\mathcal{P}$ is $x \in \mathbb{R}$ . |
| Administración del sido<br>. 码。                          | Segundo curso de prueba Moodle<br>Teacher, profesor profesor | Calendatio                                                          |
| 塑色文化。<br>· Notificaciones<br>$\Box$ Usuarios             | Curso Moodle de prueca.<br>Teacher, profesor profesor        | $\mathcal{P} \circ \mathbf{x} + \mathbf{t}$<br>May 2009             |
| ∶⊏`Cursos<br><sup>ca</sup> Calificaciones<br>D. Obleadón |                                                              | Dom Lun Mar Mie Jue Vie Sáb<br>$\mathbf{2}$<br>6<br>s               |
| la Idioma<br><b>En Módulos</b><br>Seguridad              |                                                              | 16<br>-19<br>20<br>22<br>18<br>$23 +$<br>21                         |
| $=$ Apartencia<br><sup>C</sup> Portada<br>- Servidor     |                                                              | 25 26 27 28 29 30<br>$-2-$<br>31                                    |
| D Red<br>a informes<br>.□ Miscelánea                     |                                                              | · Bloques<br>Agregar.                                               |

Usuario administrador: pajina principal

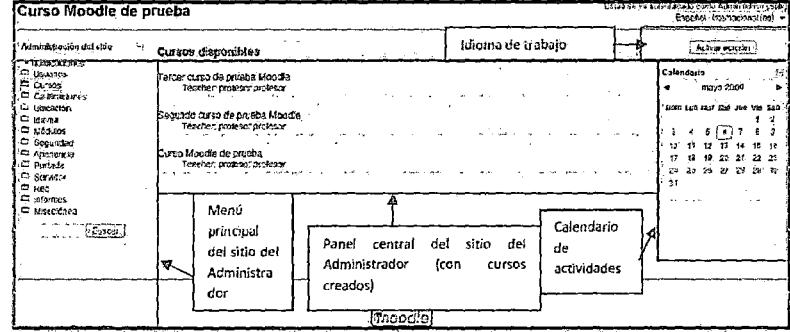

Usuario administrador: cursos disponibles.

En el Menú Principal del usuario administrador se podrá encontrar diferentes acciones que realizar. A continuación procederé a explicar brevemente cada una de ellas:

- > Notificaciones: Se utiliza para tener información sobre que versión de Moodle hay instalada. Desde aquí es posible instalar una nueva versión o registrar el sitio Moodle.
- > Usuarios: Permite al administrador del sitio realizar actividades como: autentificar a los usuarios (gestionando dicha autentificación, realizarla vía e-mail, mediante cuentas manuales), manejar las cuentas de usuario (ojear la lista de usuarios, agregar, modificar o subir datos de los usuarios) y definir los permisos de cada usuario. Posteriormente se explicará cada sub apartado de este menú.

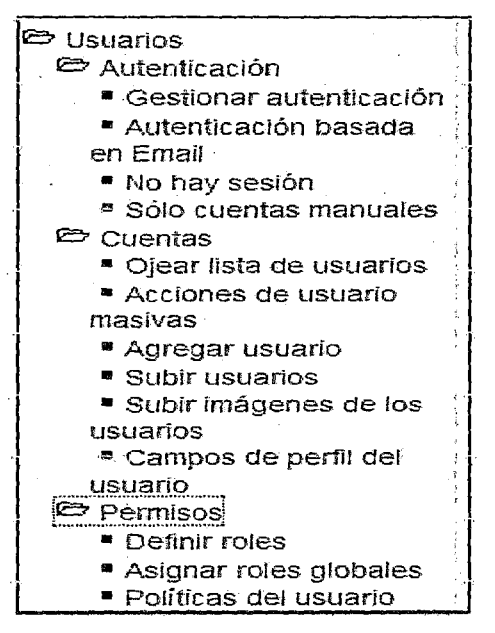

Usuario administrador: ususarios.

#### **>Cursos**

Permite administrar los cursos realizando actividades como: agregar o editar cursos, realizar matriculaciones, atender solicitudes de creación de curso y hacer copias de seguridad de un curso.

**1** 

`21

**1** 

**1** 

| Cursosi                |  |
|------------------------|--|
| "Agregar/editar cursos |  |
| ■ Matriculaciones      |  |
| .■ Solicitud de curso  |  |
| " Copias de seguridad  |  |
|                        |  |

Usuario administrador: cursos.

#### )- **Calificaciones**

Permite administrar la forma de realizar y mostrar las calificaciones en cada curso.

Usuario administrador: calificaciones.

#### > **Idioma**

Da la posibilidad al administrador de modificar el idioma, descargarse nuevos paquetes o ajustar cada curso a un idioma concreto.

خنانز

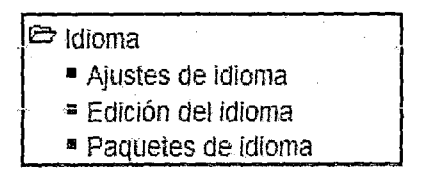

Usuario administrador: modulo idioma.

#### *»* **Bloques**

Permite al administrador del sitio Moodle realizar diferentes actividades, modificar tiloques, o ajustar filtros.

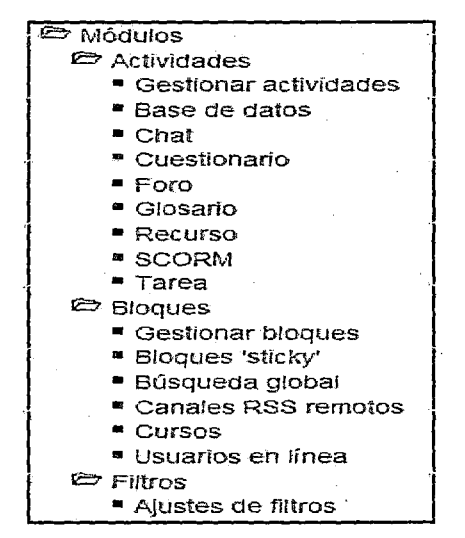

Usuario administrador: modulo bloques.

)- **Seguridad:** Ei usuario administrador· puede ajustar ia seguridad dei sitio tanto como **desee mediante· diferentes actividades.** 

| e Seguridad                  |
|------------------------------|
| <b>· Políticas del sitio</b> |
| * Seguridad HTTP             |
| ■ Seguridad del módulo       |
| " Notificaciones             |
| ■ Antivirus                  |

Usuario administrador: seguridad.

> **Apariencia:** Permite al administrador del sitio ajustar la apariencia del sitio Moodle a las necesidades requeridas.

};> Panel central: La apariencia de este panel puede ser de dos maneras diferentes en función de que se hayan creado cursos o no.

ノノ

> Calendario de actividades: Este módulo muestra de manera rápida las actividades programadas para un mes concreto.

|    | Calendario                  |  |            |                   |     |     |    |  |
|----|-----------------------------|--|------------|-------------------|-----|-----|----|--|
|    |                             |  | mayo 2009. |                   |     |     |    |  |
|    | Dom Lun Mar Mié Jue Vie Sáb |  |            |                   |     |     |    |  |
|    |                             |  |            |                   |     |     | 2  |  |
|    | 3                           |  | 5.         | -61               | - 7 | - 8 | -9 |  |
|    | $10 -$                      |  |            | 11 12 13 14 15    |     |     | 16 |  |
|    | 17                          |  |            | 18 19 20 21 22 23 |     |     |    |  |
|    | 24                          |  |            | 25 26 27 28 29 30 |     |     |    |  |
|    | 31                          |  |            |                   |     |     |    |  |
| s. |                             |  |            |                   |     |     |    |  |
|    |                             |  |            |                   |     |     |    |  |

Usuario administrador: Calendario de actividades.

)- Menú Administración del sitio/Notificaciones: Permite al administrador del sitio tener siempre presente la versión de Moodle con la que está trabajando. También es posible instalar una nueva o registrar el propio sitio Moodle dentro de la Organización Moodle en la siguiente dirección http://moodle.org. Para ello es necesario pulsar el botón "Registro" que aparece en la siguiente pantalla:

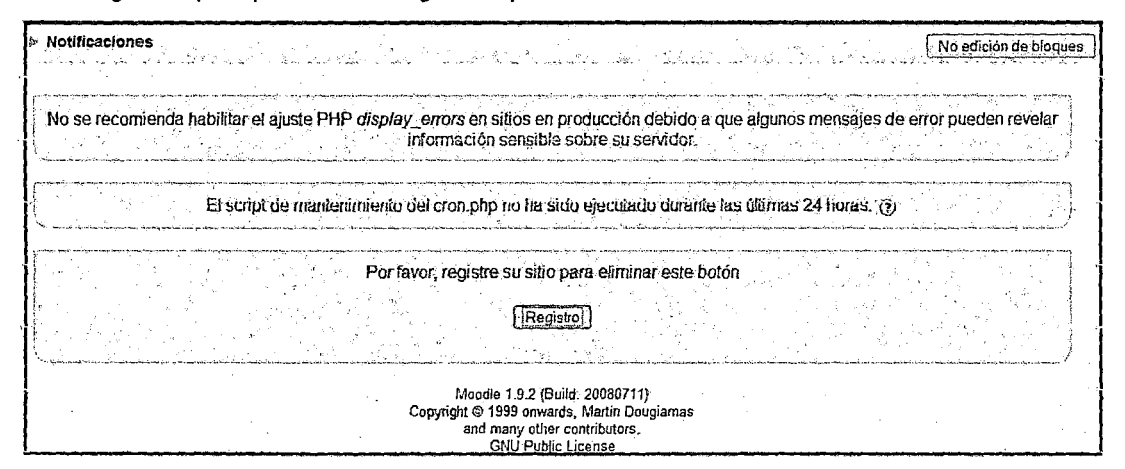

Usuario administrador: notificaciones.

 $\triangleright$  Hojear lista de usuarios: pinchando sobre esta opción le llevará a la siguiente página:

| en un formulario de texto libre                        | Este filtro permite filtrar información basada | 4 Usuarios      |                      | Si se desea realizar el filtro más<br>completo |                   |  |
|--------------------------------------------------------|------------------------------------------------|-----------------|----------------------|------------------------------------------------|-------------------|--|
| Nuevo fitro                                            |                                                |                 |                      |                                                |                   |  |
|                                                        | Nombre completo @<br>comena                    | Agregaritha     |                      | editar<br>Permite<br>-la                       | Permite borrar el |  |
| Permite<br>acceder<br>información de cada participante | toda<br>la<br>а                                | Agregar usuario |                      | información                                    | usuario           |  |
| Nombre Apellido                                        | adirección de corroo                           | Ciudad          | País                 | Ultimo acceso                                  |                   |  |
| Admin admin                                            | admin@admin.com                                | Cviedo          | España<br>2 secundos |                                                | Ecital            |  |
| alumno en pruebas                                      | alumno@alumno.com                              | Cviedo          | España               | 18 dies 18 horas                               | Borrar<br>Editar  |  |
|                                                        |                                                |                 |                      |                                                |                   |  |
| alumno2 en pruebas                                     | alumo2@alumo.com                               | Cviego          | España<br>Manca      |                                                | Ecitar<br>Borner  |  |

Usuario administrador:

Se puede acceder a toda la información de cada participante e incluso "Entrar como" dicho participante en el Sitio Moodle. La página que se mostraría sería similar a la siguiente:

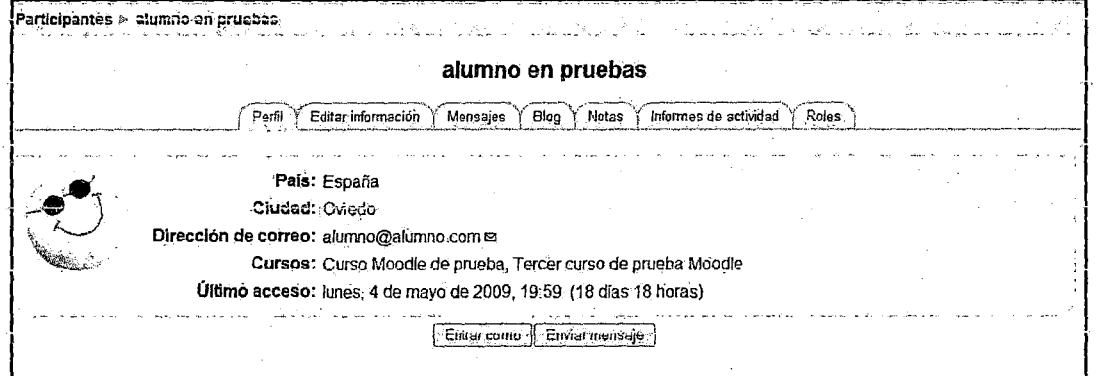

Usuario administrador: alumnos en pruebas.

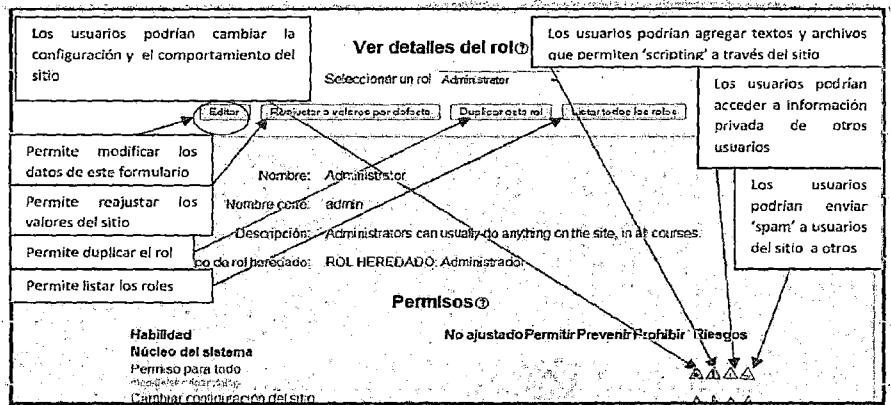

Usuario administrador: administración- usuarios- permisos (ver detalles del rol)

Permitir anular roles: Muestra un formulario donde se puede anular los soles. El ➤ formulario es similar al anterior. Asignar roles globales: Los roles modificados en este lugar serán aplicados a los usuarios del sitio Moodle, la portada y todos los cursos.

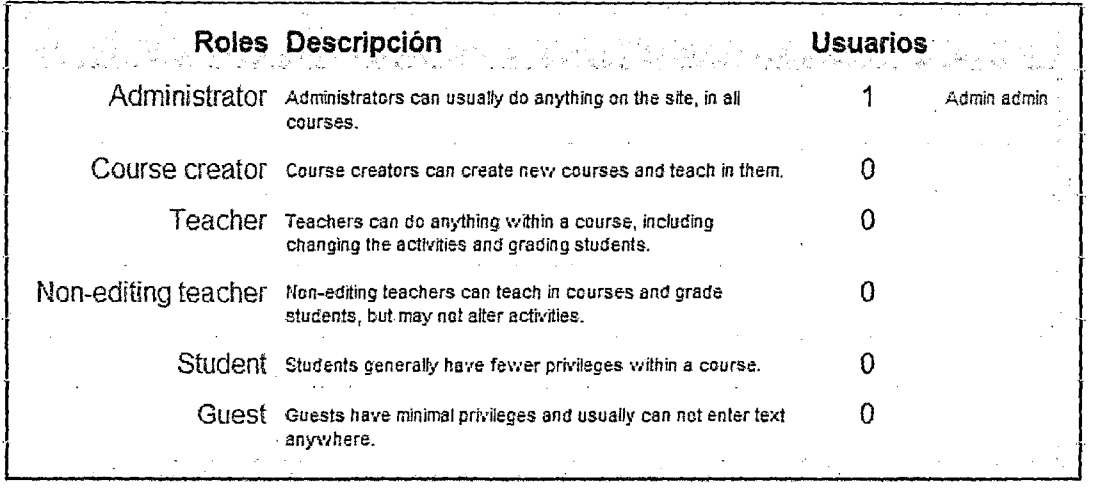

77

Usuario administrador: permitir anular roles.

Políticas del usuario: Muestra un formulario para seleccionar el tipo de rol en cada situación.

> Cursos: Permite la realización de las configuraciones relacionadas con los cursos y sus categorías, crear otros nuevos, gestionar los existentes o realizar copias de seguridad de todos los que ya existen en la plataforma.

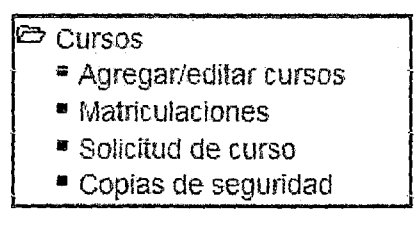

Usuario administrador: configuración de cursos.

)> Agregar/editar cursos: Seleccionando esta opción le llevará a la siguiente página

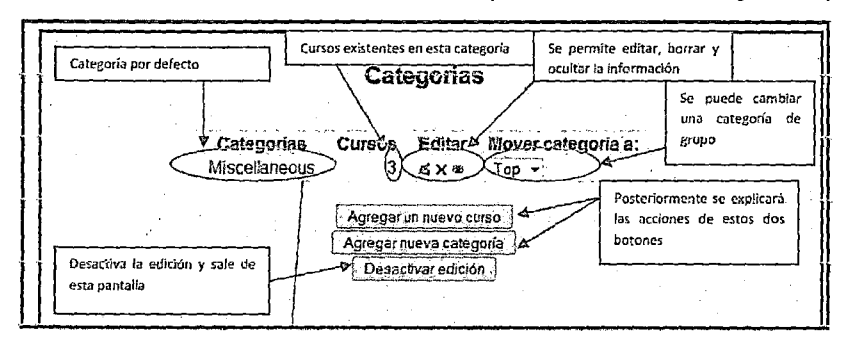

Usuario administrador: Agregar/editar cursos.

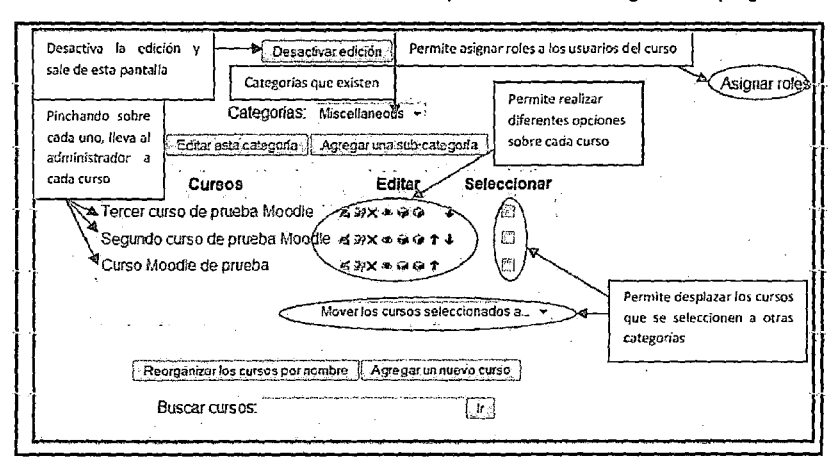

Pinchando sobre "Miscellaneous" le permite ir a la siguiente página:

ノ

Usuario administrador: Miscellaneous.

Seleccionando la opción ("Editar") de un curso, le llevará a un formulario como el que aparece en "Agregar un nuevo curso" pero con las opciones que se introdujeron al crearlo ya cubiertas. Agregar nuevo curso: Permite crear un nuevo curso rellenando un formulario como el que sigue:

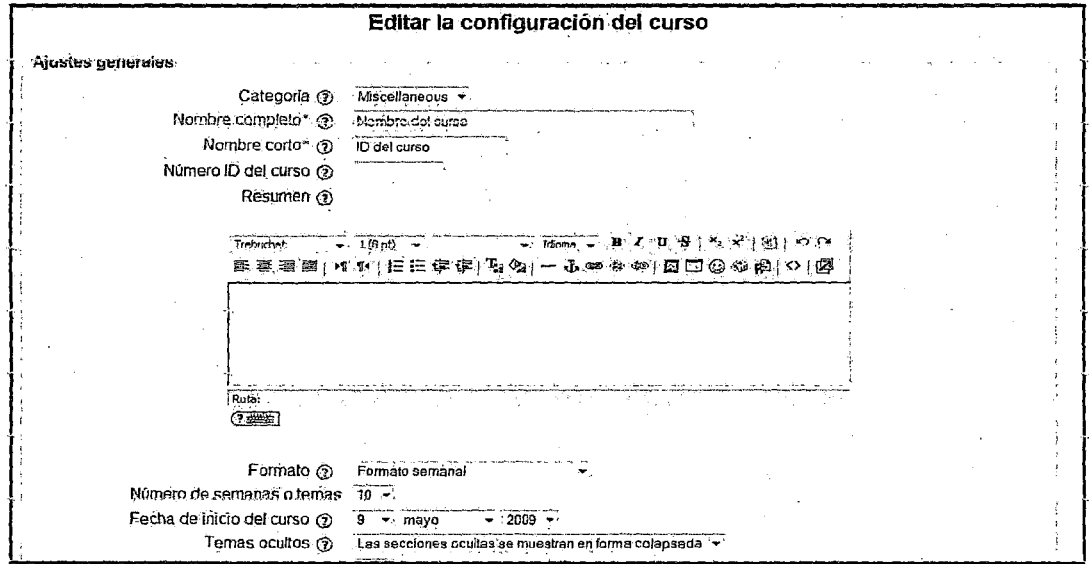

Usuario administrador: edición de configuración del curso.

➤ Matriculaciones: Permite seleccionar la forma de realizar las matriculaciones en cada curso, estas son:

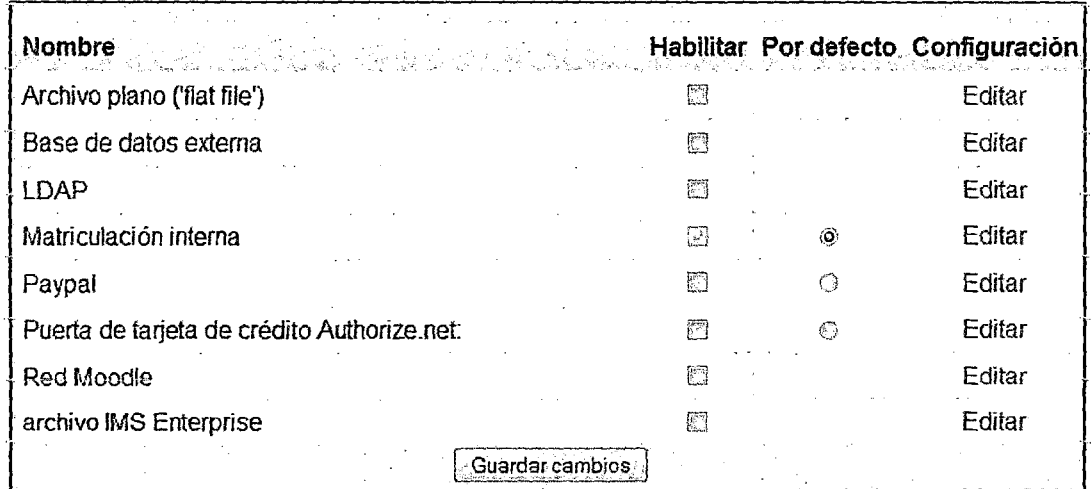

 $\lambda$ 

 $\hat{\boldsymbol{\gamma}}$ 

Usuario administrador: matriculaciones.

Solicitud de curso: Muestra un formulario para habilitar la posibilidad de que ➤

cualquier usuario cree un curso.

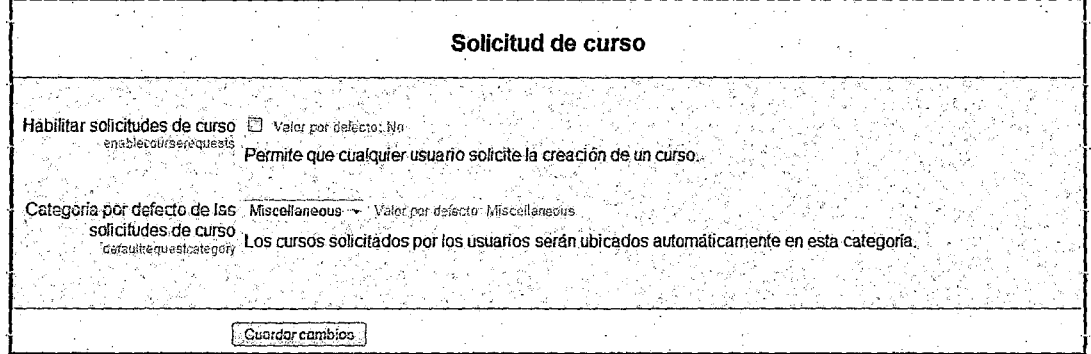

Usuario administrador: solicitud de curso.

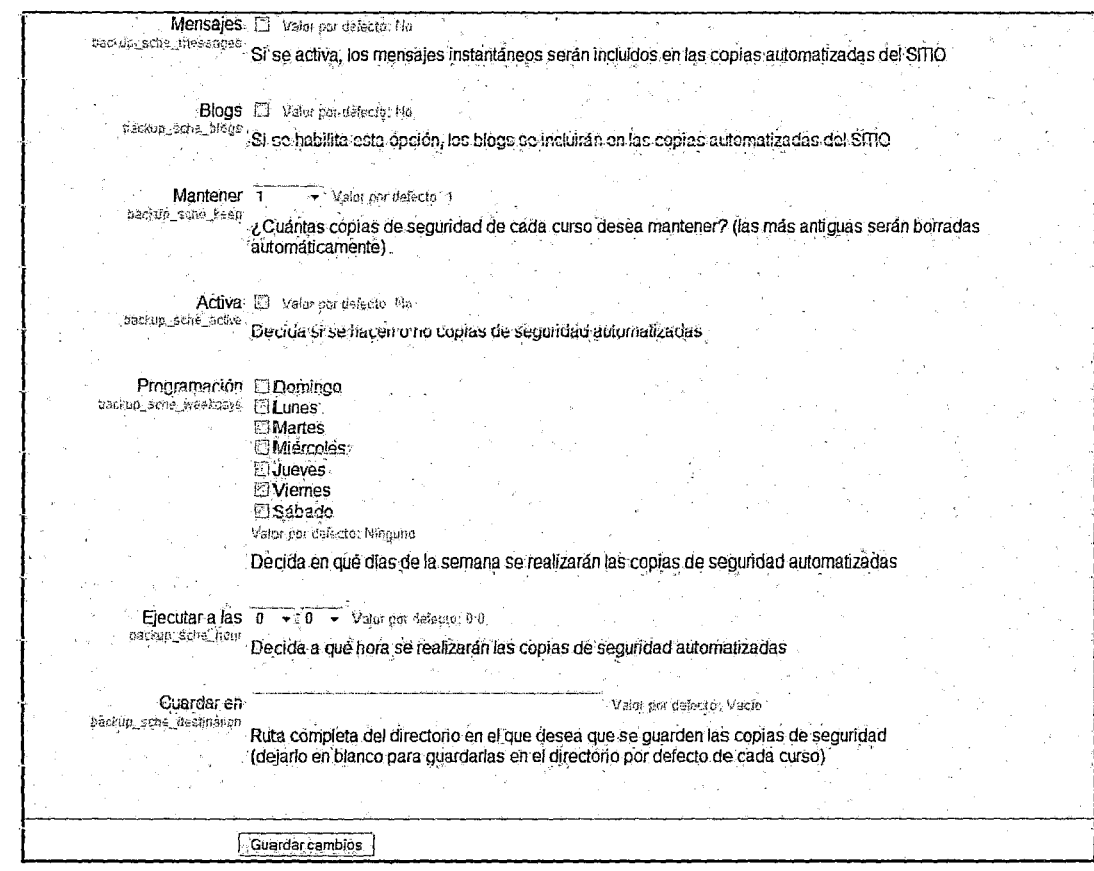

Ζ

#### Úsuario administrador: creación de cursos.

> Chat: Permite modificar las características de los chat.

 $\ddot{\phantom{a}}$ 

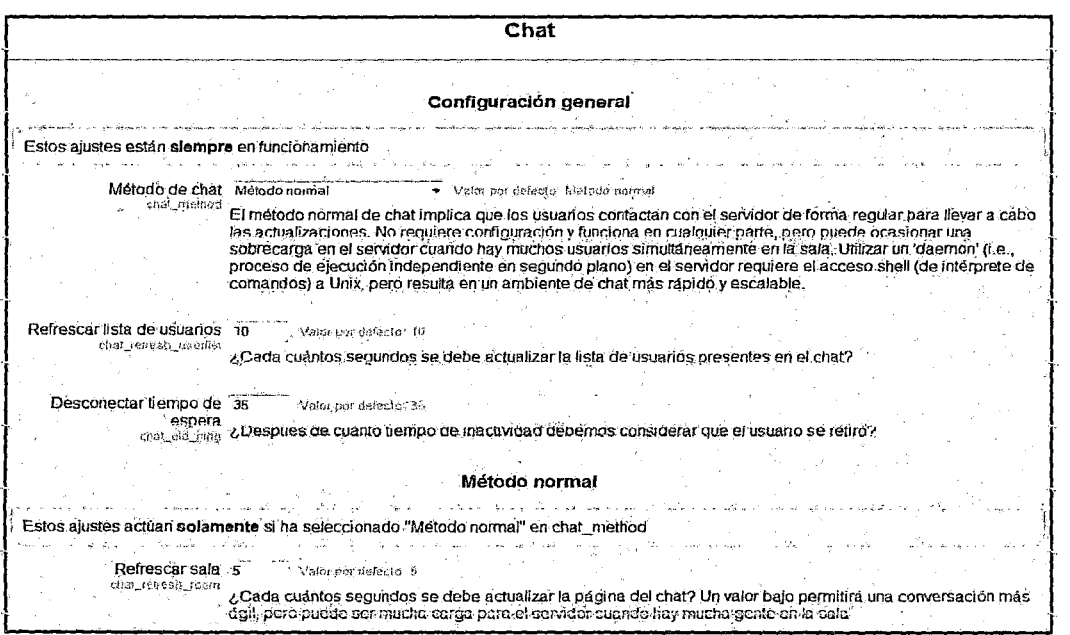

Usuario administrador: chat.

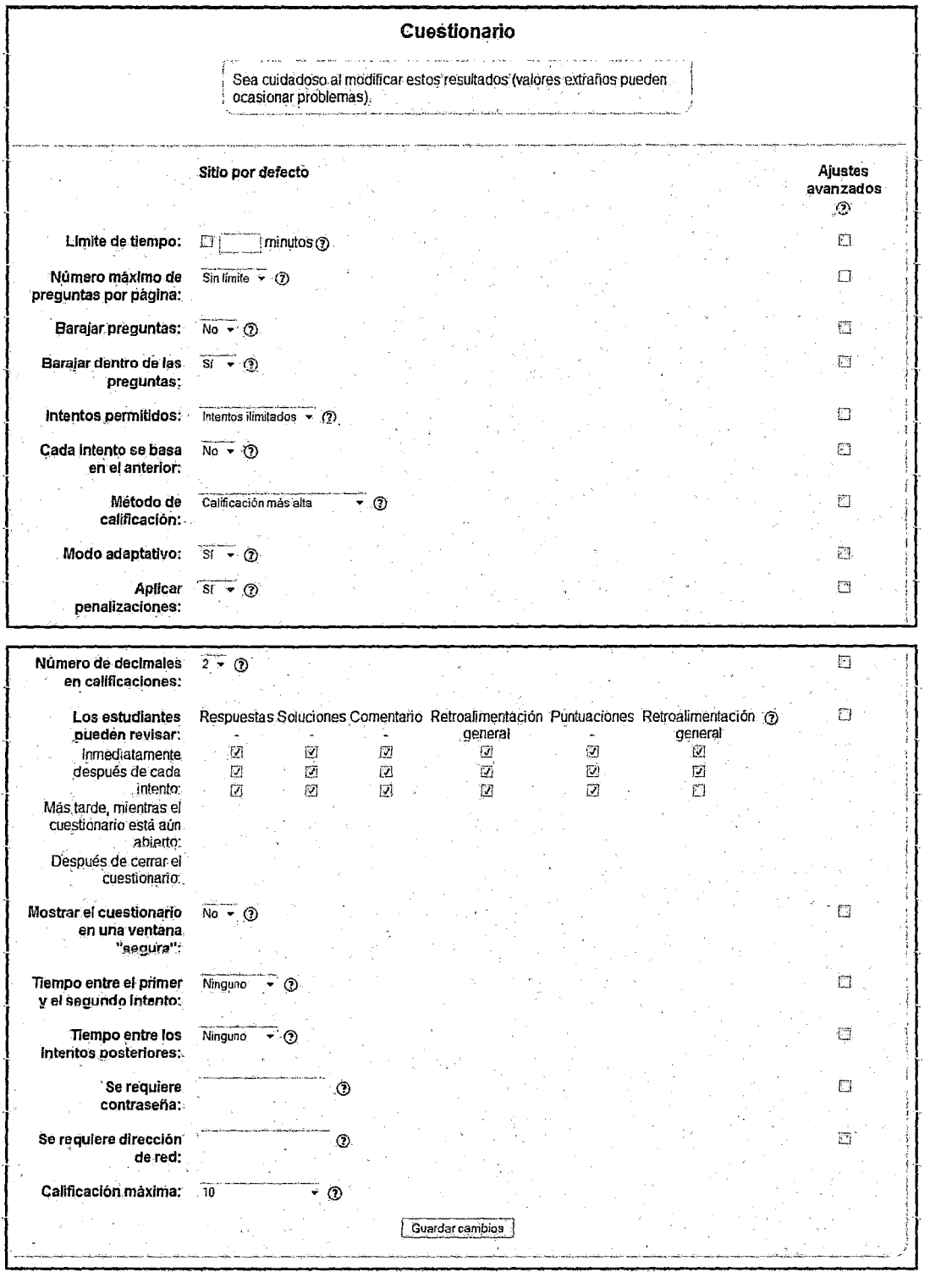

#### )- **Cuestionario:** Permite modificar las características de los cuestionarios.

 $24$ 

Usuario administrador: cuestionarios.

- Foro: Permite modificar las características de los foros. ⋗
- $\triangleright$  Glosario: Permite modificar las características de los glosarios.
- Recurso: Permite modificar las características de los recursos. ⋗
- **SCORM:** Permite modificar las características de los SCORM. ⋗
- Tarea: Permite modificar las características de las tareas. ⋗
- **Cursos:** Permite modificar los datos de los cursos. ⋗

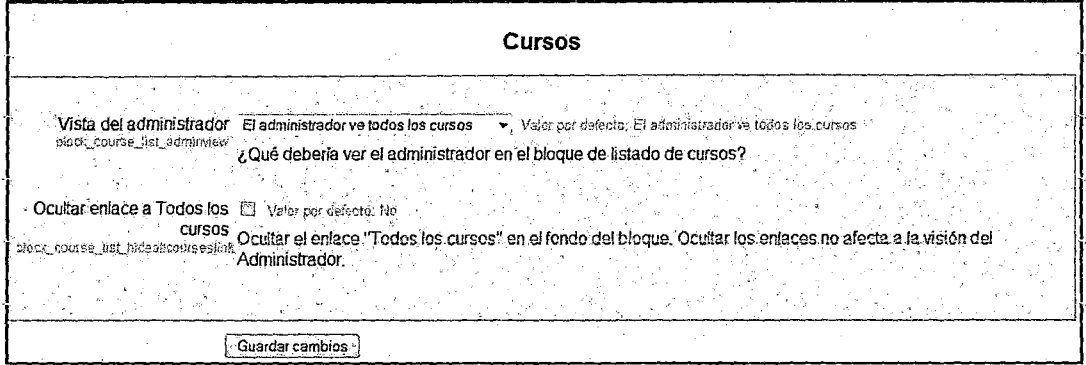

-TD

Usuario administrador: cursos.

 $\blacktriangleright$ Usuarios en línea: Permite modificar los datos de los usuarios en línea.

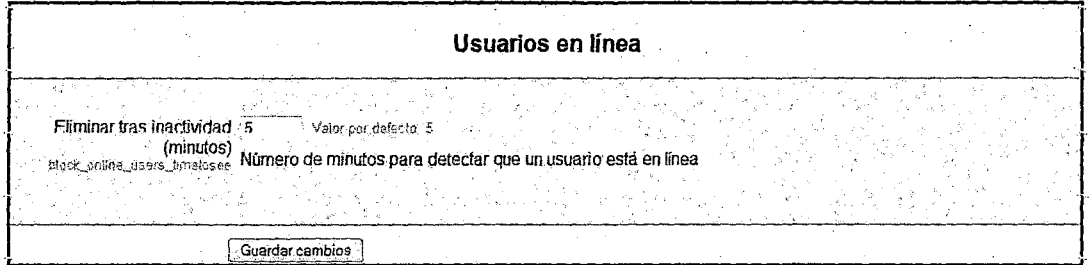

Usuario administrador: administración- bloques (usuarios en línea)

Seguridad: Permite configurar el sistema de seguridad de todo el sitio o sólo de los ⋗ módulos y bloques, también se puede usar para activar el antivirus. Es recomendable revisar el apartado Seguridad antes descrito.

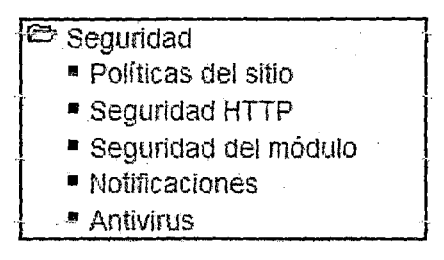

Usuario administrador: administración- seguridad

#### )- **Menú** Calendario

Su apariencia es similar a la siguiente:

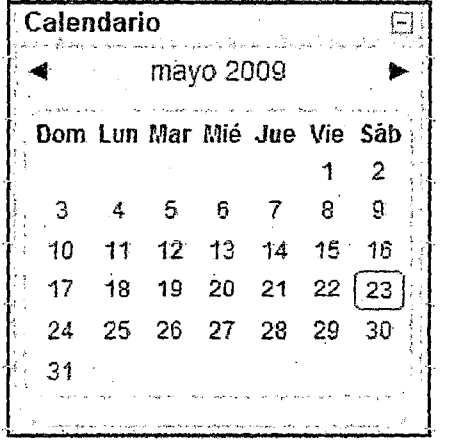

 $77$ 

Usuario administrador. Menú Calendario

| ◀ (ebrero 2009     |        |        | marzo 2009         |      |                        | abril 2009 ▶                |
|--------------------|--------|--------|--------------------|------|------------------------|-----------------------------|
| Domingo            | Lunes. | Martes | Permite cambiar de | ives | Viemes                 | <b>Sápado</b>               |
|                    | 2      | 3      | mes                |      |                        |                             |
|                    | э      | 10.    | $11 -$             | 12   | .13                    | 14                          |
| 15<br>Nuevo evento | 16.    | 17.    | 18.                | 12   | marcadas con ese color | Permite ocultar los eventos |
| 22                 | 23     | 24     | 25.                | 26   | 27                     | 28                          |
|                    |        |        |                    |      |                        |                             |
| 23                 | 30     | 31     |                    |      |                        |                             |
|                    |        |        |                    |      |                        |                             |

Usuario administrador: calendario (vista de mes detallada).

# ANEXO Nº 04 **MANUAL DE DOCENTE**

 $\ell^b$ 

Un Sitio Moodle está compuesto por diversos cursos, cada uno de ellos con uno o más profesores. Por lo que un profesor, para poder acceder a un curso debe estar registrado. El proceso de registro de un profesor se hace mediante la comunicación al administrador del sitio Moodle del deseo de crear una nueva cuenta de profesor y un curso (sólo el administrador puede realizar esta tarea).

Una vez haya respondido el administrador del Sitio, deberá acceder a Moodle introduciendo la dirección donde se encuentra su Aula Virtual, lo que le mostrará una pantalla similar a la que sigue.

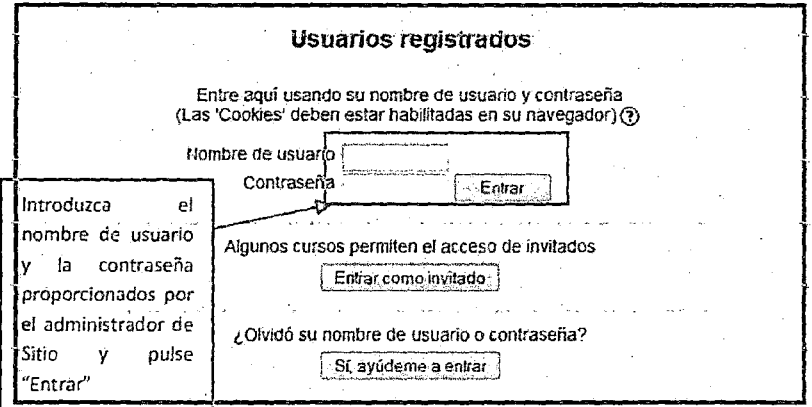

Usuario profesor: acceso a Moodle

Una vez accedido al Sitio Moodle, se le mostrará una página similar a la que sigue con un listado de los cursos de los que es profesor:

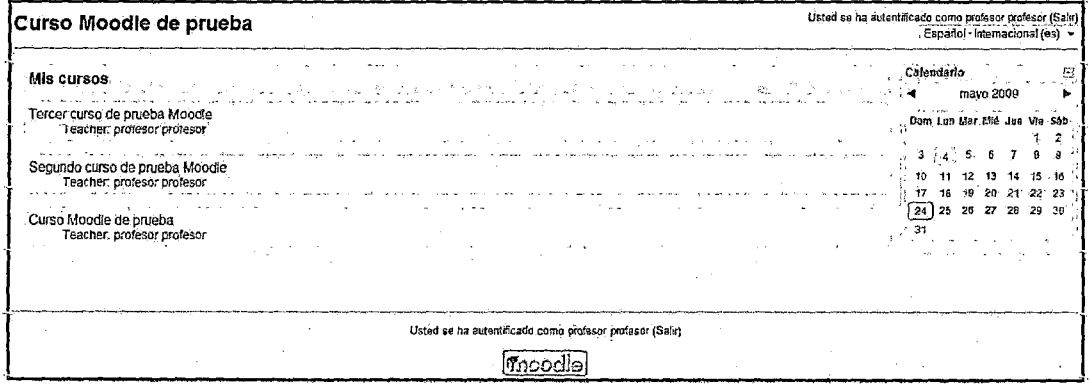

#### Usuario profesor: Listado de cursos

Seleccionando cualquiera de los cursos mostrados en dicha lista anterior accederá a la página principal del curso, el cual muestra una apariencia como la que sigue:
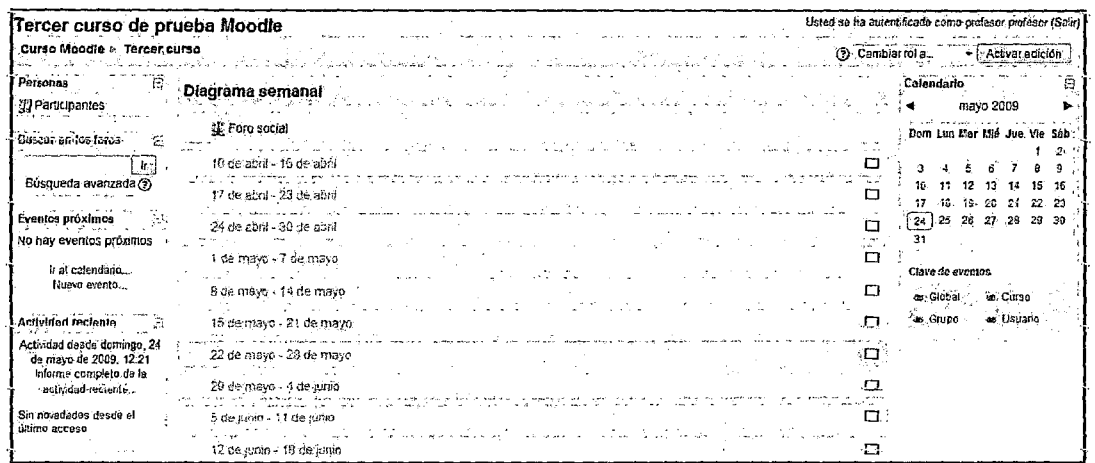

15)

Usuario profesor: página principal del curso.

#### Normas de utilización de Moodle:  $\blacktriangleright$

A continuación se muestran unas normas básicas de comprensión de un curso en Moodle:

- 1. Todos los textos remarcados en azul son enlaces, lo que permiten desplegar nuevas páginas si pincha sobre ellos.
- 2. En cualquiera de los menús, pinchando sobre, se reduce dicho menú Antes de reducir el menú se puede ver de la siguiente manera:

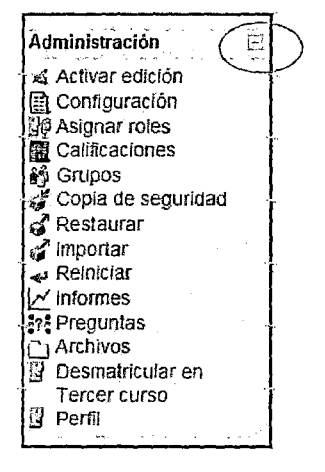

Usuario profesor: administración.

Después de reducir el menú, se puede ver de la siguiente manera:

Administración Ħ.

Esté menú muestra el lugar en el que se encuentra dentro del curso Moodle.

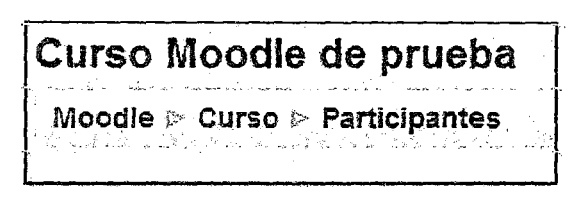

 $\mathcal{U}^{\mathcal{U}}$ 

Usuario profesor: curso Moodle prueba.

En este caso se encuentra en Participantes, que está dentro de Curso y a su vez está incluido en Moodle. Pinchando en "Moodle" o "Curso" regresará a dichas páginas.

- 3. H Icono le mostrará la ayuda para et entace o bloque en er que esté situado.
- **4.** Si pincha sobre del diagrama de temas/semanas ... se le resumirá dicho diagrama. Antes de reducir el diagrama de temas/semanas, puede verlo de la siguiente manera:

| Diagrama semanal |                           |  |  |  |  |
|------------------|---------------------------|--|--|--|--|
|                  | W Foro social             |  |  |  |  |
|                  | 10 de abril - 16 de abril |  |  |  |  |
|                  | 17 de abril - 23 de abril |  |  |  |  |
|                  | 24 de abril - 30 de abril |  |  |  |  |
|                  | 1 de mayo - 7 de mayo     |  |  |  |  |
|                  | 8 de mayo - 14 de mayo    |  |  |  |  |
|                  | 15 de mayo - 21 de mayo   |  |  |  |  |

Usuario profesor: diagrama de temas/semanas.

**5.** Para salir del curso solo ha de pinchar en cualquiera de los dos enlaces que ponen "Salir", uno situado en la parte superior derecha y otro en la parte inferior centrada de la página. Cualquier editor que aparezca en Moodie tendrá el siguiente aspecto y permitirá: cambiar tipo y tamaño de letra, formatos, idiomas, subrayado, cursiva, negrita, tachado, subíndice, superíndice, hacer y deshacer, colores, iconos, caracteres especiales, buscar y reemplazar, enumeraciones, tabulación, usar vínculos, crear anclas, crear tablas, insertar imágenes, escribir líneas, y sangrías.

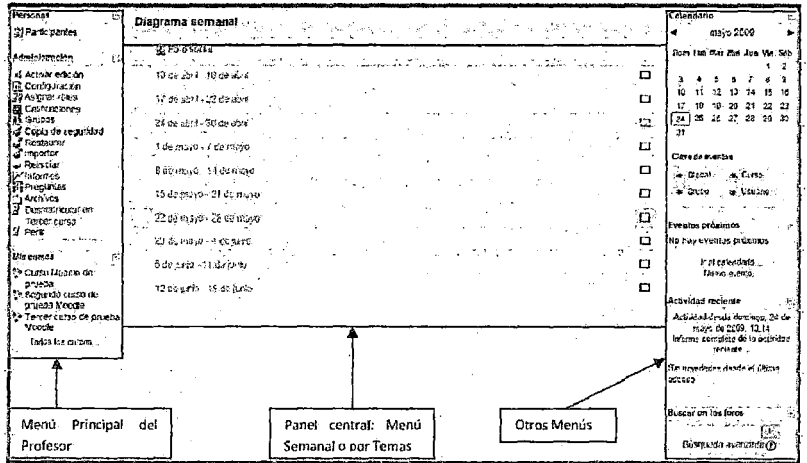

43

Usuario profesor: descripción de la página principal del curso

## Breve descripción de los menús:

La explicación completa de su utilización se desarrollará en el apartado posterior.

Personas ↘

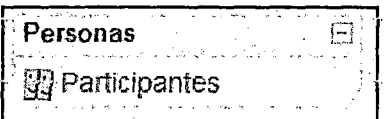

Este módulo permite tener una visión de los miembros del curso y favorece la comunicación.

## $\triangleright$  Administración

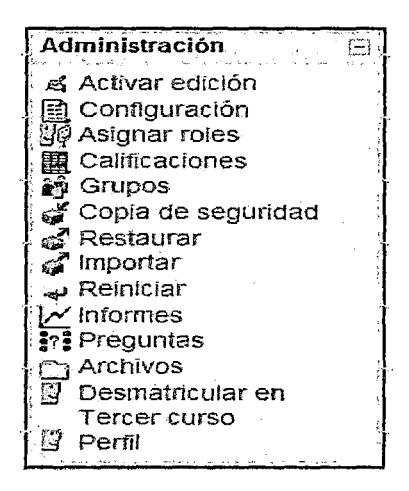

Usuario profesor: administrar cursos.

Este módulo permite administrar cada una de las características del curso tales como tareas, configuración, perfil, etc.

V

 $\triangleright$  Mis cursos

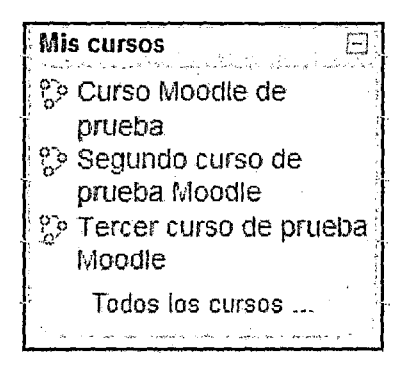

Usuario profesor: cursos.

Este módulo muestra todos los cursos disponibles en los que el está inscrito (tanto de profesor como de alumno}. Pinchando sobre ellos se puede acceder directamente. También permite acceder a todos los cursos existentes en el Campus Virtual.

**Calendario** 

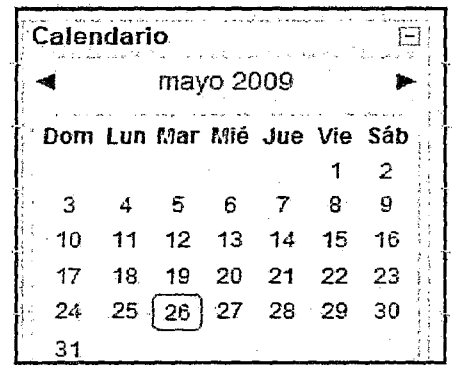

Usuario profesor: calendario de actividades.

Este módulo muestra de manera rápida las actividades programadas para un mes concreto en función de los diferentes agrupaciones de alumnos existentes (Global, Grupo, Curso, Usuario).

> Eventos próximos

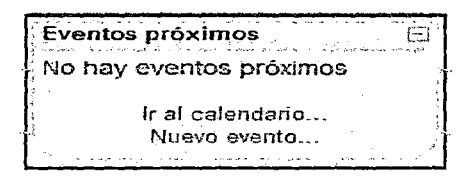

usuano profesor: eventos proximos.

Este módulo permite consultar las actividades que se realizarán en los días siguientes haciendo clic sobre dicho evento.

U

 $\triangleright$  Actividad reciente

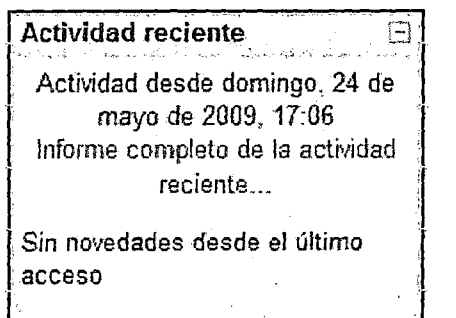

Usuario profesor. actividad reciente.

Este módulo muestra las modificaciones realizadas desde la última vez que se accedió al curso.

 $\triangleright$  Actividades

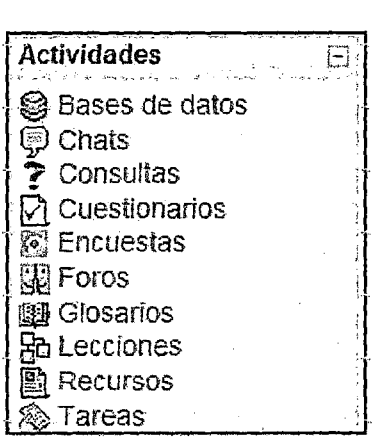

Usuario profesor: agenda donde anotar eventos.

Aunque este módulo no aparece en la imagen "descripción de la página principal", es necesario explicarlo, ya que su aparición no se realizará hasta que no se creen nuevas actividades. Sirve para acceder directamente af flsfado de cada una de las actividades creadas para el curso, por lo que pinchando sobre Bases de datos mostrará la lista de las Bases de datos creadas para el curso y así para cada una de las actividades.

### $\triangleright$  Panel central

El formato de este panel puede ser de diferentes maneras:

Diagrama semanal: muestra las actividades organizadas por semanas.

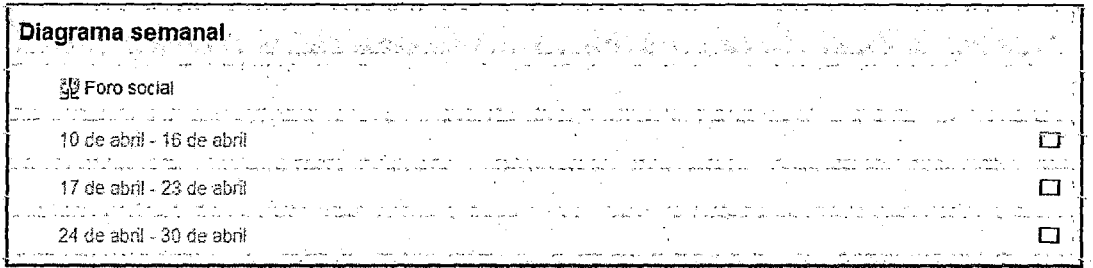

 $\mathscr{O}$ 

Usuario profesor: diagrama semanal.

#### $\blacktriangle$ Menú Personas

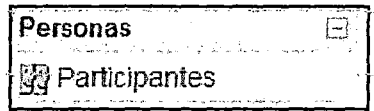

#### Participantes

Pinchando sobre "Participantes" muestra una lista de todos los usuarios admitidos en

el curso, además de los profesores, así como una breve descripción de ellos.

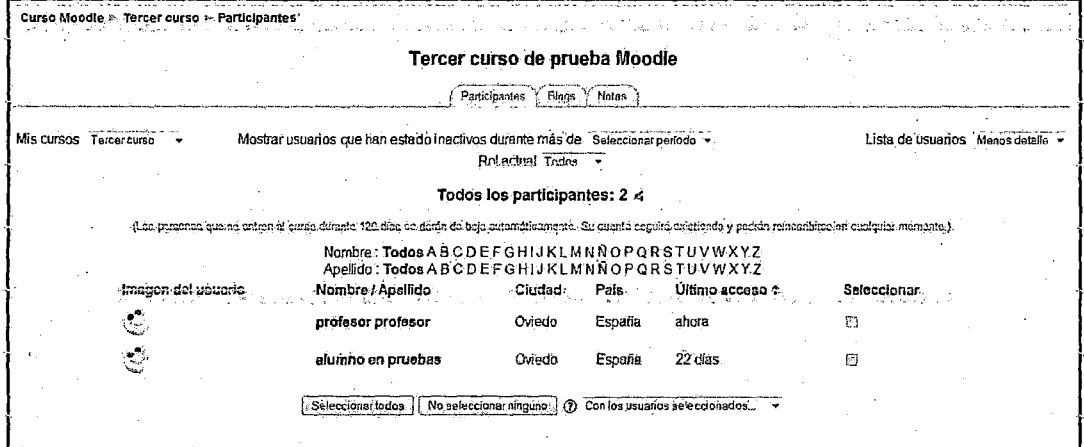

Usuario profesor: personas- participantes

#### Botón cambiar contraseña:  $\blacktriangle$

Pulsando sobre este botón le enviará a la siguiente página:

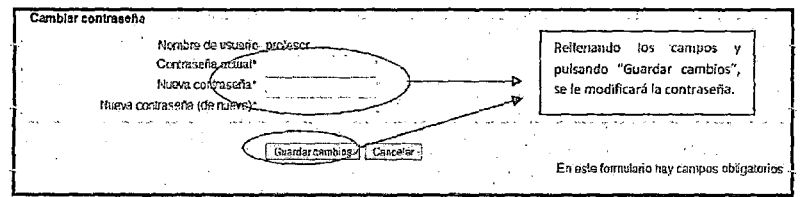

Usuario profesor: personas- participantes (Cambiar contraseña)

#### > Menú Mis Cursos

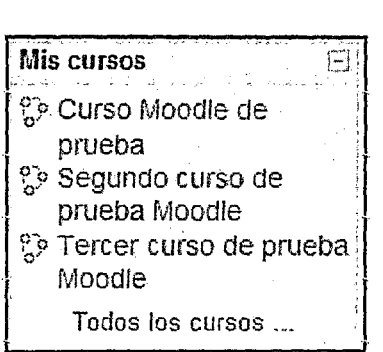

19

Usuario profesor: Menú Mis Cursos

En este menú se pueden ver todos los cursos en los que está matriculado el usuario o de los que ejerce de profesor. Pinchando sobre cualquiera de ellos, le enviará a la págína princípal def mísmo.

Si se desean conocer todos los cursos existentes en el Aula Virtual, es necesario pinchar sobre "Todos los cursos", lo que le enviaría a una página similar a la siguiente:

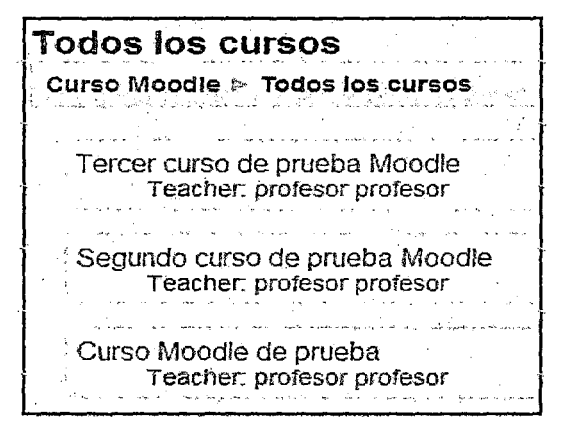

Usuario profesor: Lista de todos los cursos

Esto permite al usuario entrar en los que ya está matriculado, es profesor o ingresar en alguno nuevo.

## > Menú Eventos Próximos

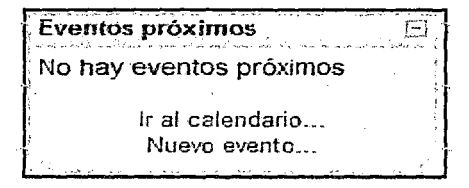

Usuario profesor: Menú Eventos Próximos

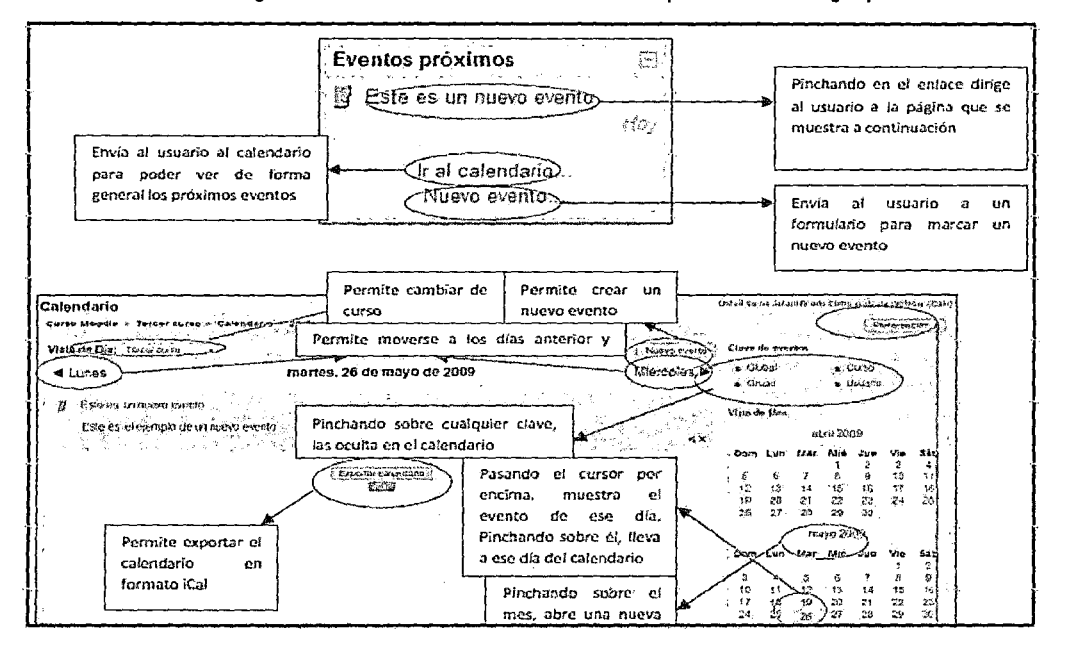

 $\sqrt{2}$ 

Este menú es una agenda donde anotar eventos a nivel personal o de grupo.

Usuario profesor: agenda donde anotar eventos.

Para crear un nuevo evento es necesario pinchar en el botón de la pantalla anterior o en el enlace de la segunda pantalla mostrada en este apartado.

A continuación se pregunta al usuario què tipo de evento quiere crear: Evento de usuario o evento de curso. El formulario que se muestra para ambos casos es similar, el único cambio es que lo almacena en la lista de Eventos de Usuario o en la lista de Eventos del Curso.

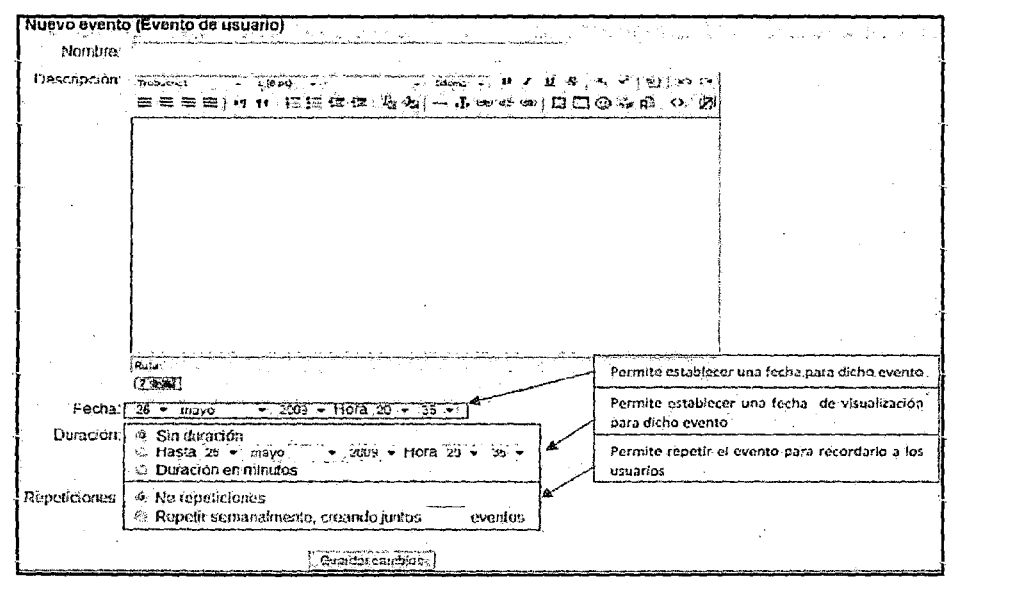

Usuario profesor: eventos (Crear nuevo evento).

#### > **Calificaciones**

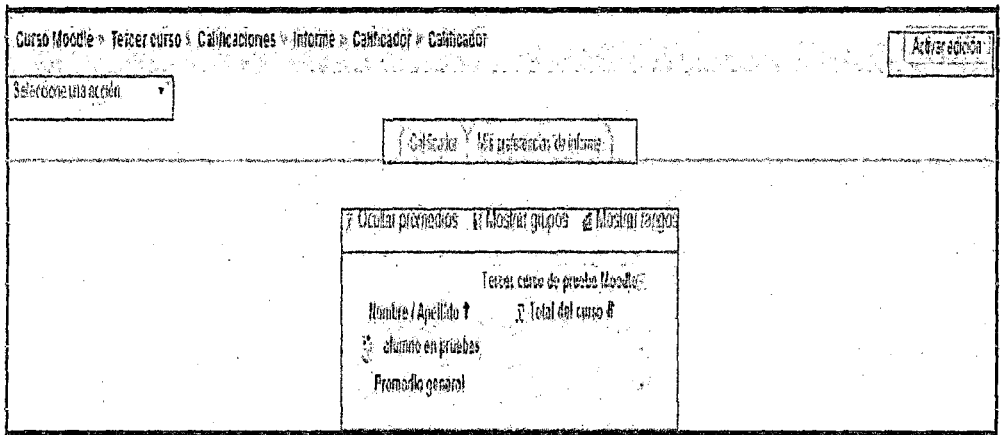

 $14$ 

#### Menú calificaciones

Este enlace permite al usuario profesor ver las calificaciones del curso así como su configuración. La página que se mostrará será similar a la siguiente:

A continuación se explicará todas las posibilidades que da esta opción de Moodle.

## > **Pestaña "Calificador''.**

Muestra una lista de los alumnos inscritos en el curso con de la media de sus calificaciones.

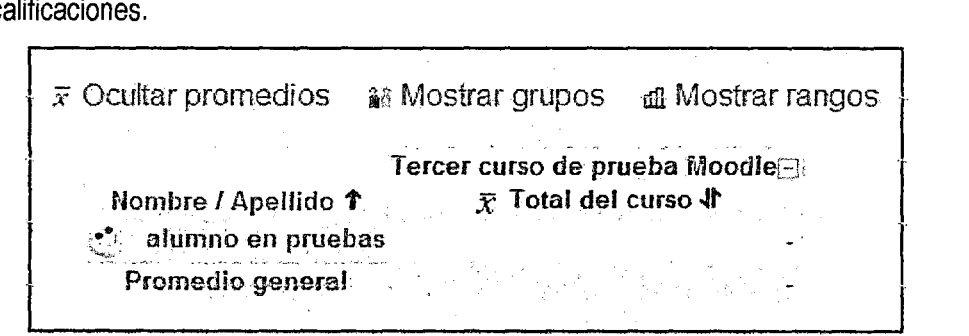

Usuario profesor: calificaciones- calificador.

### > **Archivos**

Permite subir, mover, borrar y crear archivos ZIP y crear nuevos directorios. Seleccionando los existentes se puede navegar por los diferentes directorios creados en el curso.

## )- **Desmatricular en curso**

Se trata de un enlace directo para desmatricular al propio usuario profesor del curso en el que se encuentra.

#### $\triangleright$  Banco de preguntas

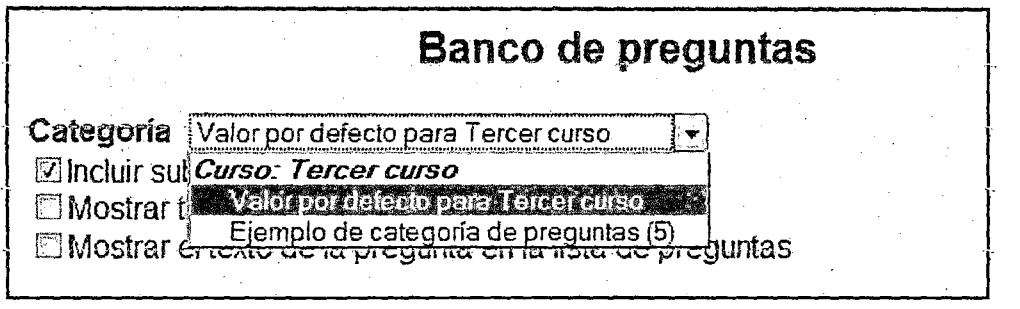

¶

Usuario profesor: des matricular curso.

Al seleccionar dicha-pestaña, le llevará a la siguiente página:

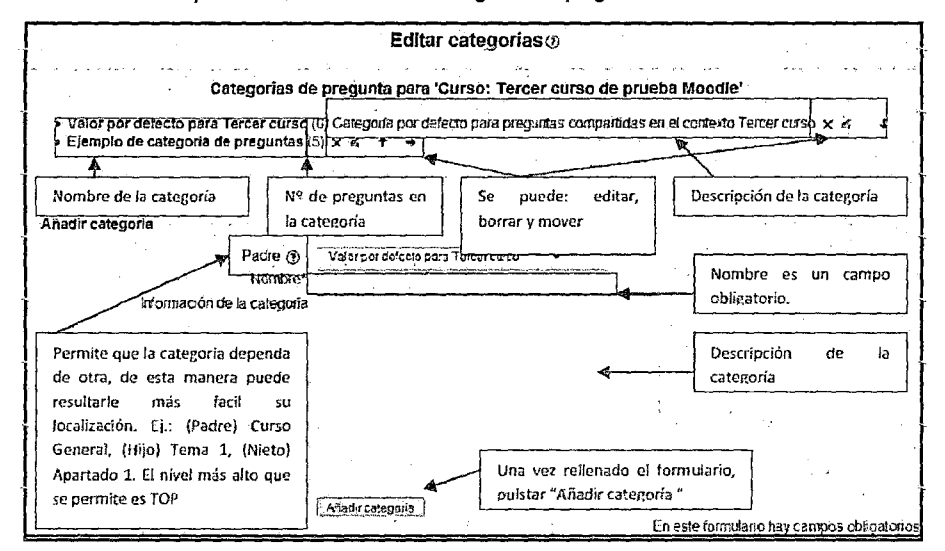

Usuario profesor: preguntas (Editar categorías)

Seleccionar ef tipo de pregunta que se desea crear:

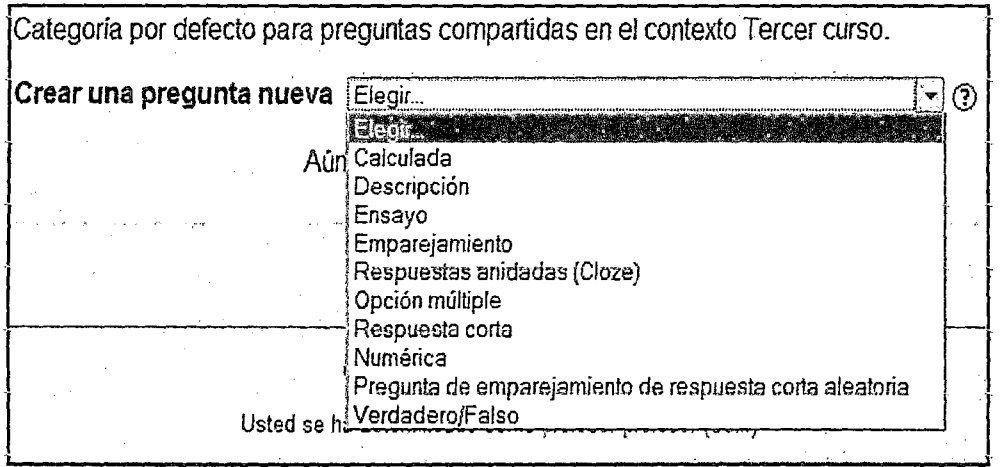

Usuario profesor: preguntas (Crear una nueva pregunta)

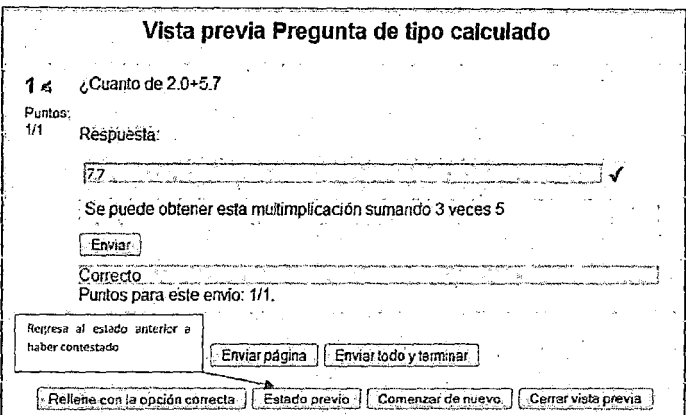

12

Usuario profesor: preguntas (vista previa de pregunta de tipo calculado Correcto).

#### **Módulo Chat** ⋗

Permite mantener conversaciones en tiempo real con otros usuarios, sean profesores o alumnos. La comunicación a través del chat es multibanda (muchos usuarios pueden participar a la vez) y síncrona (en tiempo real).

Para añadir un chat al curso sólo tiene que seleccionar "Chat" de la lista desplegable mostrada previamente. Esto le llevará a un formulario similar al siguiente:

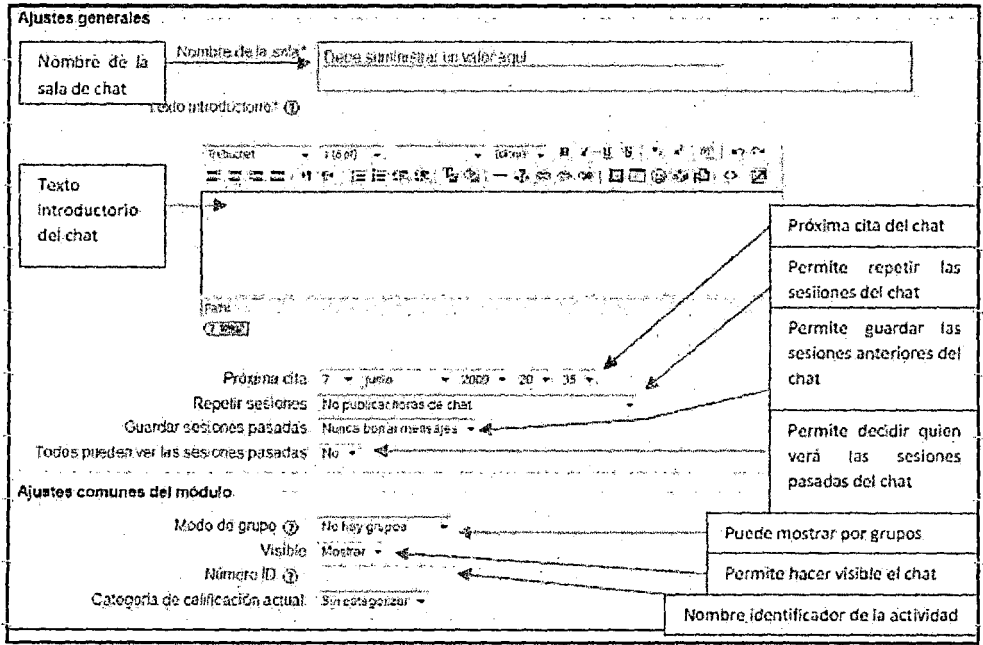

Usuario profesor: actividades- chat (agregar chat).

Una vez introducidos y guardados los cambios, podrá visualizar el chat en el diagrama semanal/temas de la siguiente manera:

Accediendo al enlace del chat puede llegar a una página similar a la siguiente:

 $\sqrt{4}$ 

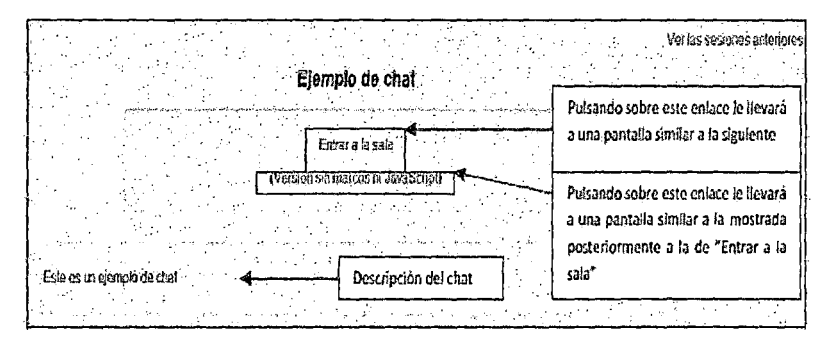

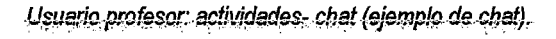

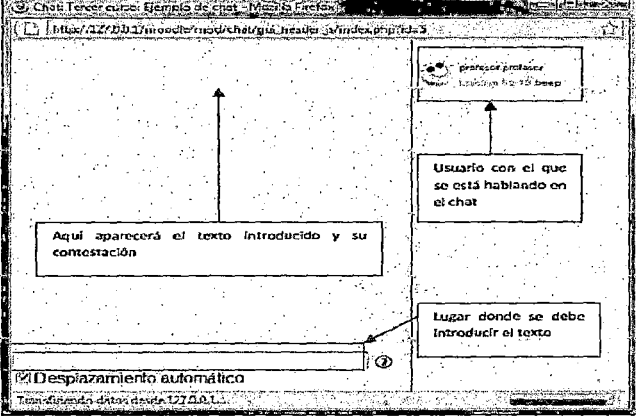

Usuario profesor: actividades- chat (entrar a la sala).

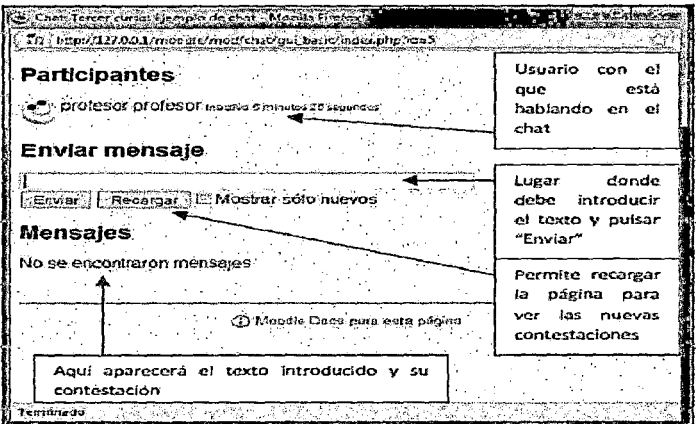

Usuario profesor: chat (entrar a la sala).

#### Subir un solo archivo: ➤

Esta acción le llevará a una página que contiene un formulario similar al siguiente:

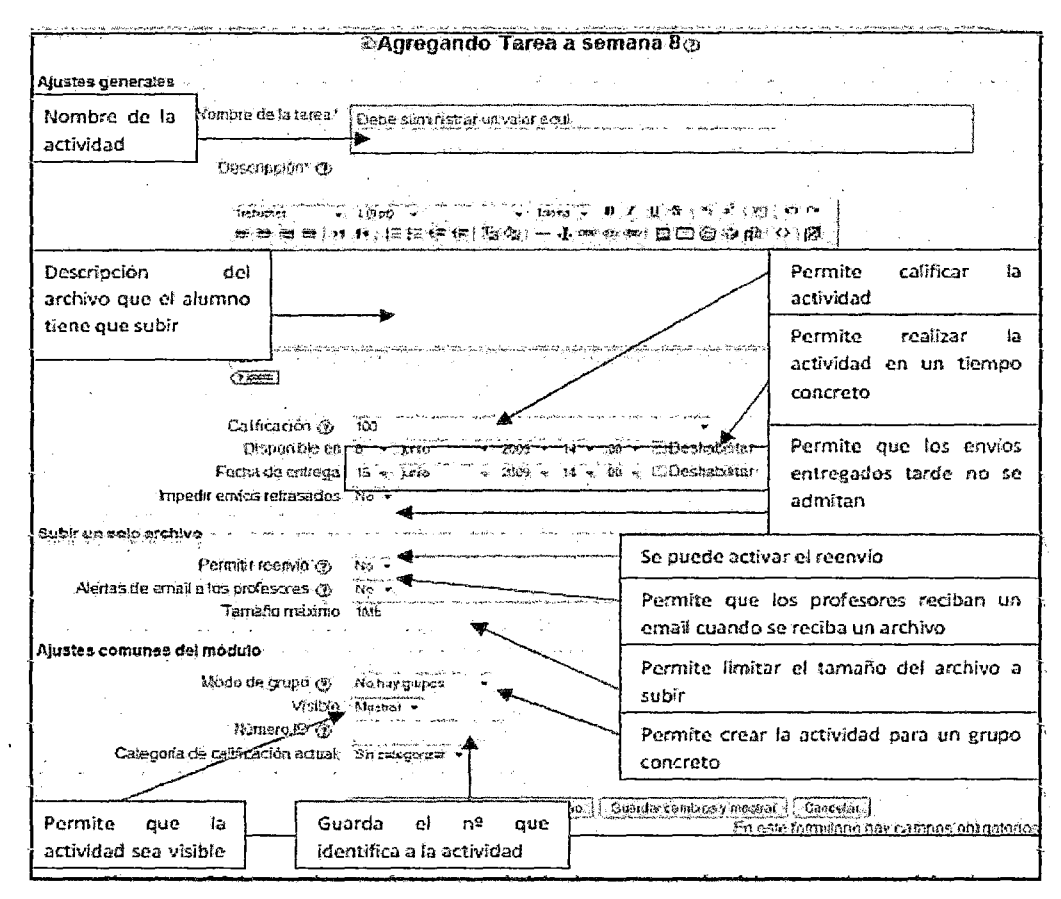

 $\frac{1}{2}$ 

Usuario profesor: actividades- tarea (subir un solo archivo).

# ANEXO N° 05 **MANUAL DE ALUMNO**

 $l^2$ 

### Primer acceso a Moodle:

La primera vez que acceda al curso virtual debe registrarse, para ello ha de seguir los siguientes pasos:

- 1. En el momento de conocer la dirección en la que se encuentra el campus virtual, debe escribirla en la barra de direcciones de su navegador.
- 2. Le aparecerá una imagen similar a la que se muestra a continuación:
- 3. A continuación deberá ingresar el usuario y contraseña que le proporciono el administrador.

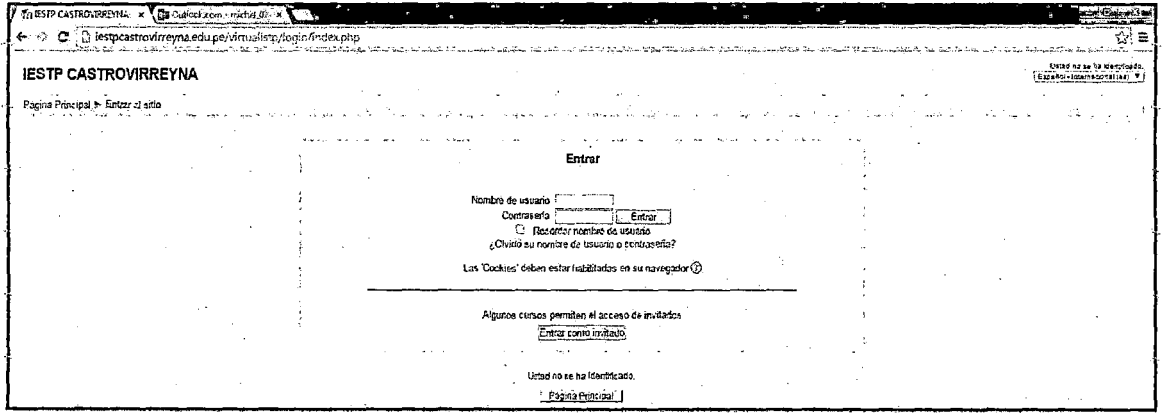

Usuario alumno: acceso a Moodle

Introduzca el nombre de usuario y la contraseña proporcionada y pulse el botón "Entrar". Una vez entrado, se le mostrará una página que contiene todos los cursos online en los que está matriculado. Pinchando en cualquiera de ellos podrá acceder a la página principal de dicho curso.

| Moodle > Curso<br>Personas<br>Θ<br>Participantes | and the contract of the mark of the speed of the second contract form of mark<br>-Diacrama-semanai-<br>ਤਰਾ ਕਾ ਦੱਤਰ | Novedades                                          |
|--------------------------------------------------|----------------------------------------------------------------------------------------------------|----------------------------------------------------|
| <b>Actividades</b>                               | 强 News forum                                                                                                    | Eventos próximos                                   |
| $\Theta_i$                                       | C-Sala de Chat                                                                                                    | No hay eventos proximos                            |
| S Bases de datos<br><b>D</b> Chais               | C Base de datos                                                                                                    | ir el calendario                                   |
| <b>7</b> Consultas                               | 7 Consulta                                                                                                    | Nuevo evento                                       |
| <b>The Cuestionarios</b>                         | 简 Encuesta                                                                                                    |                                                    |
| <b>Encuestas</b><br><b>CE Foros</b>              | 张 Fore                                                                                                    | Actividad reciente<br>а<br>المداف المدام الاصطلالا |
| <b>39 Glosarios</b>                              | 譜 Glosario                                                                                                    | Actividad desde lunes, 9 de                        |
| Sp Lectiones.                                    | 強Lección                                                                                                    | marzo de 2009, 13:00<br>Informa completo de la     |
| <b>A</b> Tareas                                  | <b>芸術所</b>                                                                                                    | actividad reciente                                 |
| <b>E. Wikis</b>                                  | & Tarea                                                                                                    | Actualizaciones de                                 |
| Buscar en los foros<br>Ë.                        | 18 de octubre - 24 de octubre                                                                                      | cursos:                                            |
| Busquede avantada (9).                           | enqueta 1                                                                                                    | Actualizado: Lección:<br>Lección                   |

Usuario alumno: página principal del curso

#### **Otros menús:**

;.... **Novedades** 

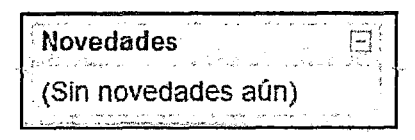

ji

Este módulo permite leer los avisos importantes escritos por el profesor. Para acceder vale con hacer clic sobre dicho aviso. Actividad reciente

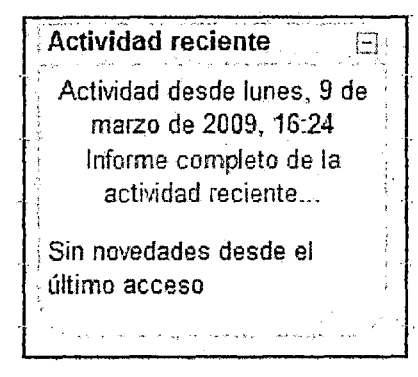

Usuario alumno: Actividad reciente

Este módulo muestra las modificaciones realizadas desde la última vez que se accedió al curso.

> **Calendario** 

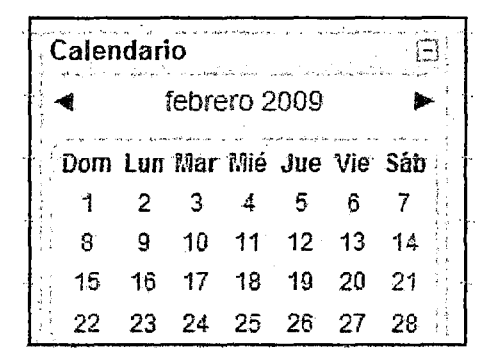

Usuario alumno: calendario de acceso

Este módulo muestra de manera rápida las actividades programadas para un mes concreto en función de los diferentes agrupaciones de alumnos existentes (Global, Grupo, Curso, Usuario)'.

#### ~ **Cambiar contraseña**

Para poder cambiar su contraseña usted deberá ingresar al menú: mostrar, participantes, cambiar contraseña.

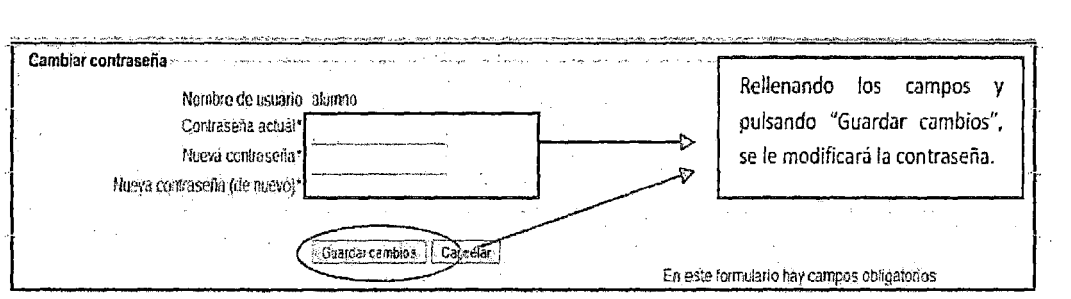

¡o

Usuario alumno: cambiar contraseña

## ~ **Calificaciones**

Al pulsar sobre "Calificaciones" le reenvía a la una página similar a la siguiente

imagen:

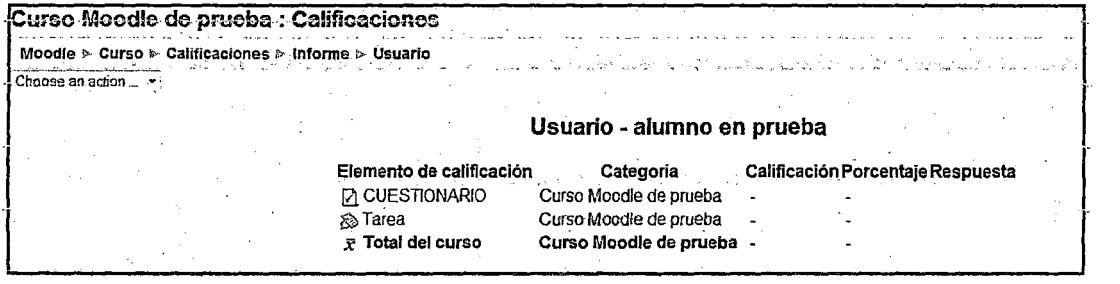

Usuario alumno: Calificaciones

## ~ **Perfil**

Pulsando sobre "Perfil" reenvía al usuario a la página "Participantes" explicada anteriormente.

## ~ **Menú Mis Cursos**

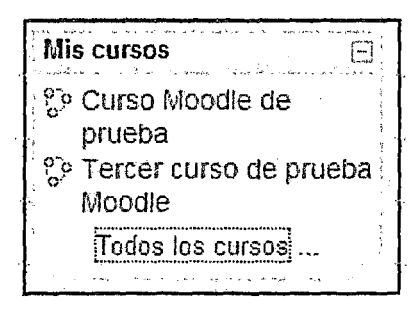

Usuario alumno: Menú Mis cursos

En este menú se pueden ver todos los cursos en los que está matriculado el alumno. Pinchando sobre cualquiera de ellos, le enviará a la página principal del mismo. Si se desean conocer todos íos cursos existentes en ef Auía Virtuai; es necesario pinchar sobre "Todos los cursos", lo que le enviaría a una página similar a la siguiente:

## ~ **Menú Eventos Próximos**

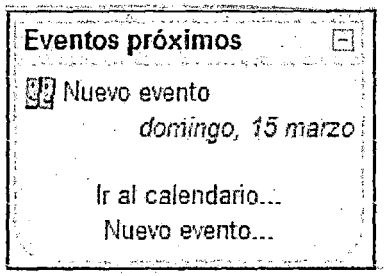

OU

Usuario alumno: Menú Eventos próximos

Este menú es una agenda donde anotar eventos a nivel personal o de grupo. Menú Actividad Reciente

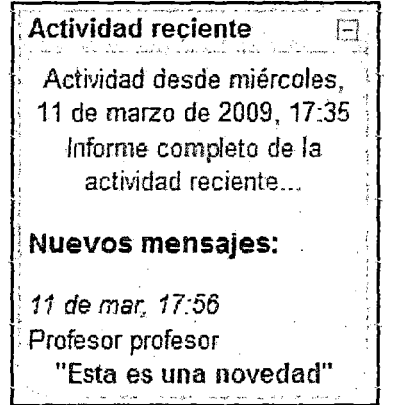

Usuario alumno: Menú Actividad reciente

Este menú muestra las actualizaciones hechas por el profesor desde la última vez que el alumno accedió al curso.

## $\triangleright$  Menu Actividades

Son varias las actividades que pueden aparecer en este menú. Donde cada una de ellas son utilizados por el usuario.

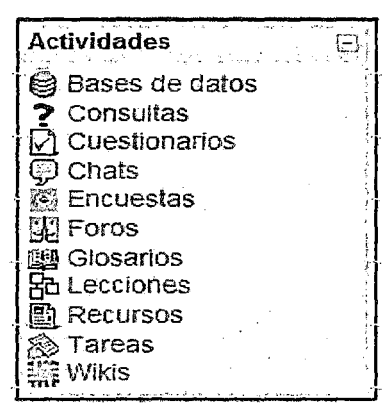

Usuario alumno: Menú Actividades

 $\triangleright$  Chats

Este módulo sirve para intercambiar información entre los usuarios del curso mientras están conectados a dicho chat.

Para acceder al chat se puede hacer de dos maneras diferentes.:

Mediante el Menú Actividades de la página principal de Moodle

De esta manera accedemos a un listado general de las consultas que se encuentran en el curso de la siguiente manera:

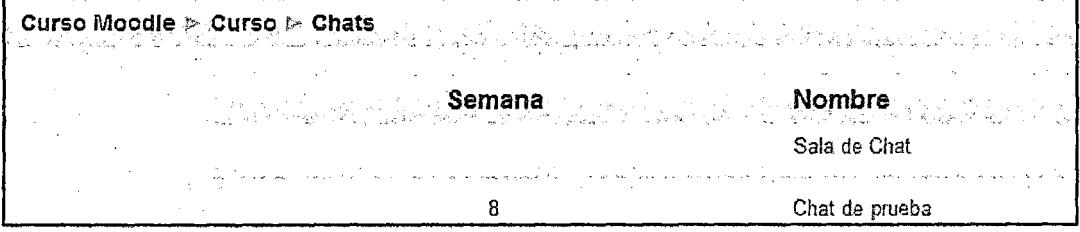

Usuario alumno: listado general de las consultas

## > **Tareas**

Se trata de cualquier tipo actividad o trabajo evaluable. Para acceder a ellas se puede hacer de dos maneras:

| Actividades          |  |
|----------------------|--|
| Bases de datos       |  |
| Consultas            |  |
| <b>Cuestionarios</b> |  |
| ස) Chats             |  |
| ି Encuestas          |  |
| 鄙 Foros              |  |
| 图 Glosarios          |  |
| 粘 Lecciones          |  |
| Recursos             |  |
| Tareas               |  |
| Wikis                |  |

Usuario alumno: actividades- tareas

De esta manera le mostrará todas las tareas que aparecen en el curso así como del tipo de tarea que se trata, la fecha de entrega, la fecha de envío y la calificación obtenida.

00

| Semana Nombre                        | <b>Example 2018</b> Tipo de tarea | Fecha de entrega                    | <b>Enviada</b> Ca |  |
|--------------------------------------|-----------------------------------|-------------------------------------|-------------------|--|
| Tarea                                | Subida avanzada de archivos       | martes, 3 de febrero de 2009, 18:00 |                   |  |
|                                      |                                   |                                     |                   |  |
| Tarea de subida a anzada de archivos | Subida avanzada de archivos       | viernes, 24 de abril de 2009, 14:20 |                   |  |
| Tarea de texto en línea              | Texto en línea                    | viernes. 24 de abril de 2009. 14:25 |                   |  |
| Tarea para subir un solo archivo     | Subir un selo archivo             | viernes, 24 de abril de 2009, 14:25 |                   |  |
| Tarea de actividad no en linea       | Actividad no en linea             | viemes, 24 de abril de 2009, 14:25  |                   |  |

Usuario alumno: actividades- tareas (listado general)

OH

Seleccionando una tarea concreta del diagrama de actividades o semanal.

|                                             | 29 de noviembre - 5 de diciembre        |
|---------------------------------------------|-----------------------------------------|
|                                             | So Tarea de subida avanzada de archivos |
| <b>Solution</b> Tarea de texto en línea     |                                         |
|                                             | So Tarea para subir un solo archivo     |
| <b>&amp; Tarea de actividad no en línea</b> |                                         |

Usuario alumno: tarea concreta del diagrama de actividades

De cualquiera de las dos formas anteriores, se seleccionaría una tarea concreta. Esto le llevará a que la tarea sea de tipo: Subida avanzada de archivos, Texto en línea, Subir un soio archivo o Actividad no en línea.

a) Subida avanzada de archivos: Permite subir tantos archivos como se quiera.

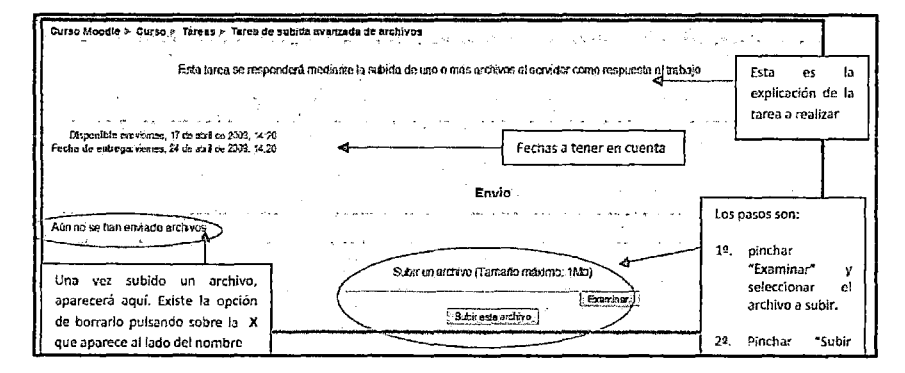

Usuario alumno: activitiádes- tareas (subida *avantádá* de atéhiVóS)

La siguiente imagen nuestra que el archivo a sido subido y enviado exitosamente,

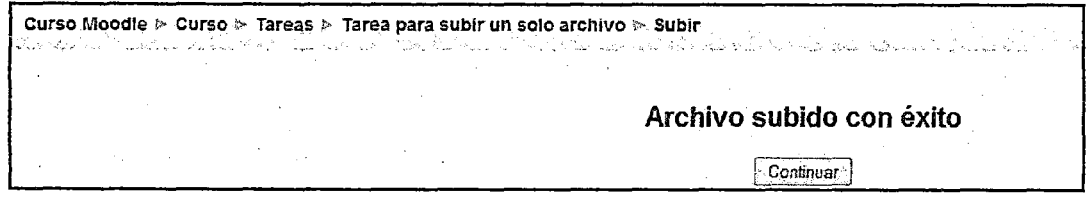

Usuario alumno: actividades- tareas (subida avanzada de archivos).

## ANEXO N°06

## MODELO DE FICHA DE ENCUESTA POST TEST

## (Para medir la el nivel de aceptación del aula virtual y la influencia en la no

## deserción estudiantil).

INSTRUCCIONES: De los supuestos o de las situaciones que aquí se presentan, marque

con un aspa (x} aquél indicador con el que usted se identifica más.

## DATOS REFERENCIALES:

APELLIDOS Y NOMBRES:

HORA DE INICIO: \_\_\_\_\_\_\_\_\_\_\_\_\_\_\_\_\_\_\_\_\_\_\_\_\_\_\_\_HORA DE TÉRMINO: \_\_\_\_\_\_\_\_\_\_\_\_\_\_\_\_\_\_\_

Variable independiente: Aula Virtual.

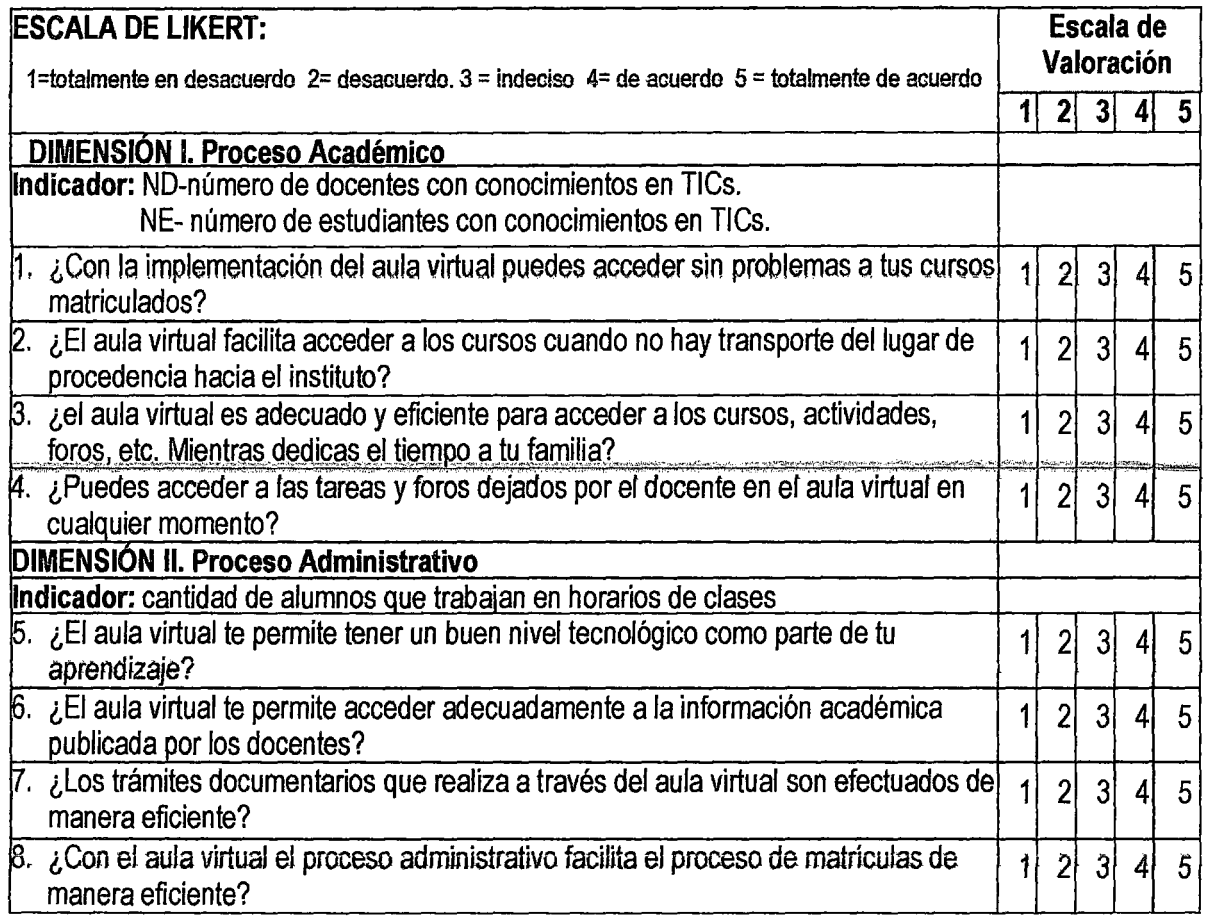

146

ANEXO Nº 07 IMÁGENES DEL I.E.S.T.P CASTROVIRREYNA.

05

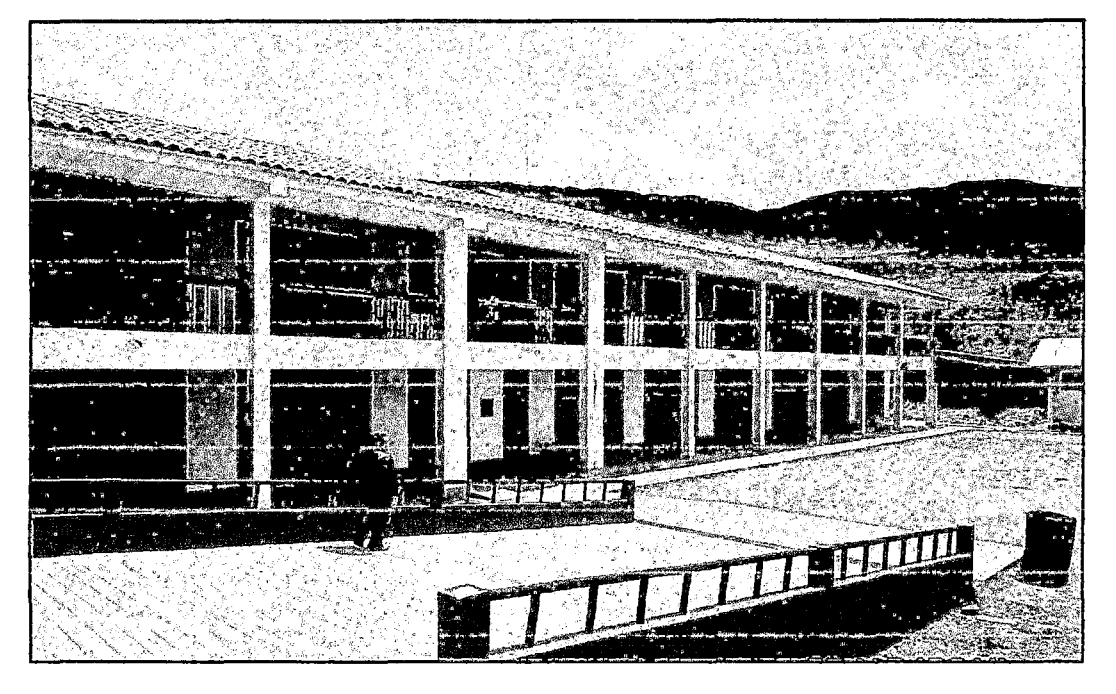

Aulas de los diferentes ciclos académicos.

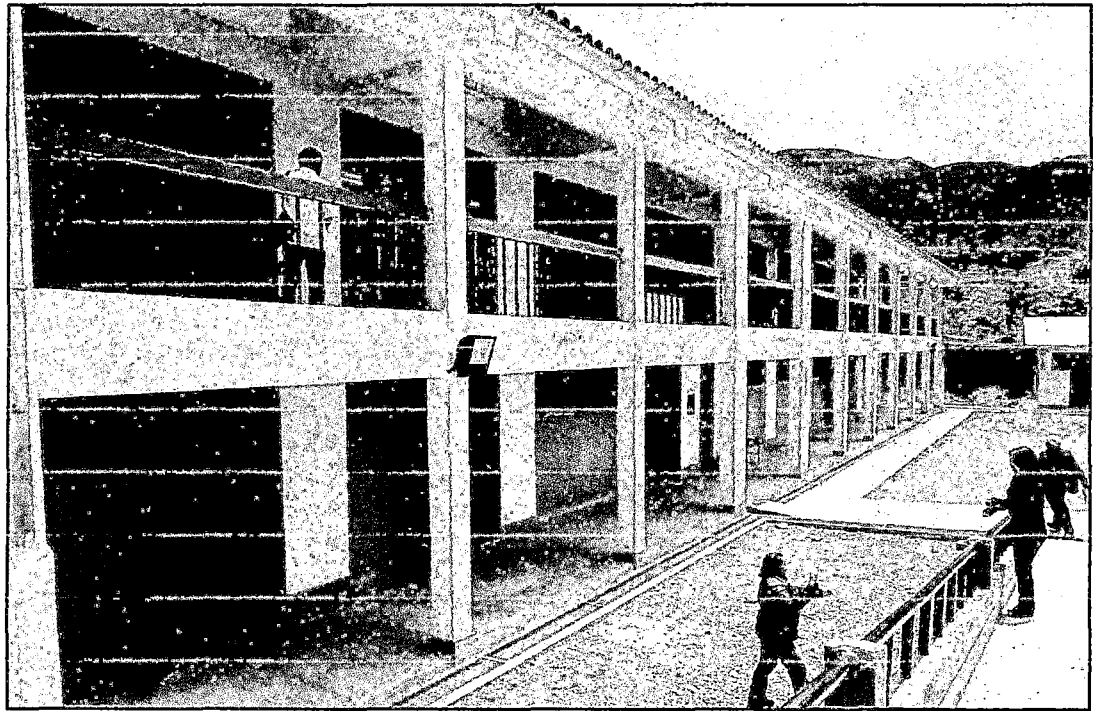

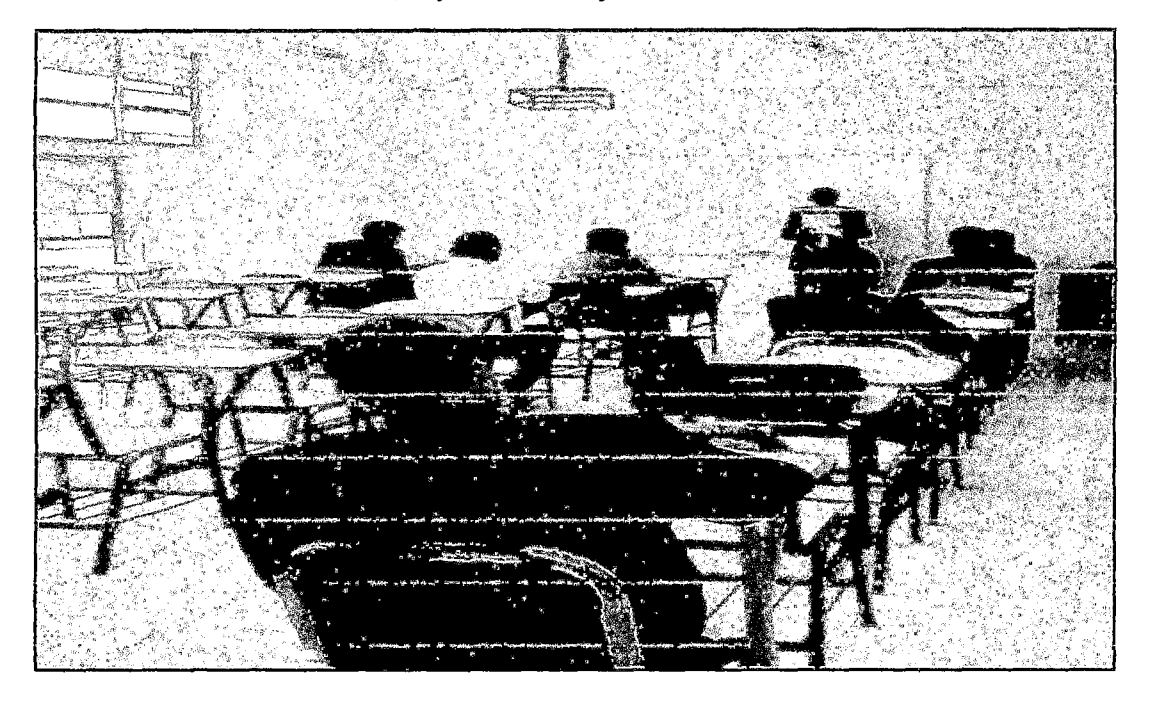

Charlas de orientación, capacitaciones y actualizaciones del aula virtual

Alumnos estudiantes de la Carrera de Computación e Informática.

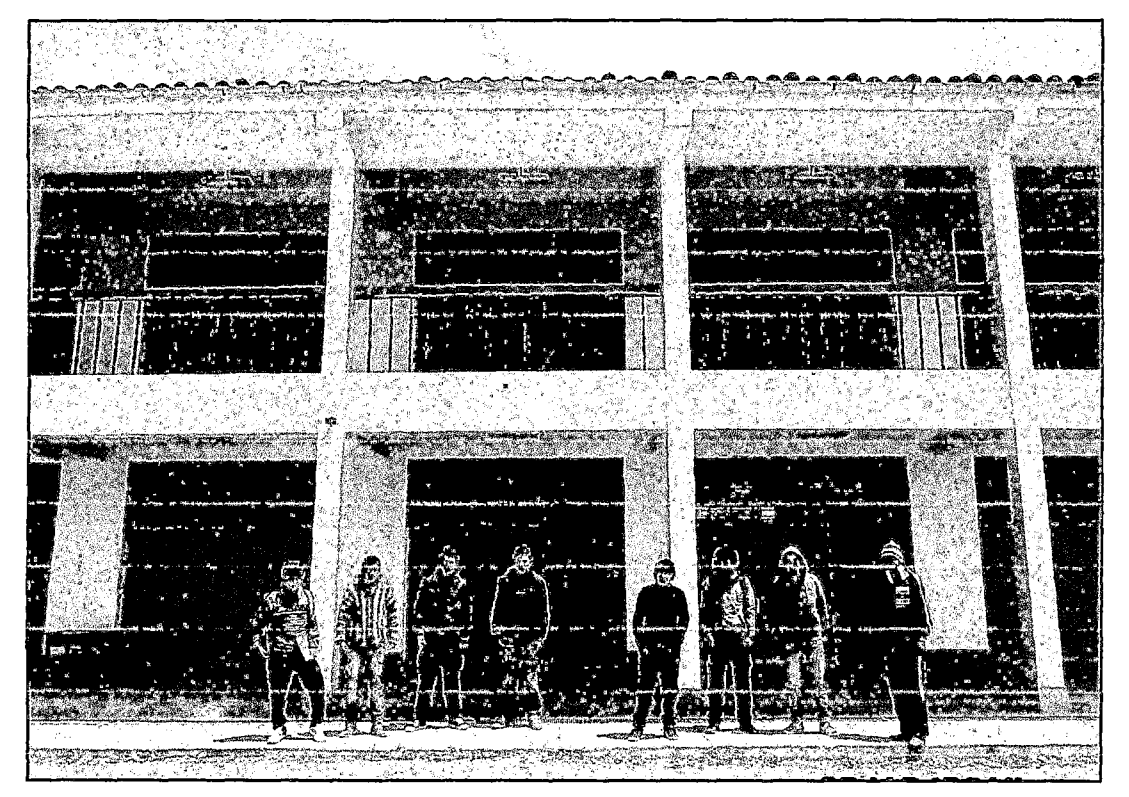

Realizando la capacitación en el uso del aula virtual a los estudiantes de la Carrera de Computación e Informática.

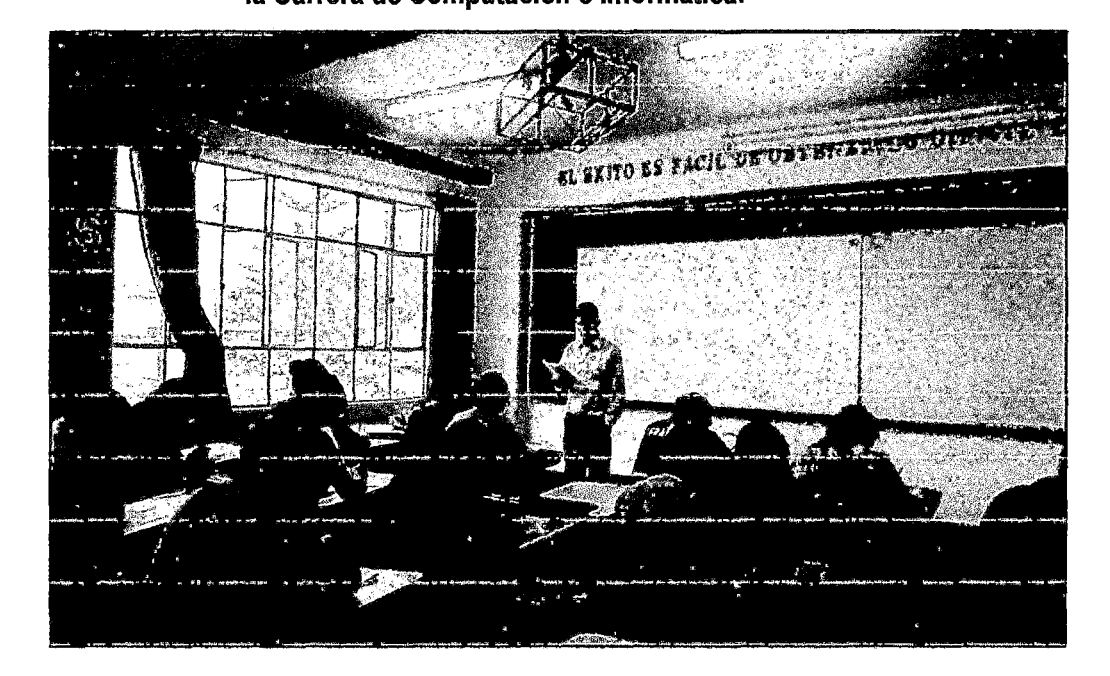

 $\setminus$ 

# ANEXO N° 08

 $\mathcal{L}^{\pm}$ 

 $\mathbf{v}$ 

#### MATRIZ DE CONSISTENCIA.

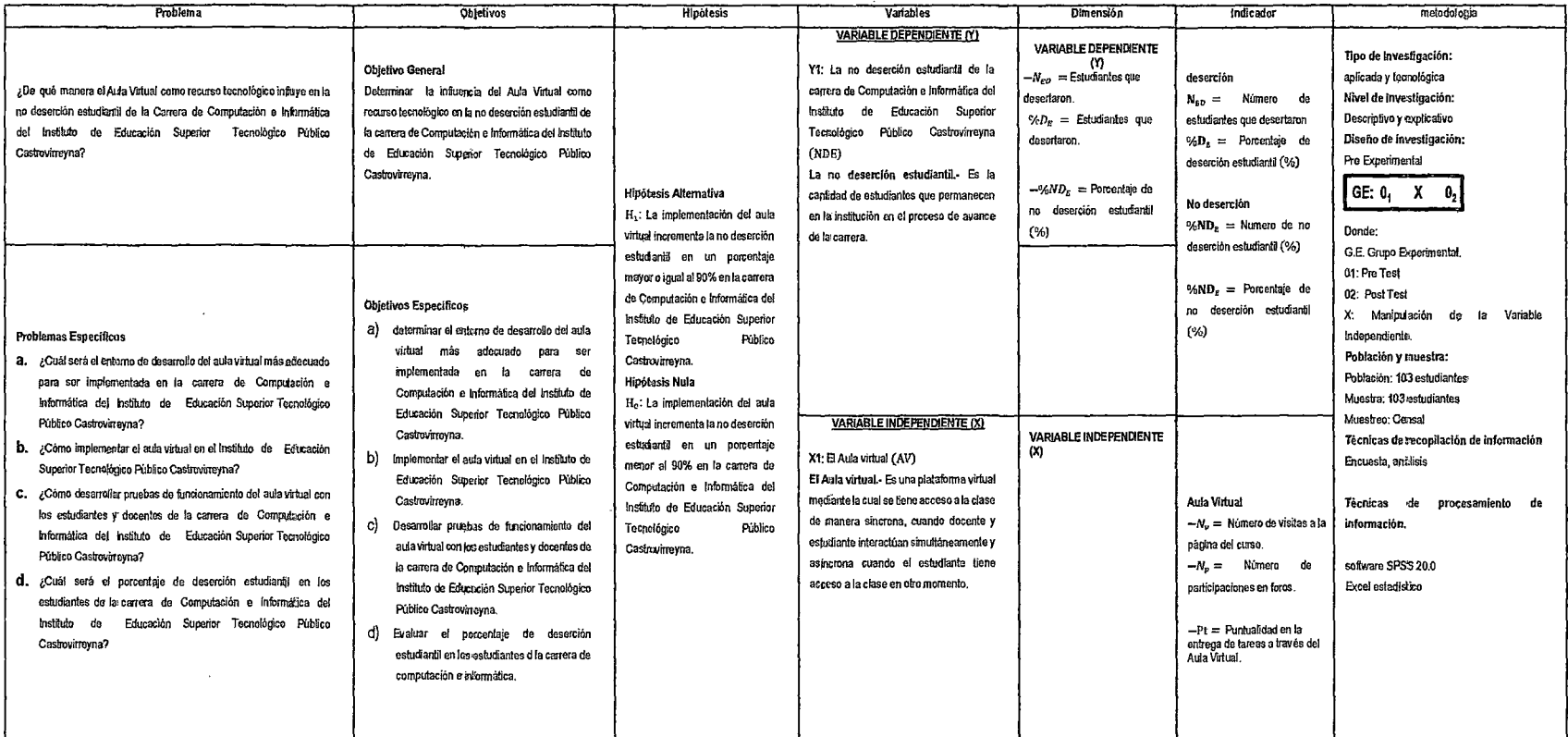

 $\mathcal{L}$ 

D

 $\mathbf{r}$ 

## **ANEXO N°09**

# **TABLA DE DISTRIBUCIÓN NORMAL Z**

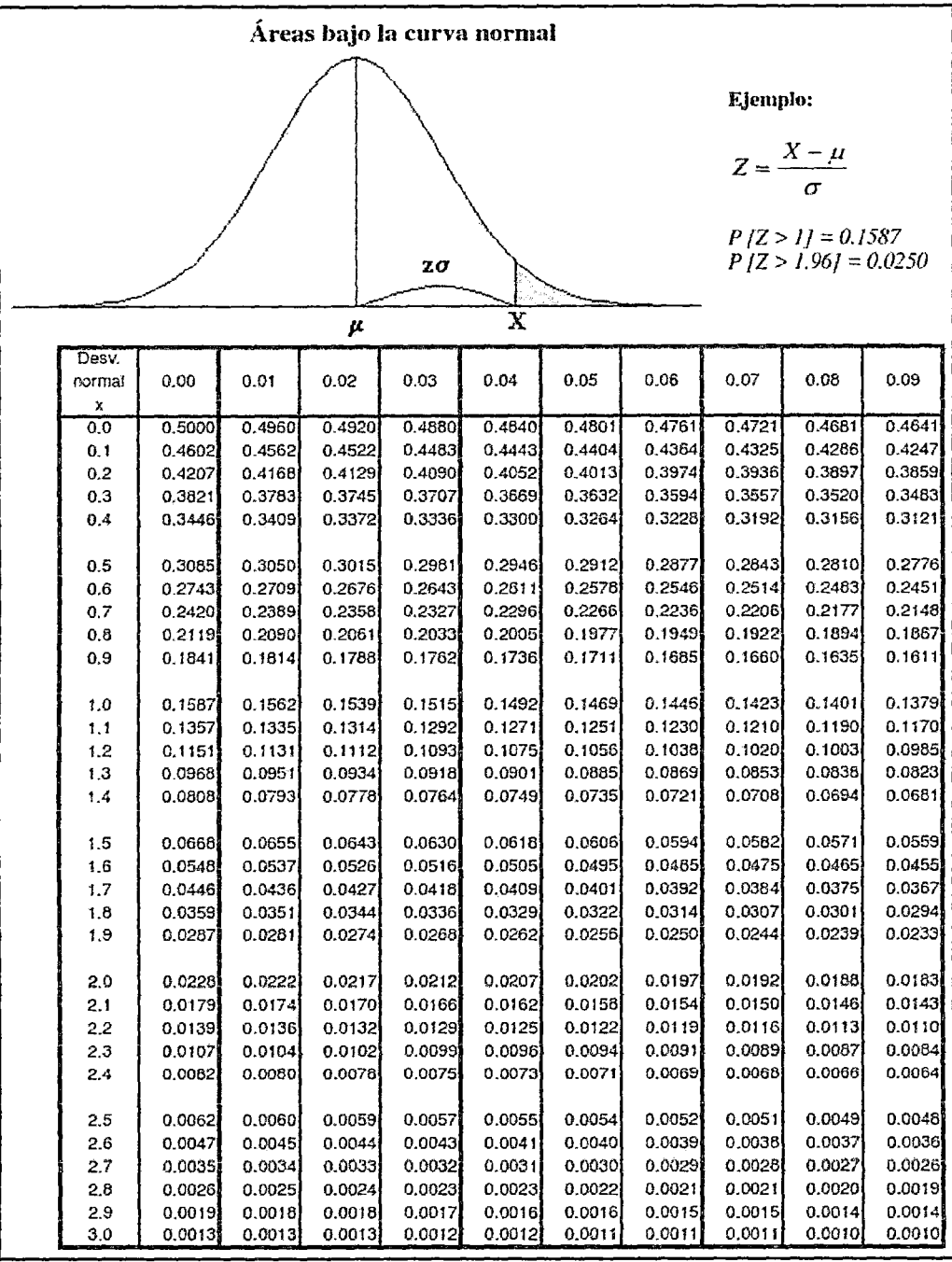